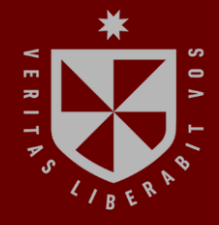

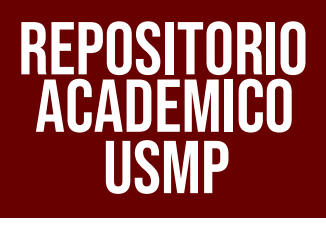

**FACULTAD DE INGENIERÍA Y ARQUITECTURA ESCUELA PROFESIONAL DE INGENIERÍA CIVIL**

# **METODOLOGÍA BRIM PARA OPTIMIZAR PROCESOS EN LA ETAPA DE DISEÑO DEL PUENTE EVITAMIENTO UBICADO EN EL KM 14+760 CARRETERA MAZAMARI PANGOA, PROVINCIA DE SATIPO, DEPARTAMENTO JUNÍN**

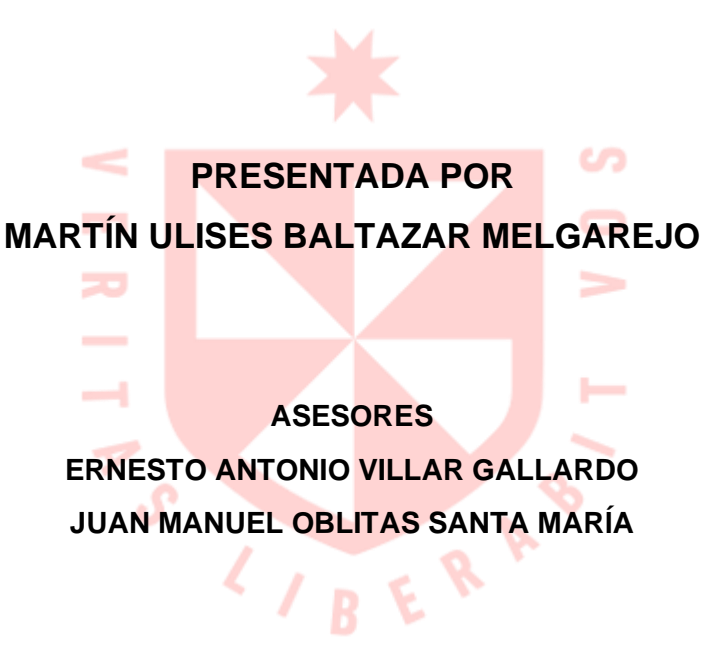

**TESIS**

**PARA OPTAR EL TÍTULO PROFESIONAL DE INGENIERO CIVIL**

**LIMA – PERÚ**

**2022**

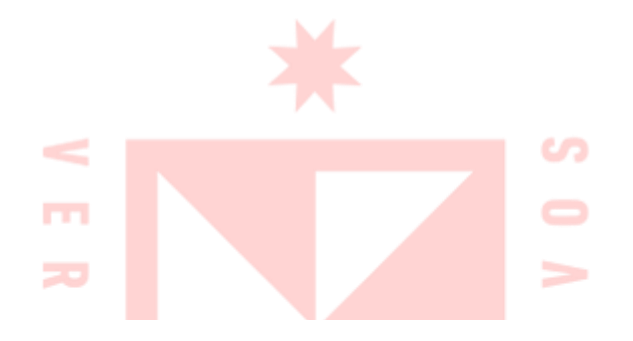

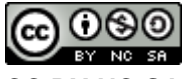

#### **CC BY-NC-SA Reconocimiento – No comercial – Compartir igual**

El autor permite transformar (traducir, adaptar o compilar) a partir de esta obra con fines no comerciales, siempre y cuando se reconozca la autoría y las nuevas creaciones estén bajo una licencia con los mismos términos. <http://creativecommons.org/licenses/by-nc-sa/4.0/>

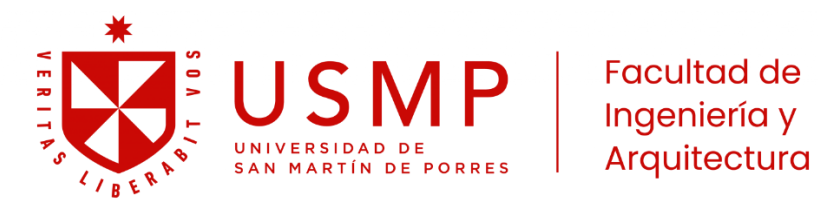

## **ESCUELA PROFESIONAL DE INGENIERÍA CIVIL**

## **METODOLOGÍA BRIM PARA OPTIMIZAR PROCESOS EN LA ETAPA DE DISEÑO DEL PUENTE EVITAMIENTO UBICADO EN EL KM 14+760 CARRETERA MAZAMARI PANGOA, PROVINCIA DE SATIPO, DEPARTAMENTO JUNÍN**

**TESIS**

**PARA OPTAR EL TÍTULO PROFESIONAL DE INGENIERO CIVIL**

**PRESENTADA POR**

## **BALTAZAR MELGAREJO, MARTÍN ULISES**

**ASESORES**

**MG. ERNESTO ANTONIO VILLAR GALLARDO**

**MG. JUAN MANUEL OBLITAS SANTA MARÍA**

**LIMA – PERÚ**

**2022**

A mis padres, Armando Baltazar y Ana Melgarejo

Agradezco a las empresas consultoras Urci Andina de Ingeniería y Urci Consultores SL del Perú por la oportunidad y la libertad de compartir mis tiempos con el trabajo y los estudios, valorando mi esfuerzo sin ninguna clausula y premiando mi dedicación con formación tanto dentro como fuera del País. Asimismo, agradecer a todos mis compañeros de oficina, aquellos que están y estuvieron, hasta mi último día de trabajo, me ayudaron y apoyaron cada uno en la medida de sus posibilidades y en distintas situaciones. De manera muy especial a mi mentora, Lucía Ortiz González, delineante proyectista quien me brindo las herramientas para continuar mi crecimiento profesional siempre recordándome que "el saber no ocupa lugar".

#### **RESUMEN**

La propuesta de nuevas metodologías en el desarrollo de infraestructuras es una realidad, se están desarrollando flujos de trabajo colaborativos en el diseño y mantenimiento de obras lineales de manera especial en puentes.

El objetivo de la investigación consistió en determinar la optimización de procesos en la etapa de diseño del puente Evitamiento en el km 14+760 mediante la metodología BRIM, estableciendo influencia, impacto e incidencia en la proyección y control de data, creación de modelos 3D inteligentes e incidencia en el presupuesto respectivamente.

A través de un enfoque cuantitativo, de tipo aplicada, nivel explicativo, descriptivo y correlacional, con un diseño no experimental debido que, no hubo manipulación deliberada de las variables, se procedió a procesar la información y modelar el puente de 42.00m de luz con el software Power Civil y Open Bridge Modeler, desarrollando los objetivos planteados en el estudio.

Como resultado de la investigación, se denotó la optimización de procesos en un 30% utilizando la metodología BRIM. Este porcentaje se determinó de forma ponderada utilizando (1) la proyección y control de data, (2) la creación de modelos 3D inteligente y (3) presupuestos.

Concluyendo la importancia y efectividad del flujo interoperable BRIM que permite atender retrasos en el diseño, paralización de proyectos, identificar los posibles sobrecostos, proporcionando la construcción final antes de ser construida.

**Palabras clave:** Metodología BRIM, optimización procesos, modelos inteligentes.

## **ABSTRACT**

New methodologies in infrastructure development are a reality in today's world. Collaborative workflows are being developed in the design and maintenance of linear works, more specifically, in the construction of bridges.

The purpose of this research consisted of determining the optimization of processes in the design stage of the Evitamiento bridge, at kilometers 14 plus 760, by utilizing the BRIM methodology. This allowed determining the influence and impact of the projection and management of data which ultimately resulted in both the creation of 3D models and the impact on the budget.

Using a quantitative approach with a non-experimental design, as there was no deliberate manipulation of variables, data was processed and the 42.00m bridge was modeled using two software: Power Civil and Open Bridge Modeler to ensure that the objectives were met.

As a result, optimization of processes increased by 30% using the BRIM methodology. This percentage was determined on a weighted basis using: (1) data projection and control, (2) the creation of intelligent 3D models, and (3) analysis of the budget.

In conclusion, the effectiveness of the BRIM is proven in interoperable flows which allow identifying design delays, project stoppage, and cost overruns, providing relevant input to the construction of bridges before building them.

Keywords: BRIM methodology, process optimization, intelligent models, bridges

Reporte de similitud

NOMBRE DEL TRABAJO

METODOLOGÍA BRIM PARA OPTIMIZAR PROCESOS EN LA ETAPA DE DISEÑO DE L PUENTE EVITAMIENTO UBICADO EN E L

RECUENTO DE PALABRAS

27521 Words

RECUENTO DE PÁGINAS

164 Pages

FECHA DE ENTREGA

May 16, 2023 10:13 AM GMT-5

RECUENTO DE CARACTERES

BALTAZAR MELGAREJO, MARTÍN ULI

#### 162464 Characters

TAMAÑO DEL ARCHIVO

7.6MB

**AUTOR** 

FECHA DEL INFORME

May 16, 2023 10:16 AM GMT-5

· 2% Base de datos de publicaciones

#### ● 10% de similitud general

El total combinado de todas las coincidencias, incluidas las fuentes superpuestas, para cada base o

- · 9% Base de datos de Internet
- · Base de datos de Crossref
- · Base de datos de contenido publicado de Crossr · 6% Base de datos de trabajos entregados
- 

#### • Excluir del Reporte de Similitud

· Material bibliográfico

· Coincidencia baja (menos de 10 palabras)

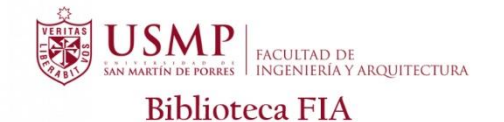

Tướ

Juana Chunga Rodríguez Bibliotecóloga

Resumen

#### **INTRODUCCIÓN**

Los proyectos de obras viales en su fase de diseño y ejecución presentan en algunos casos inconvenientes, incompatibilidades técnicas, incumplimiento de contratos, cambios de personal, diversas situaciones que van generando un incremento en los costos del proyecto, estos hechos han ido ocurriendo con mayor frecuencia, afectando etapas específicas del diseño con retrasos, paralizaciones e incompatibilidades en las estructuras de la vía, como es el caso de los puentes.

Ante estos hechos se han propuesto metodologías colaborativas que están implementando poco a poco en nuestro país, tal es el caso de la metodología BIM una propuesta que está teniendo gran repercusión en las edificaciones, como pueden ser hospitales, departamentos etc., más aún con la propuesta del MEF impulsando el Plan BIM Perú que, a partir del 2030 será una exigencia tanto para las instituciones públicas y privadas. En el ámbito de la infraestructura los avances aún no son muy considerables, sin embargo, ante la ola de problemas que viene ocurriendo en el Perú con los estudios desactualizados, adicionales en la ejecución de los puentes entre otros, la presente investigación propone impulsar y dar a conocer las bondades de la Metodología BRIM – Bridge Information Modeling.

La metodología BRIM, es una metodología mucho más colaborativa que el BIM, busca integrar a todas las especialidades que intervienen en el estudio, diseño y construcción de un puente a lo largo de su ciclo de vida, sobre todo en la etapa de mantenimiento y operabilidad que resultan ser las fases con mayor movimiento económico.

La presente investigación, se ha fijado el objetivo general en optimizar procesos en la etapa de diseño de un puente, para ello se realizará una comparación entre el flujo de trabajo tradicional y el flujo de trabajo interoperable BRIM frente a los objetivos específicos como son la proyección y control de data, creación de modelos 3D inteligentes y elaboración de metrado y presupuesto.

Proyección y control de data se realizó un control de actividades iniciales midiendo tiempo, para organizar la información de topografía y trazo, mediante la revisión de estos archivos tanto de topografía como geometría 2D y 3D y, los perfiles longitudinales se generó archivos binarios que contendrían la información matriz. Una vez con la información almacenada se volvería a proyectar la información definitiva controlando los tiempos. Finalmente se elaborará un cuadro comparativo del flujo de trabajo determinando el más indicado e incluiremos un cuadro de barras con la información que propone el flujo tradicional y flujo interoperable BRIM mostrando los resultados porcentuales.

Creación de modelos 3D inteligentes, se elaboró una lista de actividades que implica un flujo de trabajo tradicional y un flujo de trabajo interoperable debido a las labores realizadas gabinete y experiencia del autor en dicho proyecto con los resultados obtenidos se realizó un esquema comparativo entre tiempo y costo con BRIM y sin BRIM obteniendo resultados porcentuales a nivel de optimización de los factores mencionados anteriormente.

Elaboración de metrado y presupuesto, este objetivo específico este ligado a los dos objetivos anteriores, el correcto proceso de información permite encajar debidamente el diseño de los componentes funcionales, permitiendo integrar correctamente los aceros y además incluir el material correspondiente a cada parte de la estructura, esto nos emitirá un reporte de cuantificación y costo de materiales. Para el presente estudio se contabilizó el concreto de toda la estructura y el acero solo del estibo y pilotes.

La importancia de esta investigación es desarrollar flujos de trabajo bidireccionales, reduciendo costos y logrando la integración de las distintas especialidades en los estudios de ingeniería, planeación y ejecución de obras en lo que respecta a la infraestructura de puentes beneficiando a las poblaciones lejanas y aledañas, al ejecutor del estudio con una mejor gestión de obra y al financista que en este caso es el Estado. Asimismo, se contó con la validación externa a expertos quienes son especialistas en diversos campos de la Ingeniería Civil, mediante un cuestionario de preguntas cualitativas que

vii

fueron procesadas de manera cuantitativa permitiendo trabajar con mayor claridad los objetivos y resultados de la investigación. Para el desarrollo del estudio se eligió el programa Open Bridge Modeler basado en la experiencia del autor con programas similares donde fue capacitado y considerado con una preparación en el extranjero.

La presente tesis denominada "Metodología BRIM para optimizar procesos en la etapa de diseño del puente Evitamiento Ubicado en el km 14+760 Carretera Mazamari-Pangoa Provincia de Satipo Departamento Junín" está estructurada en 6 capítulos los cuales son:

- CAPITULO I. Planteamiento del problema. Descripción de la situación problemática, Argumentación del problema, Formulación del problema, Objetivos, Justificación, Alcance y limitaciones, Viabilidad e Impacto potencial de la investigación.
- CAPITULO II. Marco teórico. Antecedentes de la investigación, Bases teóricas, Definición de términos básicos e Hipótesis
- CAPITULO III. Metodología. Diseño metodológico, Población y muestra, Definición de variables, Operacionalización de variables, Técnicas e instrumentos de recolección de datos, Técnicas e instrumentos de procesamiento de datos.
- CAPÍTULO IV. Desarrollo. Caso práctico, Mapa de procesos, Formación y capacitación en Open Bridge Modeler, Trabajo de gabinete.
- CAPÍTULO V. Resultados. Proyección y control de data, Creación de modelos 3D inteligentes, Elaboración de metrado y presupuesto.
- CAPÍTULO VI. Discusión. Contrastación de hipótesis, Contrastación de antecedentes.

Finalizando con conclusiones, recomendaciones, fuentes de información y anexos.

## **ÍNDICE GENERAL**

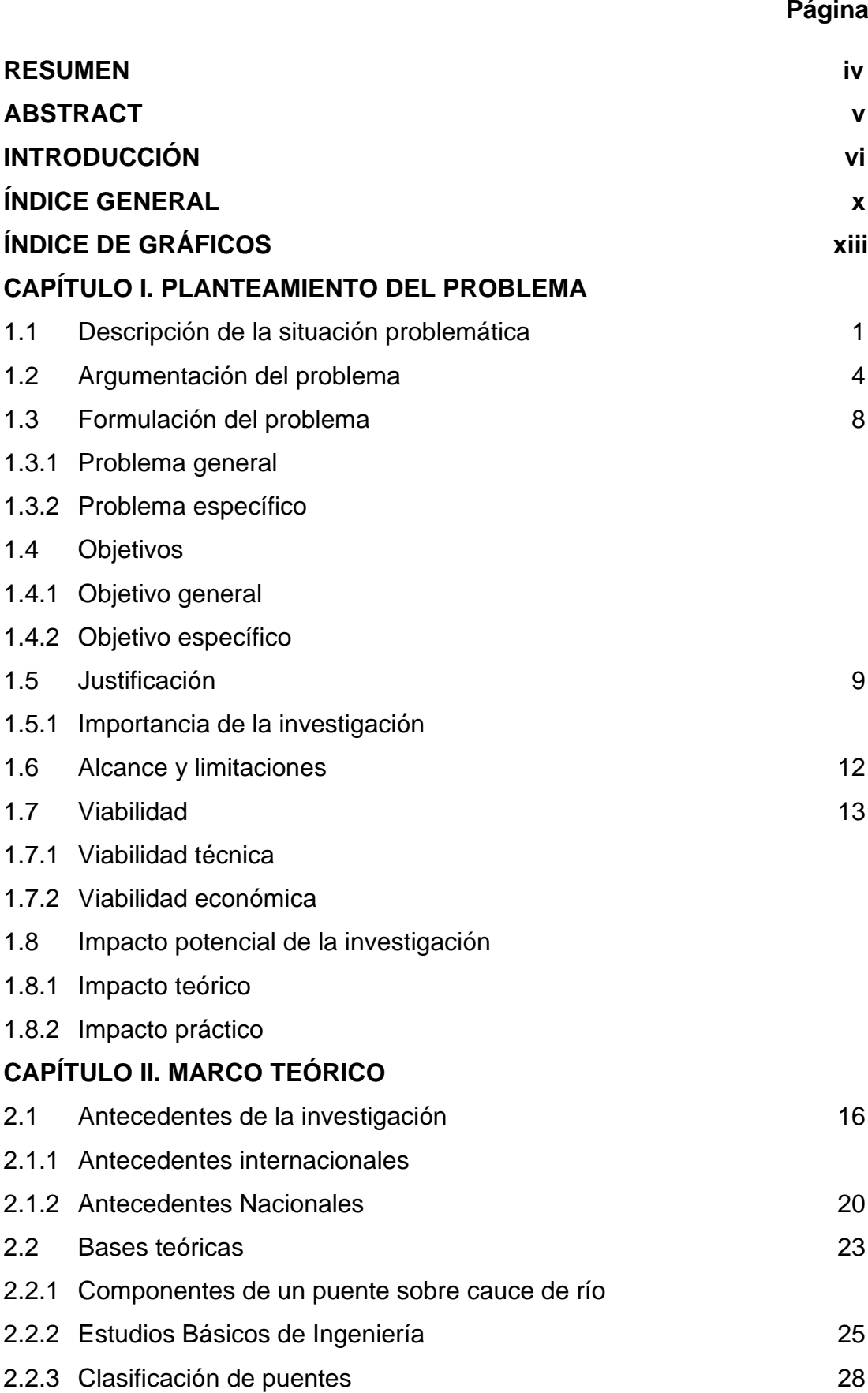

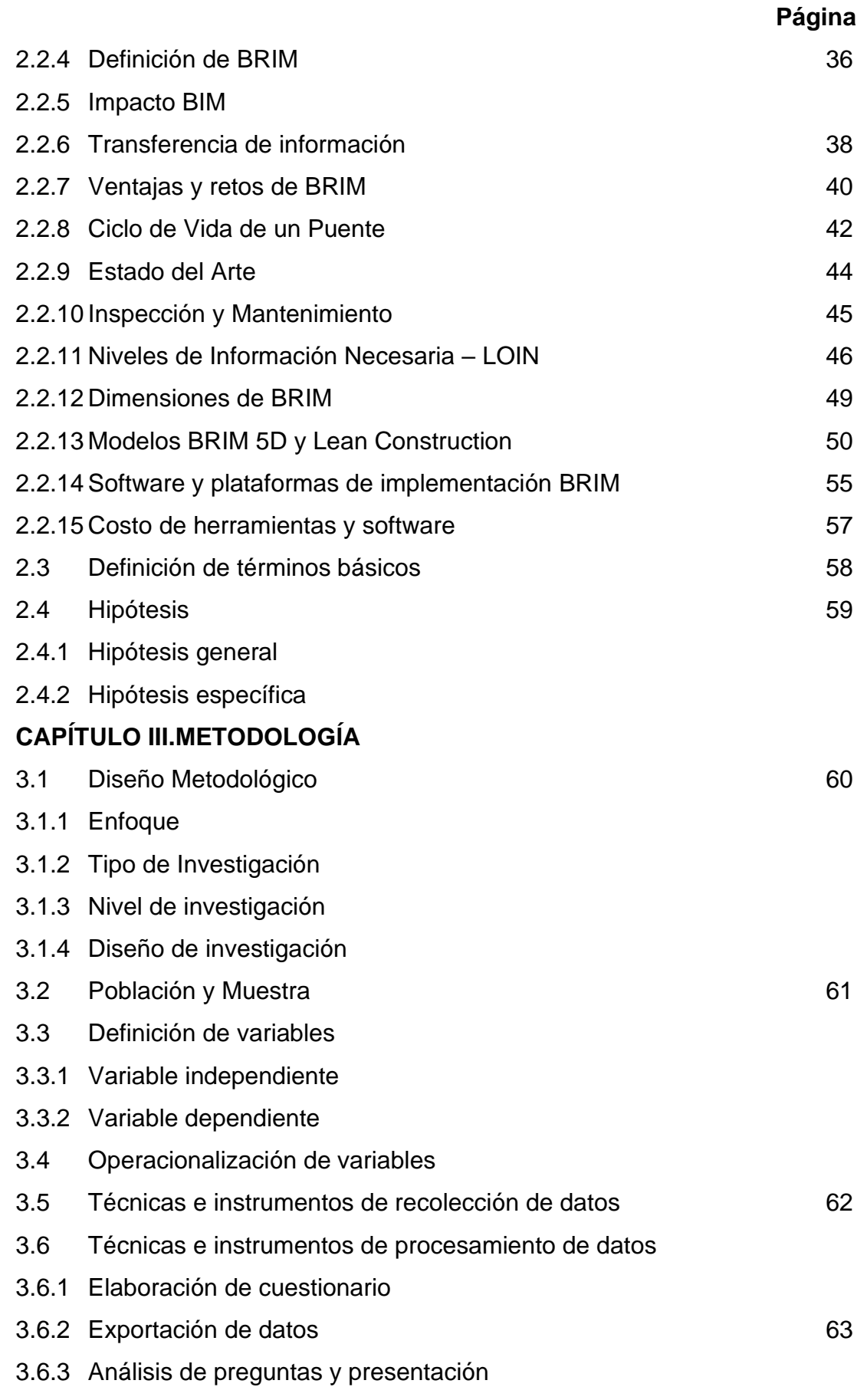

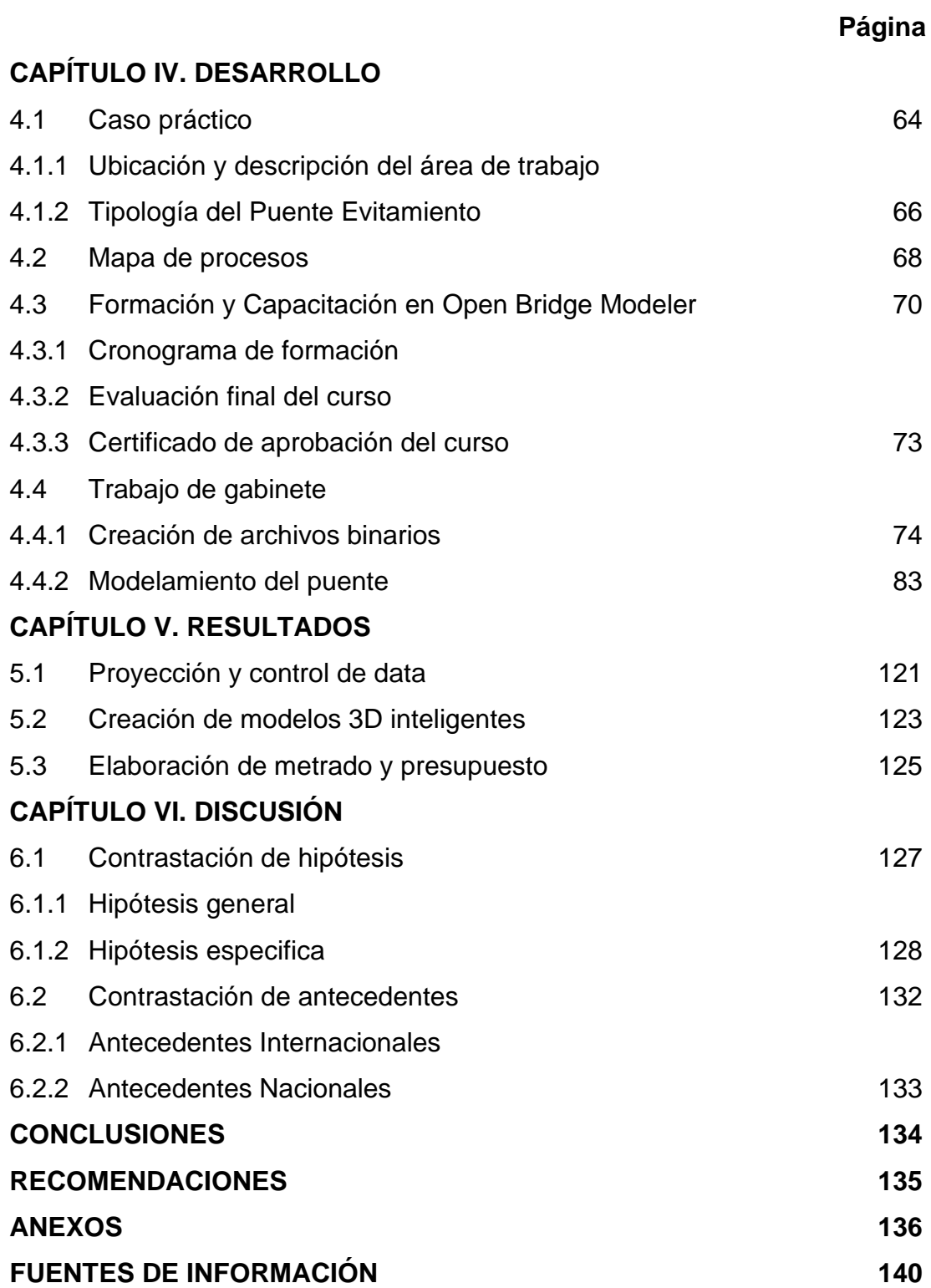

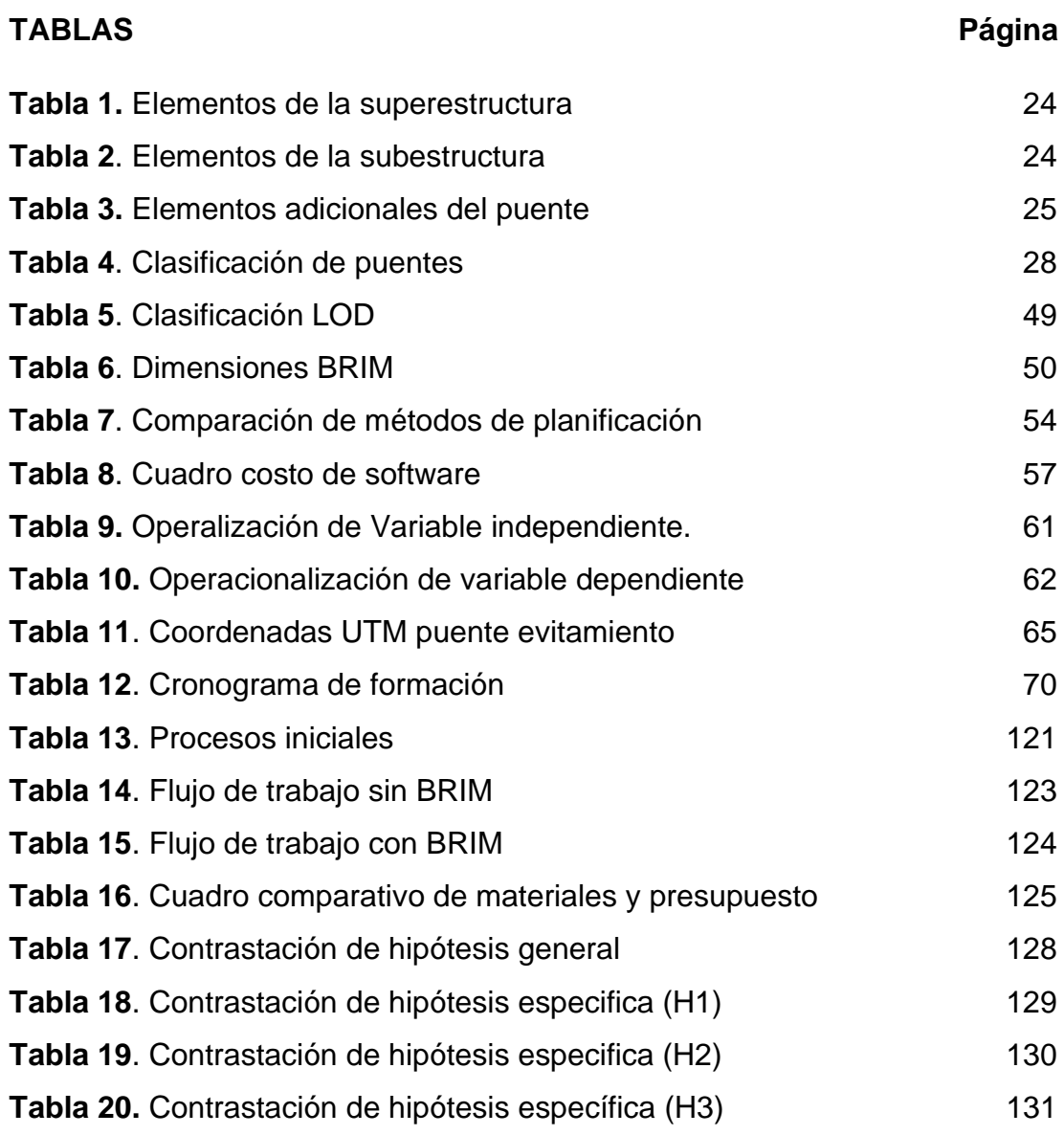

## **ÍNDICE DE GRÁFICOS**

## **FIGURAS**

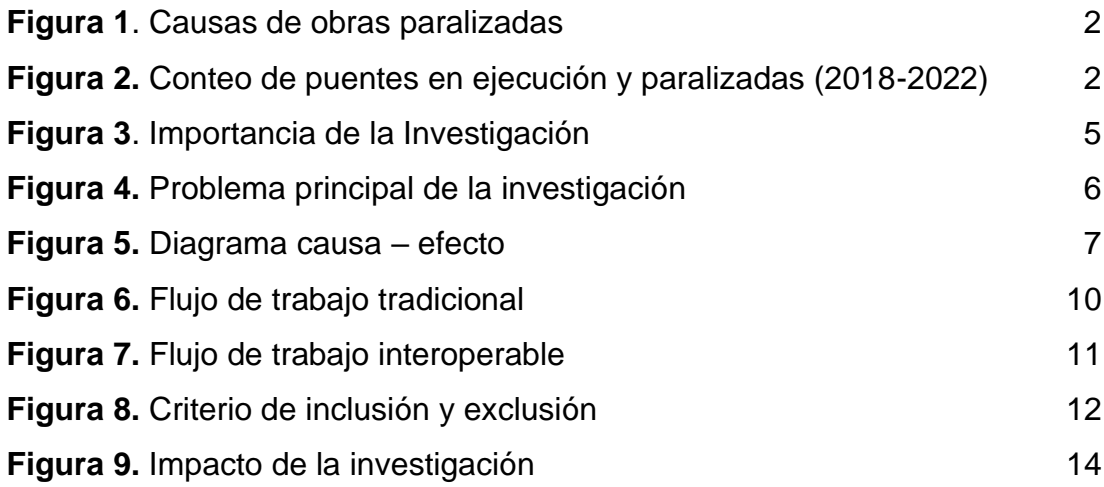

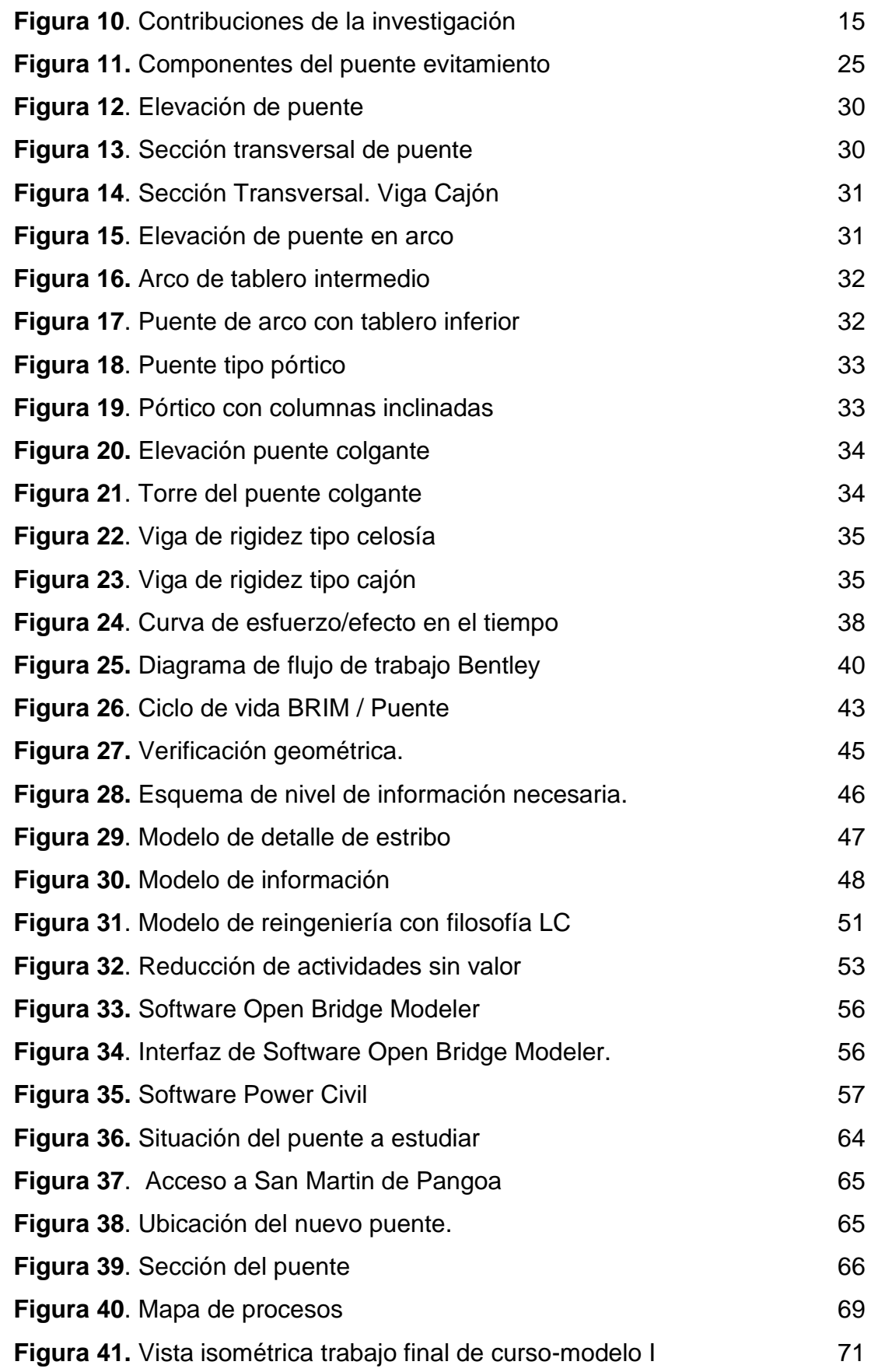

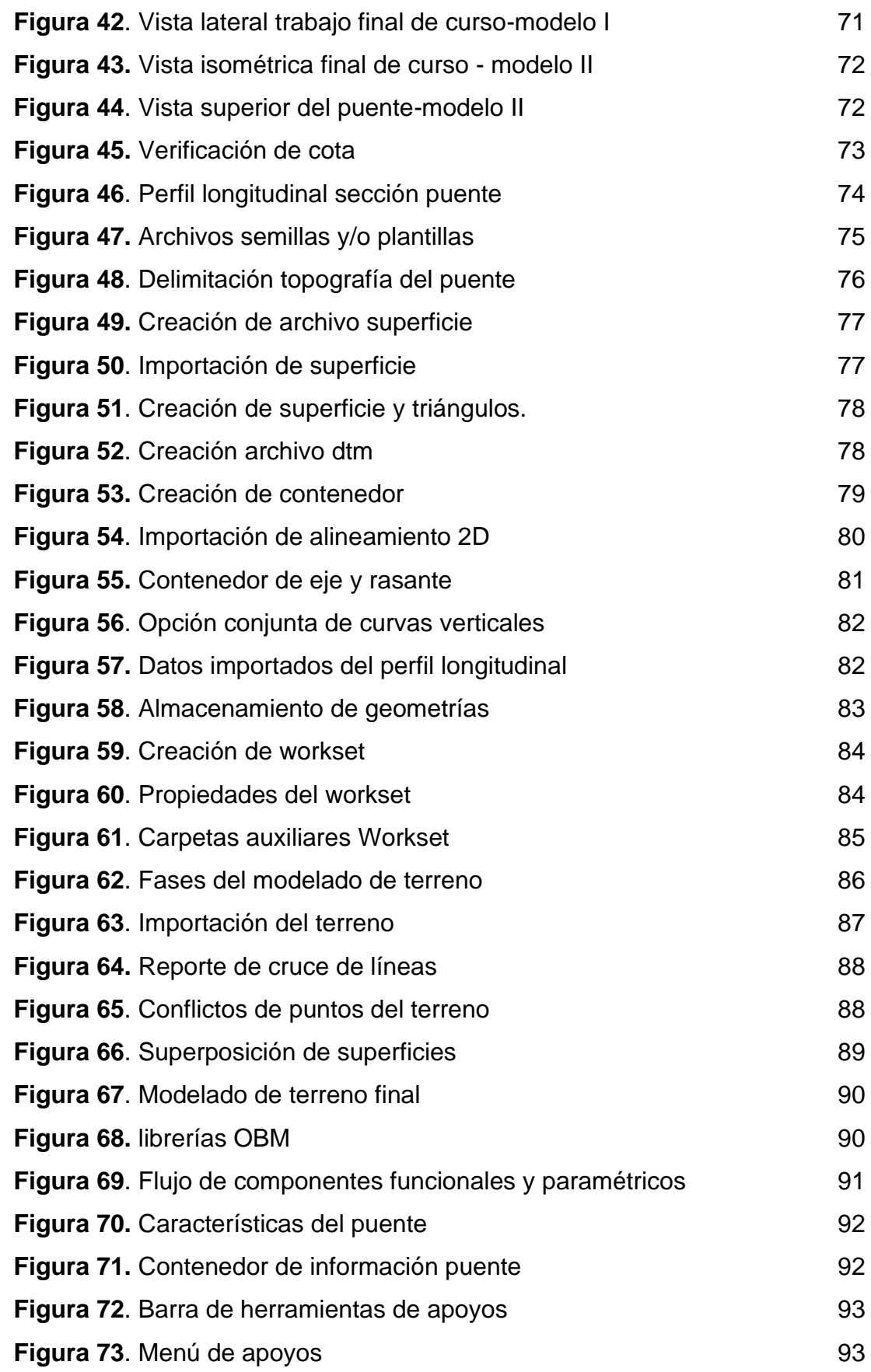

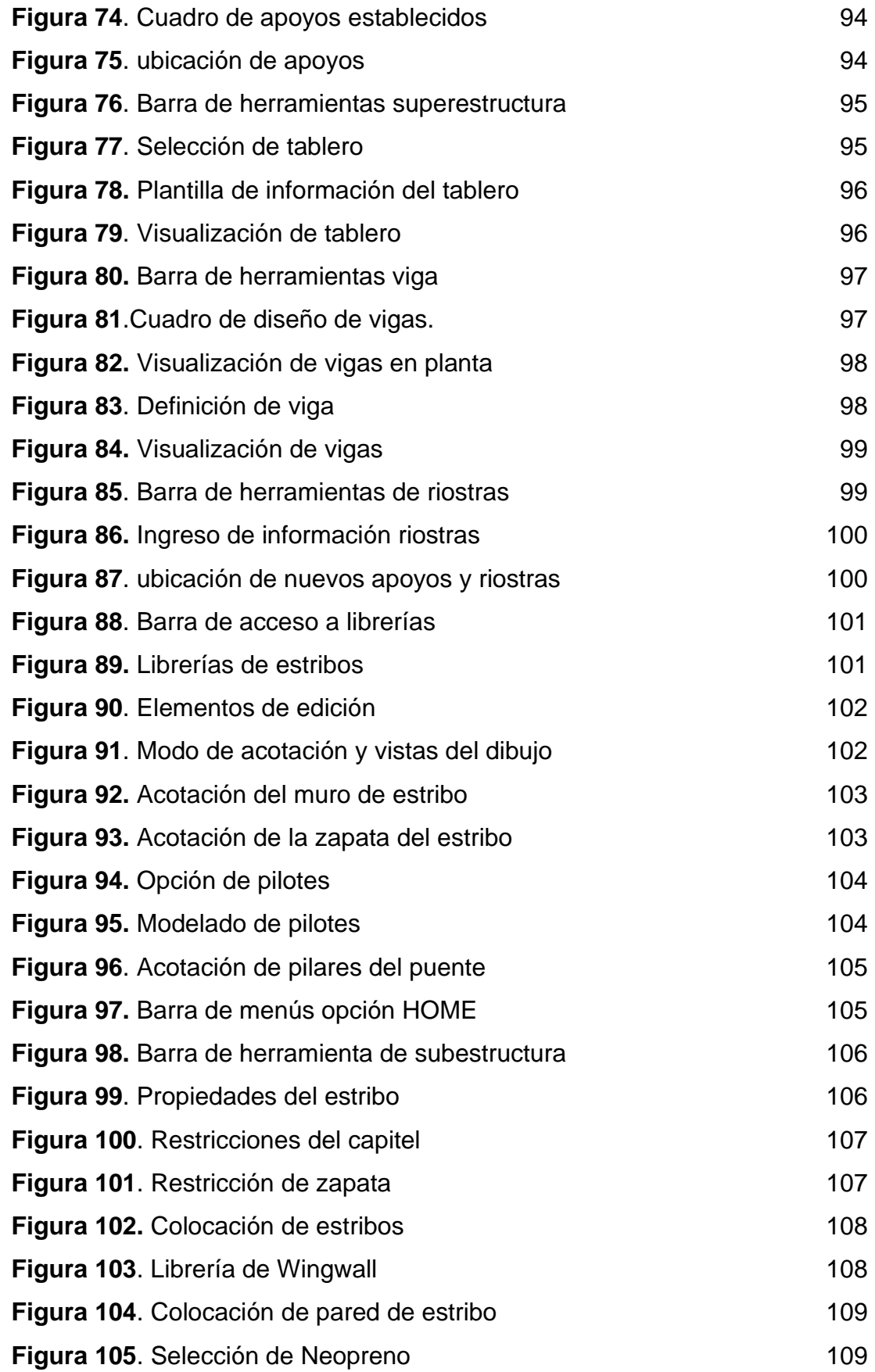

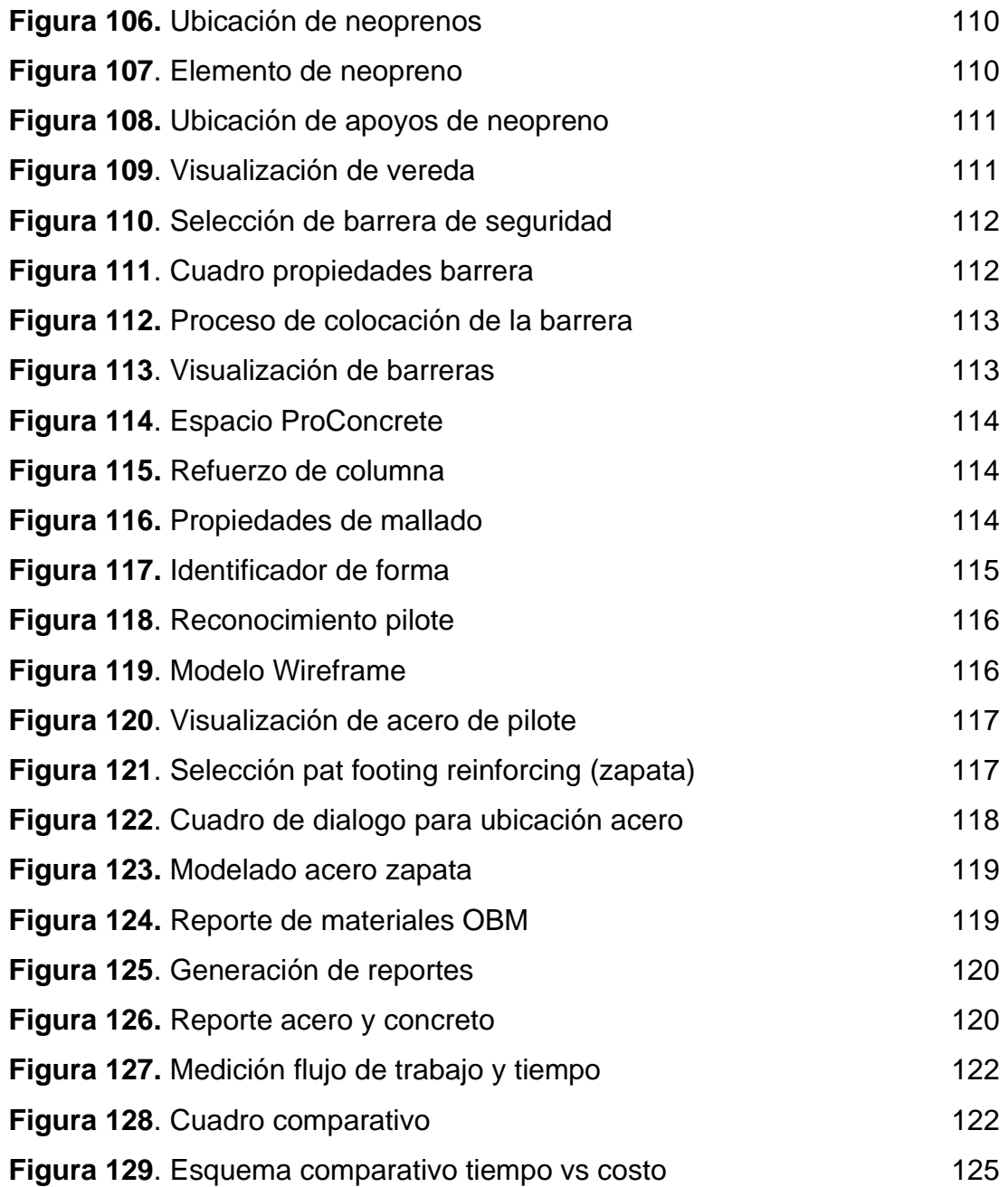

### **CAPÍTULO I.**

#### **PLANTEAMIENTO DEL PROBLEMA**

#### **1.1 Descripción de la situación problemática**

El Ministerio de Economía y Finanzas (MEF) publicó el 2019 los avances del Plan Nacional de Infraestructura para la Competitividad (PNIC) donde expresan la necesidad del País de continuar su crecimiento económico, debido a ello se propone invertir en la implementación de nuevas infraestructuras, sin embargo, a diferencia de otros países la Organización para la Cooperación y el Desarrollo Económico (OCDE), el Perú presenta un retraso en el desarrollo de estos servicios. MEF (2019).

Por otra parte, el reporte global de competitividad del 2020 publicó la calidad global de infraestructura, donde el 2018 en comparación al 2019, Perú descendió tres posiciones obteniendo el puesto 88 entre 141 países, este resultado se ha determinado de acuerdo con los niveles de productividad basados en capital humano, agilidad, resiliencia e innovación. Financial Advisory – Infrastructure & Capital Projects (I&CP) Centroamérica (2019). Asimismo, la Cámara Peruana de Comercio (CAPECO) en la presentación de su informe económico de la construcción, realizó un estudio donde hace referencia de la poca ejecución de obras, debido a una amplia cantidad de entidades ejecutoras, falta de planeación y proceso de gestión de sus inversiones. CAPECO (2019).

De igual manera la oficina de la Contraloría General de la República (CGR), en su reporte de obras paralizadas del 2019, información proporcionada por las unidades orgánicas del CGR y Órganos de control institucional al 31 de Julio del 2018, manifiesta que las principales causas son las deficiencias técnicas e incumplimientos contractuales, representando el 39% que corresponde a un total de 340 obras, seguido de un 28% representando 242 obras con "en arbitraje" y el 15% que representa 126 obras con limitaciones presupuestales, estos resultados se aprecian en la Figura 1, además existen dentro de este reporte diversos proyectos de infraestructura lineal que tratan con estructuras de alto valor constructivo y comercial así como valores económicos mucho más elevados cuando se trata operabilidad y mantenimiento, nos referimos a los puentes. CGR, (2019)

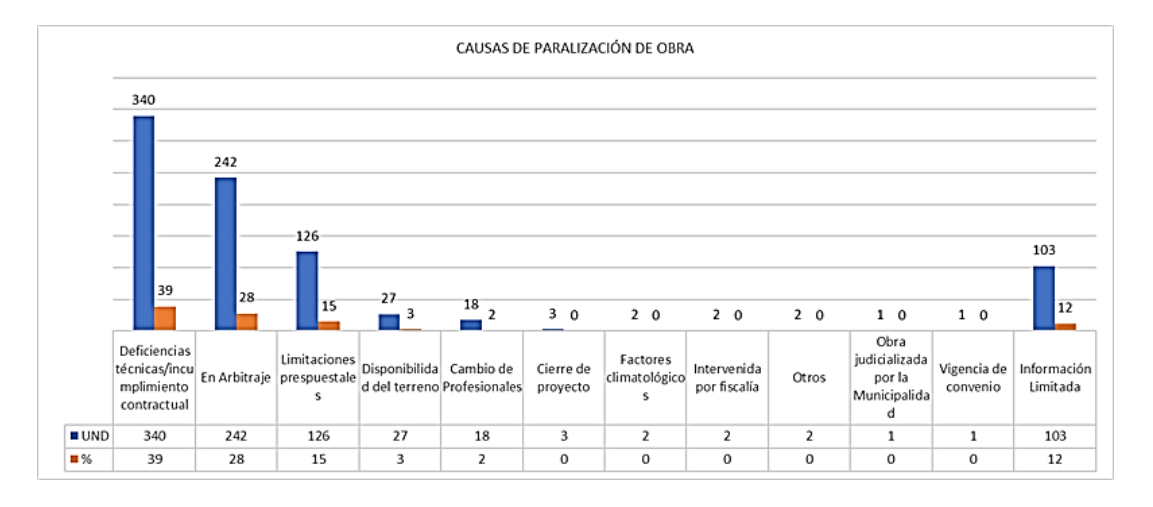

<span id="page-21-0"></span>**Figura 1**. Causas de obras paralizadas

*Nota: El presente cuadro de obras paralizadas ha sido modificado para su adecuada presentación en el estudio por el autor. Fuente: CGR (2019)*

Asimismo, mediante el portal de transparencia estándar de la contraloría, se recabó las obras del MTC específicamente de los puentes entre los años 2018 al 2022 clasificando por estado de ejecución y paralizadas, el resultado se puede apreciar en la Figura 2.

<span id="page-21-1"></span>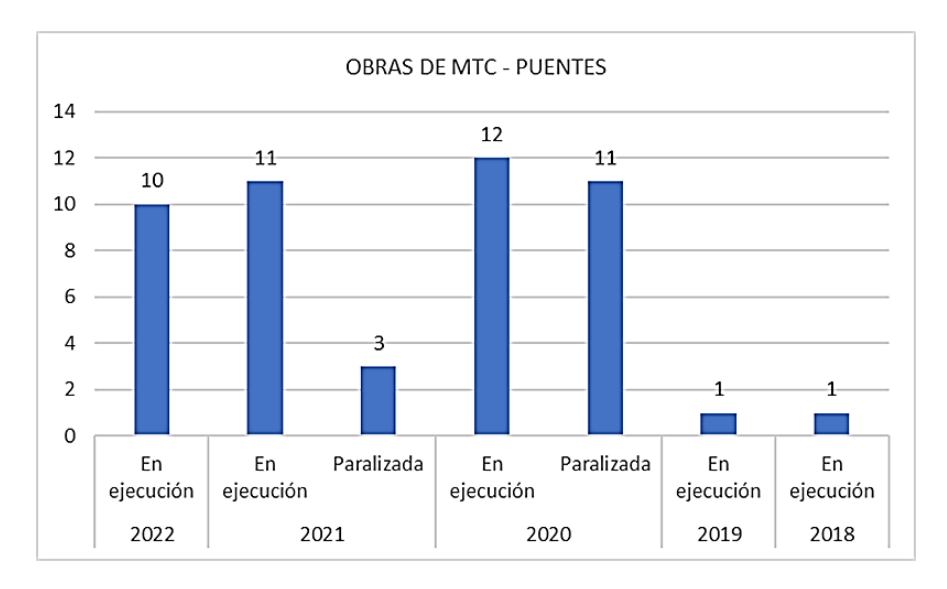

**Figura 2.** Conteo de puentes en ejecución y paralizadas (2018-2022)

*Nota: El presente cuadro ha sido elaborado para su presentación en el estudio por el autor. Fuente: CGR, (s.f.)*

Según el INEI la producción nacional se redujo en un 11.71% en julio del 2020 así mismo, manifestó que el menor avance de obras se registró tanto en el gobierno local, nacional y regional siendo las obras de infraestructura vial (puentes y carreteras) uno de los afectados. Sin embargo, referente a los proyectos antes de pandemia y la 3ra fase de reactivación económica debido que, ya existe un presupuesto aprobado para dichas obras, este 2022 existen proyectos en ejecución sin embargo hay casos que presentan un 0% de avance y solo tienen 8 meses para su ejecución, y solo queda pendiente 6 meses. INEI (2020)

De acuerdo con la plataforma digital única del Estado Peruano, la Contraloría viene realizando seguimiento a dichas infraestructuras lineales, tal es el caso del puente Tingo María-Castillo Grande, según la nota de prensa esta ha presentado retrasos no justificados, como se esclarece con el Informe de control concurrente n°016-2021-OCI/5339-SCC esto debido a la falta de planificación y plan de gestión. CGR ( 2021).

Asimismo, la revista "El Tiempo" en el departamento de Piura reveló que, el proyecto para la construcción de 11 puentes de Tambo grande-Morropón-Chulucanas presenta retrasos debido al incumplimiento de plazos y cambio de personal esto ha ocasionado retomar en varias ocasiones el proyecto, aunque la mayoría de los involucrados responsabilizan la inestabilidad política, existe una falta de coordinación y control de cambios para las observaciones que presentó el expediente. El Tiempo (2022)

Posiblemente el caso más representativo y reciente es la llamada de alerta a Ositrán por parte de contraloría en la construcción del puente Lacramarca con un estudio de ingeniería desactualizado, así se reporta en el informe de hito de control concurrente n°004-2022-OCI/4732-SCC que consignó tanto planos como elaboración de metrado y presupuesto por falta de un sistema de control de cambios. CRG (2022)

En vista de esta problemática presente a nivel nacional e internacional, actualmente están cooperando y trabajando en distintas partes del mundo nuevas metodologías de trabajo colaborativo, basados en almacenamiento de información, flujos de trabajo interoperable, modelamiento 3D y realidad virtual, y nuestro País no es ajeno a estas innovaciones. Es así como, mediante el plan nacional de competitividad y productividad (PNCP) impulsado por el MEF se promovió el lanzamiento del PLAN BIM PERÚ una medida política que tiene como estrategia implementar de forma progresiva BIM a nivel nacional en las entidades públicas con la necesidad y el objetivo de apuntar a la modernización que permita un mejor sistema de formulación, evaluación, ejecución y funcionamiento de los proyectos de inversión. Por otra parte, las empresas privadas cuentan con un mayor progreso en el avance de estas metodologías, impulsando desarrollo y crecimiento con mayor proporción en las edificaciones. Formalización (2019)

El presente estudio propone trabajar con una nueva metodología, mucho más colaborativa denominada por algunos, hermana del BIM, en países nórdicos este método de trabajo ha sido implementado mostrando grandes resultados tanto en la administración pública y privada, es así como presentamos la metodología BRIM – Información para el modelado de puentes, mediante el cual se propone desarrollar a nivel de expediente técnico el estudio del puente Evitamiento ubicado en el km 14+760 de la Carretera Mazamari – Pangoa. Provincia de Satipo. Departamento de Junín proponiendo en determinadas áreas mejoras en el flujo de trabajo atendiendo las principales causas en la paralización de obras.

#### **1.2 Argumentación del problema**

Debido a la importancia del estudio y para poder determinar la formulación del problema en la implementación y uso de nuevas metodologías en el diseño de puentes, se realizó la validación externa a expertos, que convocó un total de 10 profesionales entre nacionales y extranjeros de distintas especialidades, con gran relevancia en la elaboración de estudios y ejecución de proyectos para obras lineales como son los puentes.

A la pregunta ¿Cuál es la importancia de la presente investigación?, los expertos manifestaron la importancia de la integración con otras especialidades, pasando el tiempo en segundo plano por cuanto el mejoramiento de procesos permite alcanzar estándares de calidad incidentes en la optimización de costos. Los resultados se visualizan en la Figura 3.

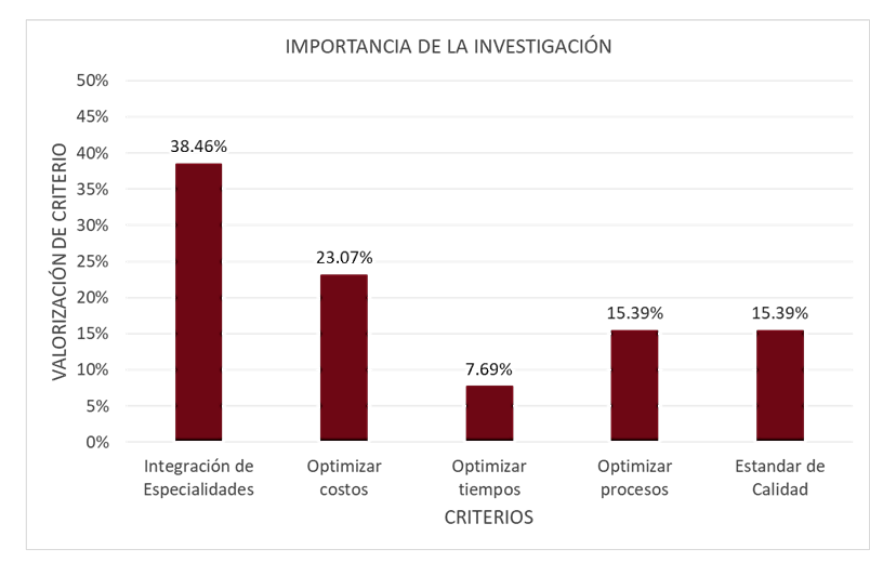

<span id="page-24-0"></span>**Figura 3**. Importancia de la Investigación

Continuando con la validación a expertos, a la pregunta ¿Cuál sería el problema principal que se afronta al aplicar esta metodología?, los expertos determinaron como problema principal la falta de personal calificado, seguido de la optimización de procesos. Sin embargo, debido a las prioridades e importancia de la investigación se asume como problema principal la optimización de procesos. Ver Figura 4.

*Fuente: Elaboración propia*

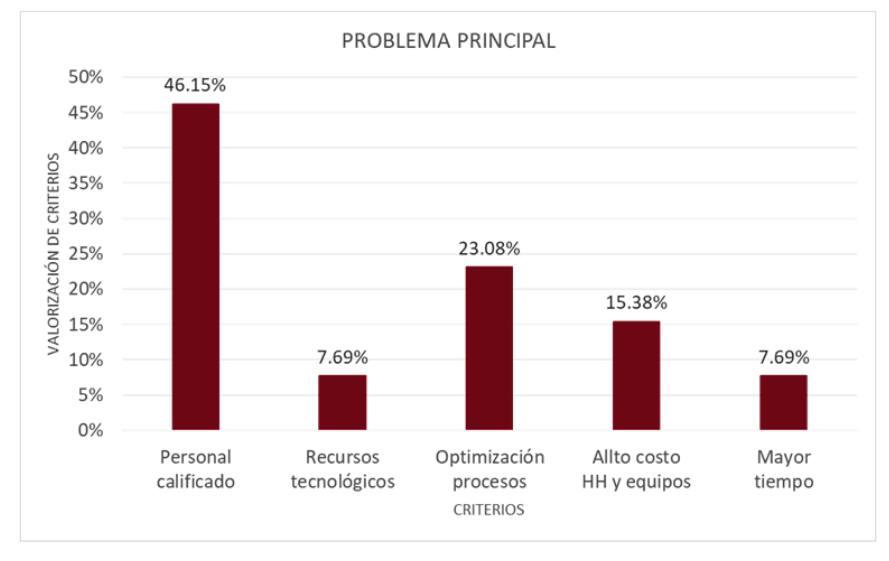

<span id="page-25-0"></span>**Figura 4.** Problema principal de la investigación

 *Fuente: Elaboración propia*

Una vez determinado la importancia del estudio y el problema de la investigación, mediante el método de las 6M se identificó las causas y efecto que formularon el problema principal, según se puede ver en la Figura 5.

#### **Figura 5.** Diagrama causa – efecto

*Fuente: Elaboración propia.*

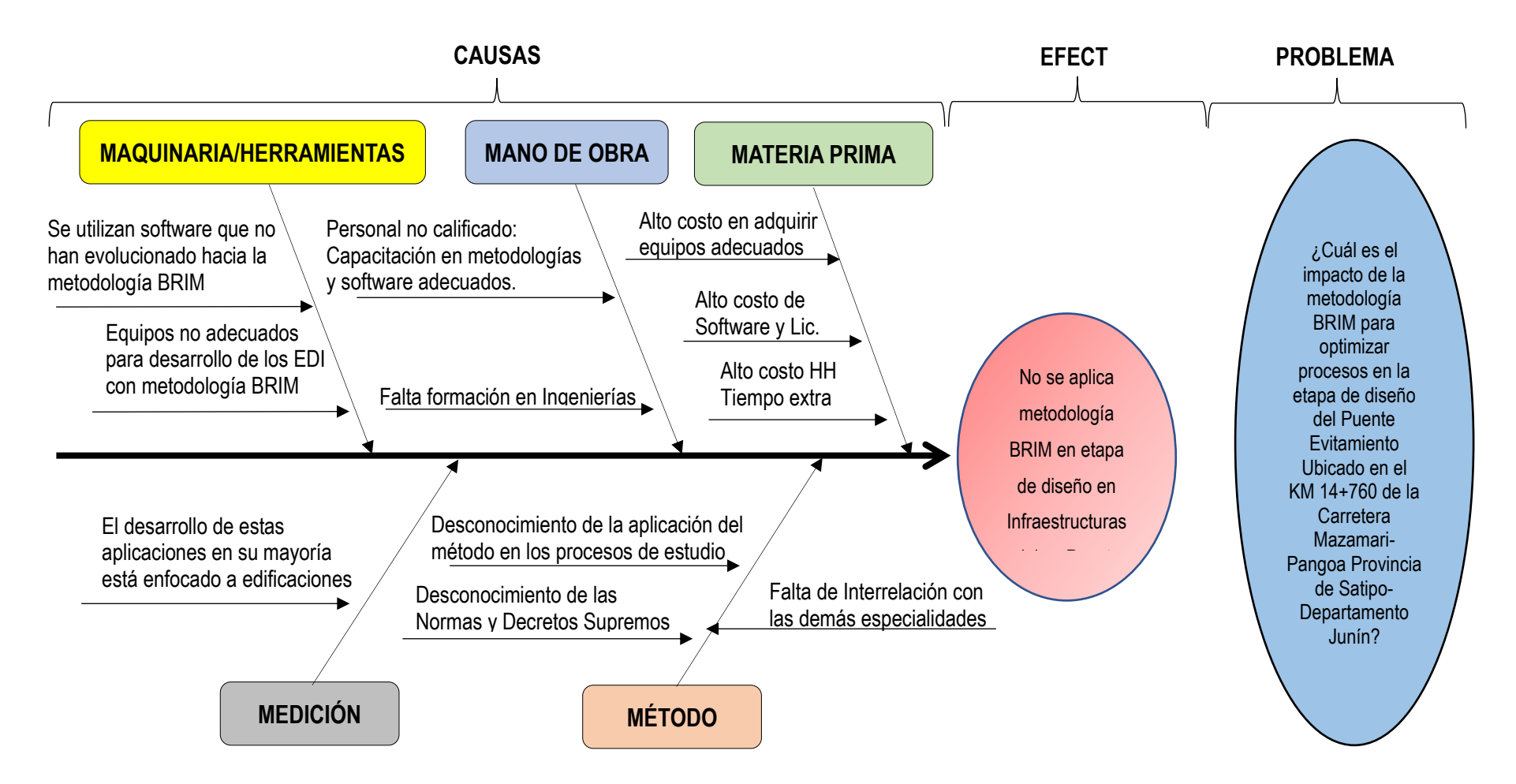

### **1.3 Formulación del problema**

### **1.3.1 Problema general**

¿En qué medida la metodología BRIM en la etapa de diseño optimiza procesos del puente evitamiento ubicado en el KM 14+760 Carretera Mazamari-Pangoa Provincia de Satipo Departamento Junín?

## **1.3.2 Problema específico**

¿En qué medida la metodología BRIM en la etapa de diseño optimiza procesos que influyen en la proyección y control de data del puente evitamiento, ubicado en el KM 14+760 Carretera Mazamari-Pangoa Provincia de Satipo-Departamento Junín?

¿En qué medida la metodología BRIM en la etapa de diseño optimiza procesos que impacta con la creación de modelos 3D inteligentes del puente evitamiento, ubicado en el KM 14+760 carretera Mazamari-Pangoa Provincia de Satipo-Departamento Junín?

¿En qué medida la metodología BRIM en la etapa de diseño optimiza procesos que incide en el metrado y presupuesto del puente evitamiento, ubicado en el KM 14+760 carretera Mazamari-Pangoa Provincia de Satipo-Departamento Junín?

#### **1.4 Objetivos**

## **1.4.1 Objetivo general**

Determinar como la Metodología BRIM en la etapa de diseño optimiza procesos del puente evitamiento, ubicado en el KM 14+760. Carretera Mazamari – Pangoa. Provincia de Satipo. Departamento Junín.

#### **1.4.2 Objetivo específico**

Determinar como la metodología BRIM en la etapa de diseño optimiza procesos que influye en la proyección y control de data del puente evitamiento,

ubicado en el KM14+760. Carretera Mazamari-Pangoa. Provincia de Satipo. Departamento Junín.

Determinar como la metodología BRIM en la etapa de diseño optimiza procesos que impacta con la creación de modelos 3D inteligentes del puente evitamiento ubicado en el KM 14+760. Carretera Mazamari-Pangoa Provincia de Satipo Departamento Junín.

Determinar como la metodología BRIM en la etapa de diseño optimiza procesos que incide en el metrado y presupuesto del puente evitamiento ubicado en el KM 14+760. Carretera Mazamari-Pangoa Provincia de Satipo Departamento Junín

#### **1.5 Justificación**

#### **1.5.1 Importancia de la investigación**

Actualmente el flujo de trabajo en infraestructura lineal que requiere los puentes va de la mano con el especialista de estructura, a partir de la información recibida por el especialista de topografía y trazado que, fundamentalmente es una planta con progresivas, puntos kilométricos, una rasante, el terreno y un perfil longitudinal. Un perfil longitudinal donde el proceso puede sufrir cambios ocasionando un reajuste de los modelos y, por tanto, en la información general. Estos reajustes son procesos manuales que el proyectista y/o especialista debe generar nuevamente, debido que, el flujo de trabajo es unidireccional todas las especialidades anteriores y posteriores a la especialidad de estructura deberán volver a generar nueva información. Ver figura 6.

<span id="page-29-0"></span>**Figura 6.** Flujo de trabajo tradicional

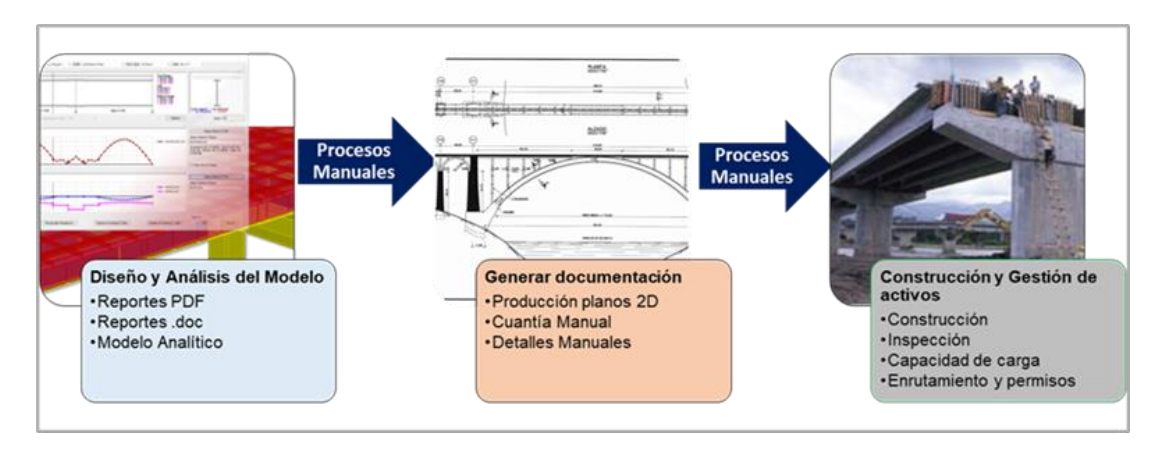

*Nota: La figura refleja el trabajo tradicional con procesos manuales en la actualización de información de puentes. Fuente: Elaboración Propia.*

La implementación de la metodología BRIM permite que, durante el diseño, cálculo y redacción de un puente para su futura construcción alerte sobre los problemas que se puedan generar en incongruencias tanto en la especialidad de estructuras como de otras especialidades, que puedan intervenir en el diseño del puente. Debido al nuevo modelo de trabajo interoperable que propone dicha metodología en base aún modelo físico 3D que se diseñará en base a una geometría y un terreno, cualquier tablero sea una losa de concreto sobre vigas armadas, pretensadas, metálica, con peralte variable entre otros, que finalmente permita generar secciones de información de los elementos, igualmente ocurrirá con los pilares y zapatas. Conforme apreciamos en la figura 07 el flujo de trabajo con BRIM son procesos automáticos y bidireccionales que finalmente permite una mejor gestión de proyecto.

#### <span id="page-30-0"></span>**Figura 7.** Flujo de trabajo interoperable

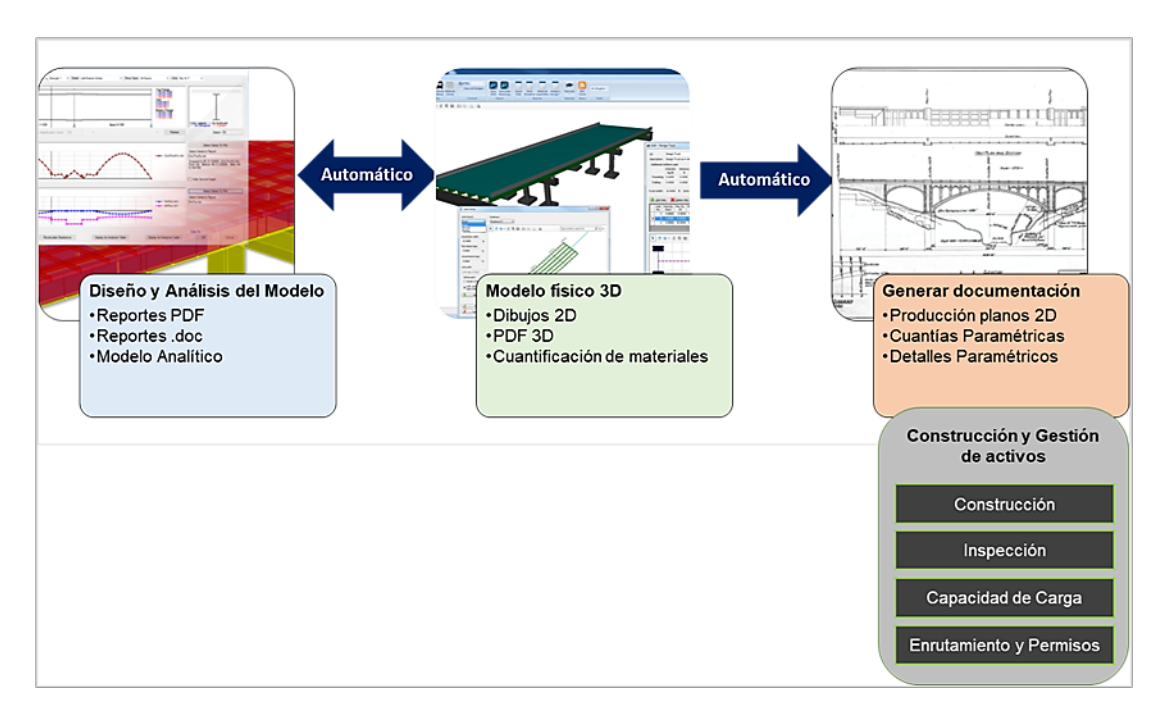

*Nota: La figura muestra el nuevo flujo de trabajo, automático, bidireccional con procesos automatizados. Fuente: Elaboración Propia*

La importancia de la investigación abrirá horizontes para la optimización de procesos, costos, permitiendo integrar a otras especialidades mejorando los estándares de calidad.

Asimismo, de acuerdo con el PLAN BIM PERU, en septiembre del 2019 se promulgaron los decretos supremos que regula la metodología BIM, este marzo 2020 se ha dado inicio al plan de implementación y hoja de ruta, está proyectado para Julio 2030 contar con la metodología BIM aplicado de manera obligatoria en todo el sector público.

Por tanto, no solo es recomendable dar a conocer los beneficios en la aplicabilidad de edificaciones, sino de igual manera fomentar el conocimiento y aplicabilidad de la metodología BRIM en puentes como proceso de planeación y control en la construcción de estos. De esa manera, contribuir al crecimiento de infraestructuras, superar los conflictos de obras paralizadas, implementar un manual de trabajo que facilite al profesional su aprendizaje y procedimiento.

#### **1.6 Alcance y limitaciones**

Los alcances del proyecto son el horizonte máximo de expectativas que se plantea alcanzar, dicho esto se espera cubrir con los objetivos específicos de la investigación en las determinadas especialidades como topografía y trazo, estructura (colocación de aceros) y presupuesto correspondiente a los alcances antes mencionados.

Similarmente, las limitaciones que presenta el proyecto de investigación corresponden aquellos aspectos que no se podrán cubrir como son, la especialidad de hidrología e hidráulica, geología y geotécnia y estructuras específicamente análisis y diseño estructural. Para un mayor entendimiento se presenta en la figura 8, los criterios te inclusión y exclusión considerados en el informe.

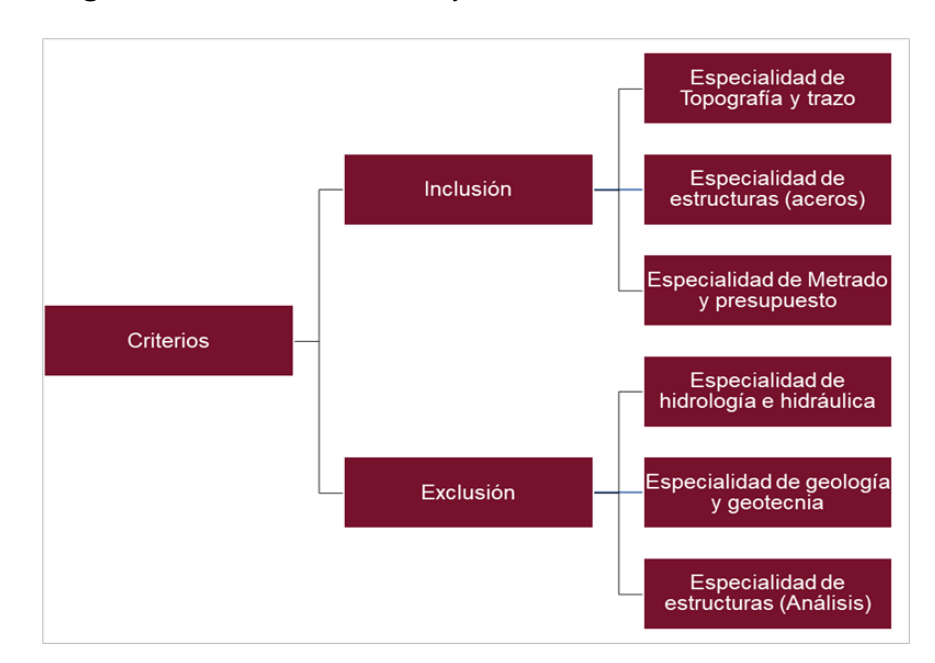

<span id="page-31-0"></span>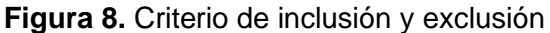

 *Fuente: Elaboración Propia*

## **1.7 Viabilidad**

## **1.7.1 Viabilidad técnica**

El presente estudio conto con los recursos tecnológicos y la información de Ingeniería para llevar a cabo los procesos de la metodología BRIM

## **1.7.2 Viabilidad económica**

El presente estudio tuvo una inversión económica para la formación en teorías TDR BIM y software para el modelado de puentes incluido licencias.

## **1.8 Impacto potencial de la investigación**

## **1.8.1 Impacto teórico**

El presente estudio proporciona información que permitirá desempeñar un flujo de trabajo colaborativo e interoperable, aportando nuevos conocimientos tecnológicos y abriendo el panorama a nuevas alternativas que optimicen los tiempos en la elaboración de proyectos de puentes. Asimismo, en febrero del presente año se llevó a cabo la primera publicación de la revista online e-BRIM, una revista donde distintos profesionales con amplio conocimiento en el trabajo de puentes proporcionan teorías, métodos y nuevos enfoques que están a disposición para su aplicación en nuestra realidad empezando desde pequeños proyectos hasta los más complejos.

## **1.8.2 Impacto práctico**

La aplicabilidad de la presente investigación beneficiará tanto a empresas consultoras y constructoras debido que, contará con personal altamente calificado y un mejor control en la gestión de proyectos de los puentes proporcionando a los usuarios mejores rutas comerciales y transitables. Asimismo, la apertura a estos conocimientos ayudará en la implementación de mejores tecnologías y desarrollo curricular a nivel de pregrado, crecimiento a nivel de posgrado desarrollando casos prácticos e impulsando nuevas investigaciones, el crecimiento de las MYPES a nivel técnico, económico y profesional proporcionando una mayor desarrollo y grado de especialización. Todas estas implicancias permitirán resolver problemas referentes a la paralización de obras que hasta la fecha siguen presentando un problema a nivel nacional. Para una mejor apreciación ver figura 9.

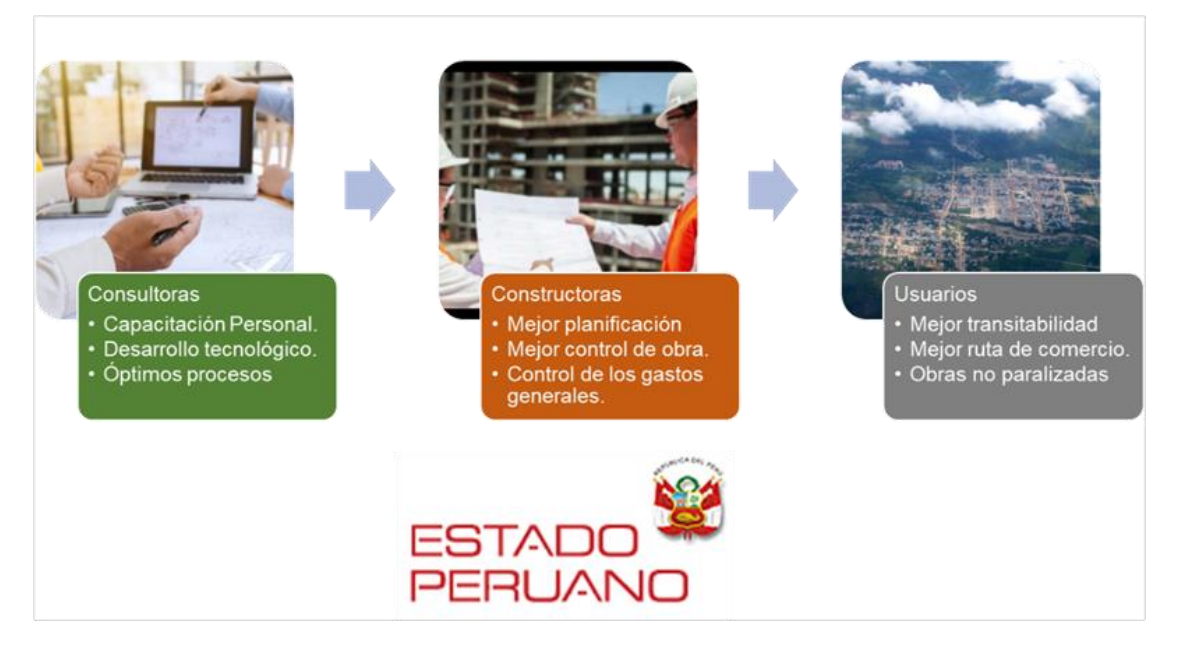

<span id="page-33-0"></span>**Figura 9.** Impacto de la investigación

*Nota: En la presente figura se puede visualizar de manera gráfica el impacto generado potencialmente con la presente investigación. Fuente: Elaboración propia*

De igual manera debemos considerar la contribución que traerá esta investigación tanto a nivel de pregrado, posgrado y empresarial. Es importante que estas contribuciones se reflejen preferentemente a inicios de la carrera profesional esto motiva que la carrera sea mucho más dinámica para el futuro profesional. Como podemos apreciar en la figura 10 se brinda mayores detalles.

## <span id="page-34-0"></span>**Figura 10**. Contribuciones de la investigación

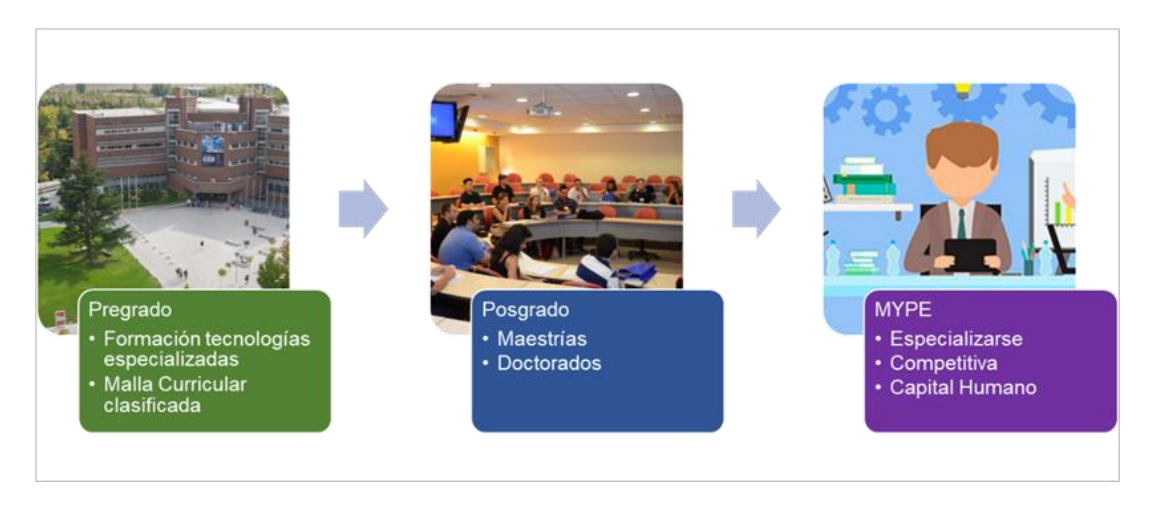

*Nota: En la presente figura se detalla las contribuciones de la presente investigación en distintos espacios educativos y empresarial. Fuente: Elaboración propia*

### **CAPÍTULO II.**

#### **MARCO TEÓRICO**

#### **2.1 Antecedentes de la investigación**

#### **2.1.1 Antecedentes internacionales**

Rybus (2022), en la primera edición de la revisa E-BRIM en la publicación," Puente Randselva: Construcción sin dibujos", ubicado en Noruega sus cimientos descansan sobre el rio Randselva, vigas de concreto una infraestructura de 634m. de largo considerado el más largo del mundo, está siendo construido sin planos valiéndose solo de modelos BIM. Este proceso se puede realizar gracias a los archivos IFC, estos son archivos de almacenamiento de datos que fácilmente se puede intercambiar sin dañar la información del modelado. De acuerdo con la publicación este proceso es un paso a la gestión de información para las fases de un proyecto. Sin embargo, una condición que exige esta metodología es que tanto el contratista como su personal deben estar a la vanguardia de los equipos tecnológicos, dispositivos y software, ya que cualquier modificación estos deben ser anotados en el mejor de los casos modificados, hasta el día de hoy no existe visores BIM que permitan facilitar estas funciones. Finalmente, las propuestas son implementar estas metodologías desde la fase de licitación debido que, existieron actividades críticas que se subestimaron en el cronograma y horas en mano de obra.

Herrero Mediavilla (2022), en la primera edición de la revista E-BRIM su publicación "Actualización Geométrica del gemelo digital de un viaducto", la representación digital de un puente con un determinado grado de detalle es conocido como gemelo digital, este archivo debe contener toda la información, datos que implica la infraestructura lineal desde su diseño, construcción, mantenimiento y operaciones esto permite conocer el estado de la estructura durante todos los años de vida útil. El gemelo digital se elabora en distintas fases del proyecto por supuesto sus grados de dificultad dependerá mucho de la etapa del proyecto, en la primera etapa no existe mayor dificultad, básicamente es modelado físico y geometría, la segunda etapa presenta un grado de complejidad debido al proceso de actualización de material y

**16**
geometría pero resulta ser moderado, la tercera fase de operación y mantenimiento es la de mayor complejidad específicamente por dos motivos importantes, deformaciones geométricas y escasez de recursos económicos y humanos para poder actualizar el gemelo digital. Esta última fase requiere de trabajo topográficos convencionales y/o herramientas topográficas actuales. Finalmente se concluye que la elaboración geométrica de un puente y la información de datos representado en un gemelo digital son procesos largos y delicados, aun así, hubiera dos puentes idénticos es una perspectiva errónea todo puente es distinto y aquello que determina la metodología será su ubicación o el terreno.

Shim (2022), en la primera edición de la revista E-BRIM su publicación "Programa de investigación sobre construcción inteligente para puentes prefabricados. Puentes en Corea del Sur" se plantea brindar una mayor apertura al conocimiento de la investigación y desarrollo de la OSC (Construcción fuera del sitio) en infraestructuras lineales, para este caso se plantea un modelo digital en etapa de diseño, fabricación, construcción y mantenimiento. Estos diseños estructurales prefabricados cuentan con un grado de estandarización, fabricación permitiendo un pre-montaje de manera virtual y un montaje en obra basado en modelo digital, el valor agregado de esta metodología BIM debe conseguir que los cambios se realicen de manera dinámica, flexible y en tiempo real. Estos eventos irán desarrollándose con el tiempo consiguiendo extender la vida útil de elementos prefabricados. Finalmente se menciona que la portabilidad de datos e información para próximas actualizaciones, correcciones o mejoras debe orientarse en aplicar gemelos digitales.

Rodríguez (2019), egresado de la Universidad Nacional Autónoma de México en su tesis "Aplicación de la metodología BIM en la conservación de puentes existentes" para obtener el grado de Ingeniero Civil desarrolla un caso práctico con el fin de proporcionar un sistema de gestión sostenible demostrando los beneficios que implica este método, en el soporte de inventario y gestión de la infraestructura. Para el desarrollo de esta investigación la muestra seleccionada fue el puente Alcántara ubicado en la ciudad de Cáceres

(España). La aplicabilidad de esta metodología consistió en un flujo de trabajo donde sus inicios parten en documentar el estado del arte, tanto en sistemas de gestión de puentes e investigar respecto a BIM en los procesos de mantenimiento y conservación, específicamente con las características físicas y geométricas de los puentes de fábrica, así como, su relevancia histórica. La búsqueda de información, el entrenamiento y capacitación han generado propuestas de nomenclatura de elementos constructivos, asimismo condujo a la generación de modelos BIM, información en hojas de cálculo y fichas técnicas que, en colaboración con Dynamo generaron el modelado H-BIM. Para complementar el desarrollo de la investigación implementan la realidad virtual y realidad aumentada para aquellas personas que no están relacionadas con el sector de ingeniería. Los resultados de esta investigación demostraron que, el correcto uso de tecnologías BIM optimiza los flujos de gestión, procesa un adecuado sistema de gestión y automatiza procesos bucle, sin embargo, se resalta limitaciones de software en generación de modelos H-BIM y, muy importante, se requiere una experiencia amplia en sistemas de gestión e inventariado.

Carmona (2019), en su tesis "Propuesta para la implementación de la metodología BIM en los proyectos de obra pública de Costa Rica" propone la necesidad de inversión en infraestructura, para ello fomenta la implementación BIM necesaria para las fases de planificación, diseño, construcción y operación publica, de esta manera se espera mejorar los procesos constructivos en dicho país. Debido a ello, en la presente tesis se desarrolló una herramienta de evaluación a través de entrevistas distribuidas tanto para los sectores público, privado y académico donde los criterios fueron evaluados con los modelos de "Punto de adopción y Componente Macro-Madurez". Como resultado final de la investigación se elaboró una hoja de ruta para la implementación del BIM con el fin de mejorar la gestión en construcción e infraestructura vial, específicamente en el sector público, ya que, el resultado de las encuestas reveló un desconocimiento de dicha metodología, las Universidades presentan mallas curriculares desactualizadas y poco fomento en sus escuelas de posgrado y diplomados. Asimismo, se develó que el sector privado presenta mayores avances en el

desarrollo de la metodología BIM y existen necesidades por parte de este sector para que el gobierno desarrolle regulaciones frente a la implementación y uso del BIM.

Blanco, Martínez, Mozas, García, & Arcos, (2019), en su publicación "Use of BIM methodology in the re-modelling of an existing bridge" para la Universidad Politécnica de Madrid, enfatiza las ventajas de la metodología BIM, que permite reducir incongruencias en el proceso de diseño, incompatibilidades, desbordamientos, promoviendo un proyecto de mayor valor económico. De igual manera, hacen hincapié de estas nuevas metodologías están mayormente desarrolladas en proyectos de edificación caso contrario ocurre con los proyectos de infraestructuras, es limitado. Sin embargo, el objetivo de la presente publicación es abordar un diseño de infraestructura lineal poniendo en práctica la metodología BIM, con el propósito de afrontar las barreras tecnológicas existentes. La muestra de estudio es el puente de arco existente en Logroño (España), se incluyó topografía, carretera, vías de acceso, un puente de arco y de vigas, un modelado que permitió la detección de choques, así como reporte de cuantificaciones. Los resultados develaron que la aplicabilidad de las técnicas presenta dificultades debido a la carencia de un software que se adapte a este campo de la Ingeniería. Por otra parte, el reporte de cuantificaciones, mantenimiento y control, adaptaciones o modificaciones, trabajos de coordinación, demostraron ser muy eficientes y de gran utilidad para realizar trabajos a distancia.

Freitas Pinto (2016), egresado del Instituto Superior de Ingeniería de Porto en su tesis de maestría "Aplicación de la metodología BIM en un proyecto de puentes-Caso práctico" realizado en la empresa GEG a tiempo parcial donde propone implementar BIM y su aplicabilidad para el viaducto inserto en el tramo 1 de la vía denominada Periférico Sur de Xalapa (México), el objetivo del presente estudio busca medir el potencial y capacidad de esta metodología denominada BRIM, así como sus ventajas y desventajas. Para este caso práctico se aplicó herramientas Autodesk conocidas de antemano en el desarrollo de los modelos BIM como son Revit y su extensión Dynamo, para este último recurrieron a pruebas de validación para la mejor elección del

complemento. Finalmente, los resultados demostraron que se produce una reducción significativa en costo y tiempo asociados a trabajo extra, se comprobó la factibilidad de realizar el modelo físico mediante Revit y su complemento Dynamo, por último, la necesidad de formación y capacitación requisito indispensable para conseguir un flujo de trabajo óptimo.

#### **2.1.2 Antecedentes Nacionales**

Quispe Chávez (2021), en su trabajo de investigación "Adopción del BIM al reglamento de la Ley de Contrataciones del Estado" de la Universidad Peruana del Centro tiene como objetivo poner a disposición del lector la ley N°30225 ley de contrataciones del estado y como se da su adopción del BIM debido a que esta ley ya se aplicó en varios países y diversas instituciones. Esta necesidad de contar con un marco nacional para el plan BIM promueve una apertura al aprendizaje de esta metodología que permita hablar un mismo idioma técnico y contar con la misma información para las distintas industrias de la construcción. Para realizar el presente estudio, la muestra a considerar fue el MEF y OSCE, el trabajo para la recolección de datos se dio mediante el uso de normas y legislaciones, entre ellas se encontró decretos, resolución magisterial y del MEF. Asimismo, un artículo develo que el primer estudio de la adopción BIM refleja que existe una brecha entre las grandes empresas y microempresas, concluyendo que la implementación de la metodología BIM agilizará a las pequeñas empresas siendo estas competitivas frente a las grandes de la industria.

MTC (2021), el Ministerio de Transporte y Comunicación publico recientemente en su foro de noticias, la apertura a nuevas tecnologías BIM para los proyectos de infraestructura lineal, con el objetivo de implementar un nuevo modelo de sistema de gestión de proyectos. De acuerdo con la publicación esta apertura a nuevas tecnologías permitirá producir y obtener la data necesaria para operar adecuadamente en todas las fases del proyecto, desde la construcción, operación y mantenimiento siendo estas últimas la de mayor costo. Así mismo, se espera que la gestión de estos proyectos permita obtener información acorde a la realidad, atender las posibles interferencias,

reducir puntos críticos, mejor metrado y costos al igual que la programación y planeación de esta. Por último, pero no menos importante se desea mejorar la eficiencia, calidad, comunicación y coordinación, de esta manera se espera cooperar para la mejor toma de decisiones, por tanto, el Ministerio habilitara un espacio de capacitación para una buena formación de capital humano tanto para el uso como su aplicabilidad BIM.

Villanes & Maesaka (2019), en su tesis "Propuesta de una guía de implementación de la metodología BRIM en las etapas de expediente técnico y ejecución para la optimización de costos, tiempos y calidad en puentes de concreto armado sobre ríos en el Perú. Caso: Puente Yunculmas" evidencian los sobrecostos, demoras y calidad del producto como los principales problemas en la construcción de los puentes, esto debido a presupuestos no sincerados con la realidad, errores en los avances iniciales y expedientes técnicos. Por tanto, para atender esta situación se plantea implementar la metodología BRIM realizando un comparativo entre el proyecto que se encuentra ejecutado de forma tradicional y, la elaboración con esta nueva metodología. La muestra para considerar es el Puente Yunculmas en del departamento de Pasco, Oxapampa, Villa rica. Las técnicas e instrumentos aplicados a este proyecto se dieron en dos partes, en la primera se aplicó software para desarrollar el modelo físico 3D incluyendo información de los estudios básicos y el segundo grupo, fue subdividido en dos grupos más, son aquellos que cuentan con todo el material de obra y el software para implementar BRIM obteniendo el reporte de cuantificación de materiales. Finalmente se concluye que, el metrado de los materiales presento una mayor exactitud en comparación con el expediente técnico ocasionando una reducción en el costo en dichas partidas y de esta manera al costo total del proyecto en un total de S/.124 277.47.

Diaz (2019), egresado de la Universidad Nacional San Martin de Tarapoto en su tesis "Gestión de proyectos utilizando las herramientas BIM en la fase de diseño de proyectos de infraestructura vial" propone implementar una metodología de gestión de proyectos mediante las herramientas BIM, para realizar este proceso la muestra elegida es un tramo de la carretera Proyecto

Integración vial Tacna – La Paz. El presente estudio tiene un enfoque cualitativo que permite explorar los problemas de la investigación mediante técnicas e instrumentos de recolección de datos, que para nuestro caso fueron: la revisión documental y la observación no estructurada. El estudio revelo que las herramientas BIM permite manipular mayor cantidad de datos manteniendo la potencia de los equipos, esto se evidencio en el manejo de archivos más livianos ocupando menos espacio, ahorrando hasta un 75% en tamaños de archivo. Asimismo, la productividad en el control de cambios, generación de planos fue en aumento ya que estos procesos se van elaborando de una forma automática. Finalmente se concluye que el fujo de trabajo resulto óptimo, permitiendo gestionar una buena información y cuidar la integridad de datos.

Espinoza (2017), egresado de la Universidad de San Martin de Porres en su tesis, "Impacto de la implementación de la metodología BRIM en la construcción del Puente El Tingo y Accesos. San Juan, Cajamarca-Cajamarca" plantea el uso de la metodología BRIM para modelar información, mejorar visualización, planificación y supervisión del control de costos. Para esta investigación fue necesario organizar un proceso de recolección de datos mediante cuestionario, seguidamente realizar el análisis de cada pregunta, procesar la información y evaluar criterios aplicados al desarrollo del estudio. Igualmente, para la aplicabilidad de la metodología BIM fue requerido el uso de software para modelamiento de la estructura, seguidamente trabajar con elementos que contenían información y realizar el reporte de materiales y planeación. El resultado de este estudio demostró que la implementación para el BRIM debe ser un proceso trabajado desde lo básico., así mismo se determinó que la relación Beneficio – Costo da un valor de 2.49, esto quiere decir que por S/1.00 invertido se obtiene una reducción de S/2.49. Finalmente, los resultados de la encuesta evidenciaron que la principal barrera existente en la implementación del BRIM es el temor al cambio, obtención de resultados inmediatos y falta de personal capacitado.

#### **2.2 Bases teóricas**

#### **2.2.1 Componentes de un puente sobre cauce de río**

De acuerdo con el libro de puentes AASHTO se presenta la siguiente definición:

> "obras de arte destinadas a salvar corrientes de agua, depresiones del relieve topográfico, y cruces a desnivel que garanticen una circulación fluida y continua de peatones, agua, ductos de los diferentes servicios, vehículos y otros que redunden en la calidad de vida de los pueblos". AASHTO, (s.f.)

La finalidad de construir un puente radica en saltar obstáculos permitiendo así, continuidad a una vía. Por lo general esta estructura suele hallarse en un camino, carretera o vía férrea, sin embargo, también pueden movilizar tuberías y líneas de distribución eléctrica. De igual manera tenemos los acueductos donde la estructura soporta un canal, existe los denominados viaductos como el caso del Puente Nanay estos son construidos en terreno seco o en un valle. Finalmente tenemos los denominados pasos a desnivel aquellos que se encuentran por debajo o encima de autopistas o vías de tren.

Los puentes varían dependiendo de su funcionalidad, su proyección o ubicación presentan dos partes fundamentales, la superestructura y la subestructura o infraestructura, en algunos textos se podríamos encontrar el mismo concepto, pero con un término distinto.

La superestructura es la parte del puente en contacto con el tráfico, este piso, plataforma o tablero se apoya en las vigas longitudinales y/o armaduras quienes trasmiten las cargas a los apoyos. En la tabla 1 mencionamos los elementos que integran esta.

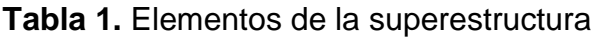

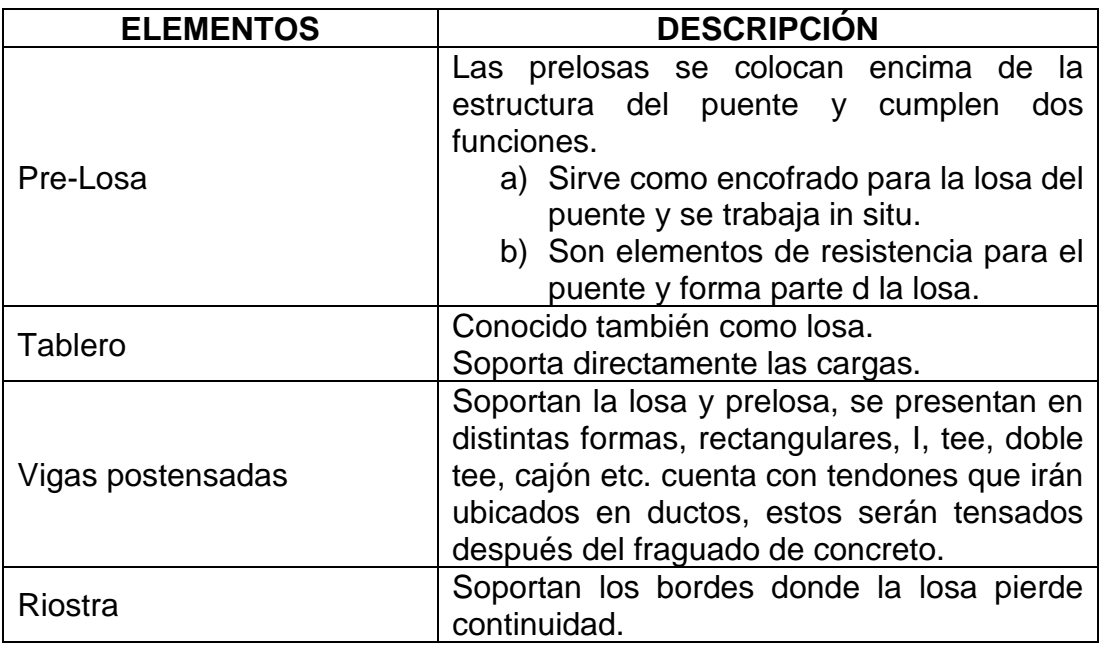

*Fuente: Elaboración propia*

Por otra parte, la subestructura soporta a la superestructura transfiriendo las cargas a la cimentación y estas últimas al terreno, los elementos que conforman esta parte de la estructura se reflejan en la tabla 2.

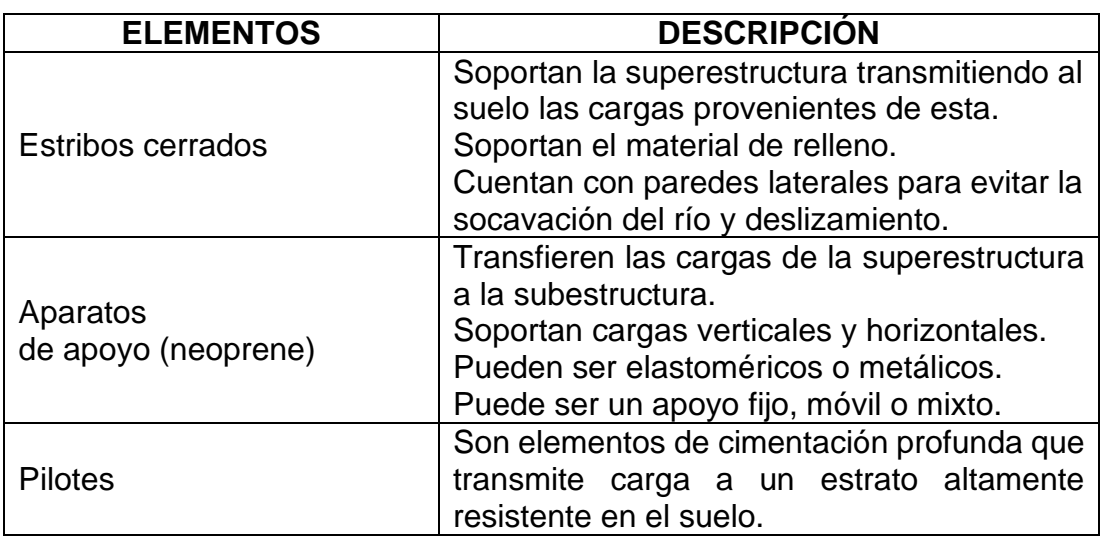

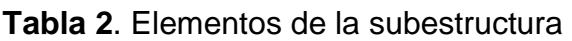

*Fuente: Elaboración propia*

Asimismo, existen otros elementos del puente fundamentales para completar el diseño de la estructura que son igualmente importantes. Estos elementos se pueden visualizar en la tabla 3.

## **Tabla 3.** Elementos adicionales del puente

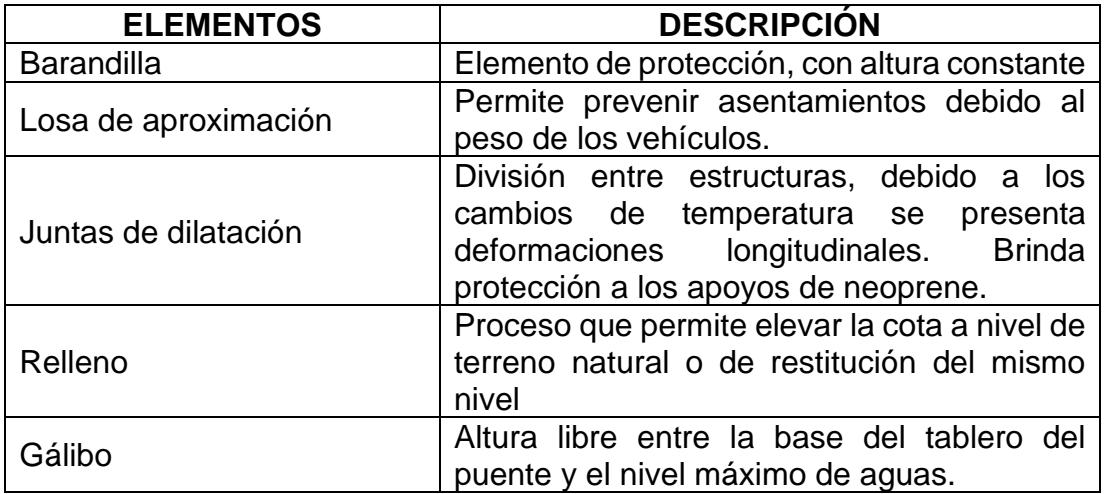

*Fuente: Elaboración propia*

Seguidamente se realizó un esquema del puente evitamiento para entender los detalles que implican, así se aprecia en la figura 11.

**Figura 11.** Componentes del puente evitamiento

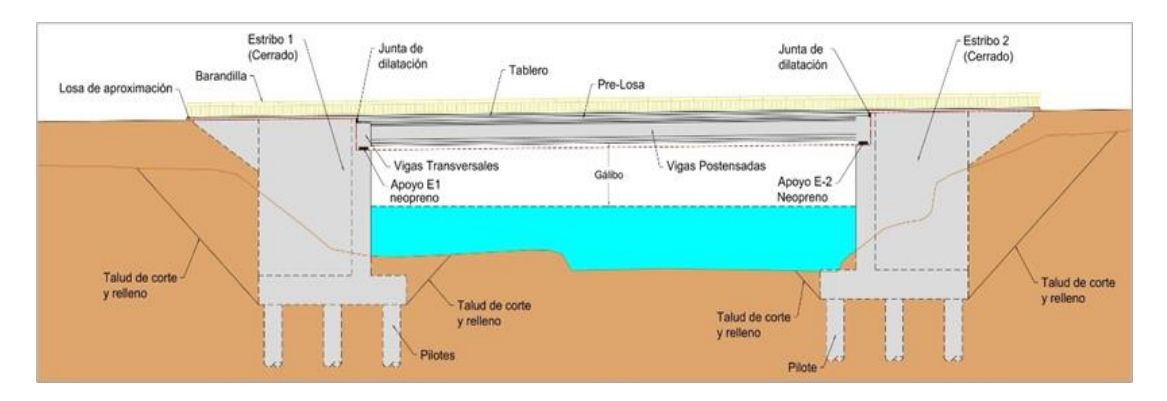

*Fuente: Elaboración propia*

# **2.2.2 Estudios Básicos de Ingeniería**

Previamente antes de cualquier proyecto referente a puentes, es indispensable tener en cuenta el alcance de los diversos estudios básicos. Un detalle importante es conocer la zona de estudio, de esta manera se puede ir generando información de utilidad para los anteproyectos o próximas visitas de campo.

El proyectista debe evaluar en primer lugar las dificultades y grandezas de la zona una vez contando con la información requerida deberá trabajar en las alternativas y proceder a las comparaciones aquella que responda mejor ante las limitaciones y comportamientos ante las distintas variaciones de la naturaleza.

De acuerdo con el manual de puentes del MTC (MTC, 2016) el desarrollo de la ingeniería básica comprende lo siguiente:

# 2.2.2.1 Estudios topográficos

Deberán cubrir objetivos específicos como:

- Trabajo de campo que permita desarrollar los planos topográficos correspondientes.
- Presentar información para dar inicio en la elaboración de trabajos de las especialidades de hidrología e hidráulica, geología y geotécnia, de igual manera de ecología e impacto en el medio ambiente.
- Proporcionar ubicación exacta y medidas de elementos estructurales.
- Ubicar los puntos de referencia para el rediseño constructivo.

# 2.2.2.2 Estudio de Hidrología

Estos estudios pretenden determinar los caudales de diseño y recursos hidráulicos fluviales que proporcionen la conducta hidráulica del río cubriendo los parámetros necesarios del puente, determinando la ubicación deseable para tener control en las etapas de seguridad, riesgos aceptables en el momento de brindar características para determinada estructura. Los resultados finales deben otorgar la siguiente información.

- Proyección y georreferenciación optima
- Caudal de diseño requerido en futura obra lineal (puente)
- Zona de inundación con respecto a la nueva estructura proyectada.
- NAME
- Altura de gálibo
- Altura de socavación en los apoyos del puente.
- Altura mínima en los apoyos.
- Soluciones de encauzamiento y protección de estructuras.

#### 2.2.2.3 Estudio Geológicos

Plantea determinar las características geológicas tanto a nivel especifico como a nivel general de las distintas formas geológicas.

## 2.2.2.4 Estudio Geotécnicos

Considera su estratigrafía, calidad de los suelos y las características físicomecánico para calculo y diseño de cimentaciones sólidas.

## 2.2.2.5 Estudio Sísmico

Un diseño sismorresistente tiene como finalidad que las obras de arte, específicamente los puentes se mantengan funcionando y que las otras partes de dicha estructura tengan el comportamiento debido después de un movimiento telúrico moderado; si en todo caso se diera un movimiento sísmico de alto grado está dentro de los parámetros de diseño un riesgo de daños, pero no debería afectar la estabilidad de la estructura.

## 2.2.2.6 Estudio Impacto Ambiental

La implementación de una nueva estructura como el caso de un puente puede resultar en la mayoría de los casos tener un impacto positivo tanto a nivel social como económico sin embargo existen posibilidades donde la falta de una adecuada gestión de planificación sea por una mala ubicación, un proceso constructivo mal ejecutado o alguna etapa de operación puede impactar de forma negativa tanto a nivel ambiental como social alterando el medio, por tal razón estos estudios deben considerar lo siguiente:

- Determinar con antelación el problema ambiental para proponer con tiempo las mejoras ambientales.
- Proporcionar las condiciones necesarias en la zona de estudio.
- Determinar el nivel de daño ocasionado por el medio ambiente frente a la superestructura y subestructura del puente.
- Verificar los procedimientos constructivos para mitigar posibles impactos ambientales frente a las obras de puente y accesos.
- Proporcionar garantías para la duración en el tiempo del puente.
- Contar con un plan de manejo ambiental.

## 2.2.2.7 Estudio de tráfico

Este estudio es una exigencia necesaria ya que gracias a ello determinaremos los rasgos geométricas y estructurales del puente. Esta tarea requiere de cuantificar, clasificar y determinar la demanda vehicular y la proyectada.

# 2.2.2.8 Estudios complementarios

Estos estudios proceden con la gestión ante las instituciones públicas para realizar todas las coordinaciones posibles, de igual manera el mismo trabajo con las empresas privadas y terceros con el objetivo de cumplir los requerimientos indicados en los TDR

# 2.2.2.9 Estudio de trazo y diseño vial de los accesos

Este proceso enlaza la estructura del puente con la carretera existente para ello se requiere determinar claramente el desarrollo geométrico. Los alcances de este estudio consideran: diseño geométrico, trabajos de topografía, diseño de pavimentos y señalización -control.

# 2.2.2.10 Estudios de alternativas a nivel de anteproyecto

Desarrollar anteproyectos que brinden soluciones técnicamente posibles luego de una evaluación técnico-económica se procede a elegir la solución idónea.

# **2.2.3 Clasificación de puentes**

En el presente ítem se ha elaborado la clasificación de puentes, para ello se menciona el tipo de puente y una breve descripción, esto se puede apreciar en la tabla 4.

# **Tabla 4**. Clasificación de puentes

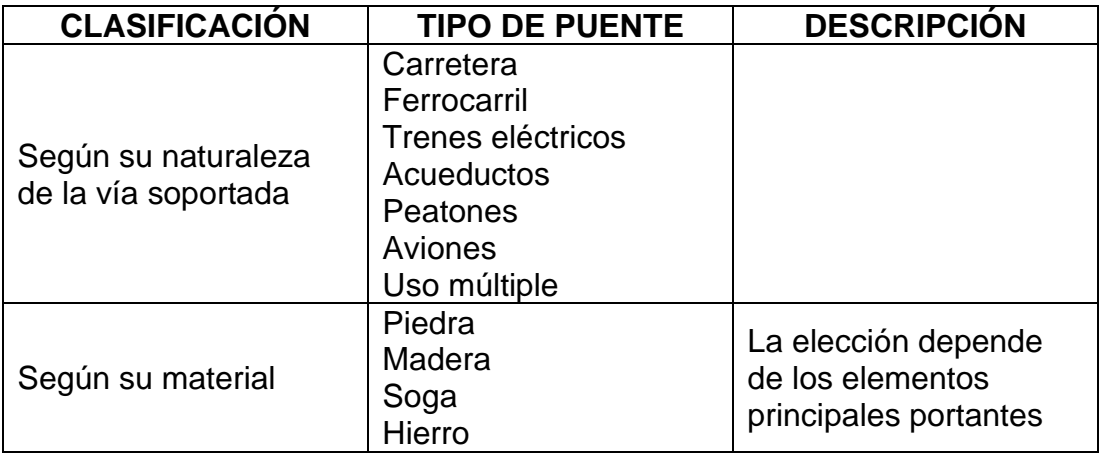

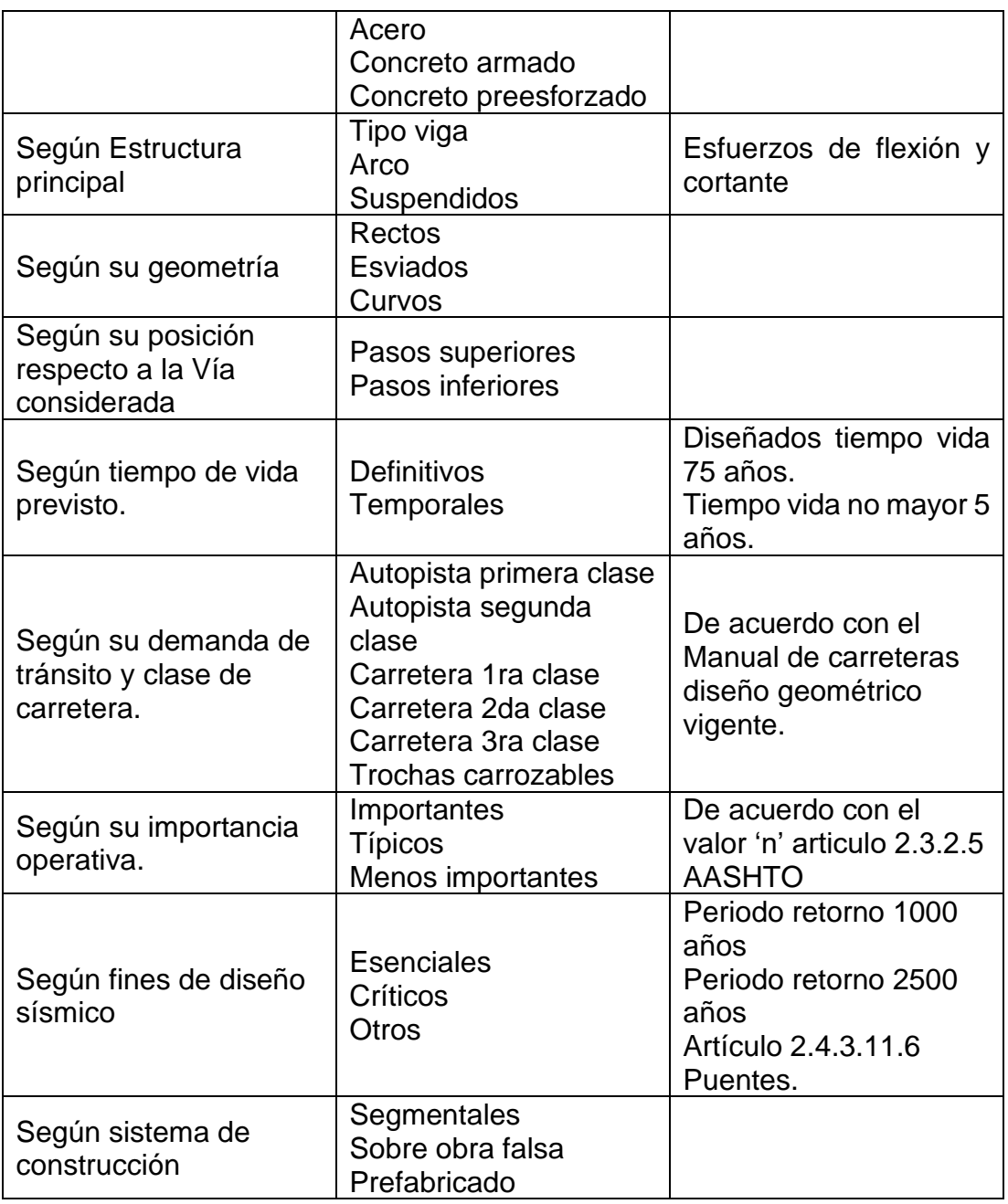

*Nota: La información de la clasificación de puentes fue tomada del Manual de puentes y adecuada por el autor del estudio. Fuente: MTC (2016)*

En la elaboración del diseño de puentes, este puede presentar una longitud representada por distintos tramos de luz, asimismo puede presentar una combinación de estribos tanto con zapatas y pilares, esto depende por lo general del tipo de suelo que se encuentre en el lugar. Como se aprecia en la Figura 12 la presente elevación aclara los detalles antes mencionados.

### **Figura 12**. Elevación de puente

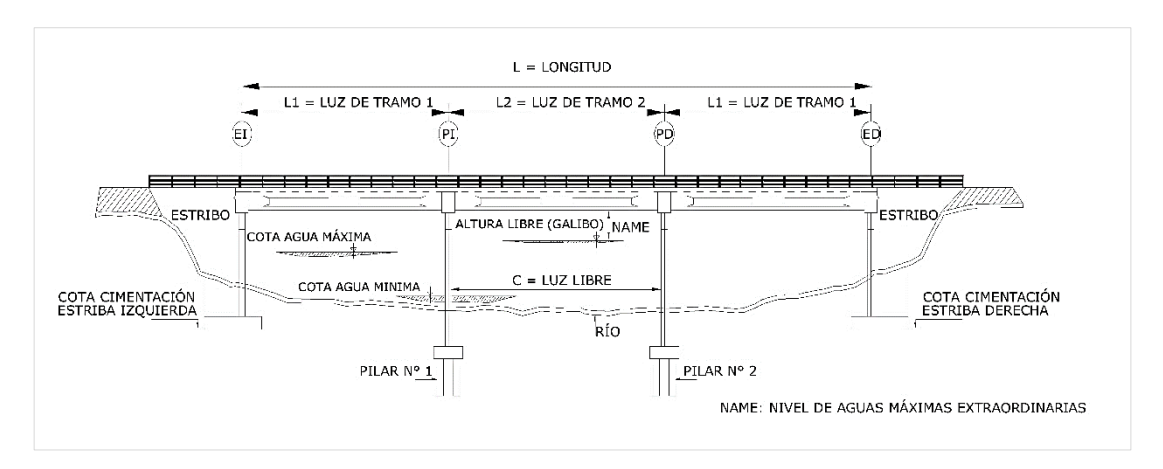

*Fuente: MTC (2016)*

De igual forma existen los puentes de diversos tipos de viga, en una sección transversal del puente se puede visualizar otros detalles como bien se aprecia en la figura 13.

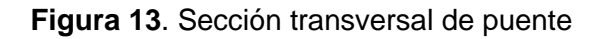

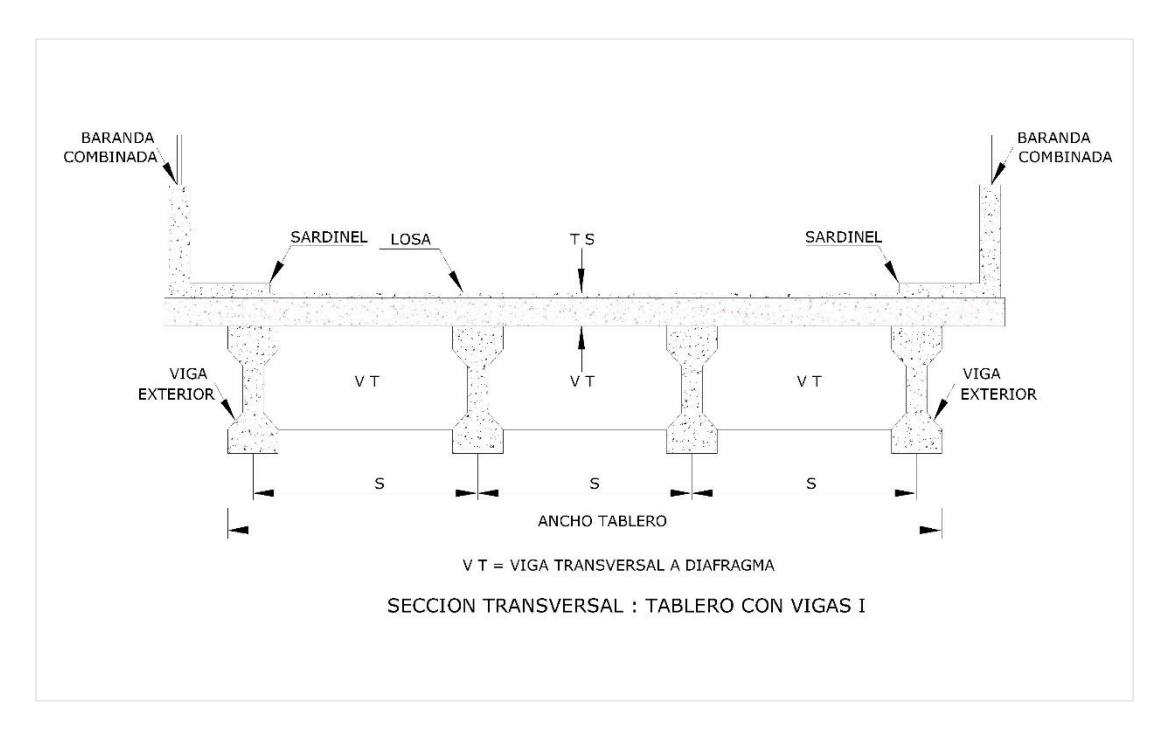

### *Fuente: MTC (2016)*

A continuación, se presenta una sección transversal de un puente con vigas tipo cajón que consta de una losa inferior y superior. Para su mejor comprensión se presenta el gordo figura 14.

### **Figura 14**. Sección Transversal. Viga Cajón

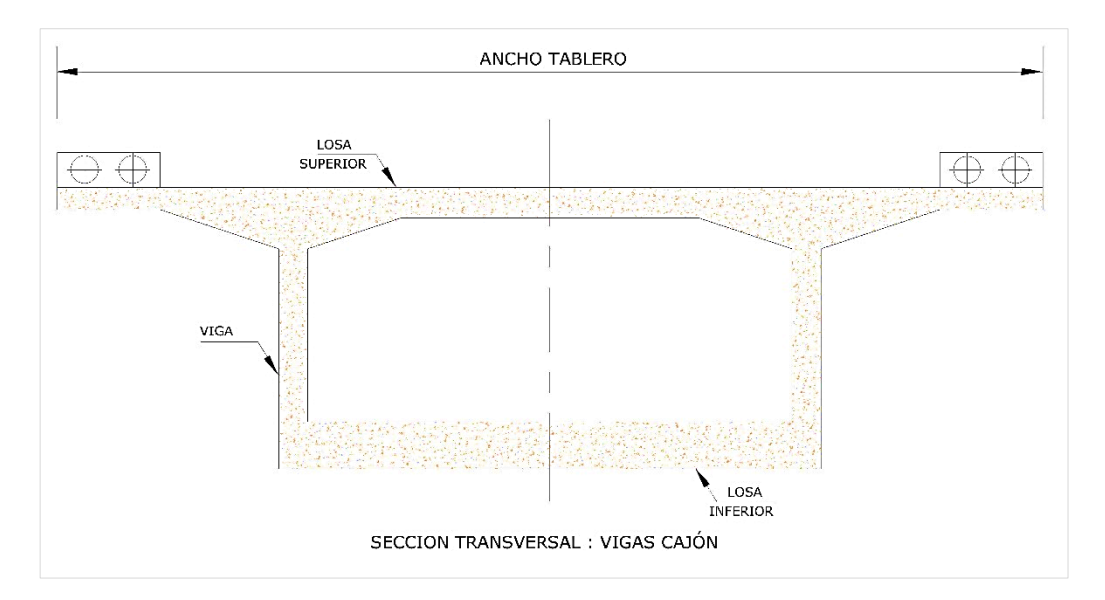

*Fuente: MTC (2016)*

Como se ha podido apreciar en las figuras anteriores, en su totalidad son puentes según la característica de su sistema estructural principal. Los puentes tipo viga.

Procediendo con la visualización de tipos de puentes en la siguiente figura se podrá apreciar la elevación de un puente en arco, donde se detallan ciertas características a tomar en cuenta. Según la figura 15 puede apreciar.

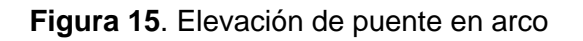

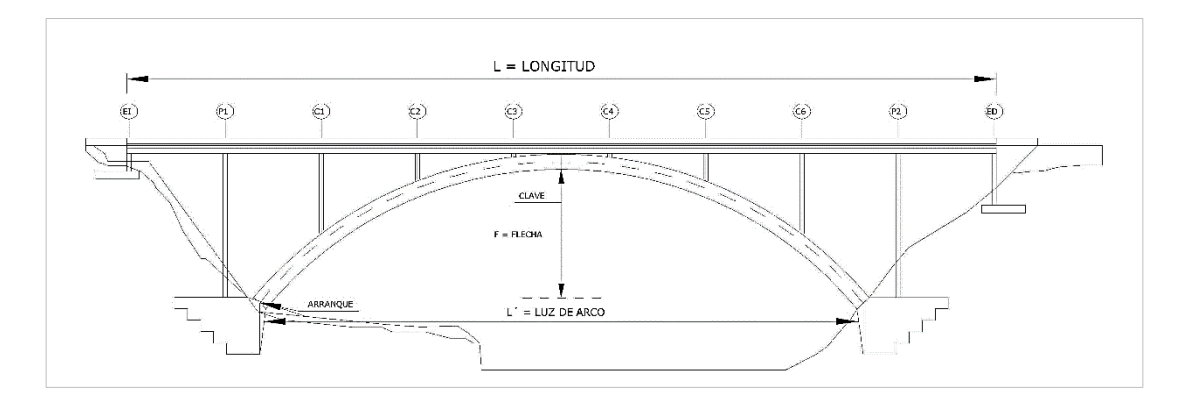

*Fuente: MTC (2016)*

Estos diseños pueden considerar un arco de tablero superior como es la figura 15, igualmente presentan diseño con un arco de tablero intermedio como se aprecia en la figura 16.

**Figura 16.** Arco de tablero intermedio

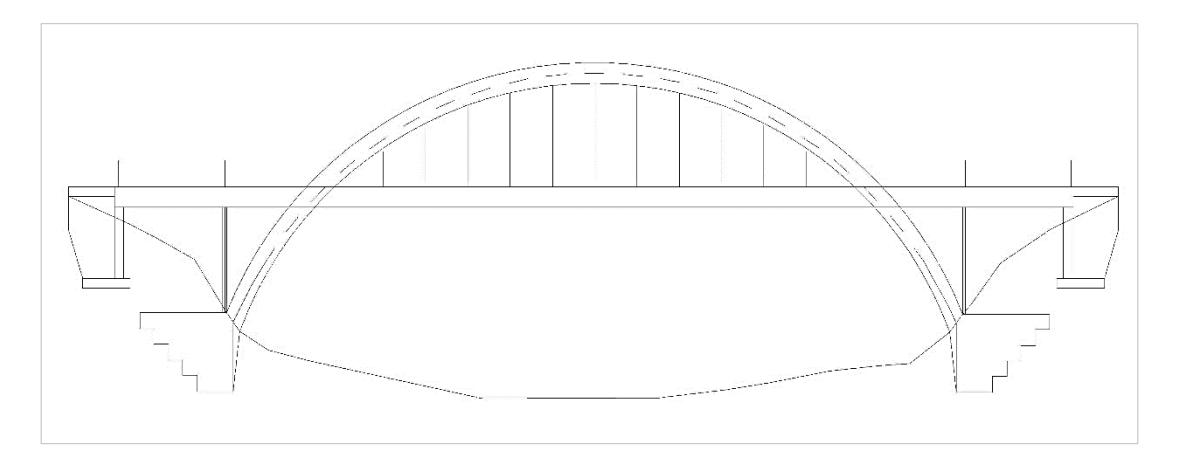

*Fuente: MTC (2016)*

Asimismo, se presenta el diseño de arco de tablero inferior, como se aprecia en la figura 17.

**Figura 17**. Puente de arco con tablero inferior

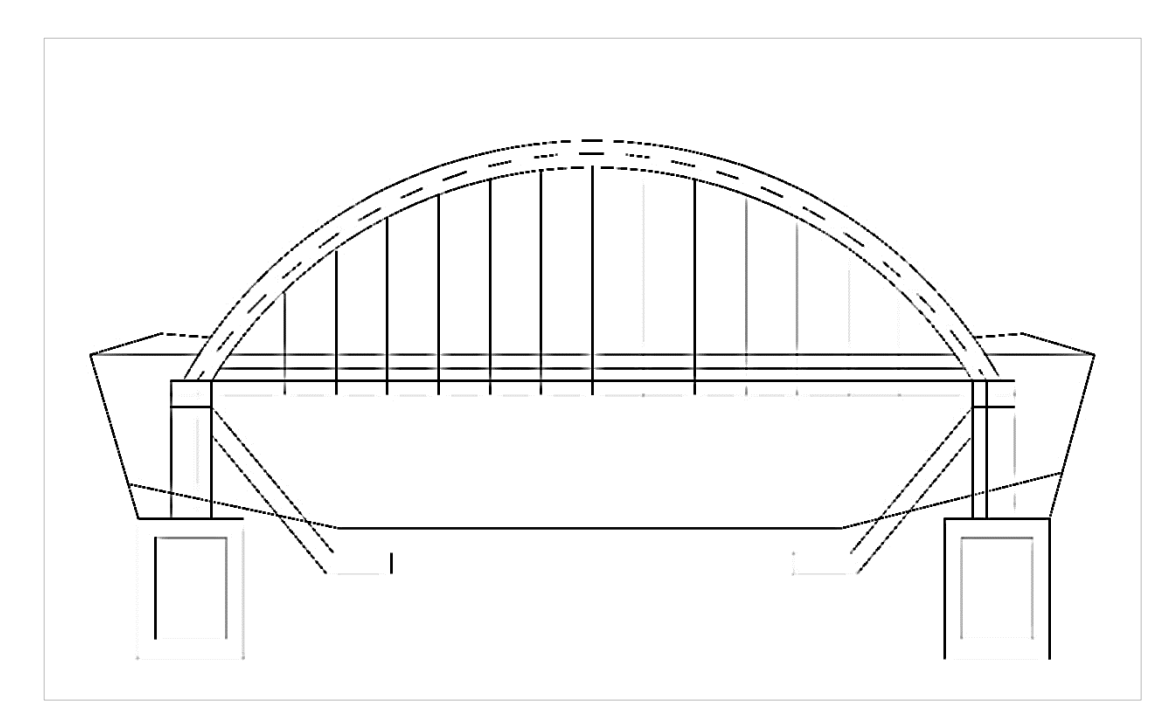

*Fuente: MTC (2016)*

Asimismo, están los puentes tipo pórtico, son diseños de dos estribos con zapata donde se apoya el tablero como se puede ver en la figura 18.

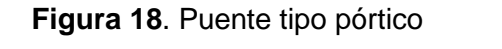

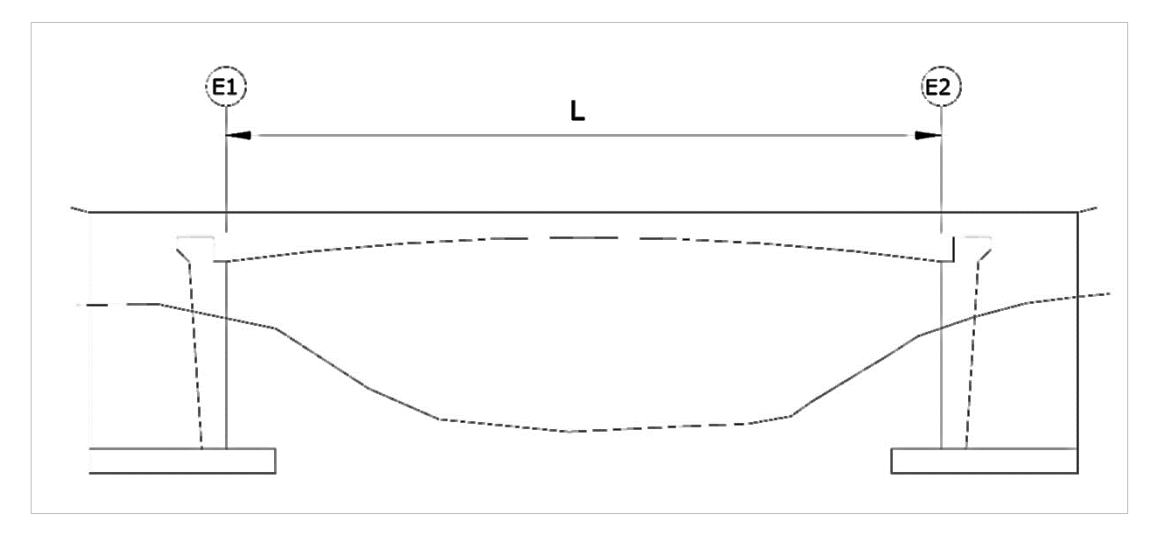

*Fuente: MTC (2016)*

Otro diseño que existe tipo pórtico es el diseño denominado pórtico con columnas inclinadas. Ver figura 19.

**Figura 19**. Pórtico con columnas inclinadas

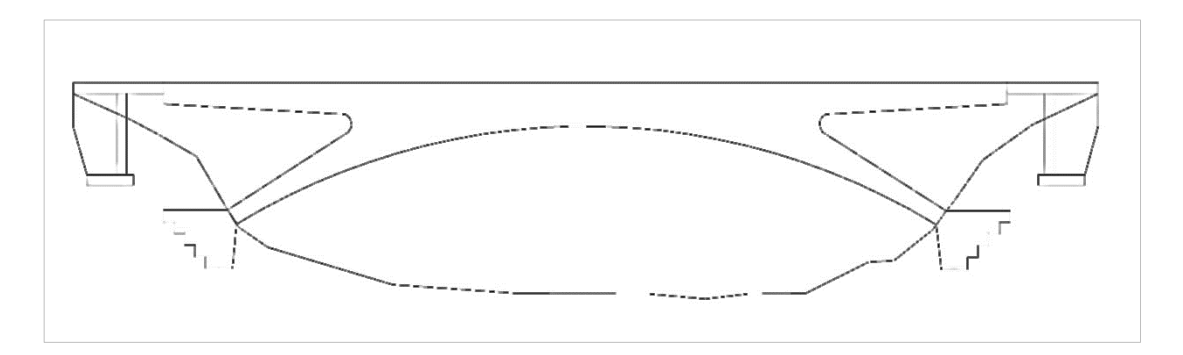

*Fuente: MTC (2016)*

Continuando con las gráficas correspondiente a la clasificación de los puentes están los puentes suspendidos o colgante, estos diseños cuentan con diversas características que para una visión general del diseño al cual se hace referencia y las características que lleva se presenta la figura 20.

**Figura 20.** Elevación puente colgante

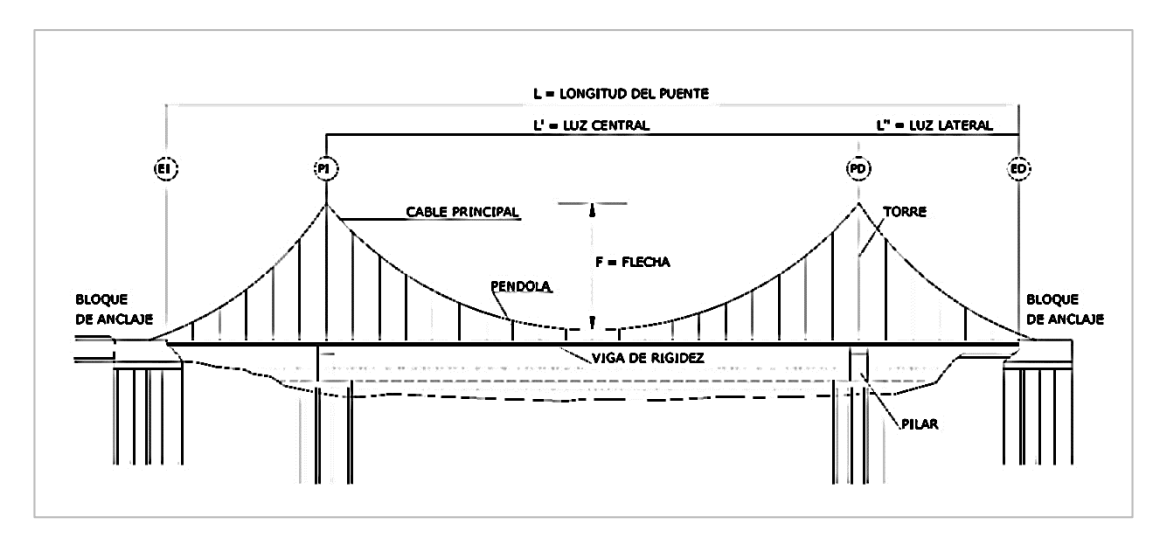

*Fuente: MTC (2016)*

Una de las características de estos puentes es la presencia de las torres donde se sostiene los cables, para ello se muestra una imagen de este detalle como apreciamos en la figura 21.

**Figura 21**. Torre del puente colgante

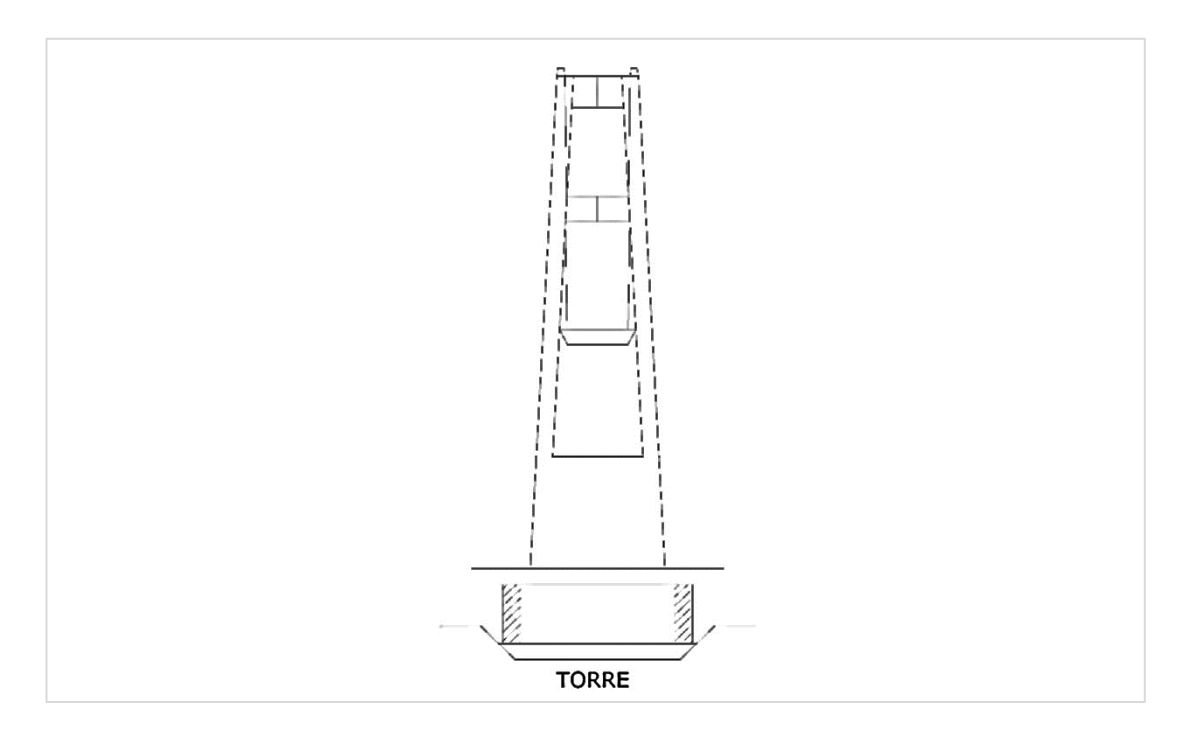

## *Fuente: MTC (2016)*

Igualmente, en estos diseños están presente las vigas de rigidez dentro de los cuales están los tipos celosía, esto se aprecia en la figura 22

**Figura 22**. Viga de rigidez tipo celosía

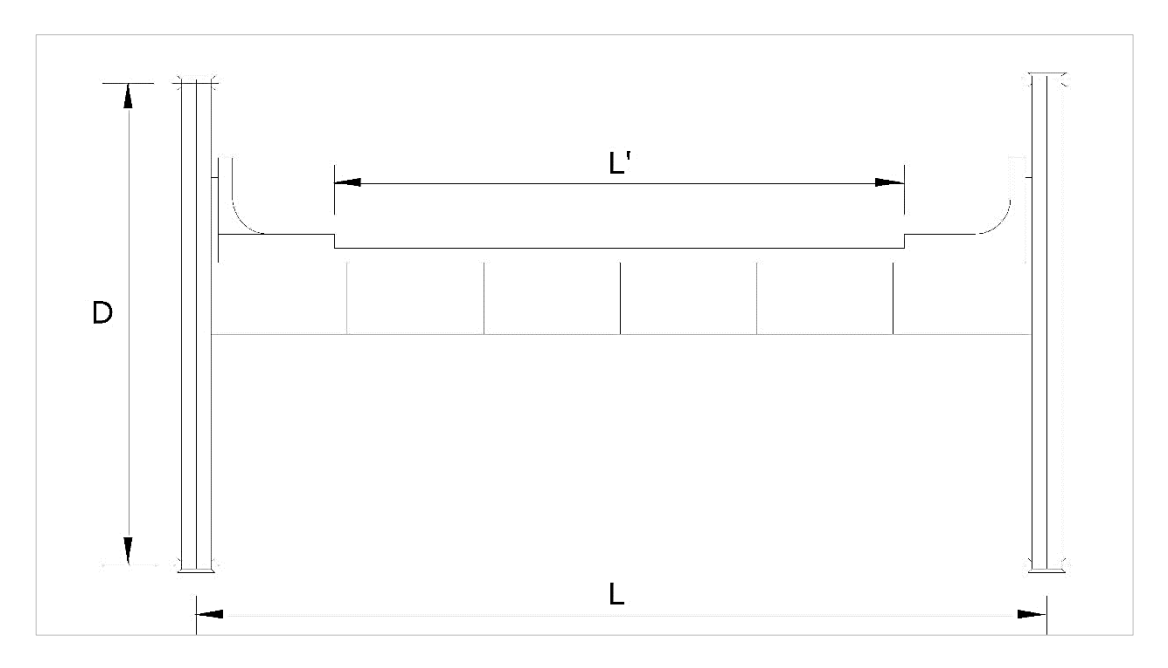

*Fuente: MTC (2016)*

Por último, están las vigas de rigidez tipo cajón, como se muestra en la figura 23.

**Figura 23**. Viga de rigidez tipo cajón

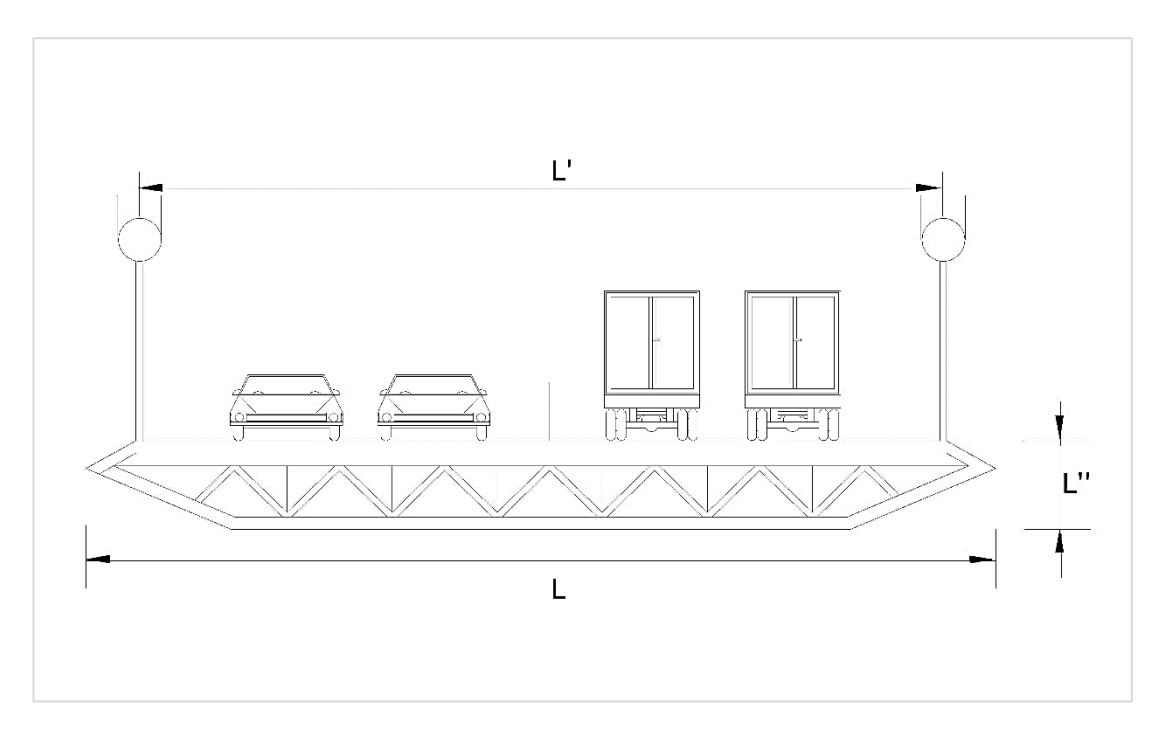

*Fuente: MTC (2016)*

#### **2.2.4 Definición de BRIM**

Definir BRIM en esta investigación no resulta apropiada, por cuanto a diferencia del BIM donde ya existe un ISO19650 que estandariza conceptos y todo aquello que concierne a dicho método de trabajo no ocurre así con el BRIM. Sin embargo, para enriquecer el bagaje cultural e intelectual se recopilará los conceptos que han precedido a esta investigación con la intención de tener una visión panorámica de esta metodología y en un futuro contar con un concepto agrupando todas las colaboraciones posibles.

Mabrich, (2014) en su presentación para la Sociedad Mexicana de Ingeniería Estructural brinda información sobre el origen del concepto BRIM, el cual es propuesta por el Dr. Stuart Chen de la Universidad de Nueva York-Bufallo, quien propone un sistema de trabajo igual al BIM. Esta metodología permite que, en el desarrollo de un proyecto de puentes este pueda superar ciertos conflictos que se van dando en el proceso de planeación y análisis del diseño, propios de la infraestructura lineal e intercambio de información.

Barbara Day, (2014) citado por Villanes & Maesaka menciona BRIM, como un enfoque innovador para el diseño, construcción, y la operación y mantenimiento de puentes que permite la creación de un modelo de datos que comparte la información de todas las áreas involucradas, y puede ser utilizado durante todo el ciclo de vida del proyecto.

Herman, Trotta, & Peterson, (2012) citado por Gaitán Cardona & Gómez Cabrera, (2014) menciona que el uso de BRIM se basa en la generación de una representación inteligente de los componentes de la estructura que acogen información detallada y necesaria de todas las etapas del ciclo de vida del puente.

## **2.2.5 Impacto BIM**

Para entender el impacto a un futuro de la metodología BRIM debemos referirnos al trabajo de formación e implantación de las herramientas y metodologías BIM que ha traído consigo muchos beneficios respaldados por la experiencia, adquirida con el tiempo, de sus actores y los proyectos que han participado.

La apertura a la metodología BIM por parte de las empresas han conseguido desarrollar un plan de formación e implementación para elaborar una estrategia generando con el tiempo empresas innovadoras y competitivas. Sin embargo, todo este proceso este cimentado en base a resultados para ello ha sido importante determinar objetivos claros en relación con los costos y productividad. Ante estos nuevos retos de preferencia para la Ingeniería Civil surge una pregunta - ¿Cuál es el mejor indicador para determinar un método por encima de otro? – La guía de implementación BIM para las empresas del BIM Forum Costa Rica propuso desarrollar dos proyectos una con la metodología clásica y otro con metodología BIM, sin embargo, desestiman esta opción por ser utópico e irreal, debido que el mejor indicador está basado en la experiencia quienes han trabajo y experimentado las ventajas BIM.

Construcción, (2018) plantea tanto beneficios para los usuarios y para el proyecto en el primer caso se determina fijar un estandar para alcanzar en los proyectos un orden y mayor productividad, esto se debe presentar una vez superada la curva de aprendizaje, el proceso no es inmediato ya que al inicio el proceso es de prueba y error, las tareas continuan posibilitan en el usuario trabajar en menores plazos, mejor control y desarrollo optimo de BIM. Por otra parte dentro de los beneficios de un proyecto si bien se requiere mayor esfuerzo más aún en la parte de diseño, esto se ve recompensado en la aplicación de ensayos, simlaciones , diversos analisis obteniendo una mejor toma en las decisiones con mayor cantidad de información, por otra parte permite reducir las inconsistencias, detectar algunas interferencias al momento de la construcción, control de plazos y por supuesto un mejor control de costos, igualmente el control de cambios brinda posibilidades de optimizar tiempos al momento de actualizar planos.

Villanes & Maesaka (2019) igualmente hacen referencia al impacto BIM en las diversas etapas de un proyecto mencionan la empresa HOK, número uno Ingeniería y Arquitectura dirigido por el CEO Patrick MacLeamy quien elaboro

un cuadro de curvas representando el esfuerzo entre metodología tradicional y metodología BIM, asimismo mostro el efecto que producen los cambios y los costos que implicarían estos en un espacio de tiempo. Según como se muestra en la figura 24.

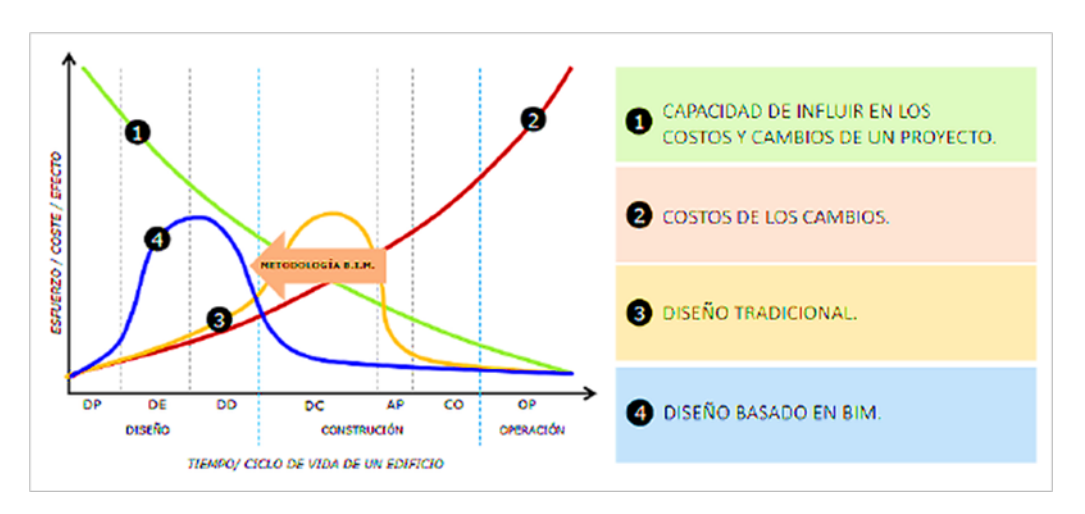

**Figura 24**. Curva de esfuerzo/efecto en el tiempo

*Fuente: Villanes & Maesaka, (2019)*

Con respecto a la figura 24 se puede apreciar la propuesta del esfuerzo mayor en los inicios del proyecto con posibilidades de cambios a un menor costo. Villanes & Maesaka (2019) mencionan al Ing. Carlos Jurado, CEO de SUMA quien comenta lo siguiente:

"Entre más cerca estemos del inicio del proyecto, mayor será la posibilidad de influir en los costos y funcionalidad del proyecto. Al mismo tiempo, menores serán los costos por los cambios realizados, dado que estos cambios son solo sobre el papel y no implican demoliciones ni adicionales. Es por esto la importancia de mover todo nuestro esfuerzo hacia la parte de diseño"

## **2.2.6 Transferencia de información**

Mabrich, (2014) hace referencia a los proyectos de puentes y como estos no dependen en si solo del cálculo estructural, estos trabajos se complementan con el desarrollo geométrico una vez que estos se hayan definido e implementado, seguidamente procede con el análisis estructural, elaboración de planos definitivos y sus respectivos detalles, cuantificación de materiales, proceso constructivo, mantenimiento & operabilidad, y rehabilitación. Las dificultades se agudizan al momento que cada especialidad genera su propia información de datos y estas no se consideran, simplemente se comete el error de recrear o copiar, pegar en el peor de los casos estos no se encuentran proyectados correctamente, no existe verificación de las unidades de trabajo, dando lugar a errores fatales, esta situación empeora al momento de compartir información. Debido a ello se requiere proponer una gestión de trabajo que implique una nueva organización de los distintos equipos de trabajo, del propio personal y procesos de ingeniería.

BRIM, permite interactuar con las distintas especialidades conectando toda la data correspondiente del puente, mediante un modelo de trabajo denominado reingeniería y los softwares adecuados se podrá compartir la información en tiempo real. Un caso práctico propuesto sugiere que, el Ingeniero de puentes cargue los alineamientos correspondientes incluyendo peraltes, estos trabajos elaborados por el Ingeniero de caminos en el programa propiamente de estructuras, si se diera la posibilidad que el diseño no cumpla la información regresara al Ingeniero de caminos para realizar los ajustes necesarios y ser devuelto al Ingeniero de puentes, y finalmente este pueda culminar su trabajo estructural.

Inmediatamente toda la información respecto al cálculo de superficies se envía al programa requerido para generar los entregables apropiados. Por última instancia surge cambios en el diseño de cálculo y se requiera actualizar los metrados, cantidades se procede con el programa adecuado el proceso final procedería de manera automática.

De acuerdo con la experiencia del autor, se propone tener un flujo de programas funcional que no presente incompatibilidades al momento de pasar de un programa a otro, por ello que propone un flujo BRIM integral mediante los programas de Bentley según la figura 25.

**Figura 25.** Diagrama de flujo de trabajo Bentley

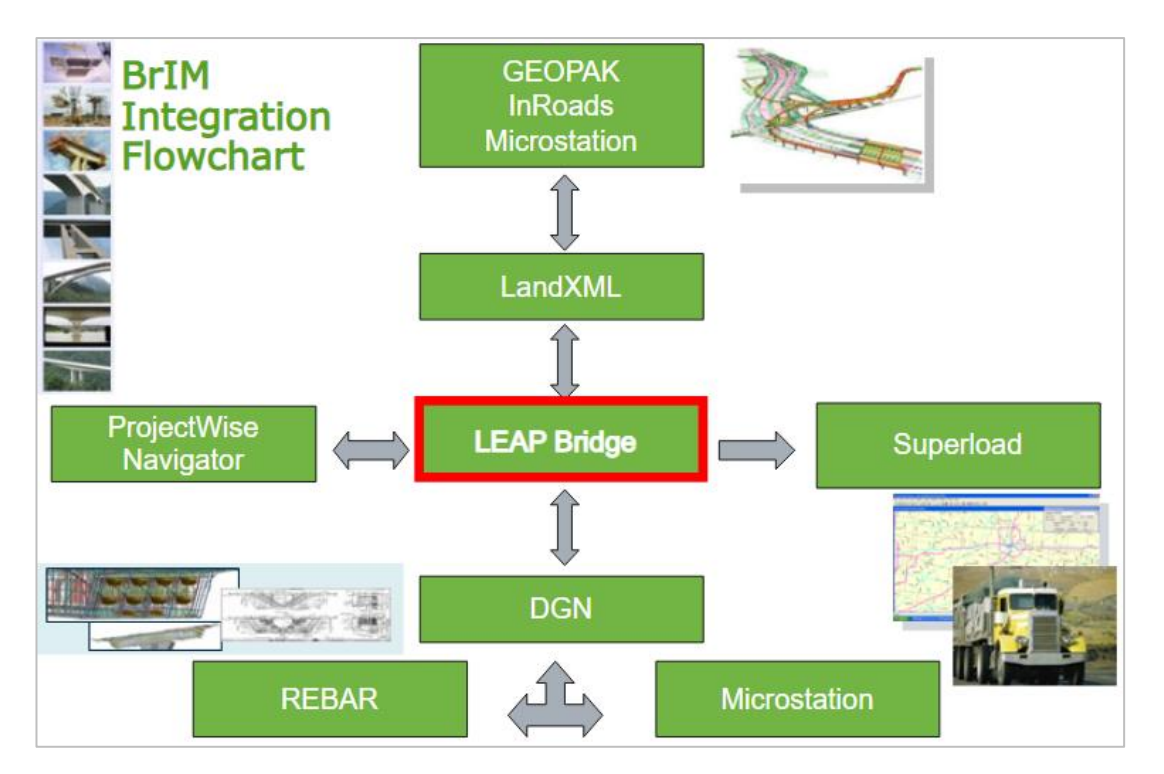

*Fuente: Mabrich, (2014)*

# **2.2.7 Ventajas y retos de BRIM**

De acuerdo con Mabrich (2014) existen ventajas que permiten automatizar el intercambio de información y la generación de un modelo 3D:

- Modelos paramétricos que responden de manera automatizada en la mejora del diseño.
- El modelo en 3D es el núcleo de la data donde se almacena la información y los planos solo reportes
- La tarea de coordinación entre los distintos equipos de trabajo procede de forma automática, debido al ser un modelo 3D único es la base de información.
- Identificación de procesos automáticos para la detección de conflictos y errores.
- Proceso de producción automatizada en el soporte para determinadas actividades.

Tekla, (s.f.) nos presenta 6 beneficios del BRIM que permitirá complementar y reforzar las ventajas antes mencionadas:

- Diseño eficiente y rápido: para el diseño de puentes se requiere contar con la topografía y alineamiento de la geometría tanto de la carretera como del puente, contar con esta información almacenada permite evitar errores y duplicados. Esto permite tener una gestión en el control de cambios.
- Colaboración basada en datos: la interoperabilidad permite la comunicación entre las distintas especialidades garantizando un proceso estandarizado y para todas las partes del proyecto.
- Sin desperdicio en la fabricación: Los procesos de modelado y simulación permite conseguir un conteo exacto de material reduciendo los desperdicios y aprovechando al máximo los espacios de almacenamiento.
- Sin errores en el sitio: El modelamiento de estructuras permite anticipar los posibles errores que se presentaran en un proyecto, asimismo permite contar con un diseño preciso y construible optimizando costos y anulando posibles adicionales
- Simulación de horario: Permite usar la información del modelo para programaciones, simular etapas control de tiempos garantizando una entrega con tiempo y calidad.
- Gestión inteligente de activos: después del proceso constructivo permite trabajar con la información almacenada para los procesos de monitoreo e inspección del puente.

Finalmente, es parte del avance de estas nuevas tecnologías no solo mostrar sus beneficios, de igual manera es importante conocer aquellos nuevos retos donde se verán comprometidas todas las empresas siendo parte de gran cambio e innovación constante.

- Inversión en software BRIM: para adquisición de nuevos programas que permitan desarrollar una interoperabilidad evitando estos saltos a distintos programas.
- Implementación de recursos tecnológicos: se requiere trabajar con los equipos adecuados y necesarios.
- Personal calificado y/o Capacitación de personal: estas metodologías requieren de personal preparado, invertir en formación conducirá a un proceso gradual en la calidad de los trabajos, contratar personal calificado conducirá a realizar una inversión de acuerdo con el nivel de experiencia y resultados. Ahora bien, la metodología BRIM no depende en conocer perfectamente un programa, sino se trata de entender el trabajo que se está realizando, ya que no todo depende de un programa.
- Pérdida de productividad en el proceso inicial: La etapa inicial en el aprendizaje de la metodología, no traerá resultados esperados en corto tiempo, sin embargo, será de manera gradual para ello la empresa debe trazar objetivos, de acuerdo como va mejorando el flujo de trabajo se verán resultados, Como todo aprendizaje requiere de tiempo, practica y resultados.

#### **2.2.8 Ciclo de Vida de un Puente**

Mabrich, (2014) propone que la especialidad de ingeniería sea quien determine objetiva y de manera responsable el proceso de vida de un puente. Debido que son los profesionales y especialistas del tema quienes deben determinar ese proceso. Para el presente ítem diseñó un modelo del ciclo de vida del puente o denominado ciclo de vida BRIM, este proceso inicia con la etapa de planeamiento y presentación de diseño por parte de los Ingenieros de caminos, seguidamente se procede con el modelo 3D de la estructura, continua con el trabajo de análisis y diseño estructural, este proceso es importante, ya que, se está trabajando con datos obtenidos y procesados por las distintas especialidades, seguimos con el proceso de la producción de entregables y planos debido que en bidireccional y automático todo cambien se actualizara de manera automática, finalmente culmina con el proceso de operación y mantenimiento, posiblemente la etapa más costosa del proyecto. Es así como, en la siguiente figura 26 podemos visualizar dicho ciclo BRIM.

**Figura 26**. Ciclo de vida BRIM / Puente

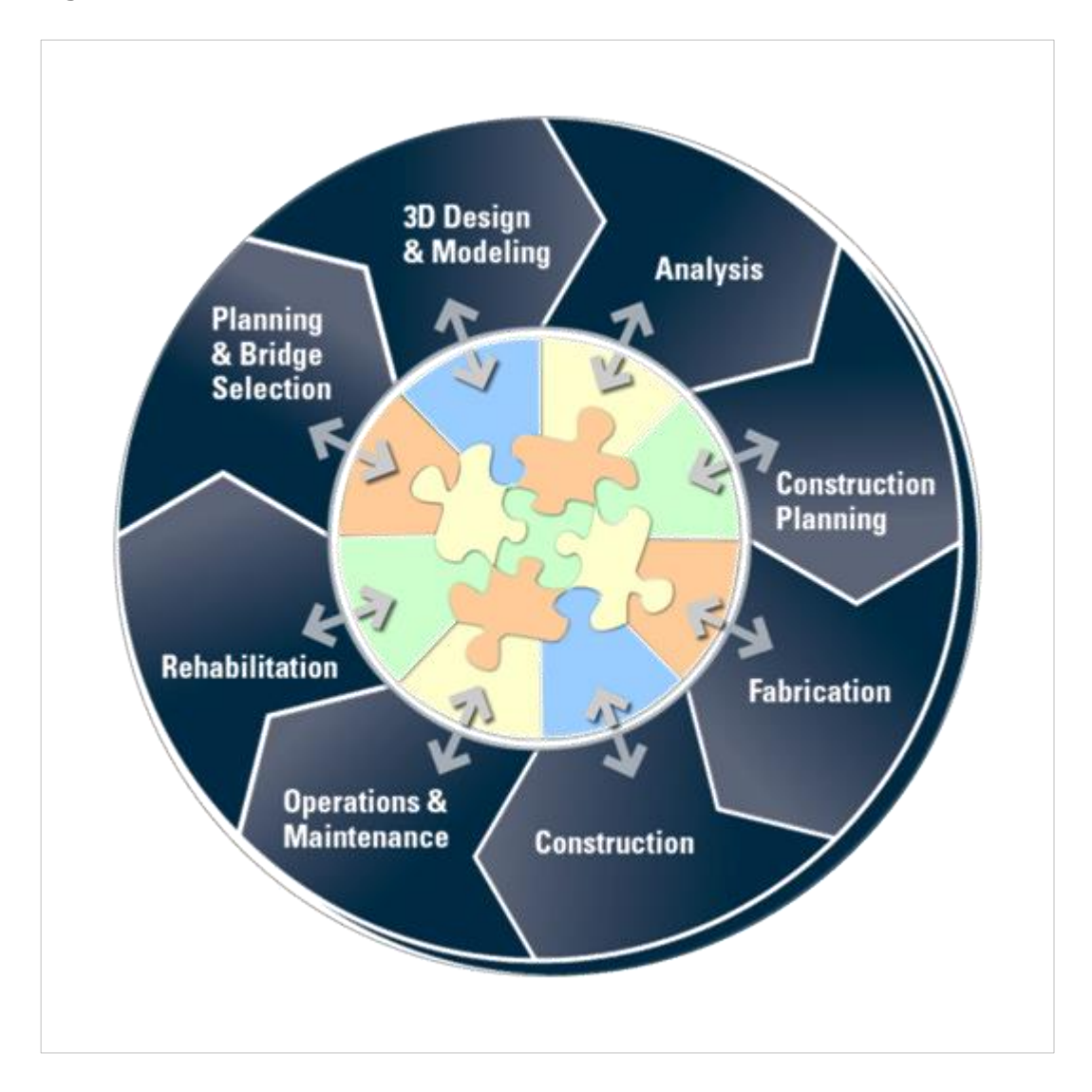

*Nota: Adopción del concepto BRIM por entidades privadas. Fuente: Mabrich (2014)*

De acuerdo con la ejecución de todas las fases de trabajo mencionado anteriormente Mabrich (2014) comenta que existe un promedio entre seis a siete distintos softwares que brindaran todas las atenciones posibles, de esta manera determina que entre una fase y otra el proceso por lo general es una función manual. El desarrollo tecnológico nos presenta equipos muy avanzados y varios sistemas computarizados para todos los procesos en un

puente, sin embargo, hasta el día de hoy todo el movimiento de transferencia de información resulta ser un manejo de data lento y dificultoso.

Mabrich, (2014) hace referencia a Janjic y Love (2010) debido al proceso del ciclo de vida del puente, es importante reconocer que existe situaciones de grandes dificultades, uno de esos puntos a tratar es la gran distancia que persiste entre los análisis informativos, modelo físico 3D y la elaboración de los entregables correspondiente a los planos de detalle. Si bien es cierto, la mayoría de los programas dedicados al trabajo de análisis presenta una cierta libertad al momento de modelar las estructuras y en base a ello un modelo 3D este último no puede reflejarse directamente en los planos.

### **2.2.9 Estado del Arte**

El FHWA es una institución perteneciente a los Estados Unidos de América, estas siglas corresponden a la Administración Federal de Carreteras la presente institución ha difundido la definición de BRIM en las distintas agencias correspondiente al transporte de la Unión Americana. Mabrich, (2014)

Mabrich, (2014) cita a Shirole (2008) donde hace referencia al proyecto BRIM de la FHWA "Recepción del Proyecto de puentes integrado y Ciclo de vida", quien ha integrado a las empresas más relevantes en lo que respecta a software para trabajos en puentes, incitando a desarrollar soluciones para desarrollar un proyecto de puente de concreto y acero. La finalidad de estos trabajos era familiarizar programas totalmente diferentes en lo que respecta programación, base de datos y que se detallaran puntos en común que permita conexión entre ellos. Para esta ocasión desarrollaron un interfaz denominado traductores para ser mucho más eficiente sin embargo llegaron a la conclusión que en este diseño de trabajo el flujo no demuestra eficiencia. En la siguiente figura 27 se hace evidencia del diseño estructural con una verificación geométrica óptima.

#### **Figura 27.** Verificación geométrica.

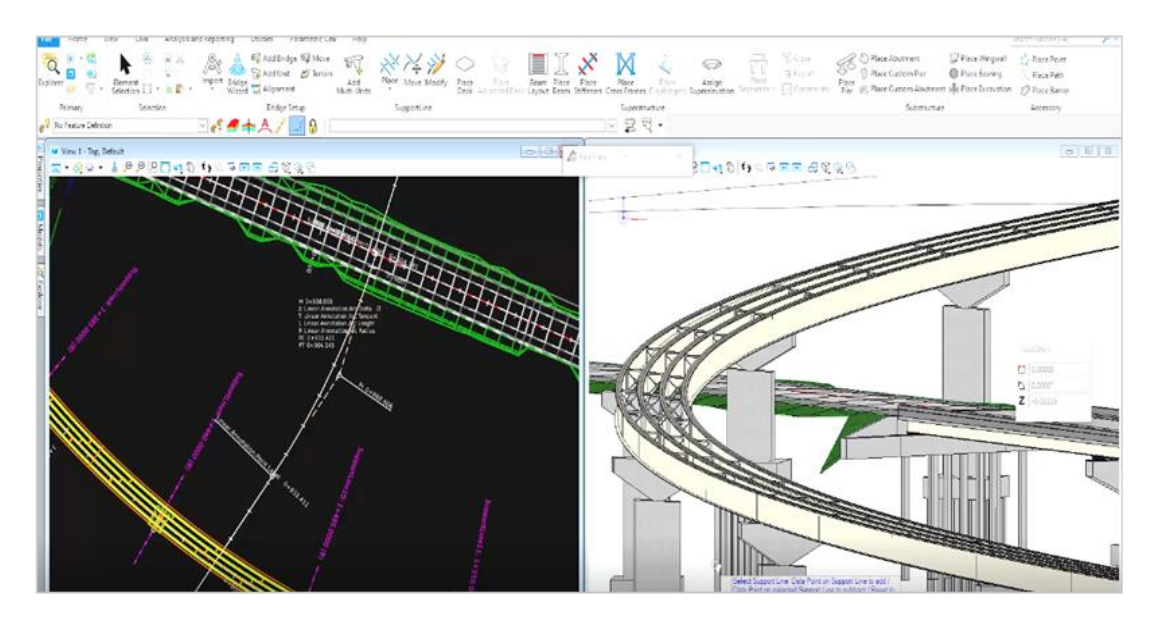

*Fuente: Curso Open Bridge Modeler (2022)*

### **2.2.10 Inspección y Mantenimiento**

Las tareas de mantenimiento y operabilidad con seguridad son una parte esencial y muy importante en la etapa de vida de un puente. Estas funciones por lo general suelen superarse siempre y cuando exista un proceso de inspección en los puentes, esto permite recabar desde la primera fase toda información respecto al diseño y construcción, posterior a ello habrá un plan de gestión donde se considere seguimiento en el tiempo de servicio, esto será de mucha ayuda para tomar las decisiones correctas en situaciones futuras.

La metodología BRIM su aprovechamiento se da desde el diseño inicial, con la geometría base, luego incluir todos los trabajos complementarios de las distintas especialidades para ser almacenado en un espacio común. Una vez realizada las correcciones debidas, finalmente los cambios serán publicados recordando que estos modelos para protección y no sufran manipulación es preferible que tenga atributos de lectura. En un futuro será requerida dicha documentación y necesaria para la inspección y el mantenimiento.

Asimismo, BRIM siempre está al día con todos los avances tecnológicos, involucrando tecnología que facilite llevar la información de gabinete a campo en tiempo real y tomar las decisiones in situ para ser efectuadas a la brevedad posible. No solo es importante la integración con otras especialidades igualmente la integración de varias plataformas ya sea móviles o Tablet permitan la sincronización en de los modelos 3D y fundamentalmente con los planos.

## **2.2.11 Niveles de Información Necesaria – LOIN**

MEF, (2022) en la publicación del Plan BIM Perú define el nivel de información necesaria como el fin de satisfacción en la entrega de un producto, está conformado por LOD y LOI para poder tener un mayor alcance del término se presenta la siguiente figura.

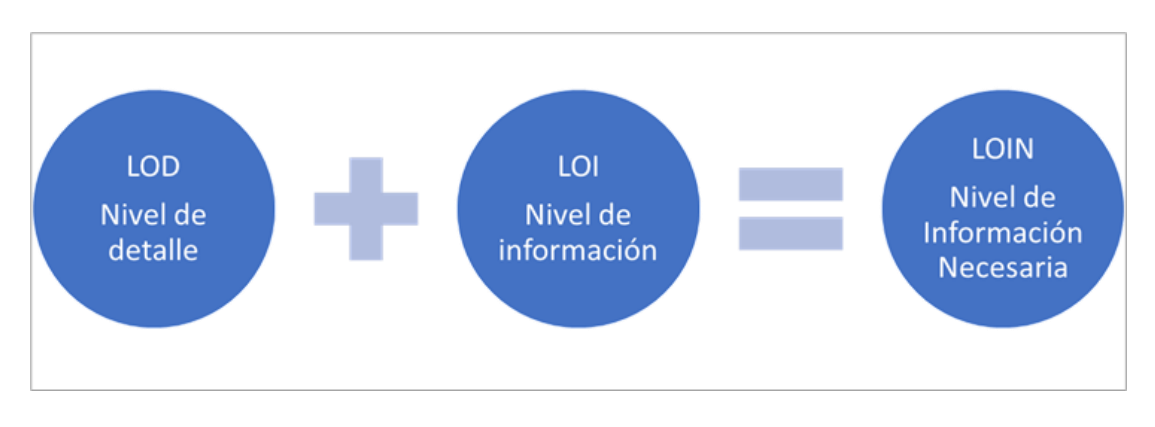

**Figura 28.** Esquema de nivel de información necesaria.

*Fuente: Elaboración Propia*

# 2.2.11.1 Nivel de detalle -LOD

LOD denominado así por su terminología en ingles Level of Detail. El presente termino hace referencia a un elemento del modelo y sus características geométricas, en pocas palabras hace referencia a un nivel de información gráfica. Como podemos apreciar en la figura 29 en el nivel de detalle del estribo.

**Figura 29**. Modelo de detalle de estribo

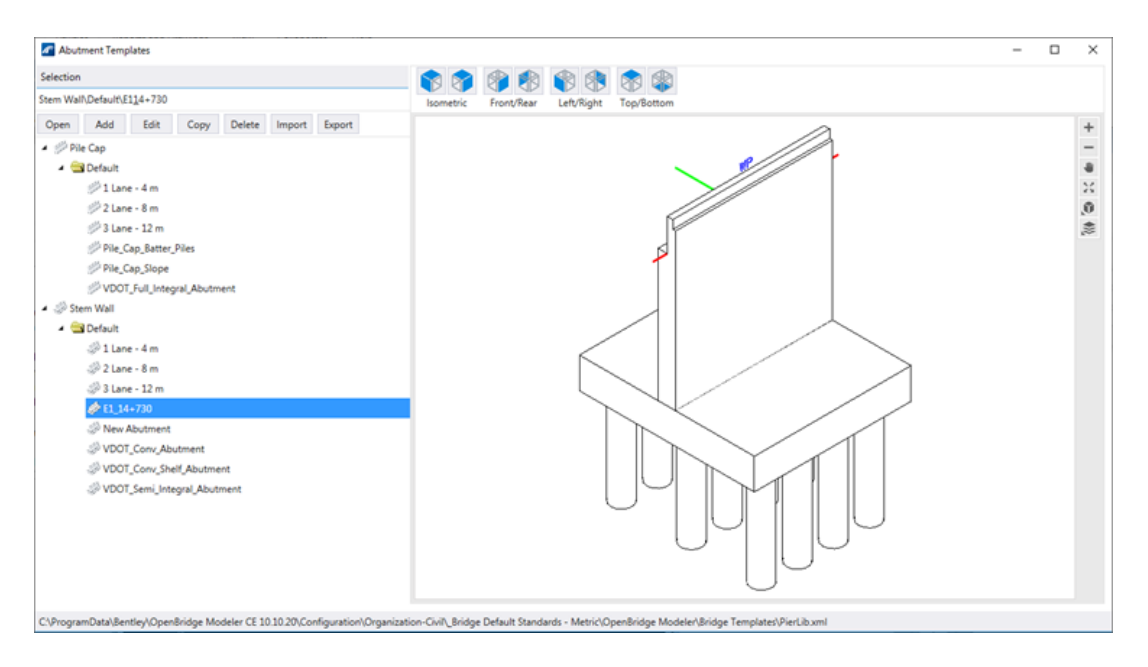

## *Fuente: Elaboración propia.*

# 2.2.11.2 Nivel de información – LOI

LOI denominado así por su terminología en ingles Level lof information. El presente termino hace referencia al grado de información que contiene nuestro modelo y/o hemos incorporado a ello, por consiguiente, se hace referencia a un nivel de información no gráfica. Ver figura 30.

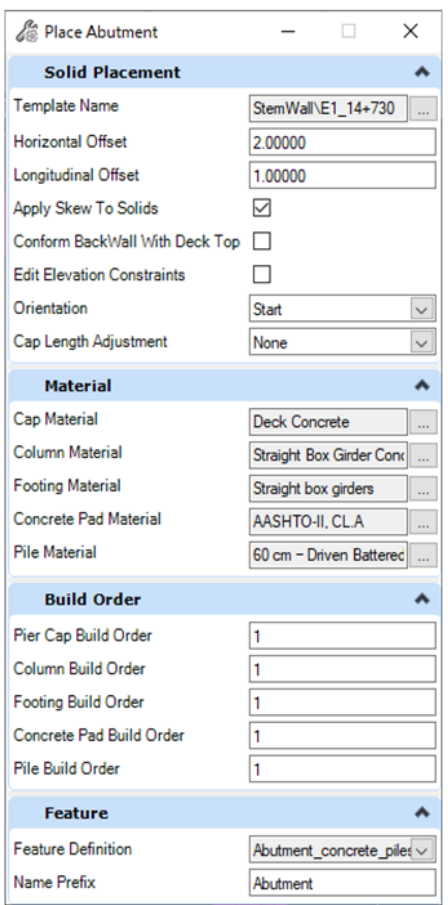

**Figura 30.** Modelo de información

*Fuente: Elaboración propia*

MEF, (2021) en la presentación del plan bim Perú se describe la matriz del Nivel de detalle (LOD) este documento hace referencia al desarrollo geométrico y lo clasifica en 5 niveles, esta matriz identifica el nivel de información que contiene el modelo. En la Tabla 5 se presenta la clasificación LOD que para el caso de estudio se enfocara en los detalles del puente.

**Tabla 5**. Clasificación LOD

| <b>LOD</b>     | <b>DESCRIPCIÓN</b>                                                                                  | <b>GRÁFICO</b> |
|----------------|----------------------------------------------------------------------------------------------------|----------------|
| 1              | Diseño básico<br>Brinda información<br>básica, unidades,<br>orientación,<br>dimensión               |                |
| $\overline{2}$ | Integra información<br>LOD 200 permite<br>tomar medidas y<br>cantidades                             |                |
| 3              | Integra información<br>LOD 300+análisis.<br>Identifica conflictos                                   |                |
| $\overline{4}$ | Información para<br>construcción y/o<br>fabricación.<br>Presenta proceso de<br>instalación y piezas |                |
| 5              | Modelo AS BUILT. Se<br>caracteriza por ser<br>una réplica real del<br>proyecto                      |                |

*Fuente: Elaboración propia.*

# **2.2.12 Dimensiones de BRIM**

Las dimensiones de BIM son los mismos para BRIM, estos cumplen la función de ser los contenedores de información. De acuerdo con el Plan BIM Perú, en la guía nacional para que un flujo de trabajo presente resultados óptimos se debe evaluar las opciones de software de CDE (entorno datos comunes). Asimismo, explica la necesidad de trabajar con distintas soluciones CDE para un primer caso orientado al modelado y diseño colaborativo y el segundo caso orientado en la administración de contrato y otros procesos de gestión. MEF (2021)

En la siguiente tabla se presenta cada dimensión, orientadas al trabajo de puentes.

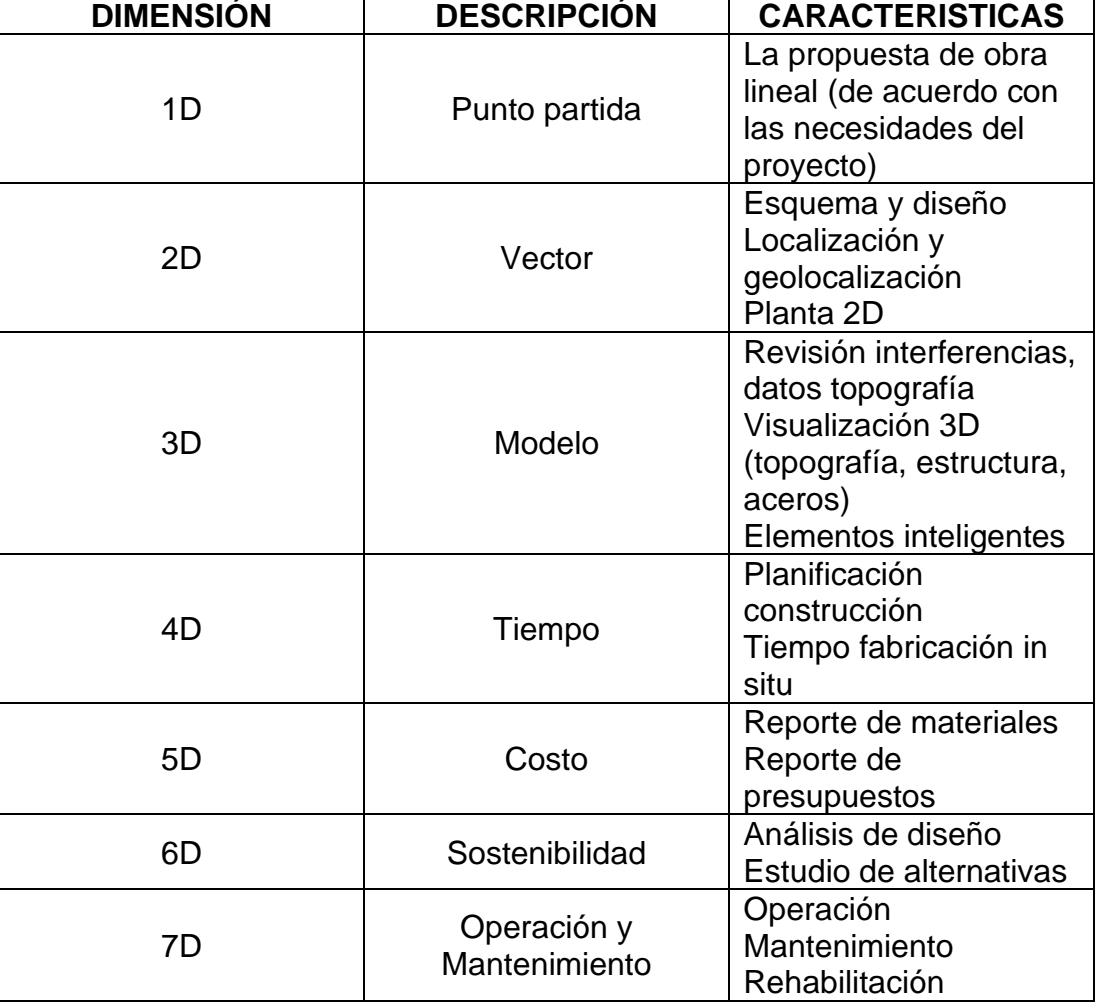

## **Tabla 6**. Dimensiones BRIM

*Nota: Dimensiones extraídas de la guía nacional BIM, modificada para una metodología BRIM. Fuente: Elaboración Propia*

# **2.2.13 Modelos BRIM 5D y Lean Construction**

Sánchez Rivera, Galvis Guerra, Porras Díaz, Ardila Chacón, & Martínez Martínez, (2017) en su trabajo con respecto a los modelos brim 5D y lean construction para planificación de actividades de trabajo en puentes de hormigón armado, es importante desarrollar y mencionar las teorías propuestas en este trabajo con miras a una implementación a futuro para el siguiente escalón en las nuevas propuestas metodologicas.

La intención de los autores radica en simular el proceso constructivo y esto es gracias a los modelos BRIM 3D y 5D finalmente facilitará un mejor alcance al costo del proyecto, encontrando als reducciones de costo más significativos, creando espacios óptimos de trabajo, planificar recursos, detección de fallos e inconsistencias en la planificación.

Asimismo, este trabajo ira acompañado de la filosofía Lean Construction orientado a la producción del sector y como objetivo reducir o eliminar aquellas actividades que no generar un valor agregado al proyecto.

# 2.2.13.1 Metodología

Sanchez Rivera, Galvis Guerra, Porras Díaz, Ardila Chacón, & Martínez Martínez, (2017) citan a Mao & Zhang en su esquema metodologico integrando el sistema LC. Como podemos apreciar en la figura 31

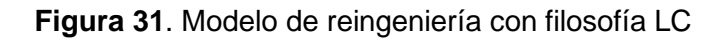

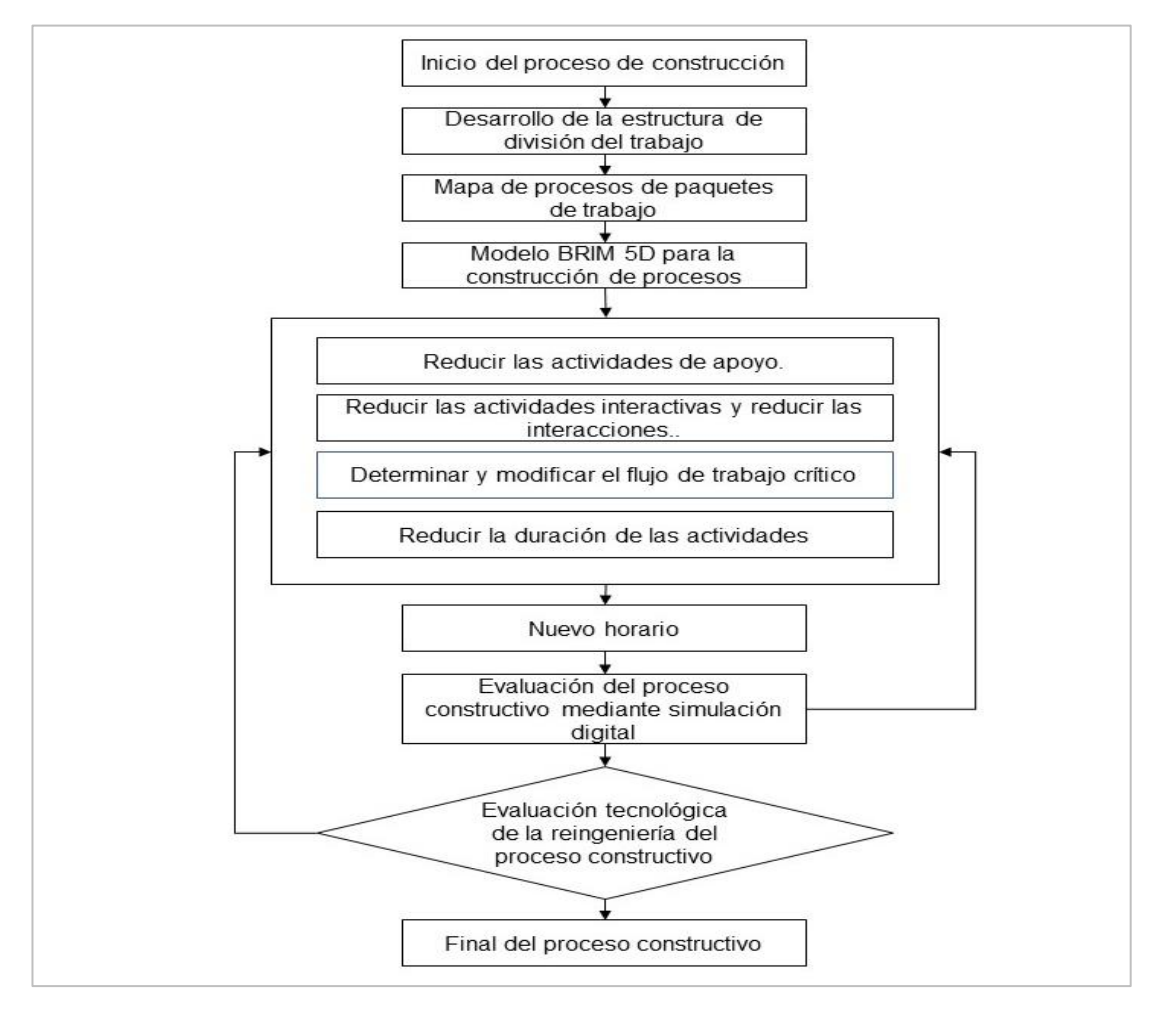

*Fuente: Sanchez Rivera, Galvis Guerra, Porras Díaz, Ardila Chacón, & Martínez Martínez, (2017)*

De acuerdo con el procedimiento mostrado existieron dos etapas y es así como lo mencionan sus autores, la primera parte es el trabajo BRIM 3D donde se efectúa la tarea del presupuesto y cronograma, la segunda parte involucra la planificación de actividades trabajo que será realizado por LC y BRIM 5D.

2.2.13.2 Planificación de actividades laborales con tecnología BRIM 3D Como se había mencionado líneas arriba, se pretende desarrollar un modelo 3D bien elaborado que permita brindar la información de presupuesto y cronograma, este primer proceso fue planificado sin la filosofía LC con el fin de realizar una comparación de métodos con la filosofía LC y BRIM 5D

#### 2.2.13.2.1 Presupuesto de construcción con BRIM 3D

Este proceso cuantifica las cantidades del elemento constructivo del puente, gracias a un adecuado modelado 3D. Por lo general cada elemento tiene ciertas características que contiene un precio unitario por el tipo de material escogido.

#### 2.2.13.2.2 Horario de trabajo con BRIM 3D

Esta sección igualmente trabaja con el modelado BRIM 3D, ya que permite diferenciar los distintos elementos del puente, este resultado puede ser exportado a Microsoft Project para su procesamiento.

#### 2.2.13.3 Planificación con BRIM 5D y Lean Construcción

Este proceso de acuerdo con los autores se divide en 5 partes, se irá describiendo brevemente. La finalidad de su aplicabilidad está en elaborar un cronograma que no proporcione un valor extra o actividades demás al proceso constructivo.

En la primera etapa se procede a distribuir las funciones de trabajo de manera que el resultado sea eficaz, esto con la finalidad de elaborar un proceso de gestión adecuado.

En la segunda etapa, desarrollan flujos de trabajo de acuerdo con cada proceso, estos trabajos presentan una secuencia y vínculos entre actividades. La elaboración de un mapa de procesos es fundamental ya que permite estudiar y comprender el trabajo realizado, así como el flujo de materiales.
En la tercera etapa se realiza un trabajo de modelado BRIM 5D donde describe el proceso constructivo, para esta parte toman en cuenta los flujos y vínculos de actividades identificados en el mapa de procesos.

En la cuarta etapa, se inicia el trabajo de la filosofía LC donde minimizan operaciones de sostenimiento e interactivo identificado, afectando el sistema critico de las actividades que presentan demasiado tiempo.

Por último, la quinta etapa, luego de retirar aquellas operaciones que generan un trabajo extra, se reformula la planificación de actividades del proceso de construcción continuando con la simulación BRIM 5D. En esta fase se realiza un trabajo de reingeniería con las expectativas de mejora en el costo y tiempo. Este último resultado se puede esquematizar en la figura 32.

**Figura 32**. Reducción de actividades sin valor

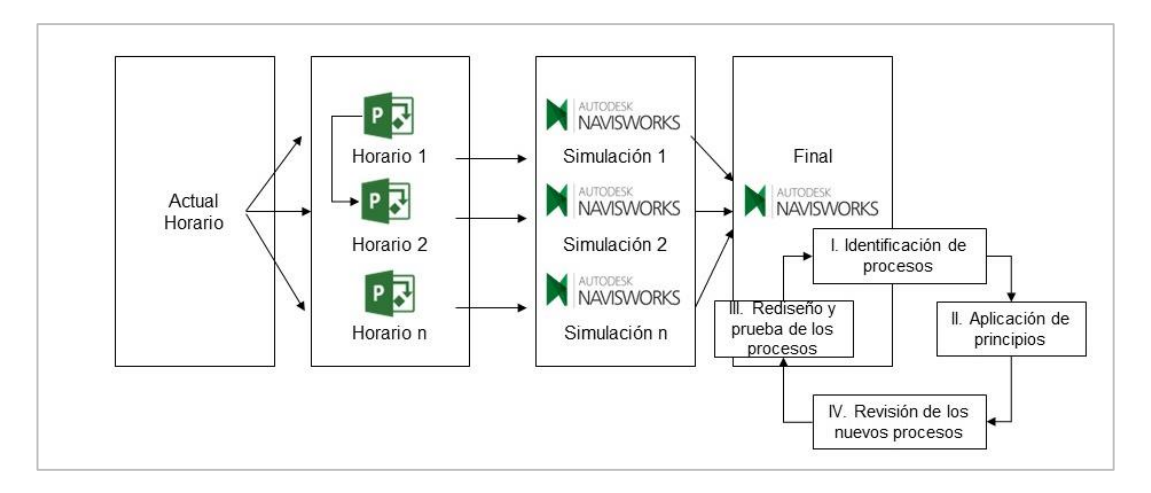

*Fuente: Sanchez Rivera, Galvis Guerra, Porras Díaz, Ardila Chacón, & Martínez Martínez, (2017)*

2.2.13.4 Beneficios de aplicar tecnologías BRIM y Lean Construction Los principales beneficios que sugiere la documentación, está basado entre una planificación tradicional quien evalúa actividades que se requieren hacer sin embargo no se analiza si debe hacerlo en obra, y la planificación de BRIM y LC quien tiene niveles de jerarquización, a mayor descenso mayor nivel de detalle.

Los principales beneficios son los siguientes:

- Confiabilidad en el proceso constructivo
- Flujo de trabajo continuo
- Mayor rendimiento en obra
- Control de imprevistos
- Optimización de tiempo
- Control de calidad

De acuerdo con la tabla 7 se esquematiza para un mayor entendimiento la comparación entre metodologías de planificación.

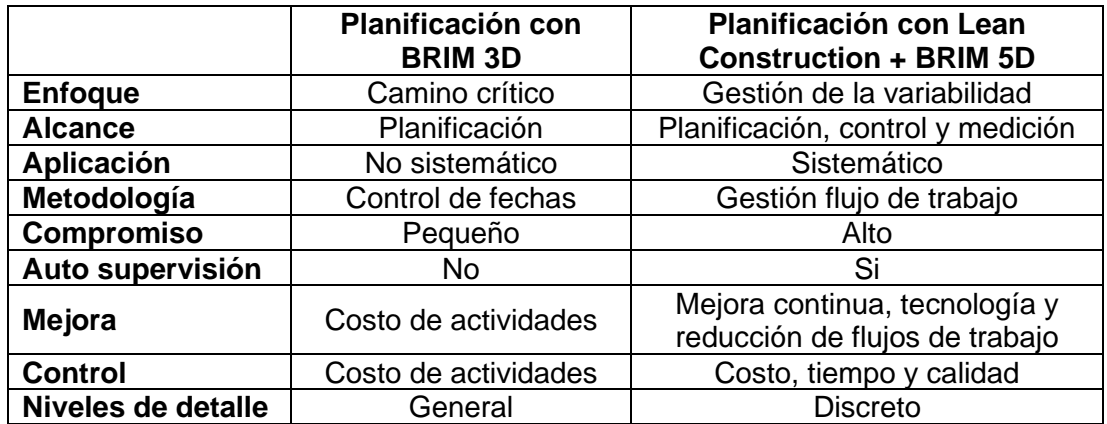

**Tabla 7**. Comparación de métodos de planificación

*Fuente: Sanchez Rivera, Galvis Guerra, Porras Díaz, Ardila Chacón, & Martínez Martínez, (2017)*

2.2.13.5 Uso del modelo BRIM 5D y Lean Construction para simular procesos de construcción.

De acuerdo con la teoría LC, existen actividades que agregan valor y que no agregan valor. Estas actividades que suman valor están determinadas por las que suman el uso material y de igual manera suman al proyecto. Por otro lado, están los que no generan valor estos son conocidos como desechos. De acuerdo con la teoría de LC las áreas que generan pérdidas son: la baja calidad de productos finales, el proceso de repetir un trabajo durante obra, desperdicios por exceso, pérdida de tiempo por transportar material, trabajo en condiciones no óptimas.

Asimismo, es importante recordar que el mapa de flujos da valor a los procesos constructivos identificando actividades que son posibles reducir o retirar, mediante la simulación con BRIM 5D se puede generar otro proceso constructivo sin contar aquellos procesos que han sido retirados.

Finalmente es importante contar con la simulación ya que esta actividad permite coordinar la interacción de las distintas actividades, validad y cuantificar la efectividad de un proceso, así mismo este último proceso puede de igual manera determinar cómo los flujos de trabajo actividades que no agregan valor a ciertos procesos.

#### **2.2.14 Software y plataformas de implementación BRIM**

Open Bridge Modeler es un software adecuado para el modelado paramétrico 3D inteligente en puentes, de la empresa Bentley, este software es la puerta a BRIM, proporciona herramientas intuitivas para un modelado paramétrico e inteligente, asimismo permite generar interoperabilidad entre las distintas especialidades.

Mediante este programa, propiamente para puentes, se logra generar modelos inteligentes proporcionando soporte a los profesionales en la ingeniería de diseño ofreciendo una infraestructura sostenible para una mejora de calidad. Es importante que los puentes presenten una solución integrada esto mejora las propuestas de diseño y constructibilidad mejorando los flujos de trabajo. Open bridge modeler trabaja con distintas disciplinas para el diseño, análisis, control de carga y documentación, mediante el programa Prostructures de Bentley. Permite generar los estudios de suelo, los informes geotécnicos mediante gINT de Bentley, para los proyectos de inspección, control y monitoreo está el programa InspectTech de Bentley. En la figura 33 damos una muestra del software a utilizar.

**55**

### **Figura 33.** Software Open Bridge Modeler

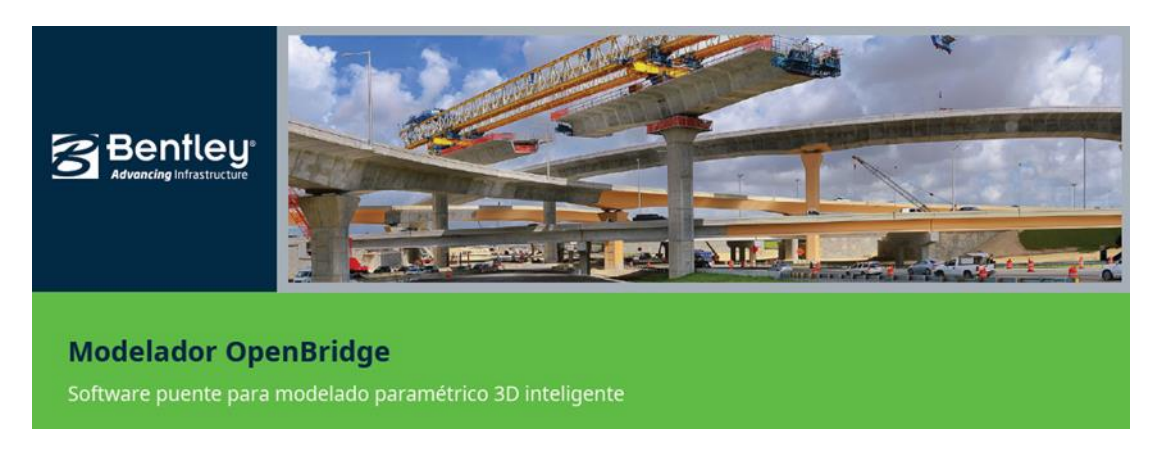

*Fuente: Empresa Bentley*

En la figura 34 se presenta el interfaz del software para familiarizarnos con el uso del programa al iniciar el modelado respectivo.

ld ld To  $\cdot$  3 **LAARD DEER ARES** N. È t,  $\frac{1}{2}$   $\frac{1}{2}$   $\frac{1}{2}$   $\frac{1}{2}$   $\frac{1}{2}$   $\frac{1}{2}$   $\frac{1}{2}$   $\frac{1}{2}$   $\frac{1}{2}$   $\frac{1}{2}$   $\frac{1}{2}$  $0 - 20 - 750$ ٠

**Figura 34**. Interfaz de Software Open Bridge Modeler.

*Fuente: Curso de Open Bridge Modeler*

PowerCivil de Bentley es un programa completo y muy versátil ofrece soluciones para el diseño e ingeniería de Obras lineales, dentro de los cuales son carreteras, autopistas, autovías, obras hidráulicas, urbanización, medio

ambiente, minería, aeropuertos. Es un software de CAD de la empresa Bentley, trabaja con archivos semillas dgn pero igualmente trabaja con archivos .dwg

Este software es muy potente, si se trata de importación de datos cuenta con un correcto procesamiento permite trabajar de forma sencilla, rápida evitando sufrir alguna perdida. Permite asimilar información de geometrías, DTM, controla los perfiles y transversales, calcula volúmenes e igual que todos los programas permite la elaboración de planos. Maneja un sistema de control de información requisito indispensable para una aplicación BRIM. La figura 35 hace una presentación del software.

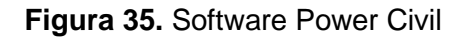

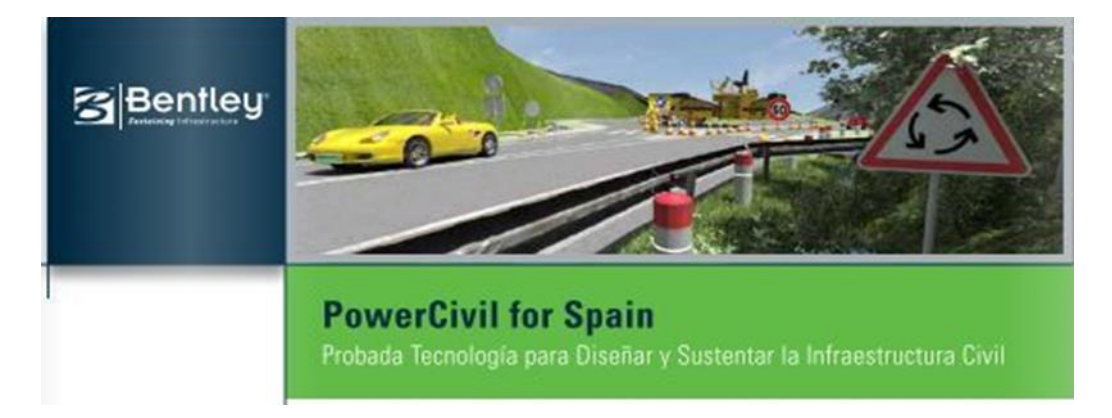

*Fuente: Empresa Bentley*

# **2.2.15 Costo de herramientas y software**

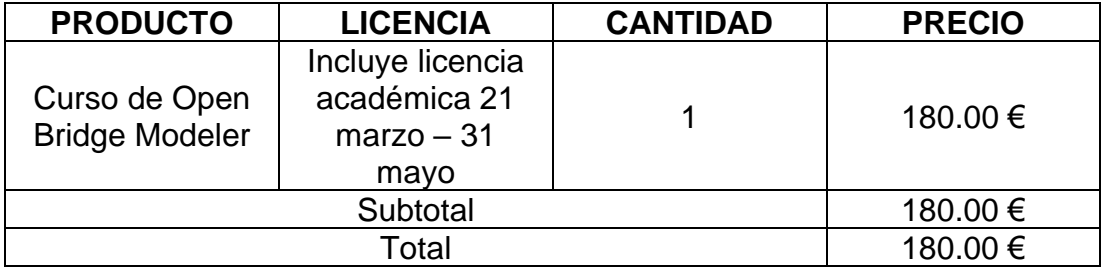

**Tabla 8**. Cuadro costo de software

*Fuente: Elaboración propia*

# **2.3 Definición de términos básicos BRIM – Bridge Information Modeling**

Mabrich, (2014) propone un sistema de trabajo igual al BIM. Esta metodología permite que, en el desarrollo de un proyecto de puentes este pueda superar ciertos conflictos que se dan en el proceso de planeación y análisis del diseño, propios de la infraestructura lineal e intercambio de información.

# **BIM – Bullding Information Modeling**

MEF (2021) cita la NTP ISO 19650 donde menciona que BIM es un conjunto de datos e información adquirido mediante un trabajo colaborativo, que facilita el proceso de diseño, construcción y operación para la toma de decisiones.

# **LOIN -Nivel de información necesaria**

MEF, (2021) de acuerdo con la nota técnica hace referencia al NTP-ISO 19650-1, que define LOIN como la información requerida que debe cumplir un proyecto respondiendo a objetivos y requisitos solicitados por la entidad que contrata.

## **LOD – Nivel de Detalle**

MEF, (2021) de acuerdo con la nota técnica hace referencia al modelo y su contenido de información que puede resultar grafica o no gráfica. Sin embargo, el presente documento se refería al LOD como una información necesariamente gráfica.

# **LOI - Nivel de información**

MEF, (2021) de acuerdo con la nota técnica se denomina así al a información no gráfica

## **Dimensión BRIM**

MEF (2021) de acuerdo con la guía nacional BIM las dimensiones son contenedores de información del modelado 3D esto permite generar un flujo de trabajo colaborativo. Estas dimensiones están clasificadas desde el 1D al 7D.

# **2.4 Hipótesis**

# **2.4.1 Hipótesis general**

La metodología BRIM en la etapa de diseño optimiza procesos en un 30% del puente evitamiento ubicado en el KM 14+760 Carretera Mazamari-Pangoa Provincia de Satipo-Departamento Junín

# **2.4.2 Hipótesis específica**

La metodología BRIM en la etapa de diseño optimiza procesos que, influye favorablemente en la proyección y control de data del puente evitamiento, ubicado en el KM14+760. Carretera Mazamari-Pangoa. Provincia de Satipo. Departamento Junín.

La metodología BRIM en la etapa de diseño optimiza procesos que impacta positivamente con la creación de modelos 3D inteligentes del puente evitamiento ubicado en el KM 14+760. Carretera Mazamari-Pangoa Provincia de Satipo Departamento Junín.

La metodología BRIM en la etapa de diseño optimiza procesos que incide positivamente en el metrado y presupuesto del puente evitamiento ubicado en el KM 14+760. Carretera Mazamari-Pangoa Provincia de Satipo Departamento Junín.

# **CAPÍTULO III.**

# **METODOLOGÍA**

# **3.1 Diseño Metodológico**

## **3.1.1 Enfoque**

El presente enfoque de investigación es cuantitativo, debido al contenido de técnicas estadísticas donde recolectaremos datos para luego estos sean analizados. Obtenido el análisis de estos datos se realizarán cálculos para establecer las conclusiones respectivas.

# **3.1.2 Tipo de Investigación**

El tipo de investigación es aplicada, debido a que el estudio está basado en la implementación de la metodología BRIM para determinar el nivel de contribución de esta en la construcción del puente Evitamiento.

# **3.1.3 Nivel de investigación**

El nivel es de **tipo descriptivo** ya que, en base a nuestra recolección de datos estimaremos resultados mediante métodos estadísticos para describir promedios de incidencias en determinadas actividades de un proyecto, de **tipo explicativo** ya que desarrollaremos un proceso para la aplicación de la metodología, es **correlacional** debido que mostramos la optimización de procesos como resultado de aplicar un flujo de trabajo interoperable frente a un flujo de trabajo clásico.

## **3.1.4 Diseño de investigación**

El diseño de investigación es **No Experimental** debido que no se realizara la manipulación deliberada de las variables.

Es **Transversal** ya que los datos recolectados serán utilizados en un solo momento, en un tiempo único con la intención de describir las variables y analizar la incidencia y relación en un momento dado.

El diseño es **Retrospectivo** porque la información es captada del pasado y analizada en la situación actual.

# **3.2 Población y Muestra**

Para el caso del presente estudio la población y la muestra será el puente Evitamiento propiamente dicho.

# **3.3 Definición de variables**

# **3.3.1 Variable independiente**

Para la presente investigación la variable independiente será la metodología BRIM, debido a que esta no puede ser modificada y solo se procederá a seguir los lineamientos respectivos.

# **3.3.2 Variable dependiente**

La variable dependiente está determinada por la optimización de procesos en la etapa de diseño del puente Evitamiento que permitirá hacer una medición entre el flujo de trabajo clásico y el nuevo flujo de trabajo interoperable.

## **3.4 Operacionalización de variables**

La operalización de variables independiente se detalla en la tabla 9.

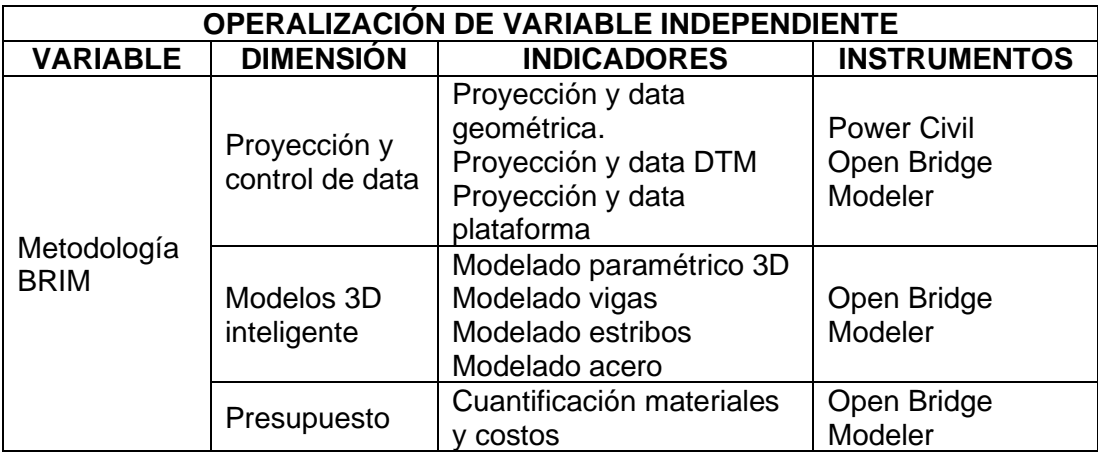

**Tabla 9.** Operalización de Variable independiente.

*Fuente: Elaboración propia.*

La operalización de variables dependientes se detalla en la tabla 10

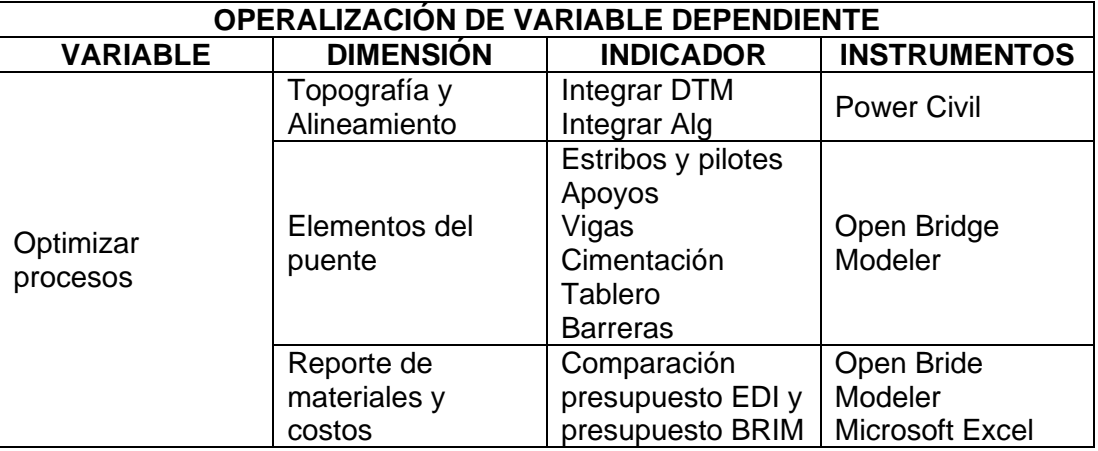

**Tabla 10.** Operacionalización de variable dependiente

*Fuente: Elaboración propia.*

### **3.5 Técnicas e instrumentos de recolección de datos**

El presente estudio requiere de estadística descriptiva, para ello se precisa recolectar información, ordenar, analizar con esta data procederán a una representación adecuada mediante la construcción de tablas y gráficos.

De acuerdo con el diseño metodológico donde precisa el enfoque, tipo, nivel y diseño de la investigación se ha propuesto un instrumento de recolección de datos basado en un cuestionario de preguntas abiertas enfocadas en la metodología BRIM y sus propuestas de solución.

Fernández Collado & Baptista Lucio, (2014) menciona que, este tipo de instrumentación son básicamente para recolección de datos cuantitativos en ciertos casos se tiende a combinar varias técnicas en la recolección de datos. Dentro de las alternativas que propone en s libro están los cuestionarios y escala de actitudes.

## **3.6 Técnicas e instrumentos de procesamiento de datos**

## **3.6.1 Elaboración de cuestionario**

Fernández Collado & Baptista Lucio, (2014) en su libro respecto a metodología de investigación, menciona respecto a los cuestionarios son el instrumento más utilizado para la obtención de datos. Mencionan a Chasteauneuf (2009), donde especifica que el cuestionario son preguntas basadas en una o más variable, igualmente mencionan a Brace (2013) donde es muy objetivo al declarar que este cuestionario debe mantener congruencia con el problema e hipótesis.

Para el presente estudio se desarrolla un cuestionario de preguntas cualitativas para luego recabar la información de forma cuantitativa, profesionales especialistas en el campo del BRIM y BIM para puentes, para completar este cuestionario se cuenta con la participación de expertos profesionales tanto nacional como como extranjeros. El objetivo del presente cuestionario estará basado en las dimensiones correspondiente a la variable dependiente a fin de conocer y recabar información sobre la optimización de procesos en la elaboración de estudio de una infraestructura lineal.

### **3.6.2 Exportación de datos**

El cuestionario ha sido elaborado utilizando el formulario de Outlook del correo institucional. De esta manera no solo se facilita la entrega de este, igualmente el proceso de exportación de los resultados a Excel se procesa debidamente clasificado. Se ha tenido en cuenta las opciones para que la participación sea una única vez y no exista repeticiones, doble respuesta o algún otro fallo.

### **3.6.3 Análisis de preguntas y presentación**

Finalizado el proceso de exportar y ordenar los datos se inicia la función de análisis, se debe estudiar cada pregunta y su relación existente con las demás. Procedemos con los pasos siguientes:

- Procesar información recibida
- Clasificar datos cuantitativos mediante porcentajes.
- **E** Esquematizar respuestas mediante tablas.
- Interpretar resultados
- Elaboración de conclusiones.

Los resultados que se obtiene del análisis deben presentarse de forma clara y entendible demostrando ser relevante para la investigación.

# **CAPÍTULO IV.**

# **DESARROLLO**

# **4.1 Caso práctico**

# **4.1.1 Ubicación y descripción del área de trabajo**

El puente evitamiento cruza el río San Ramón, ubicado en el Departamento de Junín, Provincia de Satipo en el distrito de San Martin de Pangoa. Ver figura 36.

**Figura 36.** Situación del puente a estudiar

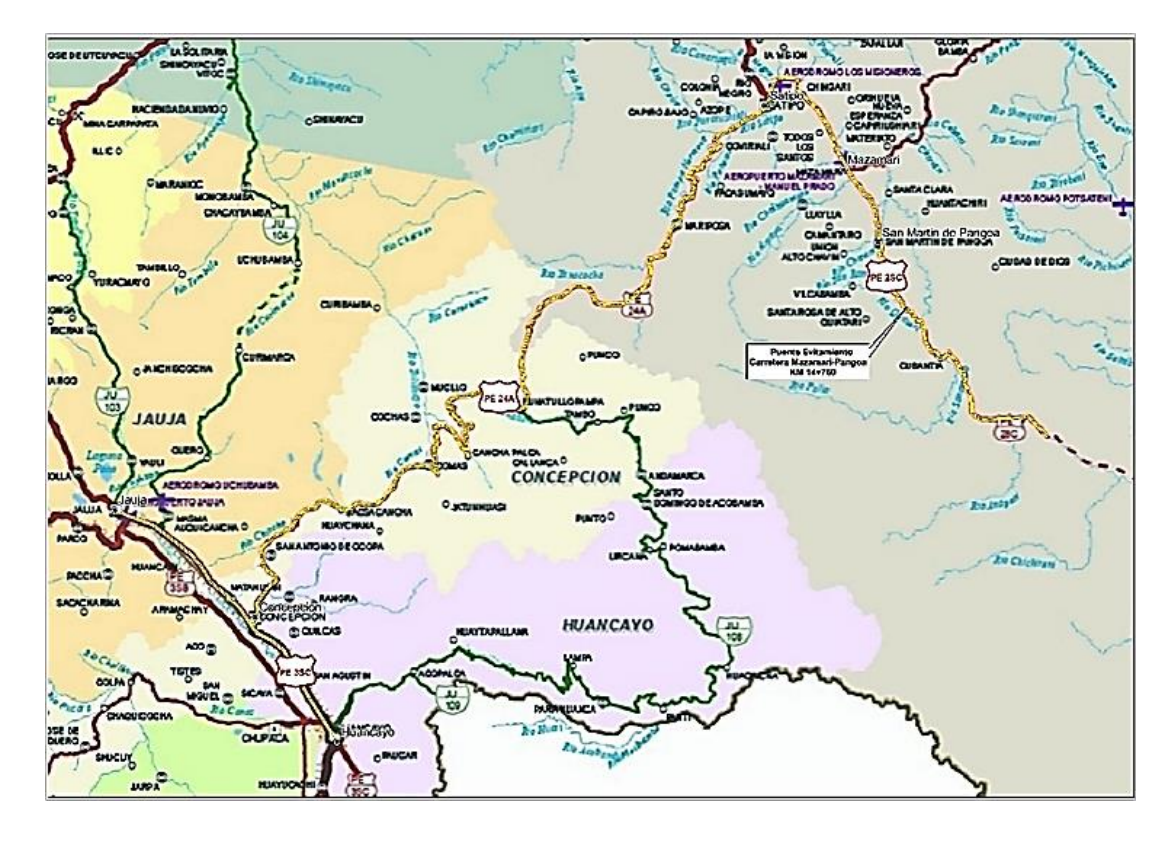

*Fuente: Elaboración propia.*

La carretera Mazamari-Pangoa corresponde a la Ruta Nacional Primaria PE-28C Emp. PE-28B (San Francisco) - Picharri - Quisto Central -Natividad – Cubantía – San Martin de Pangoa – Emp. PE-055 (Mazamari) del Clasificador de Rutas del Sistema Nacional (SINAC), aprobado por Decreto Supremo 036- 2011-MTC y publicado en EL Peruano del 27.07.2011 y sus posteriores modificaciones. Las coordenadas UTM en el Huso 18 del centro del puente se detalla en la tabla 11.

### **Tabla 11**. Coordenadas UTM puente evitamiento

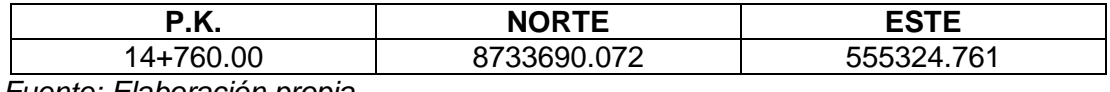

*Fuente: Elaboración propia.*

Para llegar a la zona de estudio desde Lima, existe dos rutas; por tierra hasta la ciudad de Huancayo por la Ruta Nacional Primaria PE-3SC y por vía aérea desde el Aeropuerto Jorge Chávez de Lima, hasta el Aeropuerto Francisco Carlé en la ciudad de Jauja. En los dos casos se debe llegar a la ciudad de Concepción para finalmente partir camino a la ciudad de San Martin de Pangoa, como se aprecia en la figura 37 y figura 38.

**Figura 37**. Acceso a San Martin de Pangoa

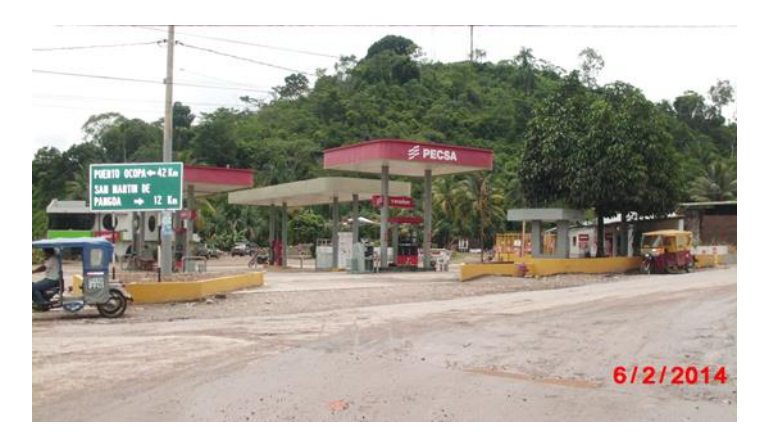

*Fuente: Visita de campo URCI SL. Consultores*

**Figura 38**. Ubicación del nuevo puente.

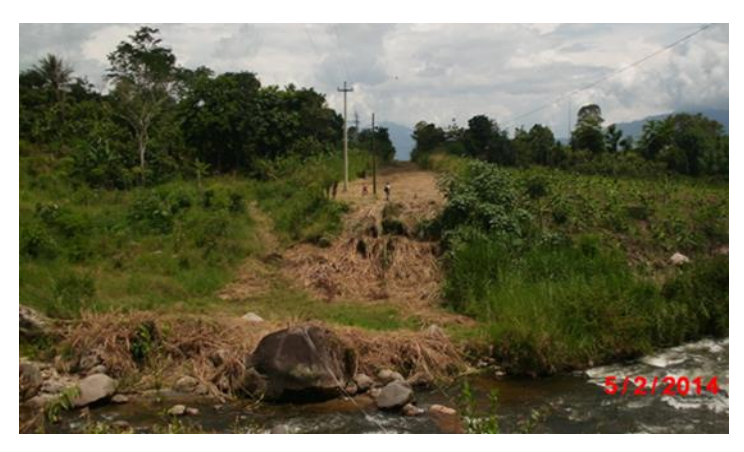

*Fuente: Visita de campo URCI SL. Consultores*

# **4.1.2 Tipología del Puente Evitamiento**

Los parámetros fundamentales que definen la descripción de la estructura del puente son los siguientes:

El tipo estructural del puente es un puente con tablero de vigas de hormigón postensado compuesto de cinco vigas doble T de alma llena, con riostras transversales en los apoyos. A continuación, en la siguiente figura 39 podemos apreciar la sección del puente.

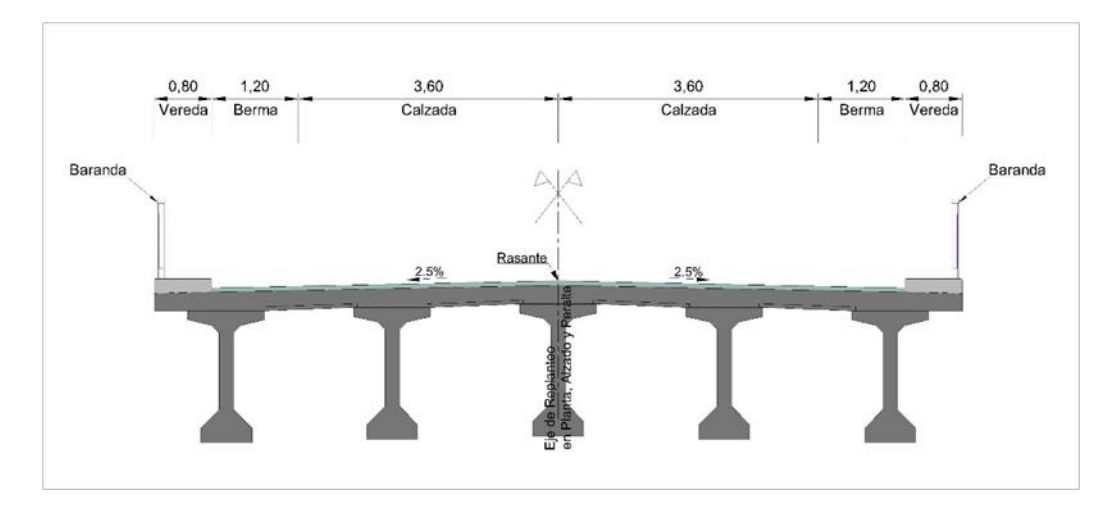

 **Figura 39**. Sección del puente

 *Fuente: Elaboración propia.*

Los datos geométricos del puente presentan las siguientes características:

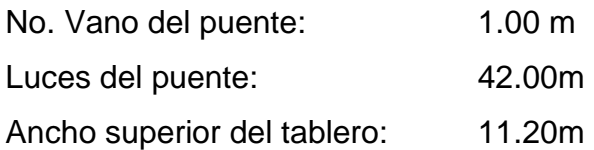

De acuerdo con el diseño del puente, la distribución del ancho se presenta con la siguiente información.

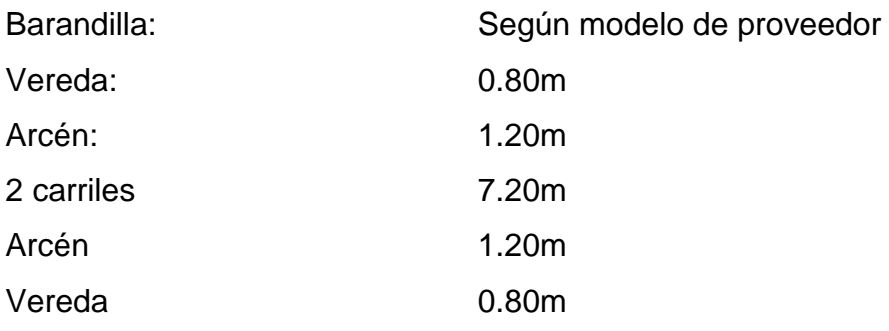

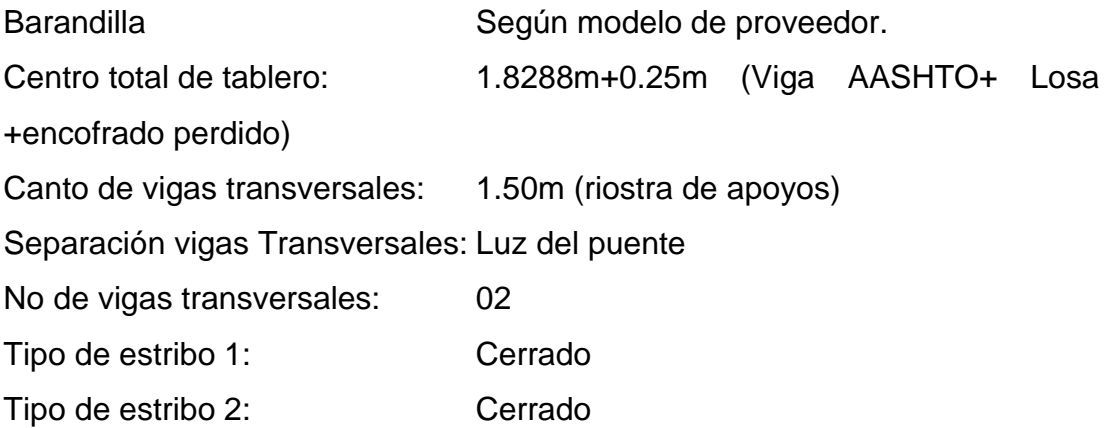

Seguidamente se procede a mencionar las características de los materiales requeridos para el puente evitamiento

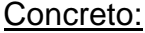

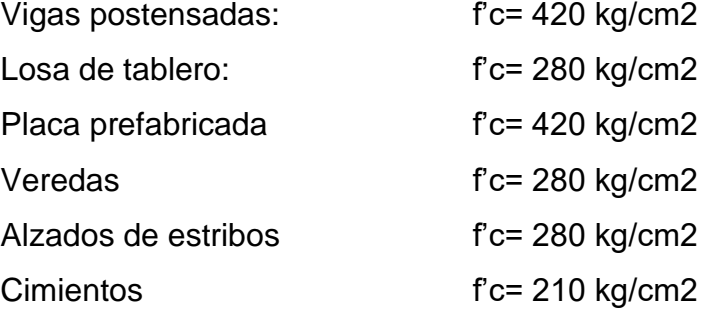

Aceros:

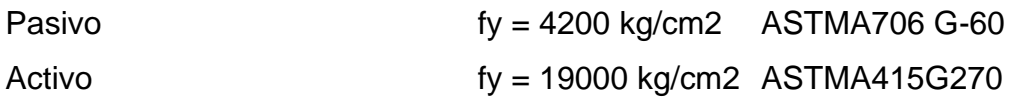

Cimentación profunda

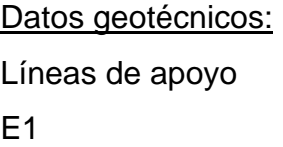

E2 Cimentación profunda

Apoyos:

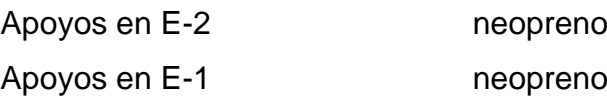

# **4.2 Mapa de procesos**

En el mapa de procesos se esquematizan las tareas en la elaboración de la investigación, cada cual contiene actividades que se irán desarrollando a lo largo del estudio o se irán describiendo para su mejor entendimiento en cada fase de la investigación. Ver figura 40.

### **Figura 40**. Mapa de procesos

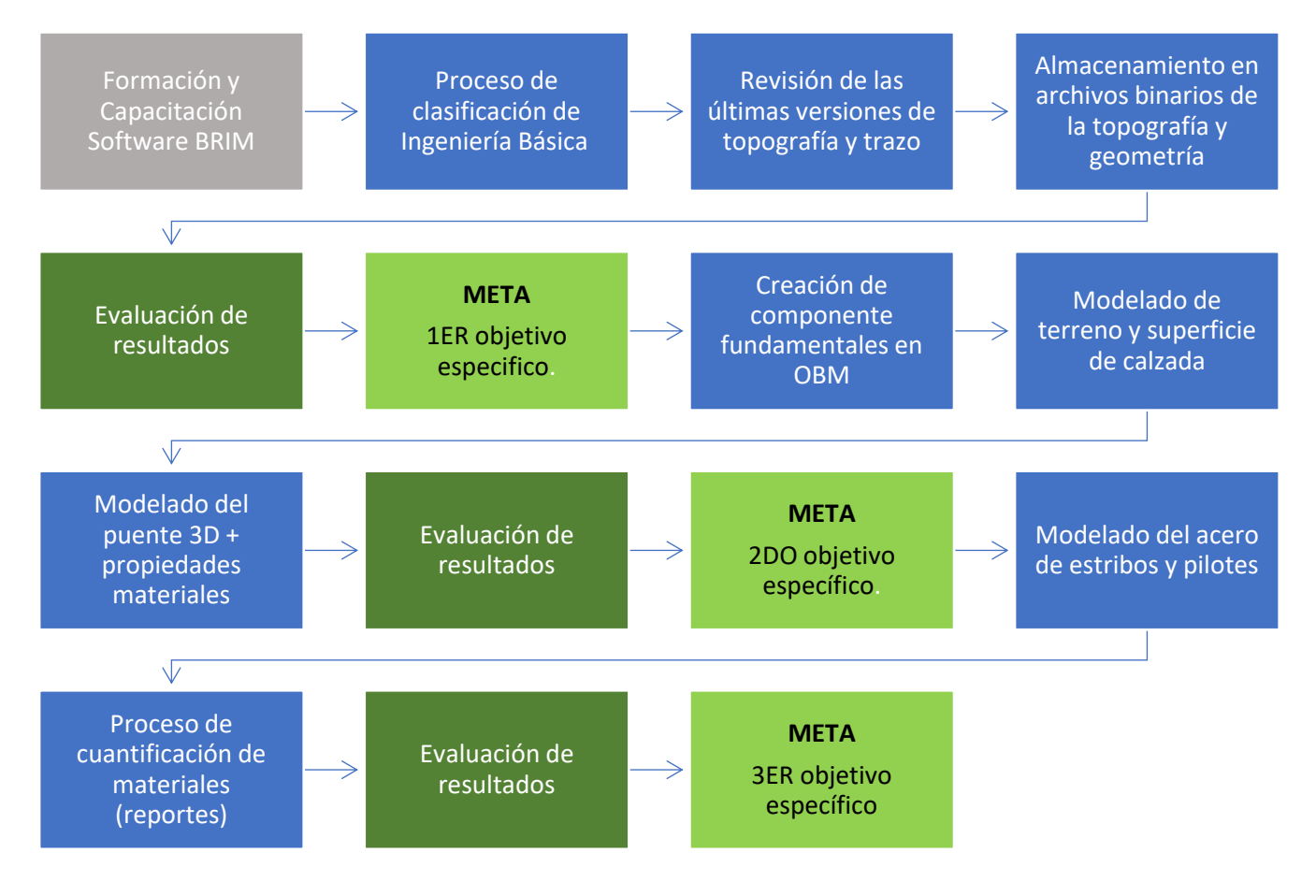

*Fuente: Elaboración propia*.

# **4.3 Formación y Capacitación en Open Bridge Modeler**

De acuerdo con los requerimientos de la investigación, para aplicar y desarrollar la metodología BRIM se necesitó de un programa que cumpliera con los estándares de un trabajo colaborativo, interoperable y dinámico. Una vez evaluado distintas posibilidades y consultar se optó por la opción que brinde un valor agregado y/o un nuevo conocimiento.

### **4.3.1 Cronograma de formación**

La tarea de formación y capacitación estuvo a cargo de la empresa Ingeoexpert. Esta empresa está dedicada a la formación profesional técnica online, desarrolla especialidades de Ingeniería Civil, Arquitectura, Geología y Medio ambiente.

La metodología desarrollada es la formación a distancia, a través del campus virtual proporciona un ambiente de aprendizaje dinámico y flexible. Mediante los recursos que proporciona el aula virtual, el alumno puede estar en constante comunicación con el docente y sus demás compañeros, el curso proporciona 6 videoconferencias dependiendo del curso que uno requiera recibir, y un espacio para desarrollar foros aclarando inquietudes de manera grupal.

El curso estaba programado para iniciar el 7 de marzo con una duración de 4 semanas, sin embargo, por problemas técnicos la capacitación dio tuvo un inicio tardío y se extendió para medio mes más incluido el trabajo final. Los detalles de la programación se especifican en el siguiente comentario

## **Tabla 12**. Cronograma de formación

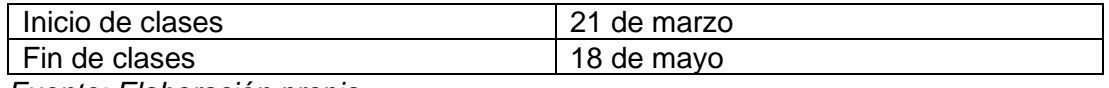

*Fuente: Elaboración propia.*

## **4.3.2 Evaluación final del curso**

De acuerdo con las condiciones del curso, existe la presentación de un trabajo final de acuerdo con una nota mayor a 14, las condiciones fueron las siguientes: Presentar dos modelados de puentes con tipología libre, que estructuralmente sean adecuadas para analizar la más ventajosa económicamente, la condición es que el puente cuente con estribos tipo muro y aletas para no interferir en los muros que sostienen los rellenos de la carretera

El primer modelo se aprecia en la figura 41, se ha colocado 11 apoyos con pilotes permitiendo unir las dos calzadas existentes.

**Figura 41.** Vista isométrica trabajo final de curso-modelo I

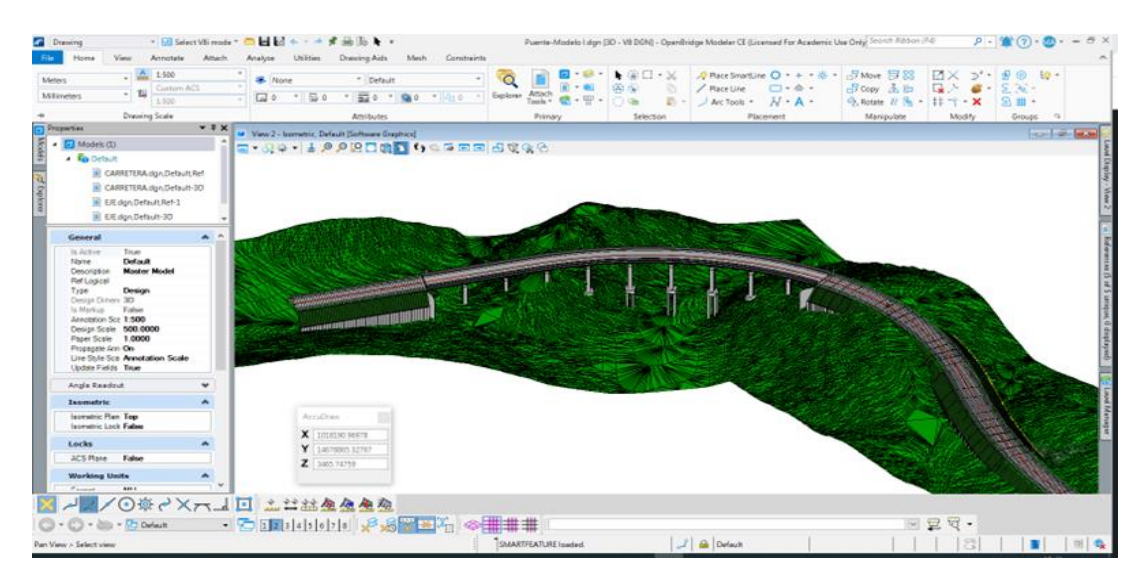

*Fuente: Elaboración propia*

En la figura 42 se tiene otra vista del modelo I donde se visualiza las paredes que sostendrían cualquier deslizamiento producido por derrame de tierras de la plataforma.

**Figura 42**. Vista lateral trabajo final de curso-modelo I

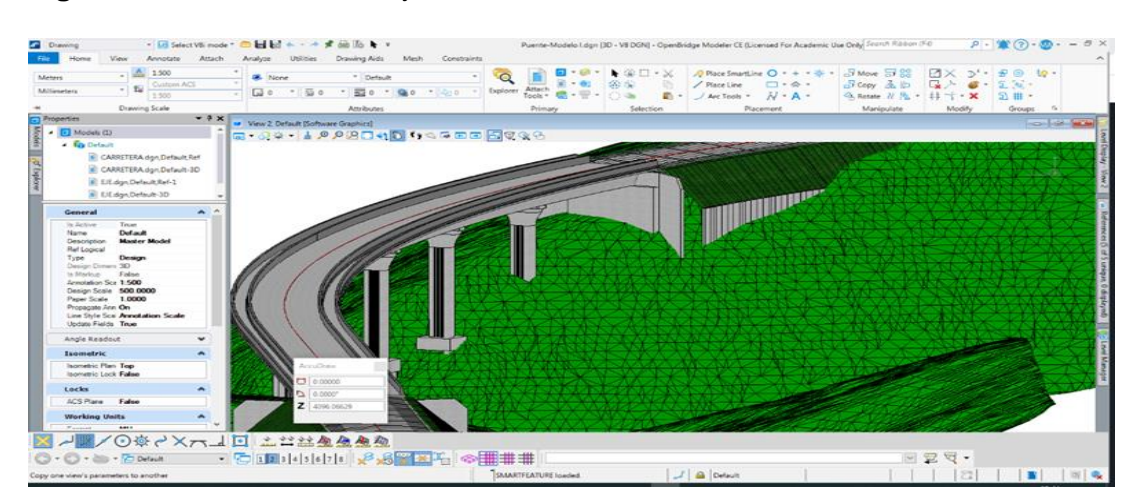

*Fuente: Elaboración propia*

En la figura 43 se muestra otro diseño correspondiente al modelo II donde se respeta el planteamiento de la ubicación de muros, paredes que protegen a la estructura de cualquier desprendimiento de terreno de la calzada, en esta ocasión la plataforma está formado por vigas.

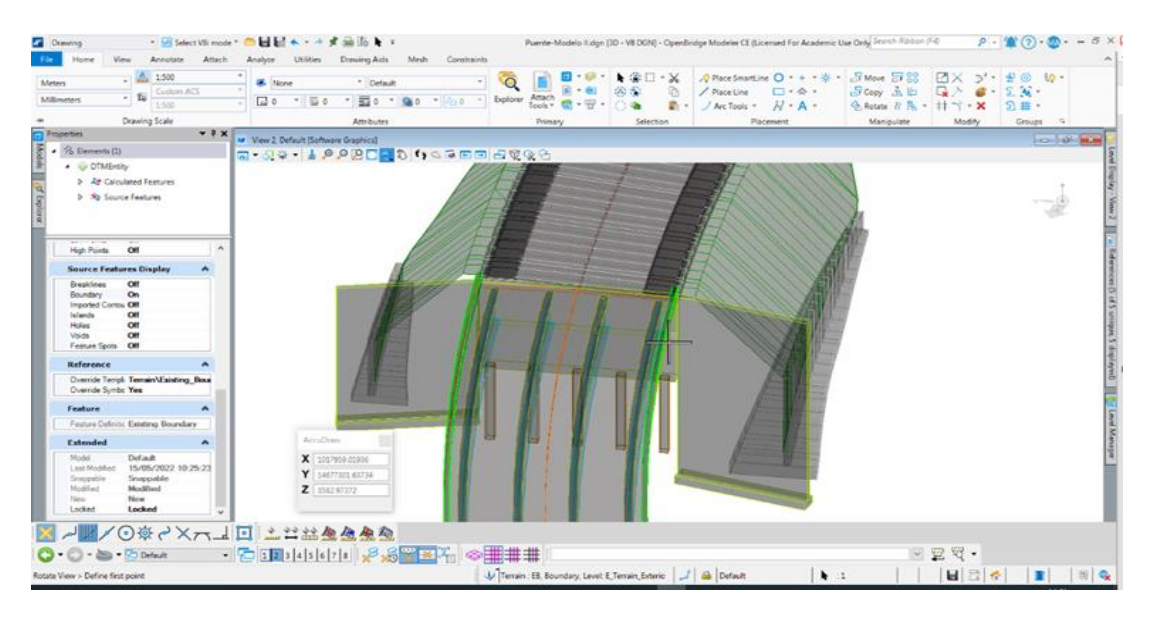

**Figura 43.** Vista isométrica final de curso - modelo II

*Fuente: Elaboración propia*

En la figura 44 se aprecia la distribución de apoyos, se consideró 2 igualmente con pilotes.

**Figura 44**. Vista superior del puente-modelo II

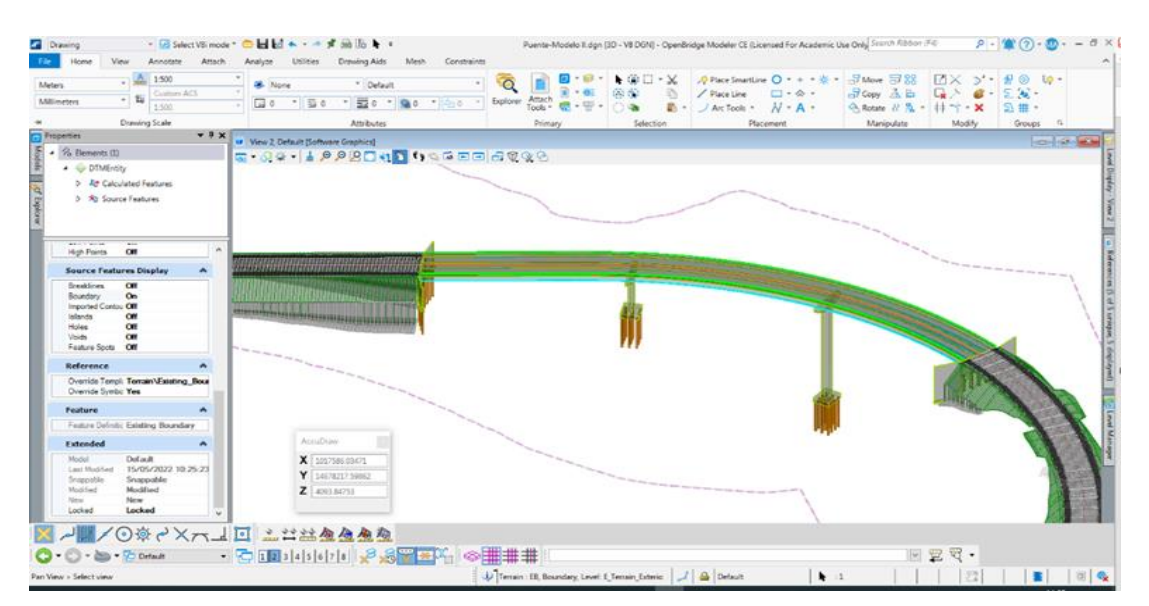

*Fuente: Elaboración propia.*

# **4.3.3 Certificado de aprobación del curso**

Para culminar satisfactoriamente el curso, se obtuvo el certificado de aprobación, el cual para su visualización se ubicará en el apartado de anexos.

# **4.4 Trabajo de gabinete**

Previo con los trabajos de gabinete, se procede la revisión de información correspondiente a la Ingeniería Básica, para continuar con su proceso de recolección y almacenamiento de datos y así, generar la información necesaria. Estos archivos son.

- Topografía
- Geometría de la vía
- Perfil longitudinal de la vía

Una vez identificado las últimas versiones de estos archivos procedemos a la creación de la carpeta de trabajo correspondiente para proceder con las verificaciones.

La primera etapa es verificar que el archivo topográfico se encuentre en 3D ya que contar con una topografía en 2D no sería ayuda. Abrimos power civil y seleccionando una curva de nivel en la opción de propiedades este debe mostrarnos la cota. Ver figura 45.

**Figura 45.** Verificación de cota

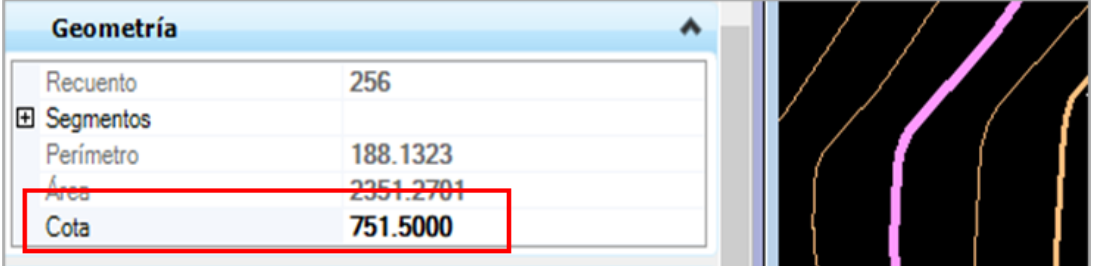

Continuando con la verificación, se procede a trabajar el archivo de perfiles longitudinales del cual se extrae el tramo correspondiente al puente con sus respectivas propiedades de alineamiento y rasante. La verificación demostró que el archivo adecuado es de 1.5 km cada perfil. Ver figura 46.

*Fuente: Elaboración propia.*

**Figura 46**. Perfil longitudinal sección puente

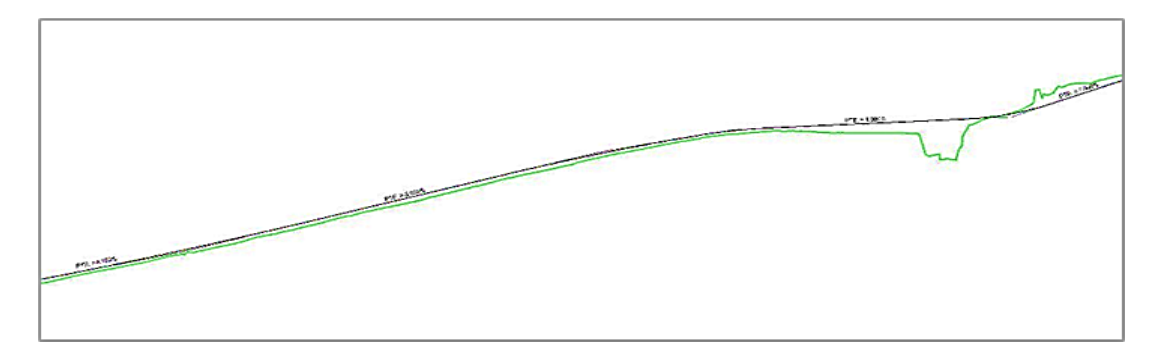

*Fuente: Elaboración propia*

Finalmente, con la información recopilada procedemos a crear los archivos binarios, para generar el terreno de modelo digital y alineamiento denominado también por sus transcripciones al inglés como Digital Model Terrain (DTM) y alignment.

Para realizar este proceso, el trabajo será realizado con el programa Power Civil de Bentley de esta manera almacenar la información, clasificar por fechas, por avance, por etapa.

# **4.4.1 Creación de archivos binarios**

Para iniciar la creación de archivos binarios, se procede a crear una plantilla de trabajo en formado 3D. Estas plantillas ya están determinadas y en el lenguaje de Bentley son conocidos como archivo semilla. Los archivos semilla son modelos y/o formato de hojas que cuentan con información específica, por ejemplo.

Semilla drenaje, cuentan con las preferencias propios de la especialidad como puede ser estilos de línea, células (bloques) propios.

Semilla mapa2D, cuentan con preferencias propias de la topografía, pero en una planimetría XY.

Semilla mapa 3D, cuentan con las preferencias propias de un modelado 3D, estilo de vistas, planimetría XYZ.

Como se aprecia en la figura 47 donde se puede observar los distintos archivos semillas generados en los distintos procesos de trabajo

| Buscar en:         | Semilla                                                  |                                      | 0 0 0 0<br>$\checkmark$ |                    |              | 30 |  |
|--------------------|----------------------------------------------------------|--------------------------------------|-------------------------|--------------------|--------------|----|--|
|                    | Nombre                                                   |                                      | Fecha de modificación   | Tipo               | Tamaño       |    |  |
|                    | <b>MURC PERU Drenaje</b>                                 |                                      | 2/12/2017 13:51         | <b>Archivo DGN</b> | <b>61 KB</b> |    |  |
| Acceso rápido      | <b>MP URC_PERU_Generador PP</b>                          |                                      | 29/10/2015 02:59        | <b>Archivo DGN</b> | 31 KB        |    |  |
|                    | TURC_PERU_Origen_2D                                      |                                      | 15/09/2017 03:05        | <b>Archivo DGN</b> | 30 KB        |    |  |
|                    | TURC_PERU_Origen_3D                                      |                                      | 1/09/2017 03:02         | <b>Archivo DGN</b> | <b>28 KB</b> |    |  |
| Escritorio         | <b>TURC PERU Señalizacion</b>                            |                                      | 21/10/2017 01:38        | <b>Archivo DGN</b> | 49 KB        |    |  |
|                    | // URCI_PERU_Mapa2D_1000                                 |                                      | 24/12/2017 01:50        | <b>Archivo DGN</b> | <b>81 KB</b> |    |  |
|                    | / URCI_PERU_Mapa3D_1000                                  |                                      | 24/12/2017 01:52        | <b>Archivo DGN</b> | <b>68 KB</b> |    |  |
| <b>Bibliotecas</b> | <b>TURCI PERU Trazado</b>                                |                                      | 28/11/2018 01:54        | <b>Archivo DGN</b> | <b>40 KB</b> |    |  |
| Este equipo<br>Red |                                                          |                                      |                         |                    |              |    |  |
|                    | Nombre de archivo:<br>URC PERU Origen 3D<br>$\checkmark$ |                                      |                         |                    |              |    |  |
|                    | Tipo de archivo:                                         | Archivos DGN de MicroStation (*.dgn) |                         | $\checkmark$       | Cancelar     |    |  |

**Figura 47.** Archivos semillas y/o plantillas

*Fuente: Elaboración propia.*

## 4.4.1.1 Digital Model Terrain (DTM)

El proceso para la creación de estos archivos tiene la siguiente dinámica:

Definir topografía del puente: delimitar la topografía correspondiente al puente a trabajar, para ello tener cuidado con cruzar alguna curva o generar información que pueda quedar en el aire, proporcionando una triangulación errónea. El resultado final se visualiza en la figura 48.

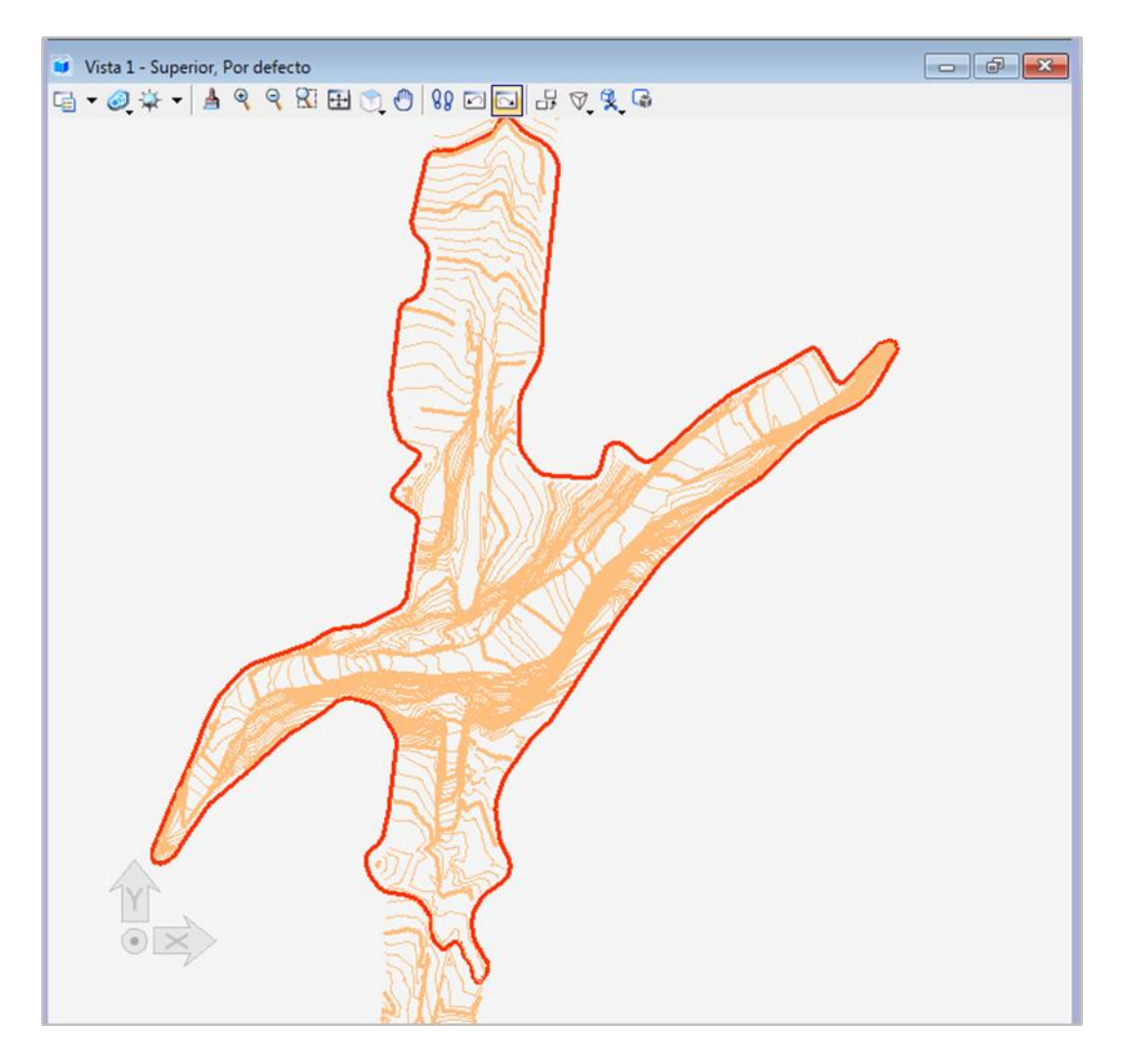

**Figura 48**. Delimitación topografía del puente

*Fuente: Elaboración propia.*

Creación del contenedor de superficie: Con la topografía delimitada y extraída (previo cercado) se procede a la creación del archivo de superficie como se aprecia en la figura 49.

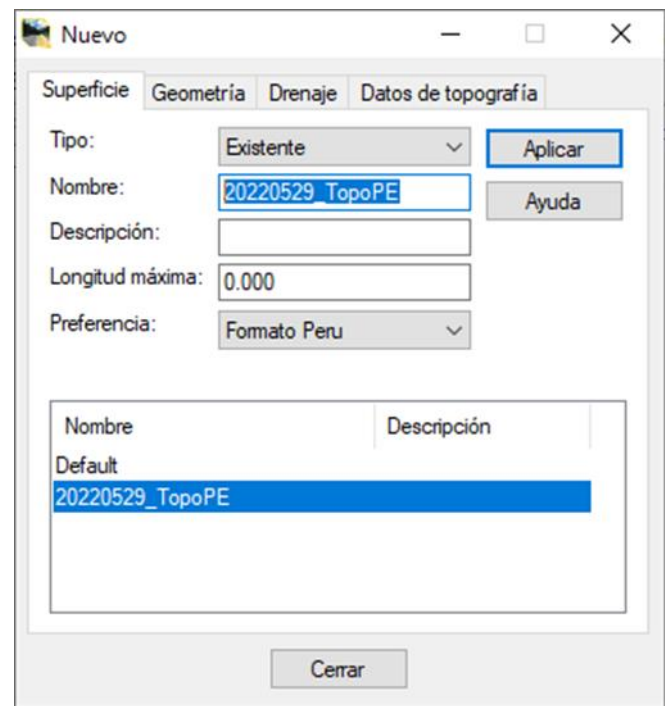

**Figura 49.** Creación de archivo superficie

*Fuente: Elaboración propia.*

Una vez creado el contenedor de la superficie, se procede con el botón izquierdo del ratón a seleccionar la topografía (sin el borde), ello conducirá a importar las curvas por nivel, usando las cotas propias del elemento como se puede apreciar en la figura 50.

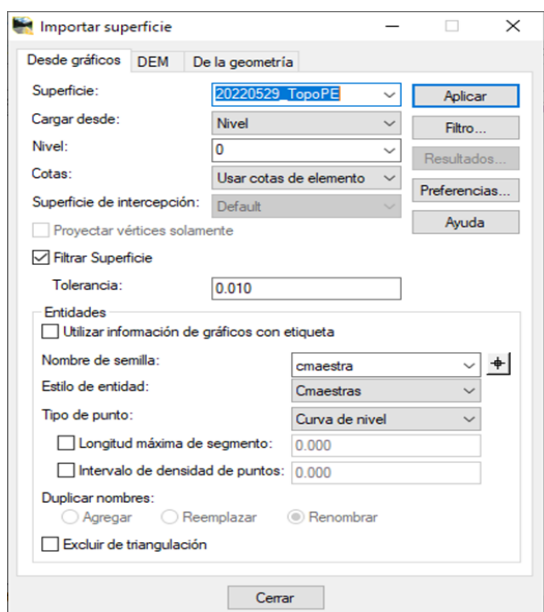

**Figura 50**. Importación de superficie

*Fuente: Elaboración propia*

Una vez importado la superficie se procede a generar la triangulación, esta información se almacena en el archivo binario, para ello existe un cuadro resumen que informa la cantidad de elementos generados y que procesos se han realizado, Esto se aprecia en la figura 51.

 $\times$ 

Mín. 8733

8733

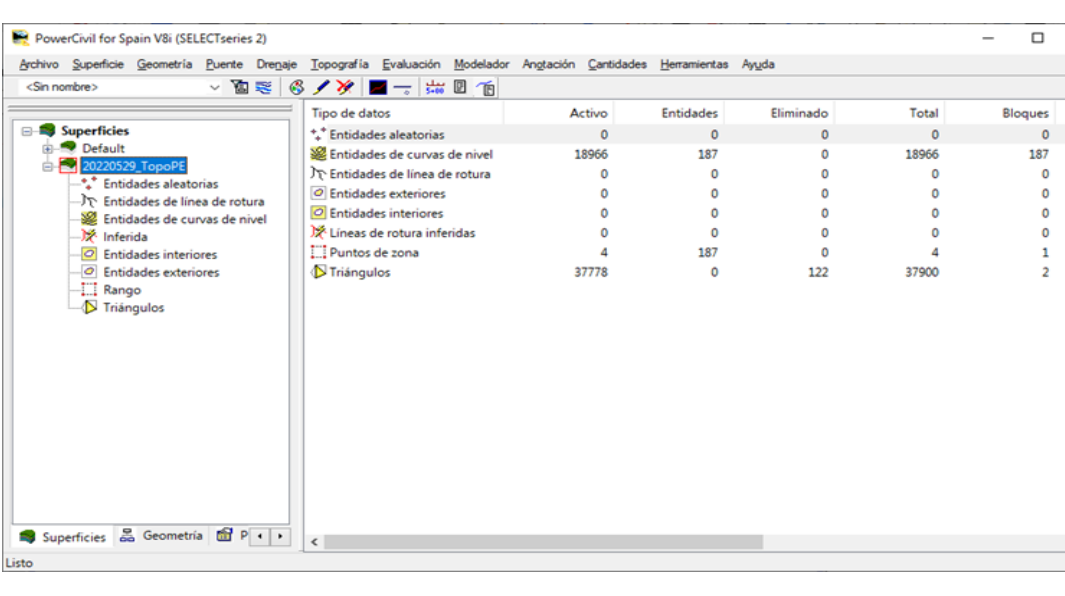

**Figura 51**. Creación de superficie y triángulos.

*Fuente: Elaboración propia.*

Con toda la información necesaria se procede a guarda el archivo con un nombre que sea fácil identificar y reconocer. De acuerdo con la figura 52.

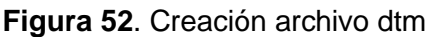

| Guardar como       |                                 |                     |                                           |          | $\times$      |
|--------------------|---------------------------------|---------------------|-------------------------------------------|----------|---------------|
| Guardar en:        | Inroad                          | $\checkmark$        | ● 步 門 田▼                                  |          |               |
| ₹<br>Acceso rápido | Nombre<br>MapaKM14+760.dtm      | ∼                   | Fecha de modificación<br>29/05/2022 03:19 |          | Tipo<br>Archi |
| Escritorio         |                                 |                     |                                           |          |               |
| <b>Bibliotecas</b> |                                 |                     |                                           |          |               |
|                    |                                 |                     |                                           |          |               |
| Este equipo        | $\,<$                           |                     |                                           |          | $\rightarrow$ |
|                    |                                 |                     |                                           |          |               |
|                    | Nombre de archivo: MapaKM14+760 |                     | $\check{ }$                               | Guardar  |               |
| Red                | Tipo:                           | Superficies (*.dtm) | $\checkmark$                              | Cancelar |               |
|                    |                                 |                     |                                           | Ayuda    |               |
|                    | Activo:                         | 20220529_TopoPE     | $\checkmark$                              | Opciones |               |

*Fuente: Elaboración propia.*

De esta manera se obtiene la base de información del terreno, el siguiente proceso será la creación del alineamiento del puente. Estos trabajos iniciales son realizados por la especialidad de Topografía y Trazo, es importante mencionar que este proceso metodológico propone la integración del resto de especialidades, durante el proceso se podrá ir observando cómo se realiza estas colaboraciones.

### 4.4.1.2 Alineamiento de Obra lineal (Alg)

Para la creación del archivo. alg quien va a contener la información de la alineación del puente requiere trabajar con el eje proyectado del trazado en planta y del perfil longitudinal, puede realizarse de todo el tramo de la carretera, pero para el presente caso solo trabajará el tramo correspondiente al puente, el proceso es el mismo para todo el eje, con esta última información se debe generar las propiedades de la rasante. El proceso para seguir es el siguiente:

Creación del contenedor: En este proceso en la opción de geometría se genera un nuevo proyecto como se puede visualizar en la figura 53.

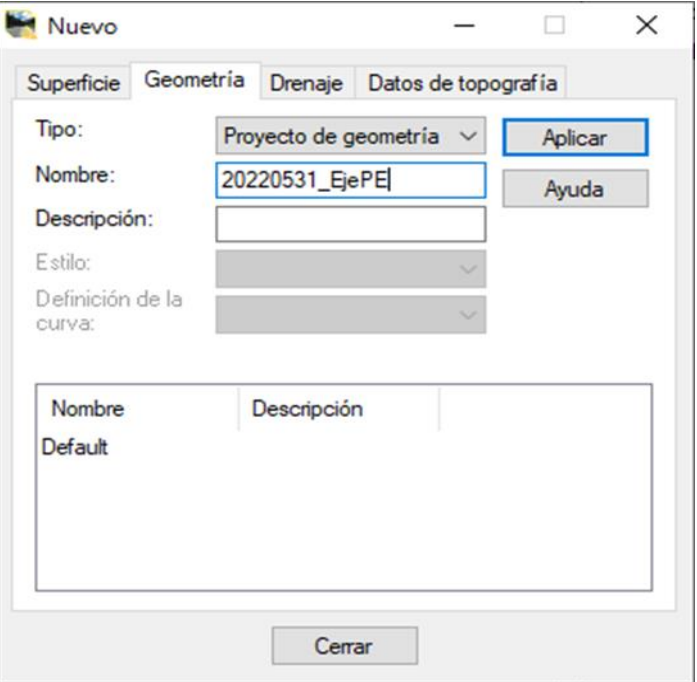

**Figura 53.** Creación de contenedor

*Fuente: Elaboración propia.*

Importar el alineamiento en planta: Para llevar a cabo este proceso, solo seleccionar el tramo del puente, debe asegurarse que al final el elemento sea considerado como una polilínea, se procede con la importación seleccionando la línea. En las propiedades, en la sección tipo elegir alineación horizontal y vertical, de esta manera se continua con el proceso de forma ininterrumpida. Ver figura 54.

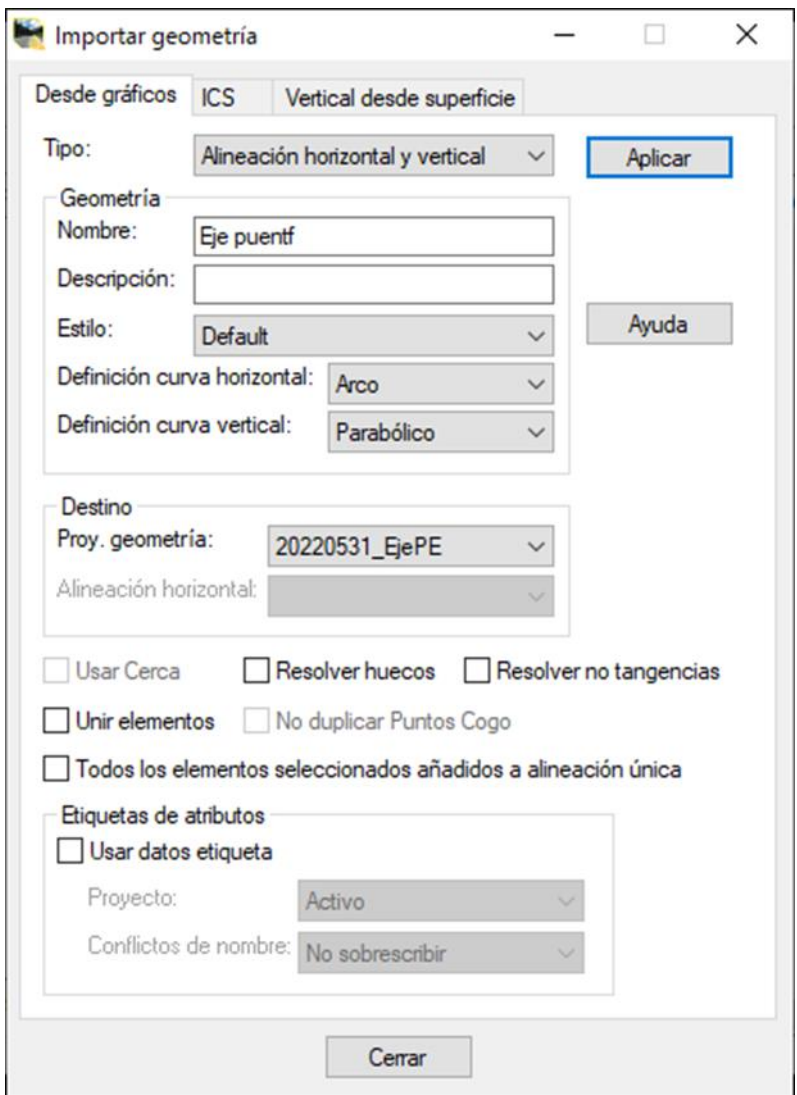

**Figura 54**. Importación de alineamiento 2D

*Fuente: Elaboración propia.*

El contenedor del alineamiento fue guardado en un archivo tipo alg, dentro de este archivo esta incorporado la proyección en planta, debido que, se creó la alineación horizontal y vertical en el panel de información el archivo contiene tanto la información que fue ingresado en 2D y la carpeta rasante que actualmente se encuentra vacío, esto se puede evidenciar en la figura 55.

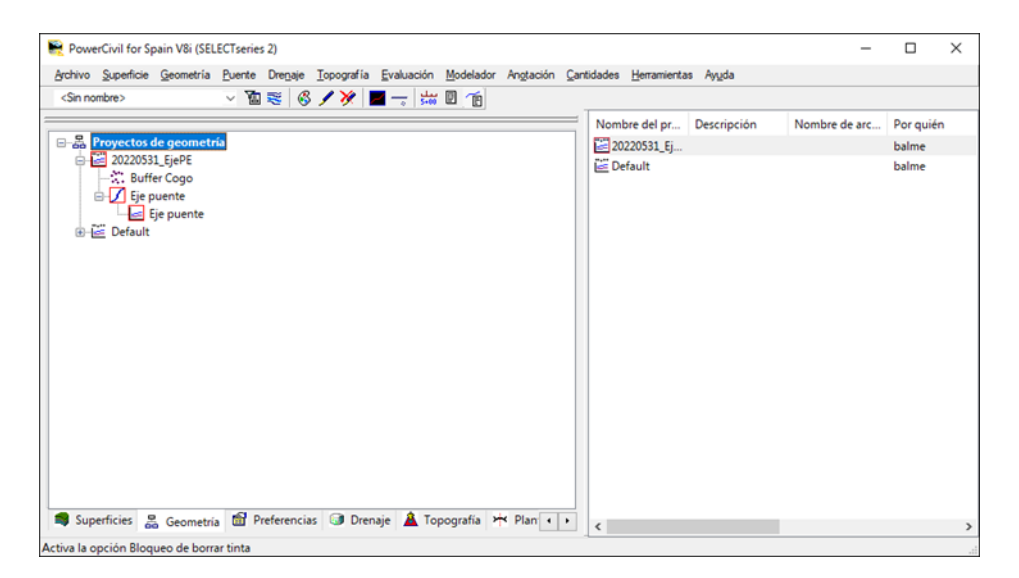

**Figura 55.** Contenedor de eje y rasante

*Fuente: Elaboración propia*

Se procede abrir el plano de perfil longitudinal para identificar el tramo que contiene el puente evitamiento, por lo general estos archivos van de 500 metros en 500 metros de acuerdo con el avance de PK, si se da el caso que, existe poca información del tramo respecto al puente en un perfil longitudinal, se recomiendo unir tramos, y el trabajo sería de forma manual. Este proceso manual que domina los aspectos de control y almacenamiento de información permiten generar archivos programables de acuerdo con las características que se necesitan, obviando el trabajo rutinario, manual.

Continuando con el proceso elaborativo, una vez ubicado el perfil longitudinal se empieza añadir vértices con la opción "**conjunto de curvas verticales**" de esta manera, el alineamiento horizontal importado podrá contar con las propiedades de la rasante y cota que serán muy necesarios para proceder con el modelamiento de puentes. Ver figura 56.

### **Figura 56**. Opción conjunta de curvas verticales

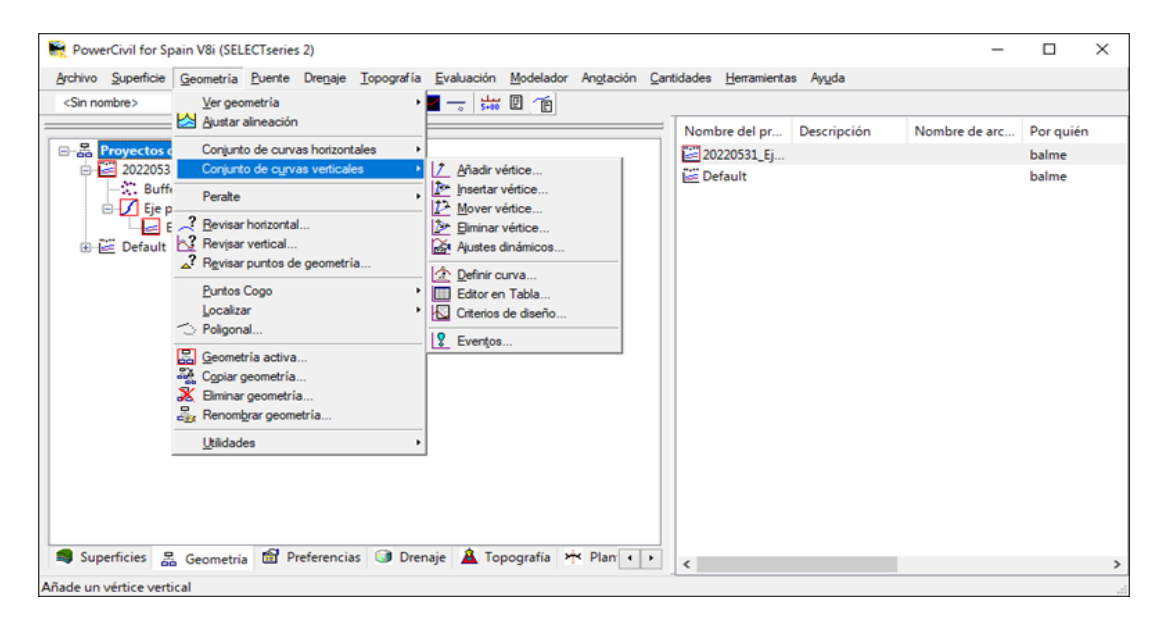

*Fuente: Elaboración propia*

Tener en cuenta que este proceso debe replicarse para el perfil longitudinal en los puntos y donde se ubican los PI. Del perfil longitudinal se extraen los datos para generar la rasante, estos puntos del diseño vertical serán recorridos punto por punto para que cuenten con la información almacenada. Esto se aprecia con mejor detalle en la figura 57.

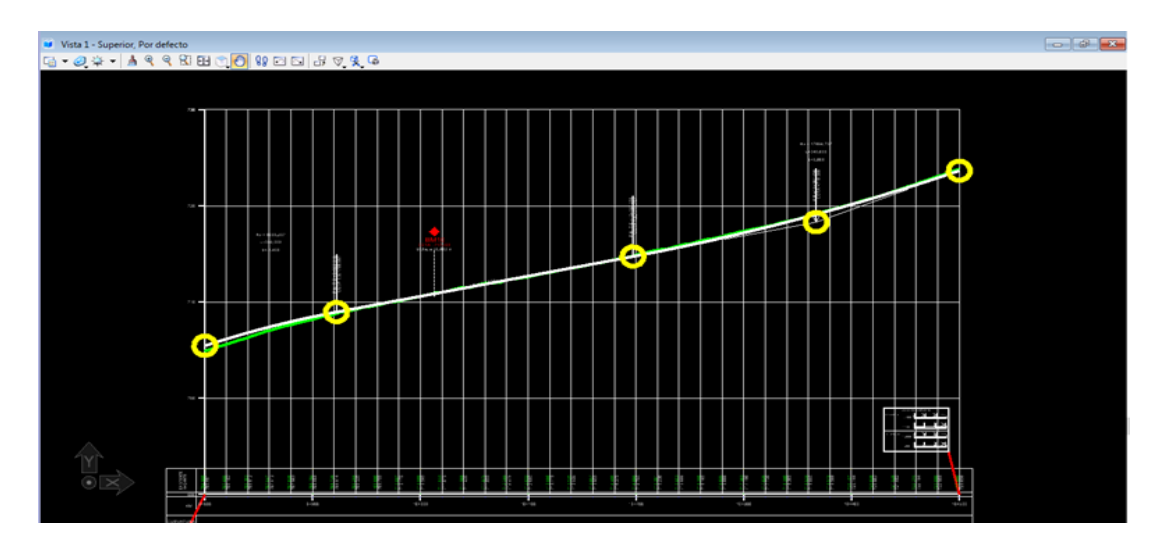

**Figura 57.** Datos importados del perfil longitudinal

*Fuente: Elaboración propia*

Una vez contando con toda la información del alineamiento se procede a la etapa del modelado para iniciar los trabajos del puente. Finalmente es importante recalcar que estos archivos binarios pueden contener dentro de ellos el archivo de superficie, puede contar con un desglose de toda la información que se haya actualizado, igualmente ocurre con la geometría, de esta manera se evita la información errónea, y existe mejor comunicación en los departamentos de Ingeniería. Ver figura 58

**Figura 58**. Almacenamiento de geometrías

| PowerCivil for Spain V8i (SELECTseries 2)                                                                           |               |               |                |           | $\times$<br>□ |
|----------------------------------------------------------------------------------------------------|---------------|---------------|----------------|-----------|---------------|
| Archivo Superficie Geometría Puente Drenaje Topografía Evaluación Modelador Angtación Cantidades Herramientas Ayuda |               |               |                |           |               |
| <sin nombre=""></sin>                                                                                               |               |               |                |           |               |
|                                                                                                    | Nombre del pr | Descripción   | Nombre de arc  | Por quién | Última revi   |
| <b>El es Proyectos de geometría</b>                                                                                 | 20220531_Ej   |               |                | balme     | 31/05/2022    |
| EjePE                                                                                                    | Canteras      | Extracción de | D:\Usuarios\04 | balme     | 31/05/2022    |
| Default<br>$\Box$ Canteras                                                                                          | Default       |               |                | balme     | 31/05/2022    |
| C. Buffer Cogo                                                                                                    |               |               |                |           |               |
| <b>E-</b> Cant_SJ                                                                                                   |               |               |                |           |               |
| Cant_SJ01_D                                                                                                    |               |               |                |           |               |
| Cant_SJ01_I                                                                                                    |               |               |                |           |               |
| S Cant_SJ02_D                                                                                                    |               |               |                |           |               |
| Cant_SJ02_I                                                                                                    |               |               |                |           |               |
| ✔ Cant_Satipo                                                                                                    |               |               |                |           |               |
| Cant_Satipo-Der                                                                                                    |               |               |                |           |               |
| Cant_Satipo-Izq                                                                                                    |               |               |                |           |               |
| Cant_VP<br>ria.                                                                                                    |               |               |                |           |               |
| √ Cant_VP_Drch<br>√ Cant_VP_Izq                                                                                     |               |               |                |           |               |
| - / Rio_Sonomoro_ampliado                                                                                           |               |               |                |           |               |
| <b>Son_perfiles</b>                                                                                                 |               |               |                |           |               |
| Sono_AuxD_Amp                                                                                                    |               |               |                |           |               |
| √ Sono_Auxl_Amp                                                                                                    |               |               |                |           |               |
| Superficies & Geometria <b>of</b> Preferencias <b>O</b> Drenaje <b>A</b> Topografía > Plan <   >                    | $\epsilon$    |               |                |           | $\rightarrow$ |
| Activa la opción Bloqueo de borrar tinta                                                                            |               |               |                |           |               |

*Fuente: Elaboración propia*

Finalmente se puede generar archivos tanto de geometría como superficie ya sea de toda una carretera o específicamente de un lugar determinado. Esta información es maniobrada y operada por el Ingeniero de Topografía y Trazo, seguidamente se procede al estudio del puente donde se demostrará la operabilidad, el flujo de trabajo moderno y las grandes oportunidades que nos genera la implementación de nuevas tecnologías.

### **4.4.2 Modelamiento del puente**

Para el modelamiento de puentes se efectuará el trabajo utilizando el programa Open Bridge Modeler (OBM), para ello se detalla el método de aplicación con la creación de espacios de trabajo. Open Bridge Modeler es la puerta al BRIM, mediante el cual se propone el flujo de trabajo interoperable, integración con las distintas especialidades en el estudio y diseño de puentes, un trabajo mucho más colaborativo.

### 4.4.2.1 Creación de WorkSet

WorkSet es la carpeta de trabajo de OBM, al abrir el programa existe la opción de elegir una carpeta de trabajo por defecto o crear un espacio propio. Ver figura 59

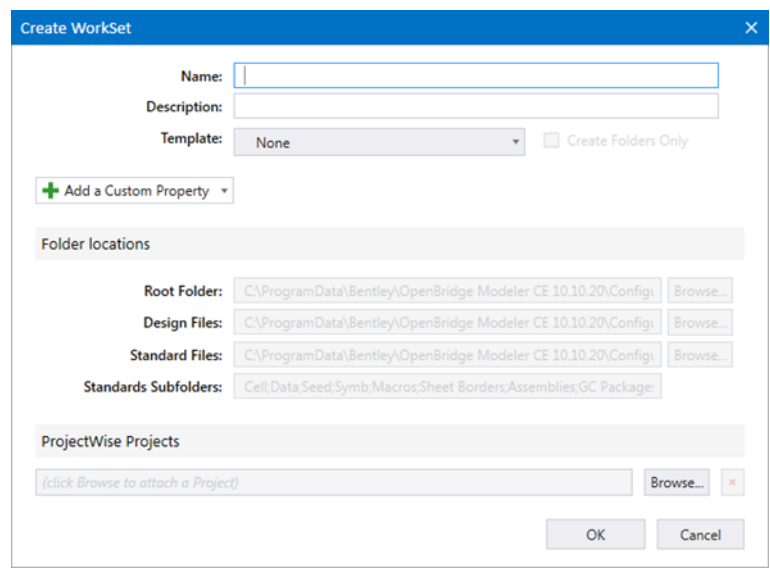

**Figura 59**. Creación de workset

*Fuente: Elaboración propia*

Dentro del workset existe una serie de propiedades recomendables a completar, pueden elegir la ruta de trabajo o mantener por defecto la propuesta. Ver figura 60

**Figura 60**. Propiedades del workset

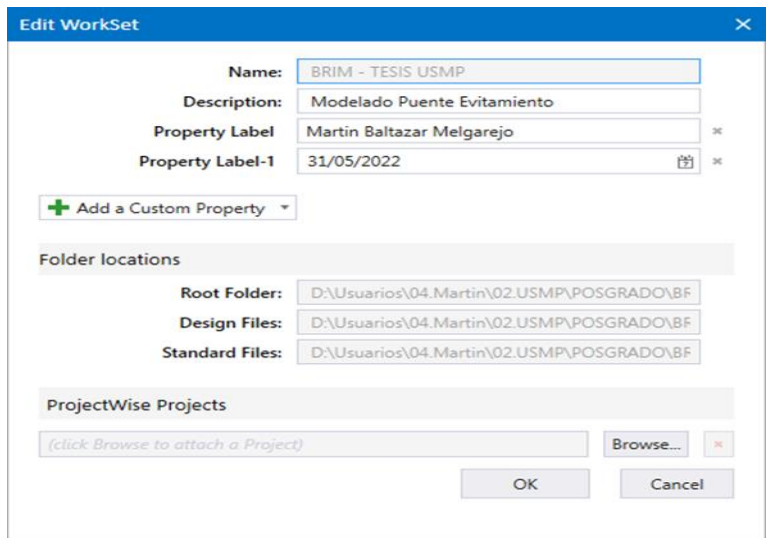

*Fuente: Elaboración propia.*

Una vez creado el WorkSet, este genera carpetas auxiliares de trabajo como son: carpeta dgn, carpeta out, carpeta Standards

Carpeta dgn: En esta carpeta se guardarán los archivos que se vayan ejecutando, esto no implica que no podamos crear dentro de esta un orden de trabajo personalizado.

Carpeta out: Las carpetas de salida, donde se almacenan todos los archivos que generemos en PDF u otro formato.

Carpeta Standards: donde se registra el trabajo personalizado, cada proyecto tiene su propia carpeta, de esta manera se personaliza mejor los proyectos y se produce un proceso colaborativo en orden.

Para un mejor detalle del proceso se muestra la Figura 61.

**Figura 61**. Carpetas auxiliares Workset

| <b>Open</b>                                 |                                                                                   |                                                                           |                                                                                                    |          | $\times$                                               |
|---------------------------------------------|-----------------------------------------------------------------------------------|---------------------------------------------------------------------------|----------------------------------------------------------------------------------------------------|----------|--------------------------------------------------------|
| $\leftarrow$<br>÷5<br>$\mathcal{M}$<br>个    |                                                                                   |                                                                           | <br>Usuarios > 04.Martin > 02.USMP > POSGRADO > BRIM_Bridge Information Modeling > BRIM - TESIS USMP > | $\vee$ 0 | $\mathcal{D}$<br>Buscar en BRIM - TESIS USMP           |
| Organizar *<br>Nueva carpeta                |                                                                                   |                                                                           |                                                                                                    |          | $\mathbb{H}$ .<br>$\Box$<br>$\bullet$                  |
| $\sim$<br>Nombre<br>dgn<br>out<br>Standards | Fecha de modificación<br>31/05/2022 10:25<br>31/05/2022 10:25<br>31/05/2022 10:25 | Tipo<br>Carpeta de archivos<br>Carpeta de archivos<br>Carpeta de archivos | Tamaño                                                                                                 |          | Selecciona un archivo para obtener la vista<br>previa. |
| 3 elementos                                 |                                                                                   |                                                                           |                                                                                                    |          |                                                        |
|                                             | File <b>v</b>                                                                     | Directory -                                                               |                                                                                                    |          |                                                        |
| Nombre de archivo:                          |                                                                                   |                                                                           |                                                                                                    | $\sim$   | CAD Files (".dgn;".dwg;".dxf)<br>$\sim$                |
|                                             |                                                                                   |                                                                           |                                                                                                    | Options  | Open<br>Cancelar<br>E                                  |

*Fuente: Elaboración propia*

### 4.4.2.2 Creación del modelo de hoja

De acuerdo con las explicaciones anteriores, para generar un nuevo modelo de hoja de preferencia trabajar con un archivo semilla. Específicamente para el trabajo de puentes, es una exigencia generar hojas con la semilla OBM-Seed3d- Metric, debido que esta se encuentra elaborado para desarrollar adecuadamente el modelado de puentes. Los pasos para seguir son los siguientes:

- Opción new file
- Seleccionar archivo semilla
- Crear el nombre del archivo y guardar

# 4.4.2.3 Modelado del terreno

Este proceso para el modelado de terreno, se propicia la interoperabilidad entre Power Civil y OBM con los archivos binarios incorporando la superficie del terreno, al igual que, la plataforma de la carretera. En esta etapa se integra la especialidad de topografía y trazo para su optimo resultado, el proceso se esquematiza en la figura 62.

### **Figura 62**. Fases del modelado de terreno

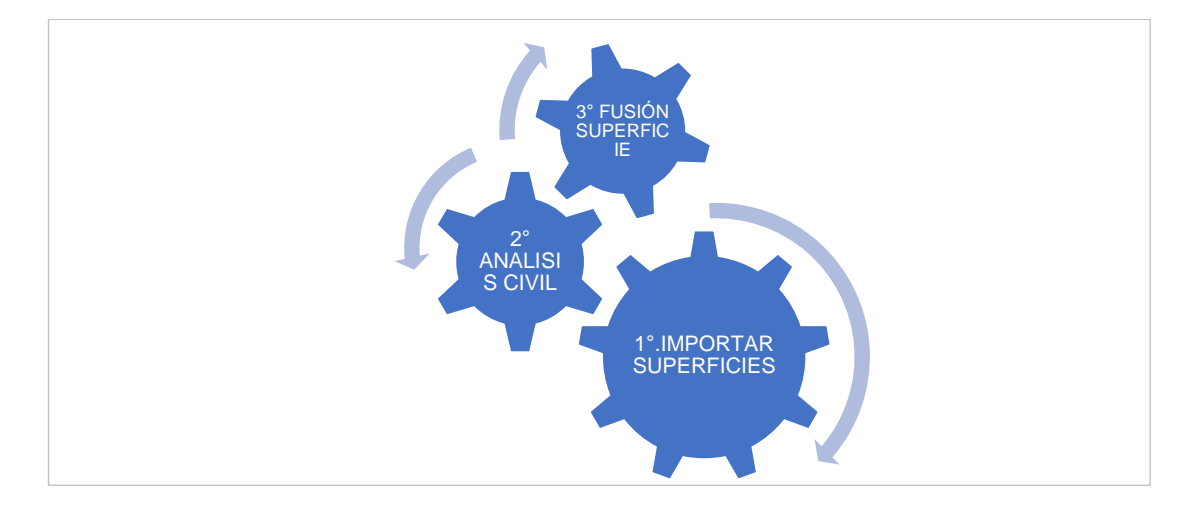

*Fuente: Elaboración propia*

Procedemos a la importación de terreno directo del dtm, para lo cual se define la forma de importación, para este caso, se elige la opción borde del terreno.

El mismo caso es para el terreno del a plataforma. Para una mejor explicación se presenta la figura 63.

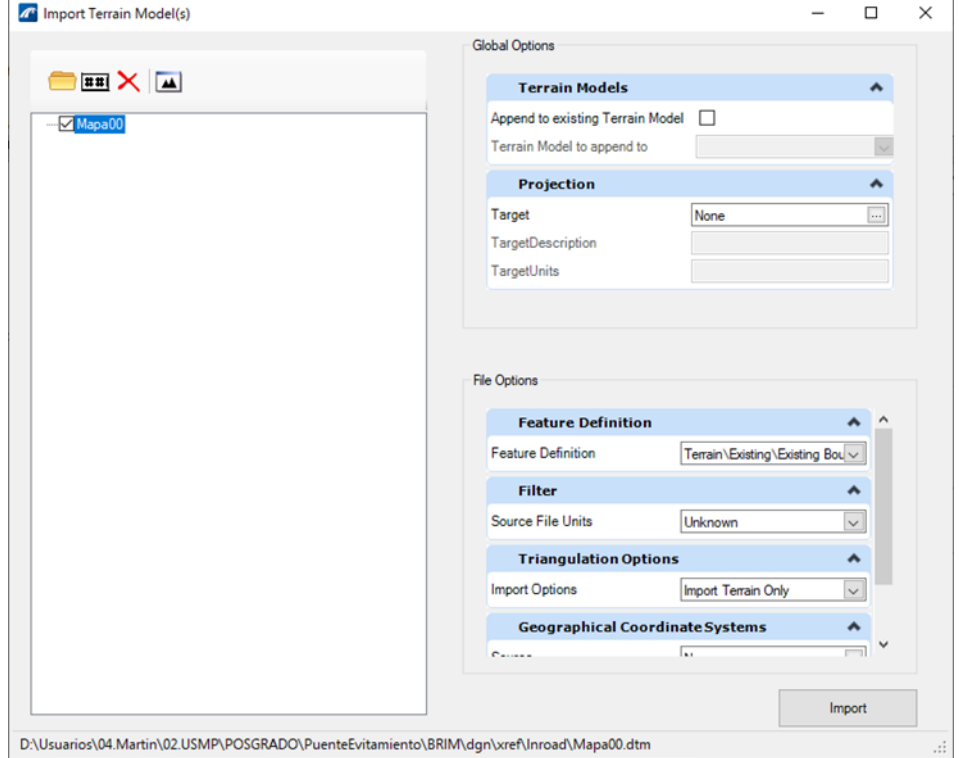

**Figura 63**. Importación del terreno

*Fuente: Elaboración propia*

Continuando con el proceso, se ejecuta los conflictos de terreno. OBM brinda un reporte del conflicto entre líneas de rotura y ofrece los parámetros para ese orden, como son la tolerancia en la verificación del cruzamiento de líneas y el valor que se puede proporcionar. Por ejemplo, si se registra una tolerancia de 0.10cm cualquier cruce de líneas cuya diferencia de elevaciones en el punto de cruce sea inferior a 10 cm no será procesado, en el reporte en todo caso si aplicamos una tolerancia de cero sea cual sea la diferencia de elevación entre las líneas que se cruzan el programa nos avisará. Ver figura 64.

### **Figura 64.** Reporte de cruce de líneas

| Terrain Crossing Features Report | $\times$<br>□          |                                                                                                    |                      |                |                |
|----------------------------------|------------------------|----------------------------------------------------------------------------------------------------|----------------------|----------------|----------------|
| Intersection Point               | Elevation On Feature 1 | <b>BERED FEATURE 1999 FEATURE IN STRAIGHT AND SEARCH STRAIGHT AND SEARCH STRAIGHT AND SEARCH STRAIGHT AND SEARCH STRAIGHT AND SEARCH STRAIGHT AND SEARCH STRAIGHT AND SEARCH STRAIGHT AND SEARCH STRAIGHT AND STRAIGHT AND STRAI</b><br>Elevation On Feature 2 | Elevation Difference | Feature Type 1 | Feature Type 2 |
| 555140.680, 8733624.2., 875.000  |                        | 874,500                                                                                                    | 0.500                | Contour        | Contour        |
| 555140.973, 8733624.8 874.565    |                        | 875,000                                                                                                    | 0.035                | Contour        | Contour        |
| 555302.910.8733545.8.            |                        | 884 500                                                                                                    | 0.000                | Contour        | Contour        |
| 555316.331, 8733548.8 884.500    |                        | 884,500                                                                                                    | 0.000                | Contour        | Contour        |
| 555374.041.8733698.3 863.500     |                        | 863,500                                                                                                    | 0.000                | Contour        | Void           |
| 555391.138.8733715.4. 862.500    |                        | 862,500                                                                                                    | 0.000                | Contour        | Void           |
| 555392.648, 8733684.9 863.000    |                        | 863,000                                                                                                    | 0.000                | Void           | Contour        |
| 555392.648.8733684.9.            |                        | 863,000                                                                                                    | 0.000                | Void           | Contour        |
| 555521.021, 8733835.2 857.000    |                        | 857,000                                                                                                    | 0.000                | Contour        | Contour        |
| 555522.470, 8733836.0 857.000    |                        | 857,000                                                                                                    | 0.000                | Contour        | Contour        |
| 555662.358, 8733931.1 853,000    |                        | B53.000                                                                                                    | 0.000                | Void           | Contour        |
| 555666.765.8733932.7. 854.000    |                        | 854,000                                                                                                    | 0.000                | Contour        | Void           |
| 555667.664.8733935.0 853.500     |                        | 853.500                                                                                                    | 0.000                | Void           | Contour        |
| 555667.664.8733935.0.            |                        | 853.500                                                                                                    | 0.000                | Void           | Contour        |

*Fuente: Elaboración propia.*

En la figura 65 podemos apreciar otro caso para la detección de conflictos que brinda OBM, el conflicto de puntos en cualquier ubicación en un modelo de terreno solamente puede haber una elevación para un determinado punto sin embargo los datos de origen para crear los datos de terreno pueden tener puntos duplicados, o diferencias de elevaciones entre ellos. Al aplicar la detección de conflictos entre puntos es necesario verificarlo en una vista 3D, si se diera el caso de conflictos entre puntos la opción que se tiene es, eliminar el punto que produce duplicidad, brindar una altura intermedia o brindarle una cota de elevación. Importante en este proceso del modelo se debe trabajar con criterio para identificar el grado de diferencia entre puntos.

#### **Figura 65**. Conflictos de puntos del terreno

| <b>A<sup>T</sup></b> Terrain Conflicting Points Report            |                             | ×                         |                            |
|-------------------------------------------------------------------|-----------------------------|---------------------------|----------------------------|
| Zoom To & Report All & In View & Export   Draw Selected Radius: 5 |                             |                           |                            |
| Point Location                                                    | <b>Elevation Difference</b> | <b>Elevation at Point</b> | Elevation on Terrain Model |
| 555302.972, 8733556.271 - Terrain P 0.000                         |                             | 883,500                   | 883.500                    |
| 555302.972, 8733556.271                                           | $-0.500$                    | 883.000                   | 883,500                    |
|                                                                   |                             |                           |                            |
|                                                                   |                             |                           |                            |
|                                                                   |                             |                           |                            |
|                                                                   |                             |                           |                            |
|                                                                   |                             |                           |                            |

*Fuente: Elaboración propia.*
La superposición de superficies del terreno y la plataforma de la carretera se puede apreciar en la figura 66. Debido que OBM es un programa específico para puentes no tiene las herramientas para generar un diseño de carreteras, por tanto, se realizará una intersección de superficies para generar una sola superficie y se procederá al trabajo del puente

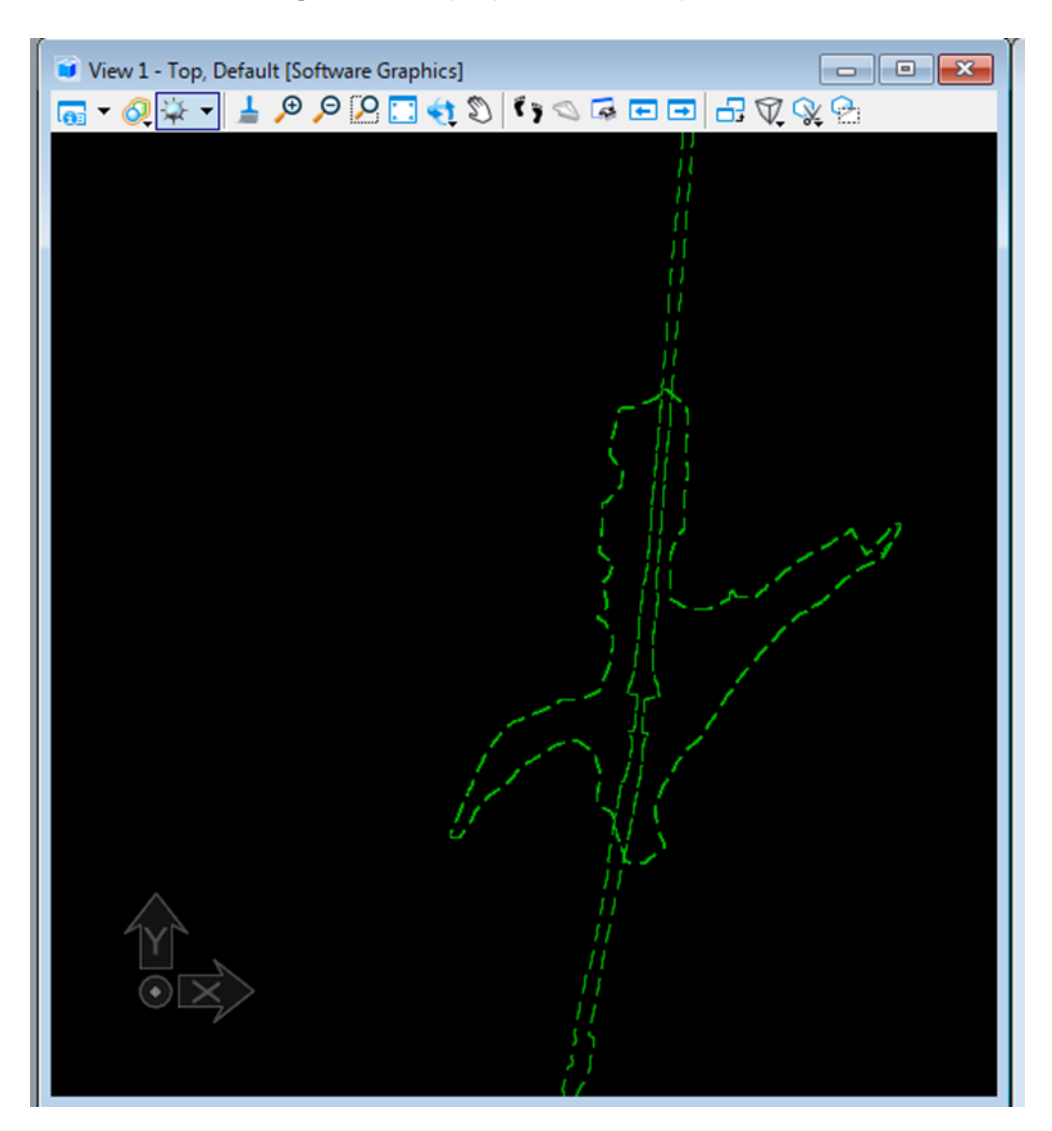

**Figura 66**. Superposición de superficies

*Fuente: Elaboración propia*

Con las dos superficies ubicadas se procedió a la intersección de terrenos y procede con el modelamiento final. En vista en planta podemos visualizar la triangulación y en la vista isométrica en el modo 3D. El resultado podemos apreciar en la figura 67.

#### **Figura 67**. Modelado de terreno final

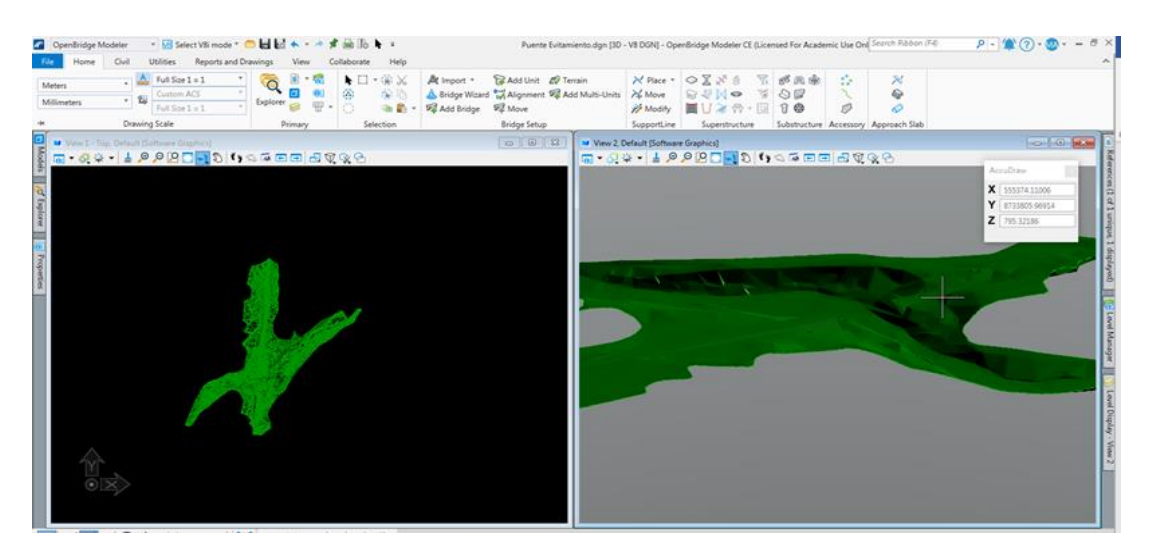

*Fuente: Elaboración propia*

### 4.4.2.4 Librerías OBM

*.*

Las librerías vienen preconfiguradas en el programa, estas se leen de una librería en formato xml y este fichero se puede ir ampliando. Es así como de acuerdo con su tipología se administran estos templates o plantillas. Ver figura 68

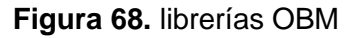

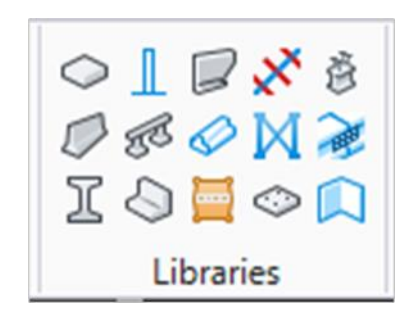

*Fuente: Software OBM*

Estas librerías si bien existen algunas preconfiguradas, existe el diseño personalizado que, para el caso de estudio será necesario un diseño personalizado del estribo y prelosa. Estos elementos se denomina componentes funcionales.

# 4.4.2.4.1 Componentes funcionales y paramétricos

Estos componentes permiten experimentar un diseño paramétrico 3D para un modelo en diseño avanzado. Esta función se basa en trabajar con restricciones tanto para 2D y 3D de esta manera se consigue diseños con precisión. El flujo de trabajo para este tipo de diseños se aprecia en la figura 69.

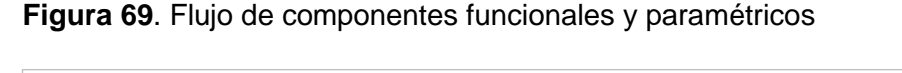

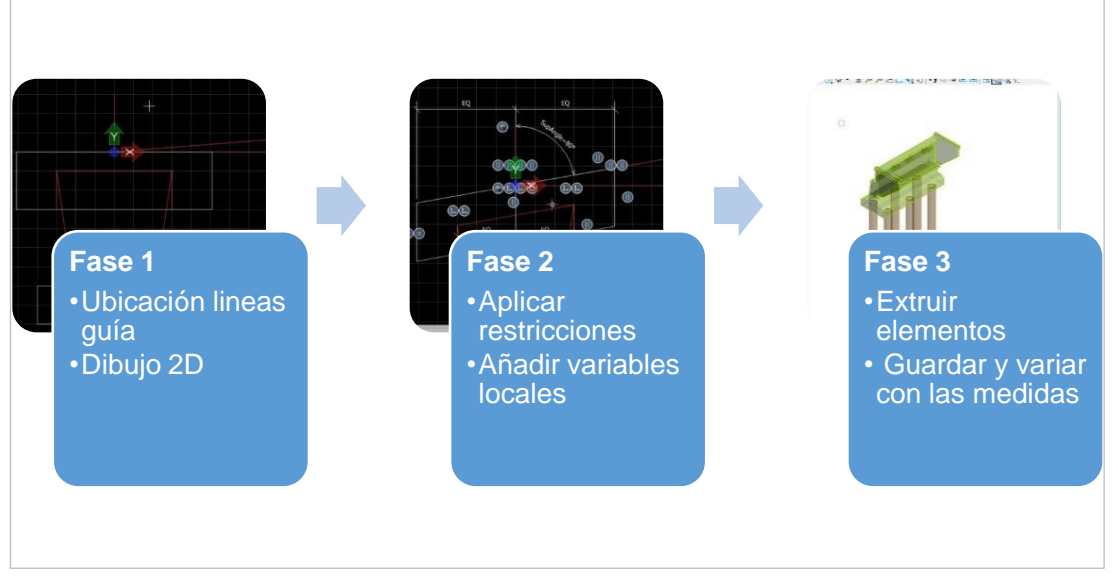

*Fuente: Elaboración propia*

# 4.4.2.5 Modelado del puente

Para iniciar el modelado del puente, debe estar activo en nuestra hoja de trabajo lo siguiente:

- La superficie del terreno y plataforma
- El alineamiento del puente

Se procede seleccionando la opción Add Bridge y se agregan las características del puente a modelar, como se aprecia en la figura 70.

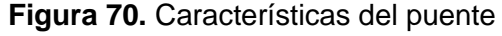

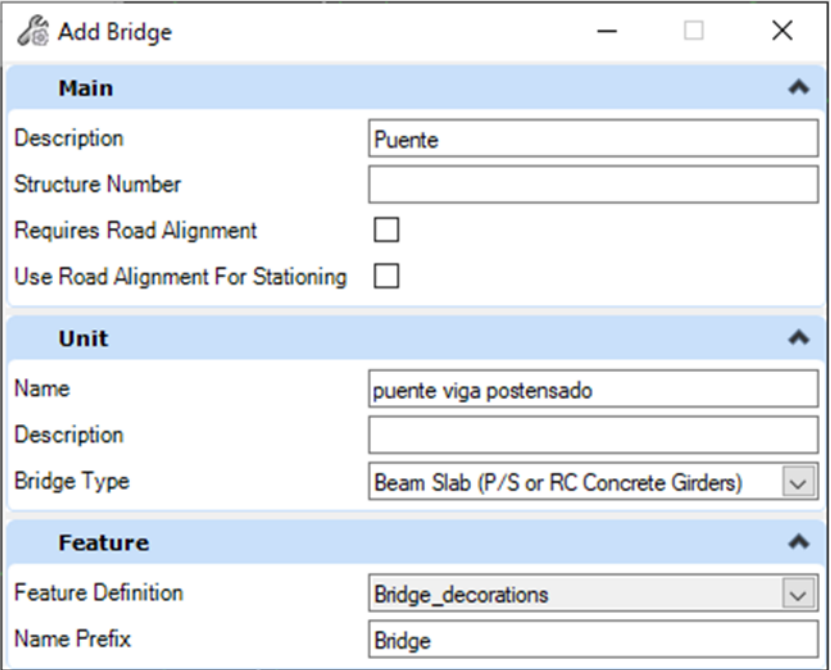

*Fuente: Elaboración propia*

Con este proceso se crea el contenedor de información para el puente, según se aprecia en la figura 71.

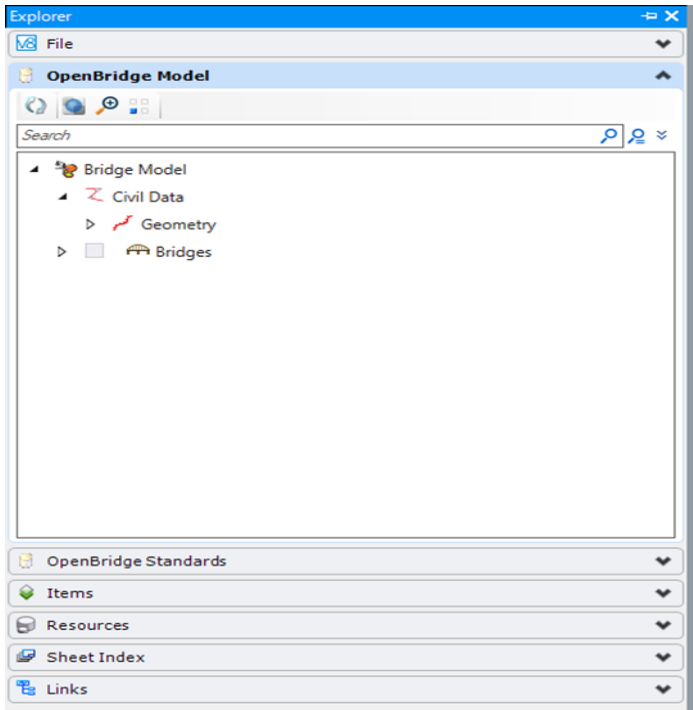

**Figura 71.** Contenedor de información puente

*Fuente: Elaboración propia*

# 4.4.2.5.1 Definición y ubicación de apoyos

En la barra de herramientas se elige la opción Place / Multi. Ver figura 72.

| $\bullet$ $\bullet$ $\bullet$ $\bullet$<br>Help<br>Collaborate | PuenteEvitamiento.dgn [3D - V8 DGN] - OpenBridge Modeler CE (License |             |                                       |              |
|----------------------------------------------------------------|----------------------------------------------------------------------|-------------|---------------------------------------|--------------|
| $\blacklozenge$ $\square$ $\lnot$ $\cong$ $\infty$             | Add Unit EV Terrain<br>At Import *                                   |             | ※Place ▼ ○ 区 ※ 意 下 8                  |              |
| Ø<br>當 面                                                       | Bridge Wizard Multi-Units 74 Move                                    |             | $\frac{1}{\sqrt{6}}$ c<br><b>MANO</b> |              |
| 19 19 -                                                        | 园 Move<br>Add Bridge                                                 | Modify      | 目U之界 国                                |              |
| Selection                                                      | <b>Bridge Setup</b>                                                  | SupportLine | Superstructure                        | <sub>S</sub> |

**Figura 72**. Barra de herramientas de apoyos

*Fuente: Elaboración propia*

Se obtiene un cuadro de menú donde se completará la información para la ubicación de los apoyos. En este caso la información relevante es indicar los PK de cada estribo inicial y final. Ver figura 73.

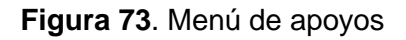

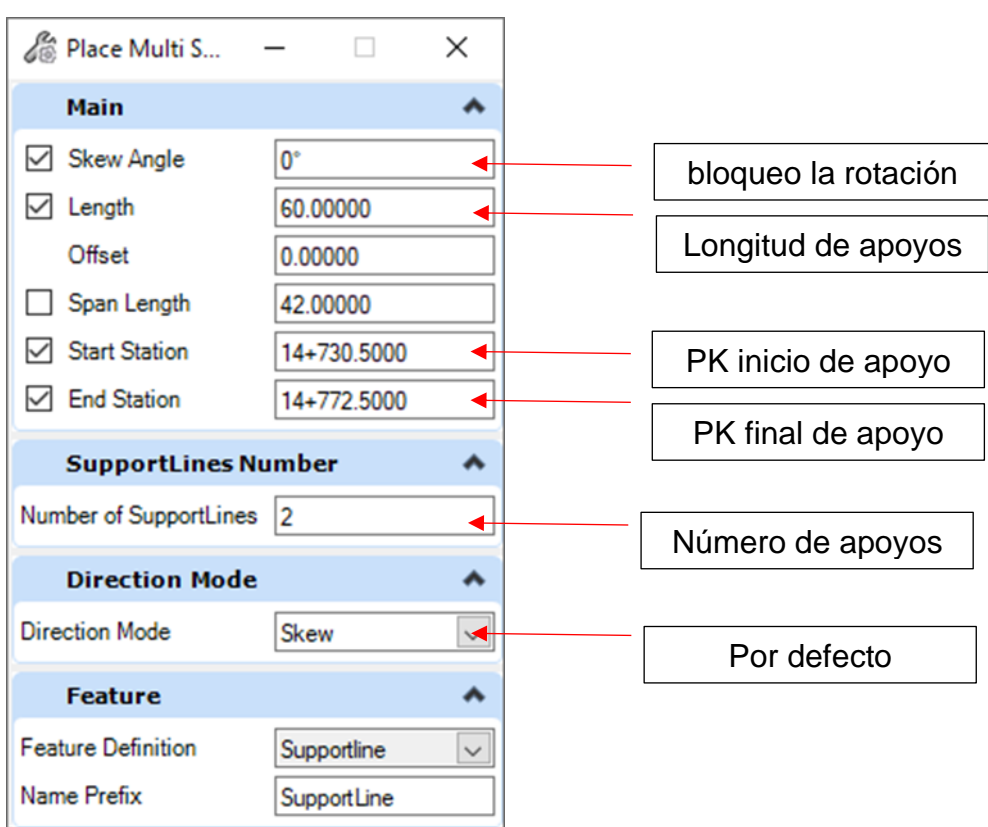

*Fuente: Elaboración propia*

Seguidamente se acepta las condiciones del menú para la colocación de apoyos, este brindara un cuadro de resumen con las características establecidas

Finalmente se mostrará en la hoja de trabajo la ubicación respectiva de los apoyos, como se puede visualizar en la figura 74.

**Figura 74**. Cuadro de apoyos establecidos

|           | <b>7</b> Place Multi SupportLines |              |                |             |             |          | $\times$          |
|-----------|-----------------------------------|--------------|----------------|-------------|-------------|----------|-------------------|
|           | $\#$                              | Name         | <b>Station</b> | Angle       | Span Length | Length   | Horizontal Offset |
| $\cdot$ 1 |                                   | SupportLine1 | 14+730.5000    | $0^{\circ}$ | 0.00000     | 60.00000 | 0.00000           |
|           | $\overline{2}$                    | SupportLine2 | 14+772.5000    | $0^{\circ}$ | 42,00000    | 60,00000 | 0.00000           |
|           |                                   |              |                |             |             |          |                   |
|           |                                   |              |                |             |             |          |                   |
|           |                                   |              |                |             |             |          |                   |
|           |                                   |              |                |             |             |          |                   |
|           |                                   |              |                |             |             |          |                   |
|           |                                   |              |                |             |             |          |                   |
|           |                                   |              |                |             |             |          |                   |
|           |                                   |              |                |             |             |          |                   |
|           |                                   |              |                |             |             |          |                   |
|           |                                   |              |                |             |             |          |                   |
|           |                                   |              |                |             |             | OK       | Cancel            |

*Fuente: Elaboración propia.*

Finalmente se mostrará en la hoja de trabajo la ubicación respectiva de los apoyos, como se puede visualizar. Ver figura 75

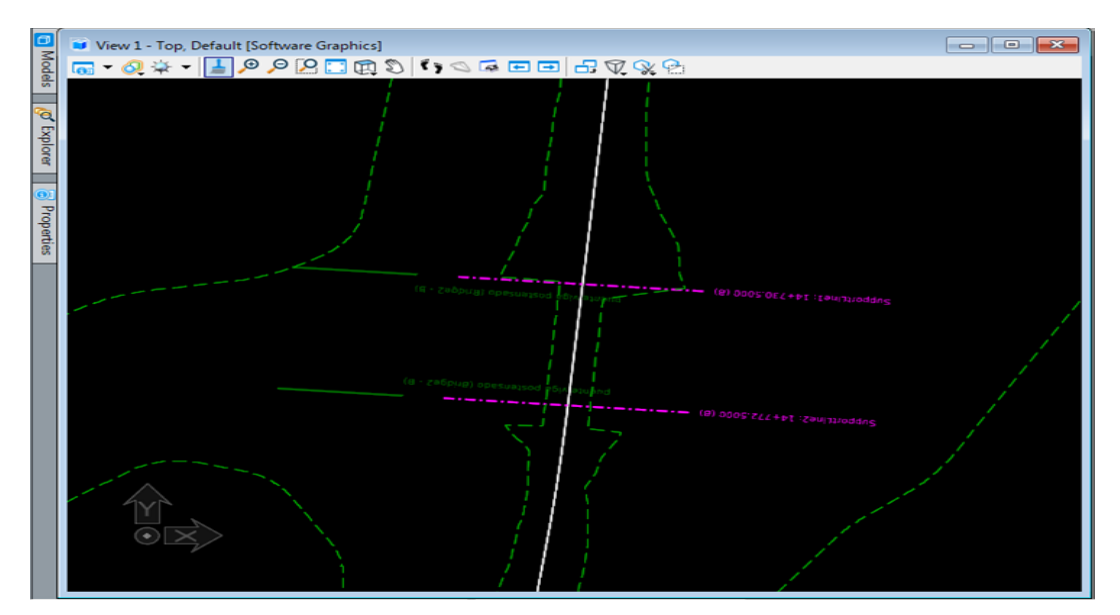

**Figura 75**. ubicación de apoyos

*Fuente: Elaboración propia.*

### 4.4.2.5.2 Definición y ubicación de tablero

En esta etapa corresponde colocar el tablero al puente, en esta fase se debe considerar trabajar con las características correspondiente al puente como son ancho de tablero, longitud etc. El proceso tiene las siguientes etapas.

▪ Seleccionar la opción desk en barra de herramientas. Ver figura 76

**Figura 76**. Barra de herramientas superestructura

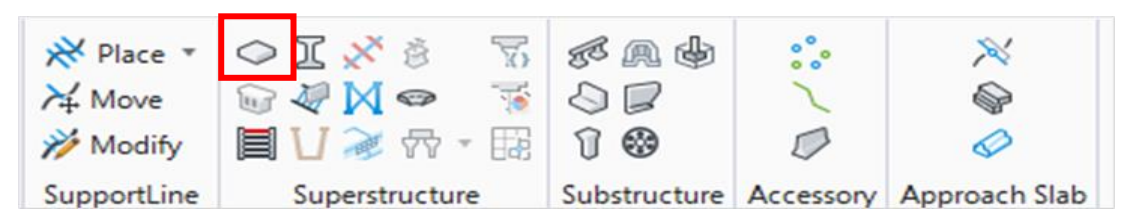

*Fuente: Elaboración propia*

▪ Se procede a elegir el tablero del puente con las características señaladas en el plano. Ver figura 77

**Figura 77**. Selección de tablero

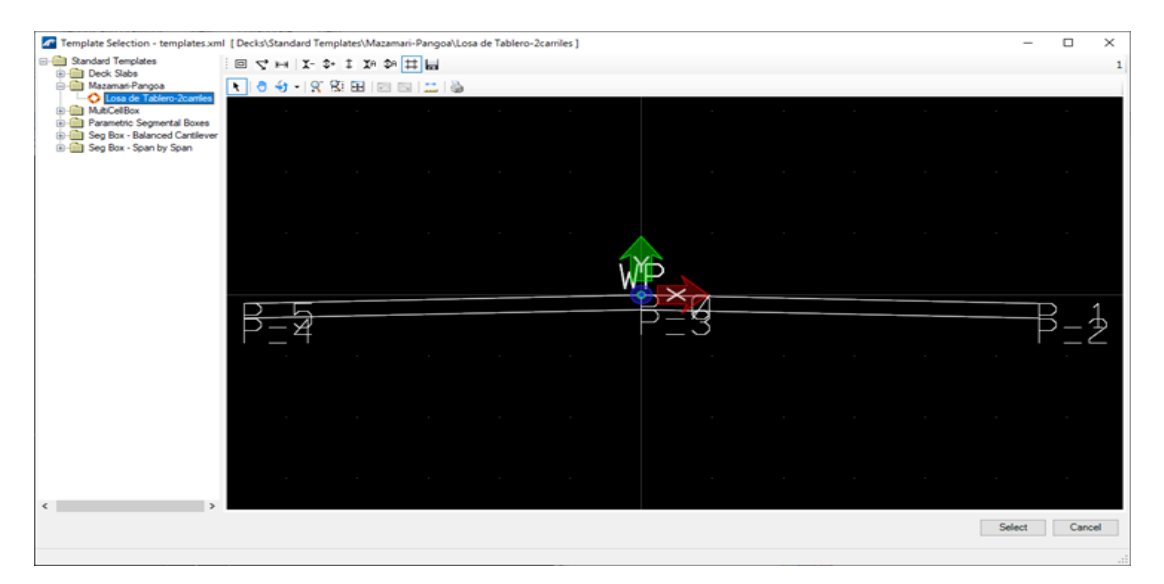

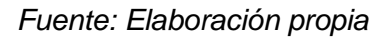

▪ Realizado la elección correspondiente aparece el menú del tablero donde se completarán con los requisitos antes mencionados, una vez realizado este proceso se acepta sobre los ejes de apoyo y se añade la información de detalle. Ver figura 78

**Figura 78.** Plantilla de información del tablero

| Variation<br>回ります サクロ                                                                                |                       |                          |                                                                                      |                             |             |                                 |                     |                    |                |              |                   |  |  |
|----------------------------------------------------------------------------------------------------|-----------------------|--------------------------|--------------------------------------------------------------------------------------|-----------------------------|-------------|---------------------------------|---------------------|--------------------|----------------|--------------|-------------------|--|--|
|                                                                                                    |                       |                          |                                                                                      |                             |             |                                 |                     |                    |                |              |                   |  |  |
|                                                                                                    |                       |                          |                                                                                      |                             |             |                                 |                     |                    |                |              |                   |  |  |
| $\bullet$ $\bullet$ $\cdot$ $\times$ $\cdot$ $\bullet$ $\bullet$ $\cdot$ $\cdot$ $\bullet$ $\bullet$ |                       |                          |                                                                                      |                             |             |                                 |                     |                    |                |              |                   |  |  |
|                                                                                                    |                       |                          |                                                                                      |                             |             |                                 |                     |                    |                |              |                   |  |  |
|                                                                                                    |                       | <b>Contract Contract</b> |                                                                                      |                             |             |                                 |                     |                    |                |              |                   |  |  |
| <b>Point Constraints</b>                                                                             |                       |                          |                                                                                      |                             |             | Cross Section Dist. 14+730.5000 |                     |                    |                |              |                   |  |  |
|                                                                                                    |                       |                          | 14+730.5000 - 14+772.5000 Losa de Tablero-2carriles RT_Width_Lane1 Default = 5.60000 |                             |             |                                 |                     |                    |                |              |                   |  |  |
| <b>Active</b>                                                                                        | <b>Default</b>        | <b>Errors</b>            | <b>Expanded View</b>                                                                 |                             | · Grid View |                                 |                     |                    |                |              |                   |  |  |
| $\checkmark$                                                                                         | 0.02500               |                          |                                                                                      |                             |             |                                 |                     |                    |                |              |                   |  |  |
| $\checkmark$                                                                                         | $-5.60000$            |                          | <b>Add Section</b>                                                                   | Mode: SupportLine           |             | 0.00000                         | m From SupportLine1 |                    |                |              | X Delete Selected |  |  |
| E<br>$O*$                                                                                            |                       |                          |                                                                                      |                             |             |                                 |                     |                    |                |              |                   |  |  |
| $\Box$                                                                                               | 0.00000               |                          | Copy To Variable                                                                     |                             |             |                                 |                     |                    |                |              |                   |  |  |
| $\Box$<br>$\blacksquare$                                                                             | $-0.02500$<br>5.60000 |                          | <b>Location Type</b>                                                                 | <b>Relative</b><br>Location | From        | <b>Start Distance</b>           | <b>End Distance</b> | Interval<br>Length | Start<br>Value | End<br>Value | <b>Transition</b> |  |  |
|                                                                                                    |                       |                          |                                                                                      |                             |             |                                 |                     |                    |                |              |                   |  |  |

*Fuente: Elaboración propia*

▪ Una vez terminado con todo el proceso, se acepta las condiciones y se agrega el tablero del puente. Ver figura 79.

**Figura 79**. Visualización de tablero

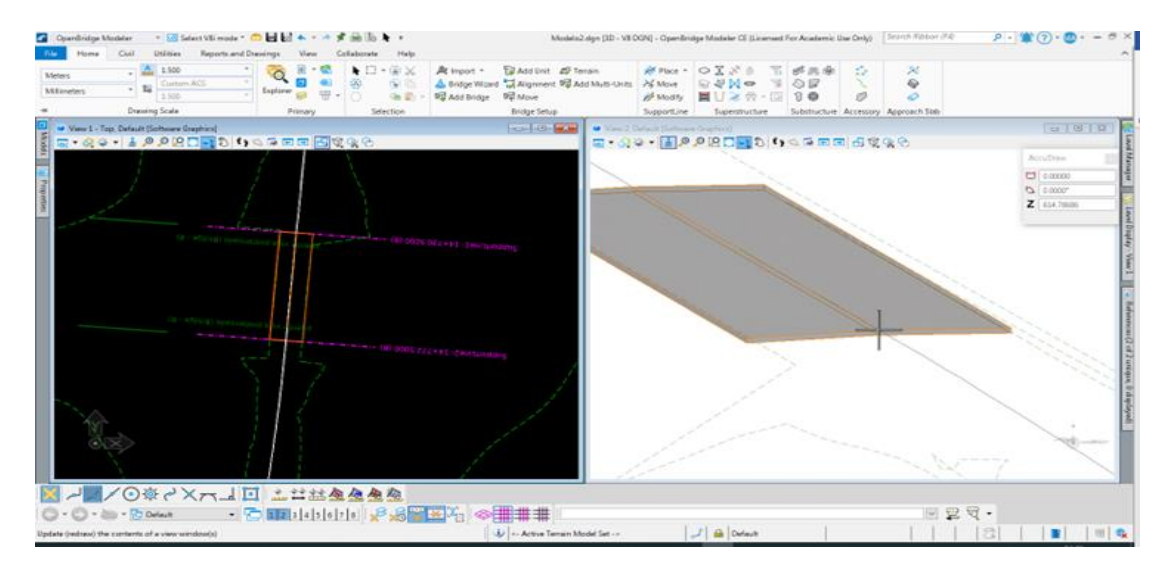

*Fuente: Elaboración propia*

# 4.4.2.5.3 Definición y ubicación de vigas

Para el proceso de ubicación y colocación de vigas verificando las especificaciones del plano la instalación se da en dos procesos:

- Representación de vigas en planta (1)
- Generar vigas en 3D (2)

Se procede a identificar en la barra de herramientas. Ver figura 80.

**Figura 80.** Barra de herramientas viga

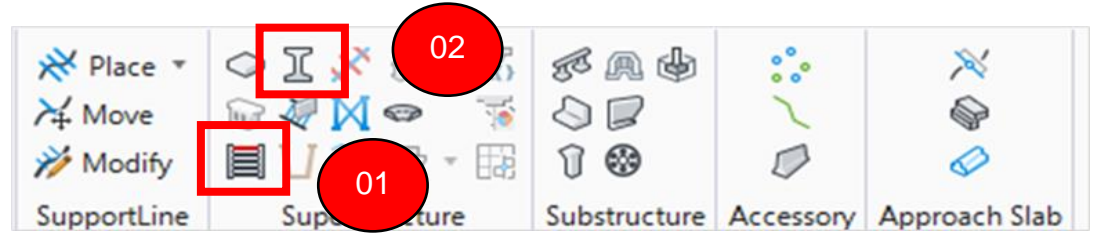

*Fuente: Elaboración propia*

Se procede a elegir la opción 1 quien solicitará identificar el apoyo inicial y final del puente, hecho esto se abre el menú para ubicar el número de vigas y las distancias respectivas, así como se aprecia en la figura 81.

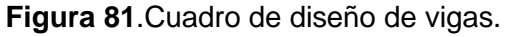

| <b>Co</b> Beam Layout                     |                       |                |                              |        |                                                            |                |                           |                         |                             |           |                    | $\overline{\phantom{a}}$ | $\Box$ | $\times$ |
|-------------------------------------------|-----------------------|----------------|------------------------------|--------|------------------------------------------------------------|----------------|---------------------------|-------------------------|-----------------------------|-----------|--------------------|--------------------------|--------|----------|
| Alignment Eje Mazamari-Cubantia<br>Select | <b>Aux Alignments</b> |                |                              |        | $\sim$<br>Add                                              | Delete         |                           |                         |                             |           |                    |                          |        |          |
| Placement Method Continuous               |                       |                |                              |        |                                                            |                |                           |                         |                             |           |                    |                          |        |          |
| Spans                                     | <b>Details</b>        |                |                              |        |                                                            |                |                           |                         |                             |           |                    |                          |        |          |
| Show Overhang Lengths (m)                 | Number Of Beams 5 C   |                |                              |        |                                                            |                | Edge Distance (m) 0.90000 |                         | Apply V Equal Edge Distance |           |                    |                          |        |          |
| Span                                      |                       |                |                              |        |                                                            |                |                           |                         |                             |           |                    |                          |        |          |
| SupportLine1 - SupportLine2               |                       |                |                              |        | V Same Beam Start/End Values   Advanced Bearing Definition |                |                           |                         |                             |           |                    |                          |        |          |
|                                           |                       |                |                              |        | <b>BEAM START</b>                                          |                |                           | <b>REFERENCE</b>        |                             |           |                    |                          |        |          |
|                                           |                       |                |                              |        |                                                            |                |                           |                         |                             |           |                    |                          |        |          |
|                                           | Beam #                | Name           | Spacing<br>(m <sub>0</sub> ) | Method | SL Offset (mm)<br>0.00000                                  | Slow Ends<br>u | <b>Spacing Reference</b>  | Beam                    | <b>Aux Alignment</b>        | Use Chord | <b>Beam Length</b> |                          |        |          |
|                                           |                       | Beam-L         | 0.90000                      | Normal | 0.00000                                                    | o              | Left Deck Edge            |                         |                             | v         | 42,00000           |                          |        |          |
|                                           | 12                    |                | Beam-2 2.35000               | Normal | 0.00000                                                    | œ              | Another Beam              | ı.                      |                             | v         | 42,00000           |                          |        |          |
|                                           | 13                    | Beam-3 2.35000 |                              | Normal | 0.00000                                                    | п              | Another Beam              | $\overline{z}$          |                             | v         | 42,00000           |                          |        |          |
|                                           | ×                     |                | Beam-4 2,35000               | Normal | 0.00000                                                    | œ              | Another Beam              | $\overline{\mathbf{3}}$ |                             | v         | 42,00000           |                          |        |          |
|                                           | 15                    |                | Beam-R -0.90000              | Normal | 0.00000                                                    | <b>I</b>       | <b>Right Deck Edge</b>    |                         |                             | $\sim$    | 42,00000           |                          |        |          |
|                                           |                       |                |                              |        |                                                            |                |                           |                         |                             |           |                    |                          |        |          |
|                                           |                       |                |                              |        |                                                            |                |                           |                         |                             |           |                    |                          |        |          |
|                                           |                       |                |                              |        |                                                            |                |                           |                         |                             |           |                    |                          |        |          |
|                                           |                       |                |                              |        |                                                            |                |                           |                         |                             |           |                    |                          |        |          |
|                                           |                       |                |                              |        |                                                            |                |                           |                         |                             |           |                    |                          |        |          |
|                                           |                       |                |                              |        |                                                            |                |                           |                         |                             |           |                    |                          |        |          |
|                                           |                       |                |                              |        |                                                            |                |                           |                         |                             |           | Validate<br>Save   |                          | Cancel |          |

*Fuente: Elaboración propia*

Una vez aceptado las condiciones, esperamos el proceso y visualizamos los resultados en planta. Ver figura 82

#### **Figura 82.** Visualización de vigas en planta

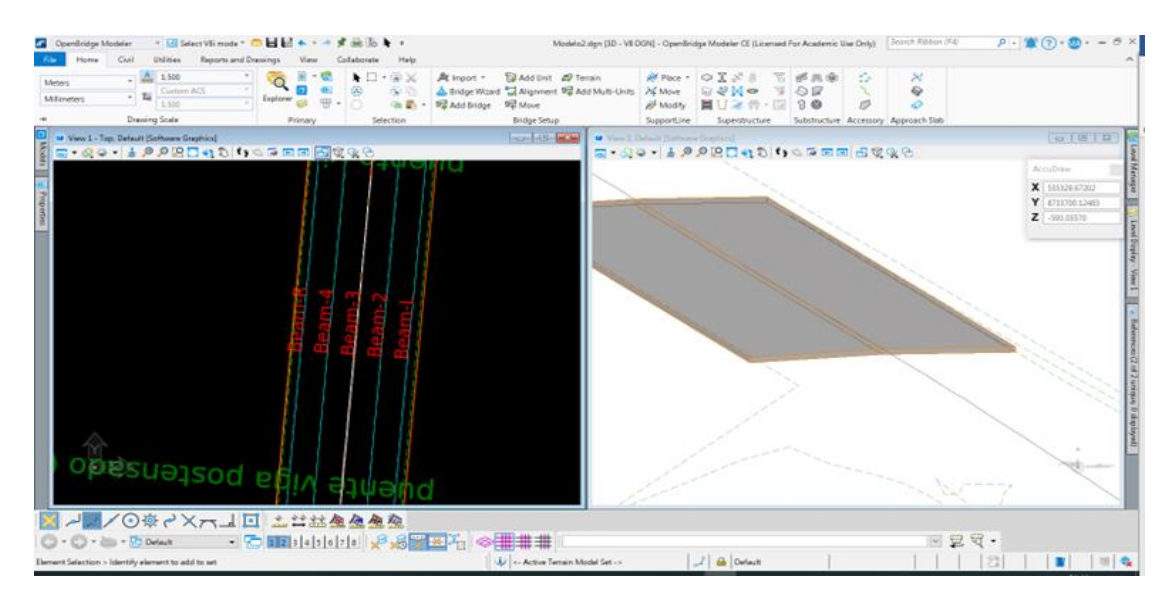

*Fuente: Elaboración propia*

Una vez culminado este proceso, se procede a seleccionar la opción 2 de la barra de herramientas para generar la visualización de las vigas, el primer paso corresponde elegir el tipo de viga. Ver figura 83.

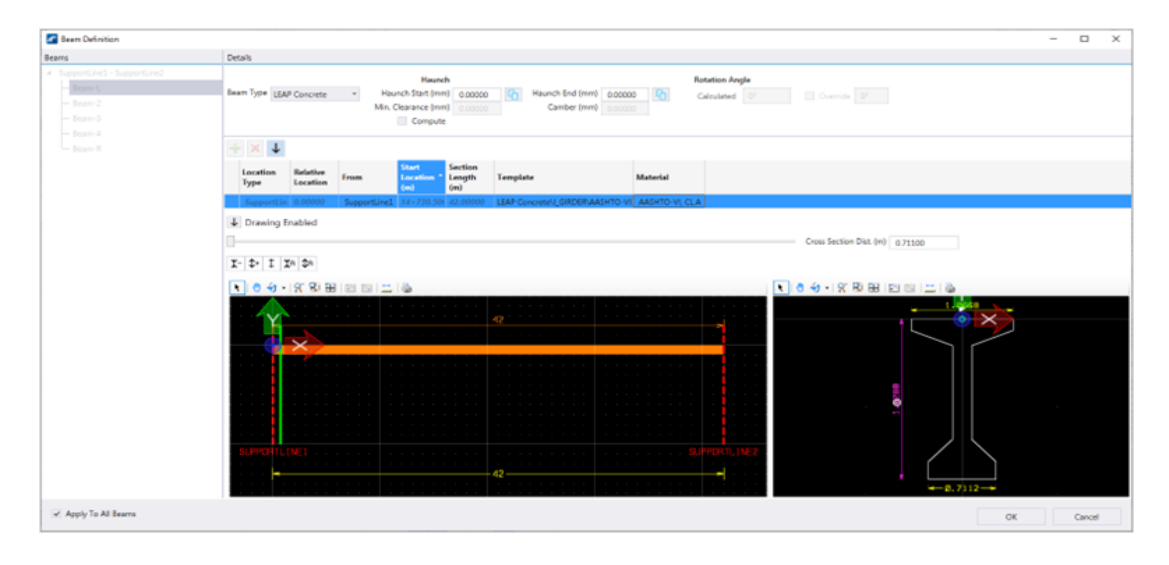

**Figura 83**. Definición de viga

*Fuente: Elaboración propia*

Luego de este proceso de selección, procede aceptar las condiciones espere el proceso de trabajo del software y visualice las vigas. Ver figura 84.

## **Figura 84.** Visualización de vigas

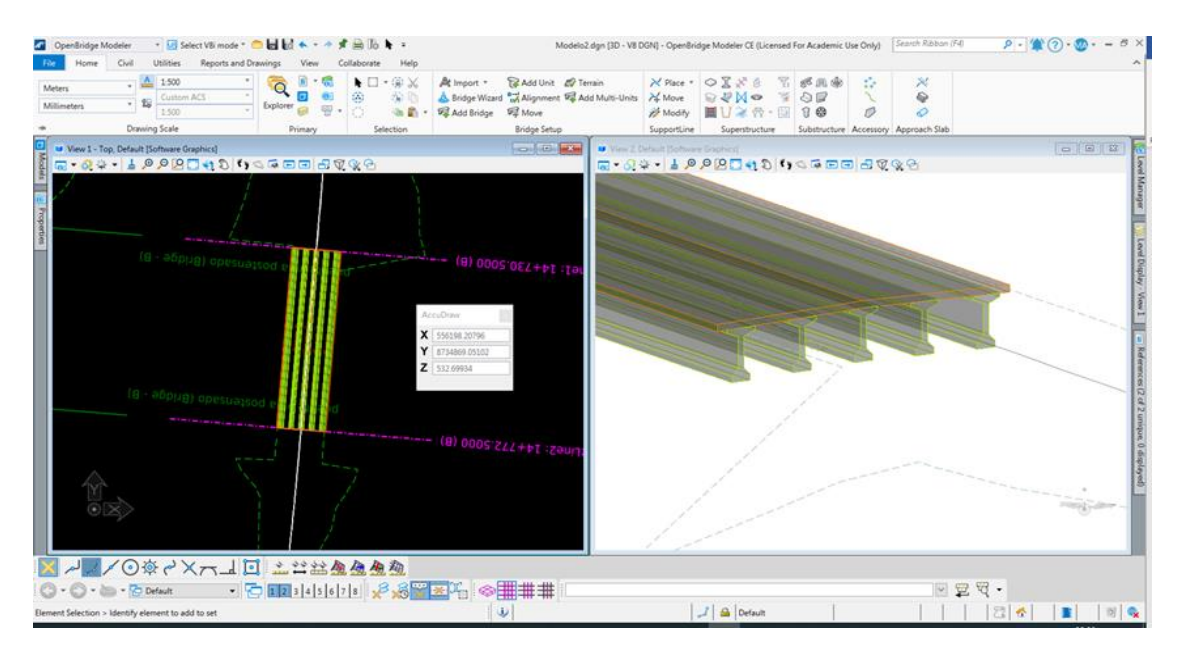

*Fuente: Elaboración propia*

# 4.4.2.5.4 Definición y ubicación de riostras

Una vez terminado el trabajo de vigas, se procede con el trabajo de riostras entre vigas. El proceso inicia identificando el ícono en la barra de herramientas. Ver figura 85.

**Figura 85**. Barra de herramientas de riostras

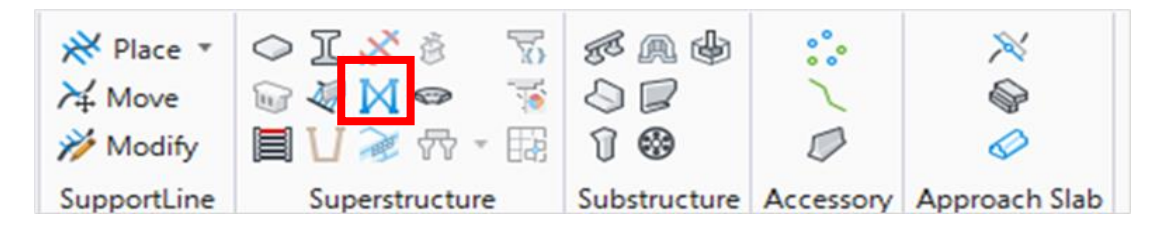

*Fuente: Elaboración propia*

Seguidamente se procede a ingresar la información para las riostras, están irán ubicadas en el eje de apoyos. Ver figura 86

**Figura 86.** Ingreso de información riostras

| Cross-Frame Placement          |                |                      |                         |                                 |               |                     |          |                              |                       |                  |                               |                               | $\times$<br>$\Box$ |
|--------------------------------|----------------|----------------------|-------------------------|---------------------------------|---------------|---------------------|----------|------------------------------|-----------------------|------------------|-------------------------------|-------------------------------|--------------------|
| Bays                           | <b>Details</b> | Beam-L-Beam-2        |                         |                                 |               |                     |          |                              |                       |                  |                               |                               |                    |
| - SupportLine1 - SupportLine2  | $+$ Add        | X Delete             | Delete All              |                                 | <b>Wizard</b> | <b>Copy</b>         |          |                              |                       |                  |                               |                               |                    |
| Beam-L-Beam-2<br>Beam-2-Beam-3 |                |                      |                         |                                 |               |                     |          |                              |                       | <b>CONNECTOR</b> |                               |                               |                    |
| Beam-3-Beam-4<br>Beam-4-Beam-R |                | <b>Position Lock</b> | Left<br>Location<br>(m) | <b>Right</b><br>Location<br>(m) | Cross-Frame   | Align               | Template | Left<br><b>Height</b><br>(m) | Left<br>Offset<br>(m) | Level            | Right<br><b>Height</b><br>(m) | <b>Right</b><br>Offset<br>(m) | Orienta            |
|                                |                | None                 | 0.50000                 | 0.50000                         | Frame V - C   | Normal To Flange A1 |          | 1.82880                      | 0.00000               | ▬                | 1.82880                       | 0.00000                       | Downs              |
|                                |                | None                 | 41.50000                | 41,50000                        | Frame V - C   | Normal To Flange A1 |          | 1.82880                      | 0.00000               | ▥                | 1.82880                       | 0.00000                       | Downs              |
|                                |                |                      |                         |                                 |               |                     |          |                              |                       |                  |                               |                               |                    |

*Fuente: Elaboración propia*

En este proceso se detectó un fallo al momento del modelado de puente, debido que, el eje de estribos no corresponde al límite de la plataforma del puente tampoco corresponde al límite de las vigas este fallo complica la colocación de riostras por tal motivo para corregir el modelado se procede a ubicar no solo dos ejes de apoyo, sino dos ejes más, que serán el límite de la plataforma y de las vigas, al añadir estos apoyos el proceso de automatización hace su trabajo y configura nuevamente el estado del puente, sin embargo, siempre es importante verificar y revisar que se haya cumplido la función correctamente. Ver figura 87.

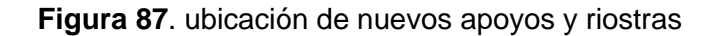

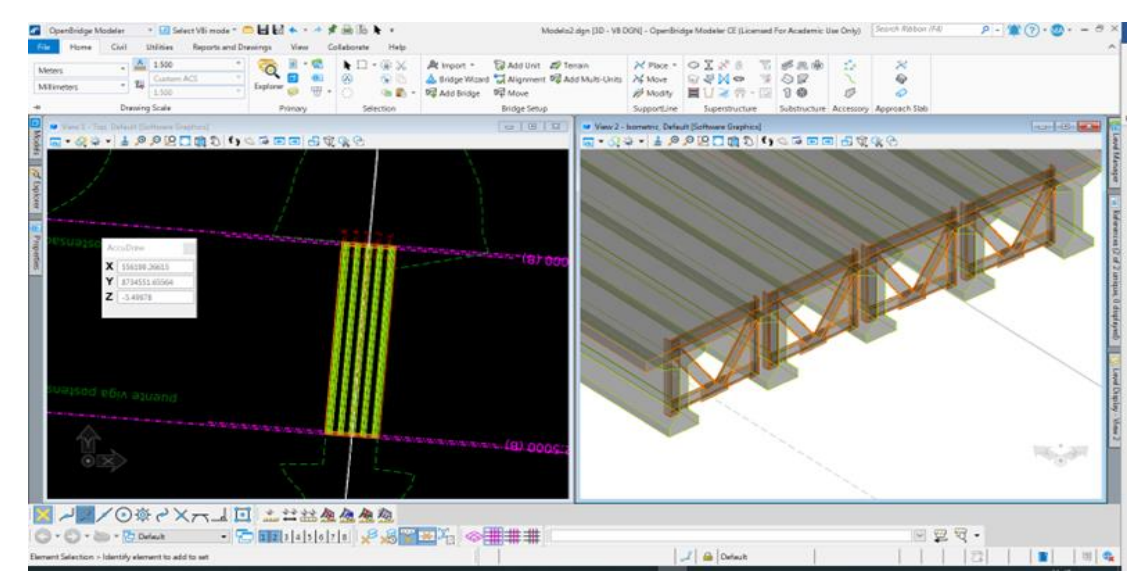

*Fuente: Elaboración propia*

4.4.2.5.5 Definición y ubicación de estribos

El trabajo de estribos, luego de crear el componente funcional será factible modificar medidas y formas para tener el diseño adecuado según indicaciones.

Accedemos a las librerías en la pestaña de utilidades (opción 1) y luego a la opción de estribos (opción2) como se muestra en la figura 88.

**Figura 88**. Barra de acceso a librerías

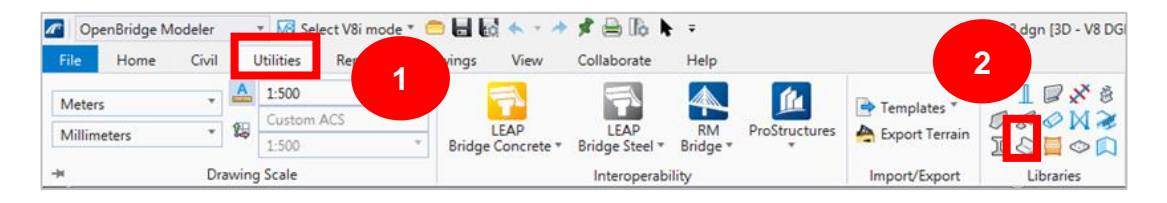

#### *Fuente: Elaboración propia*

Seguidamente se accede a una ventana donde el primer paso es ubicar el modelo requerido, posteriormente empezamos la edición de esta, así como se visualiza en la figura 89.

**Figura 89.** Librerías de estribos

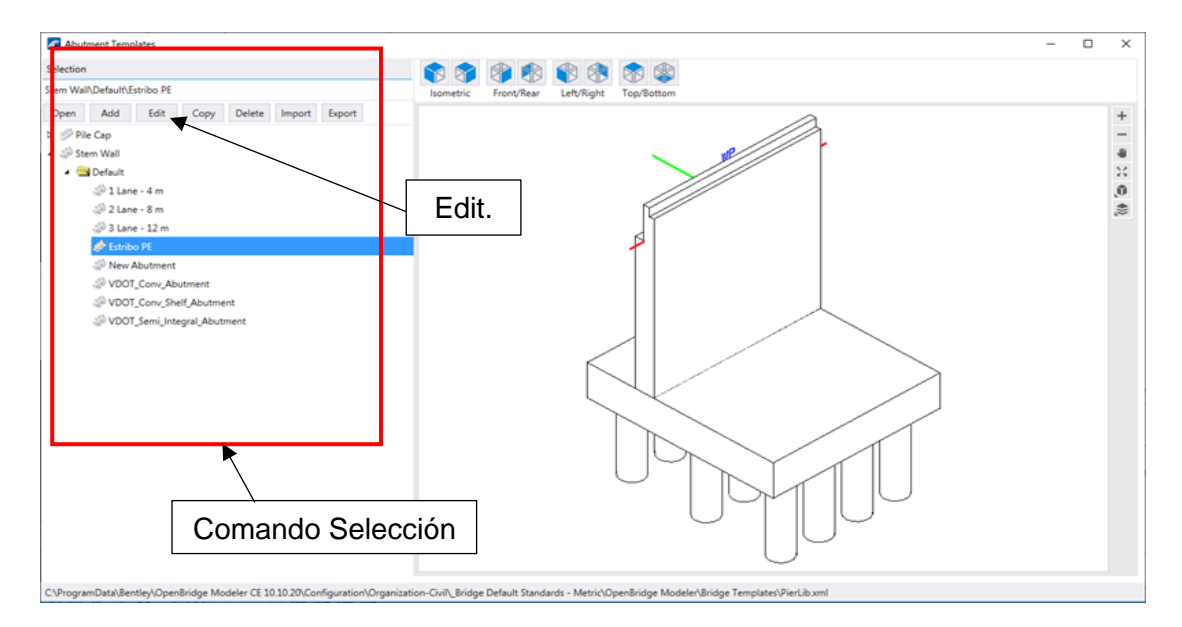

*Fuente: Elaboración propia.*

Se procede a seleccionar la opción Edit quien mostrará tres pestañas, estas hacen referencia a cada parte del estribo muro, zapata y pilotes. Ver figura 90

**Figura 90**. Elementos de edición

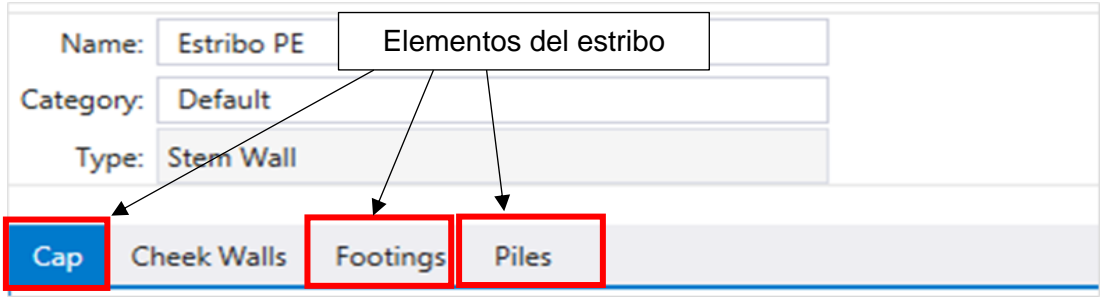

*Nota: La opción muestra una cuarta pestaña que no es de requerimiento para nuestro diseño de estribo. Fuente: Elaboración propia*

De igual manera se identifica el espacio de vistas para cambiar la perspectiva esto se visualiza en la figura 91.

**Figura 91**. Modo de acotación y vistas del dibujo

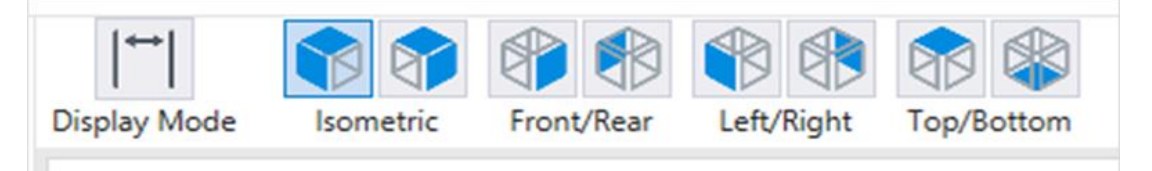

*Nota: Muy independiente de la vista, está el modo acotación que nos permite verificar las medidas asumidas. Fuente: Elaboración propia*

Al acceder a las características del muro de estribo se procede a modificar las medidas de acuerdo con los requerimientos, así como se aprecia en la figura 92.

#### **Figura 92.** Acotación del muro de estribo

|                | <b>Abutment Templates</b>             |                             |                     |           |            |            | $\Box$ | $\times$                                              |
|----------------|---------------------------------------|-----------------------------|---------------------|-----------|------------|------------|--------|-------------------------------------------------------|
| Name:          | <b>Estribo PE</b>                     |                             |                     |           |            |            |        |                                                       |
| Category:      | Default                               |                             | <b>Display Mode</b> | Isometric | Front/Rear | Left/Right |        |                                                       |
|                | Type: Stem Wall                       |                             |                     |           |            |            |        | $\begin{array}{c} + \end{array}$                      |
| Cap            | <b>Cheek Walls</b><br>Footings        | Piles                       |                     |           |            |            |        | $\frac{1}{9}$                                         |
|                |                                       |                             |                     |           |            |            |        | $\stackrel{\scriptstyle \alpha}{\scriptstyle \alpha}$ |
|                | <b>SupportLine Alignment</b>          | <b>Abutment Center Line</b> |                     |           |            |            |        |                                                       |
| Cap Length (m) |                                       | 11.20000                    |                     |           |            |            |        | o %                                                   |
|                | Stem Wall Depth (mm)                  | 9463.00000                  |                     |           |            |            |        |                                                       |
|                | Stem Wall Width (mm)                  | 1250.00000                  |                     |           |            |            |        |                                                       |
|                | Back Wall Depth (mm)                  | 2237.00000                  |                     |           |            |            |        |                                                       |
|                | Back Wall Width (mm)                  | 400,00000                   |                     |           |            |            |        |                                                       |
|                | Back Wall Horizontal Offset (mm)      | 300.00000                   |                     |           |            |            |        |                                                       |
|                | <b>Back Wall Vertical Offset (mm)</b> | 550.00000                   |                     |           |            |            |        |                                                       |
|                |                                       |                             |                     |           |            |            |        |                                                       |
|                |                                       |                             |                     |           |            |            |        |                                                       |
|                |                                       |                             |                     |           |            |            |        |                                                       |
|                |                                       |                             |                     |           |            |            |        |                                                       |
|                |                                       |                             |                     |           |            |            |        |                                                       |
|                |                                       |                             |                     |           |            |            |        |                                                       |
|                |                                       |                             |                     |           |            |            |        |                                                       |
|                |                                       | OK                          | Cancel              |           |            |            |        |                                                       |
|                |                                       |                             |                     |           |            |            |        |                                                       |

*Fuente: Elaboración propia*

Seguidamente se procede con las medidas de la zapata, el procedimiento es igual que el proceso de muros, sin embargo, en esta etapa debemos considerar la profundidad de la misma, para ello es importante trabajar con los signos -/+. Para mayor detalle se muestra la figura 93.

**Abutment Templates**  $\Box$  $\times$ Name: Estribo PE 中国  $||$ <sup>--+</sup> $||$ 下了 甲甲 Category: Default Front/Rear Left/Right Display Mode Isometric Type: Stem Wall  $\ddot{}$  $\overline{\phantom{0}}$ Cap Cheek Walls Piles Footi ÷ tó.  $\mathbf{0}$ Default Footing Definition 季 Footing Type: Rectangular Isolated  $\overline{\phantom{a}}$ Footing Length (m) 11.20000 2200.00000 Footing Height (mm) Footing Width (m) 12.50000 Sloped Transverse Offset (m) 0.00000 Longitudinal Offset (m)  $-2.40000$ Concrete Pad  $\alpha$ Cancel CAProgramData\Bentley\OpenBridge Modeler CE 10.10.20\Configuration\Organization-Civil\\_Bridge Default Standards - Metric\OpenBridge Modeler\Bridge Te

**Figura 93.** Acotación de la zapata del estribo

*Fuente: Elaboración propia*

Para el trabajo con pilotes, existen dos opciones a tomar en cuenta, la forma de los pilotes y la distribución de estos, estas características son las primeras en observar en el proceso de edición. Ver figura 94.

|             | Name: Estribo PE                                           |                     |
|-------------|------------------------------------------------------------|---------------------|
|             | <b>Category: Default</b>                                   |                     |
|             | Type: Stem Wall                                            |                     |
|             |                                                            | Add Pattern =       |
|             |                                                            |                     |
|             | - Default Pile Pattern<br><b>Pile Shape: Circular Pile</b> | Pattern Layout [11] |
| Pile Length | Rectangle                                                  | 00000               |
|             | Circular Pile                                              | 500.00000           |
|             | Diameter (n' H Pile<br>Embed Leng Circular Drilled Shaft   | 06000               |

**Figura 94.** Opción de pilotes

*Fuente: Elaboración propia*

En la opción de pilotes detectamos la opción Pile Pattern Layout donde se establece el modelo de distribución de estos pilares, tanto en su distribución, ángulos, columnas y filas, si no se desea un modelo parametrizado existe la opción para una elaboración manual. Para un mejor entendimiento se presenta la figura 95.

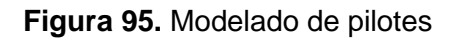

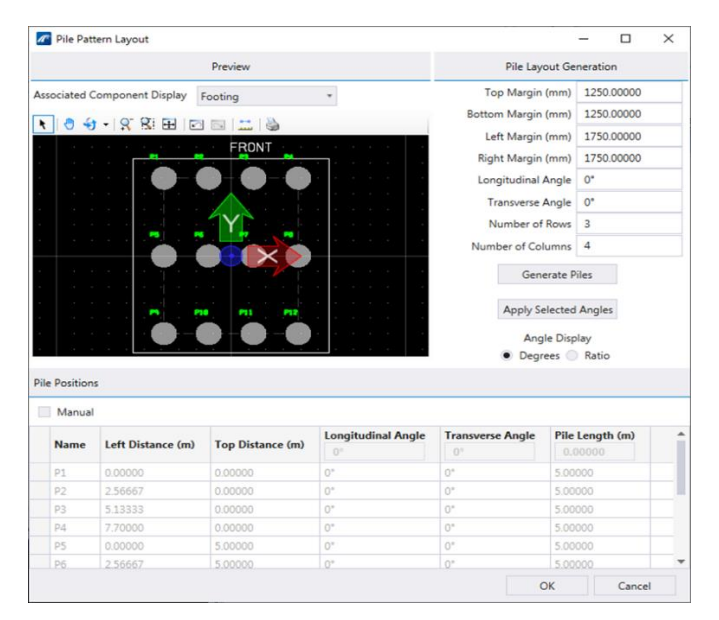

*Fuente: Elaboración propia.*

Determinado las características de los pilotes y/o pilares se procede a editar las medidas de estos tanto en longitud, diámetro y embebidos a la zapata, como se ha mencionado anteriormente estas características son identificadas en los planos de estructuras. Ver figura 96

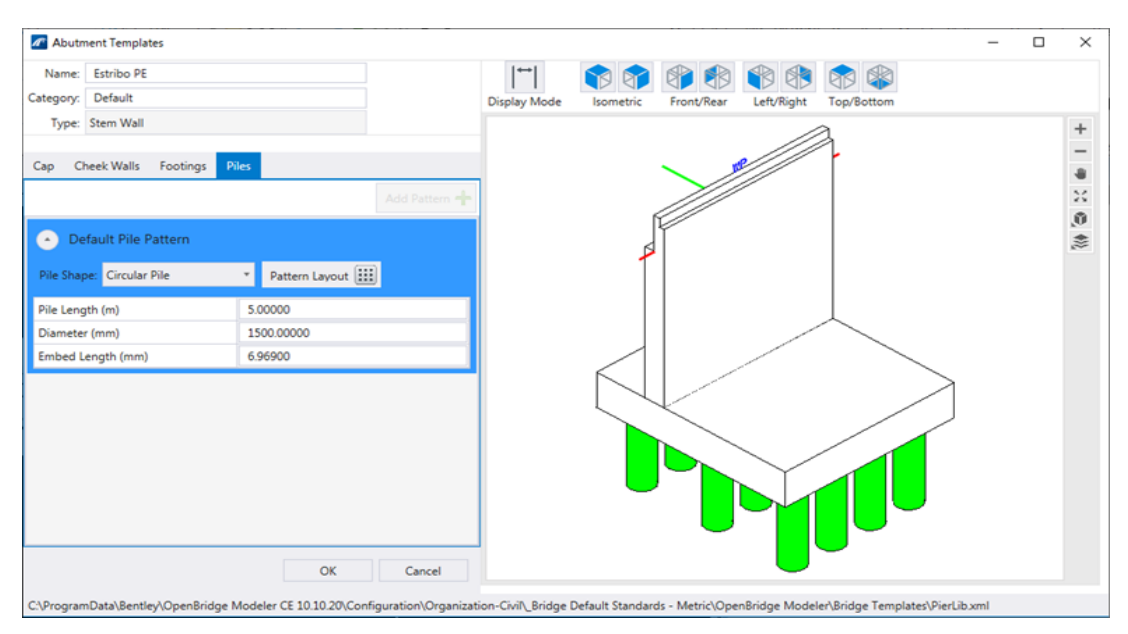

**Figura 96**. Acotación de pilares del puente

*Fuente: Elaboración propia*

Una vez culminado con todo el proceso de diseño en los estribos, el trabajo pendiente a realizar es, su ubicación en la estructura del puente para ello en la barra de menú dirigirse a la opción "HOME". Ver Figura 97.

**Figura 97.** Barra de menús opción HOME

| <b>d</b><br>OpenBridge Modeler |  | ▼ M Select V8i mode ▼ ● ■ ■ ■ ★ → ★ ■ ■ ★ ▼<br><b>Utilities</b><br>Reports and Drawings |          | <b>View</b> | Collaborate<br>Help                    |                                                                                       |             | Modelo2.dgn [3D - V8 DGN] - OpenBridge Modeler CE (Licensed Fc |
|--------------------------------|--|-----------------------------------------------------------------------------------------|----------|-------------|----------------------------------------|---------------------------------------------------------------------------------------|-------------|----------------------------------------------------------------|
| Meters                         |  | 1:500                                                                                   |          |             | $\blacksquare$ $\lnot$ $\omega \times$ | At Import *<br>Add Unit & Terrain                                                     |             | <b>×Place</b> ▶ ○ 又 ※ 杀 下                                      |
| Millimeters                    |  | Cristines ACS                                                                           | Explorer |             | 常量<br><b>Children</b> *                | Bridge Wizard of Alignment 52 Add Multi-Units >4 Move<br>Add Bridge<br><b>DE</b> Move | Modify      | $B$ $\sqrt{N}$<br>■12 穴 ・服                                     |
|                                |  | Drawing Scale                                                                           |          | Primary     | Selection                              | <b>Bridge Setup</b>                                                                   | SupportLine | Superstructure                                                 |

*Fuente: Elaboración propia*

En la barra Home identificamos la opción de subestructura y seleccionamos la opción de estribo, esta opción nos permite añadir dicho elemento a nuestra estructura en planta. Ver figura 98.

#### **Figura 98.** Barra de herramienta de subestructura

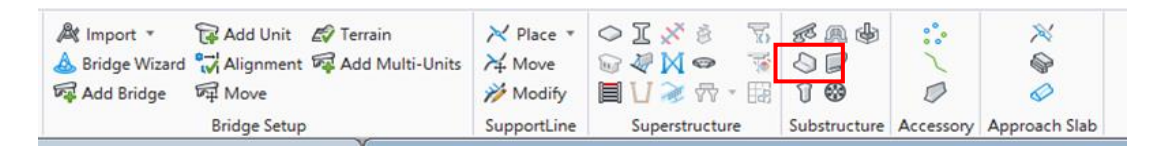

#### *Fuente: Elaboración propia*

A continuación, se presenta una ventana denominada Place Abutment que contiene las características para la ubicación de los estribos, en este proceso debemos considerar la orientación, la alineación de la estructura y material que corresponde. Ver figura 99.

#### **Figura 99**. Propiedades del estribo

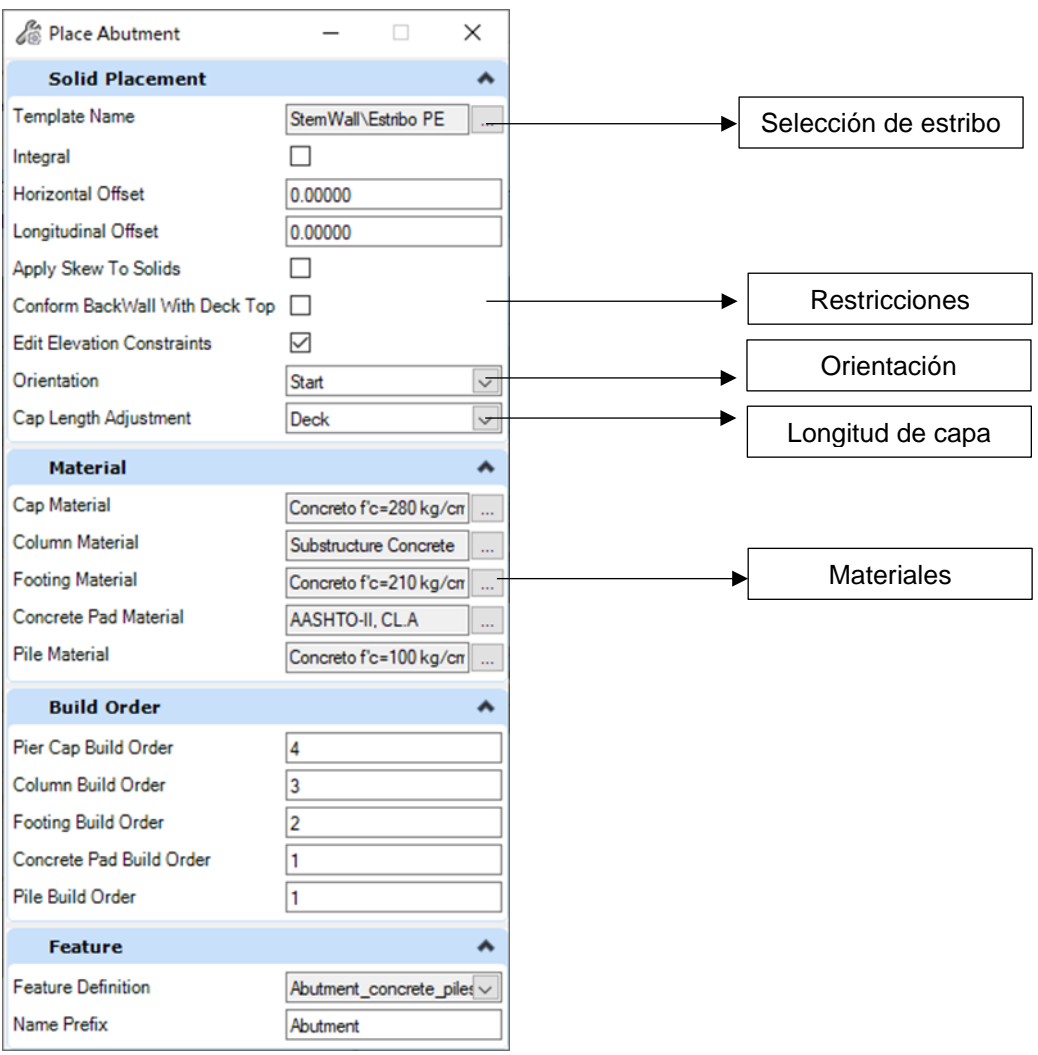

*Fuente: Elaboración propia.*

Seleccionado las características del estribo se procede a su respectiva ubicación considerando la proyección a sus respectivos ejes, ya que existen otros que corresponden a las vigas. La opción para ubicar los estribos tiene un orden, soporte inicial y soporte final, si hubiera un soporte intermedio se procede con el orden debido.

Para el proceso de visualización se apertura la primera restricción, esto se aprecia en la figura 100.

**Figura 100**. Restricciones del capitel

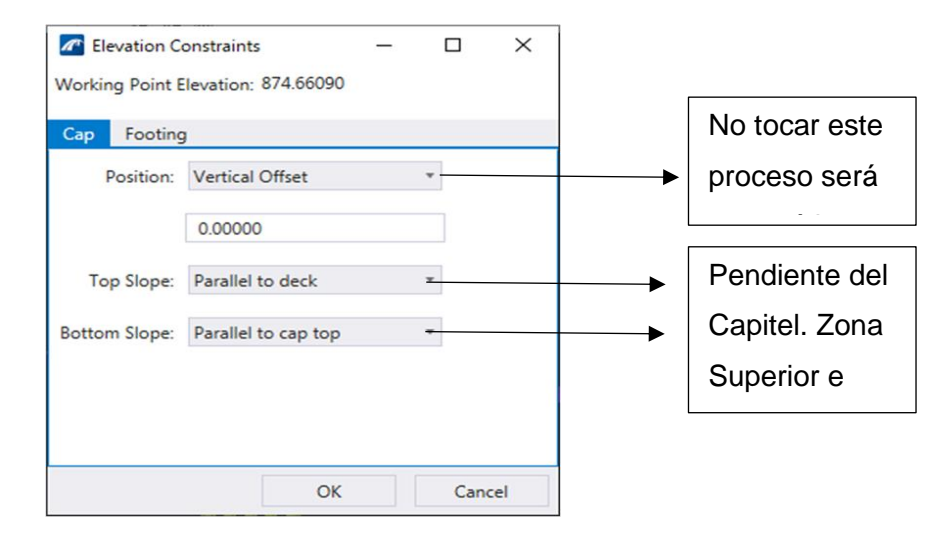

*Fuente: Elaboración propia*

Continuando con el proceso de restricción se procede con la zapata. Ver figura 101.

### **Figura 101**. Restricción de zapata

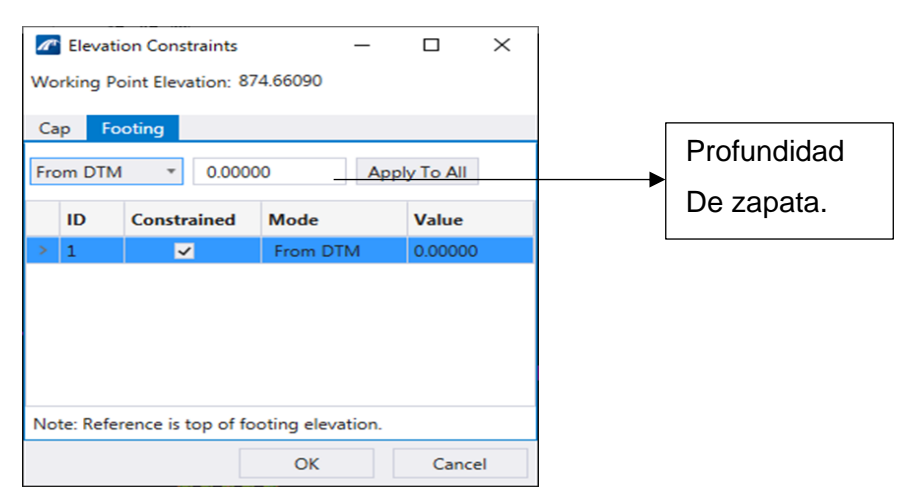

*Fuente: Elaboración propia*

Procedemos con su colocación y visualización tanto en planta como en vista isométrica. Ver figura 102.

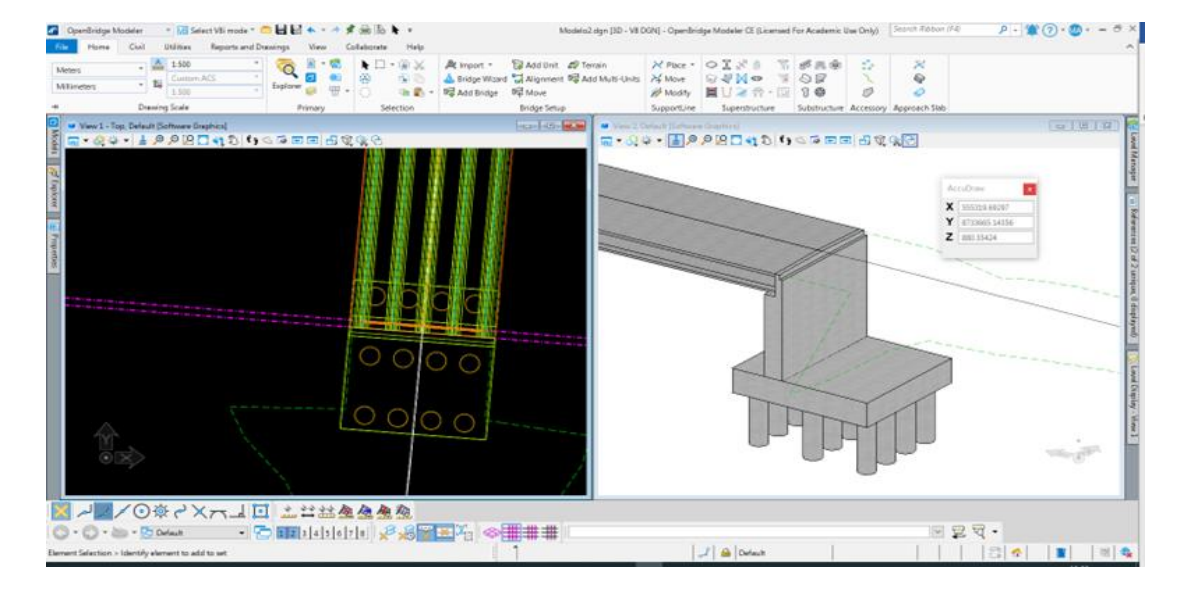

**Figura 102.** Colocación de estribos

#### *Fuente: Elaboración propia*

Una vez culminado la proyección del estribo procedemos con la edición de las paredes de este, para ello se sigue el proceso como se indica en la figura 80, con la diferencia en la selección de opción denominada Wingwall. En la figura 103 se aprecia el ícono de dicha opción.

**Figura 103**. Librería de Wingwall

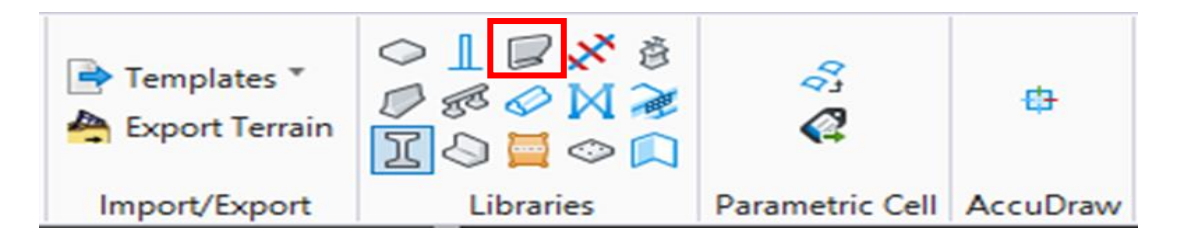

*Fuente: Elaboración propia*

Seguidamente se abre la ventana de edición, donde se procede hacer los cambios respectivos a las medidas de la pared del estribo. Ver la figura 104.

# **Figura 104**. Colocación de pared de estribo

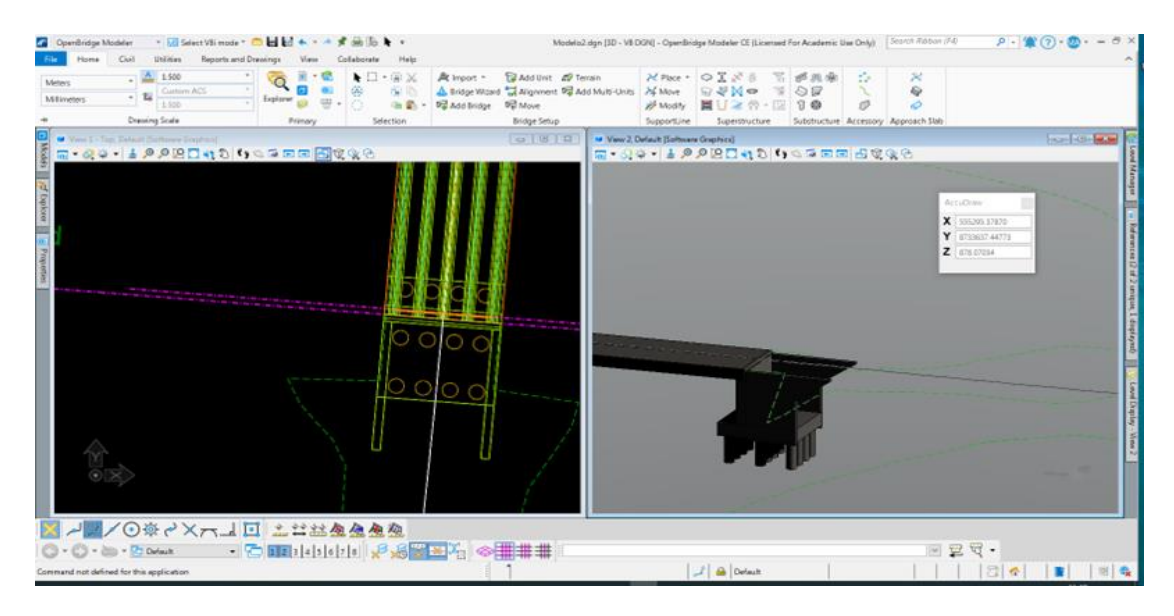

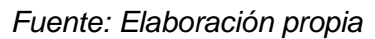

# 4.4.2.5.6 Detalles del puente

En el presente ítem se procederá a trabajar en la ubicación de los siguientes elementos del puente: Apoyo de neopreno, veredas y baranda. Se procede a la barra de herramientas en la pestaña HOME y se identifica el elemento a ubicar, tal y como se muestra en la figura 105.

# **Figura 105**. Selección de Neopreno

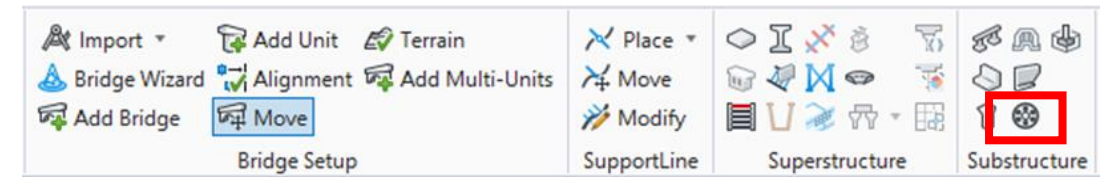

*Fuente: Elaboración propia*

Seguidamente una vez seleccionado dicho ícono se procede a seleccionar la línea de apoyo que será una referencia para ubicar los neoprenes, así como visualizamos en la figura 106.

## **Figura 106.** Ubicación de neoprenos

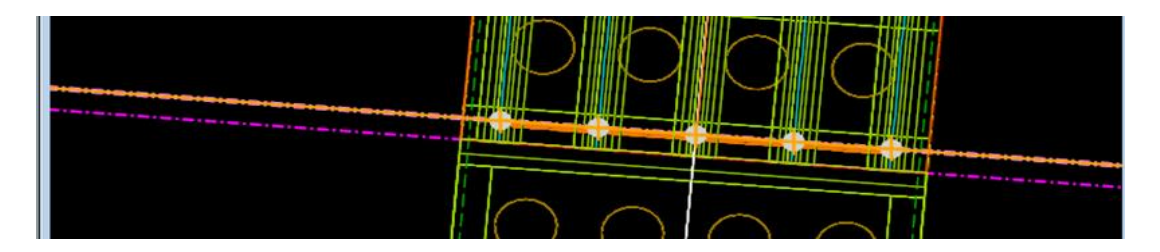

#### *Fuente: Elaboración propia*

Inmediatamente el programa nos brinda la oportunidad para visualizar los apoyos de neoprene y seleccionar el adecuado para el diseño. Ver figura 107.

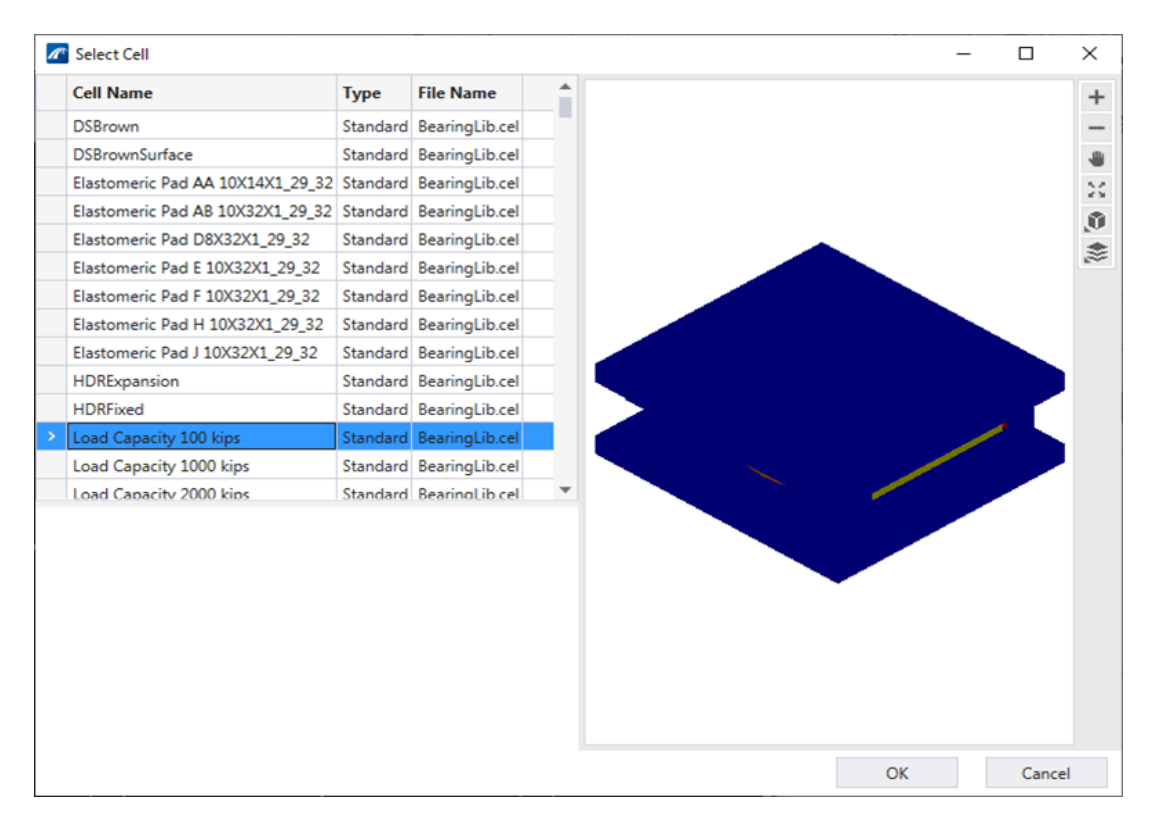

### **Figura 107**. Elemento de neopreno

### *Fuente: Elaboración propia*

Establecido la elección del apoyo de neopreno procedemos con su ubicación en los ejes de las vigas, el resultado final se aprecia con mayor detalle en la figura 108.

### **Figura 108.** Ubicación de apoyos de neopreno

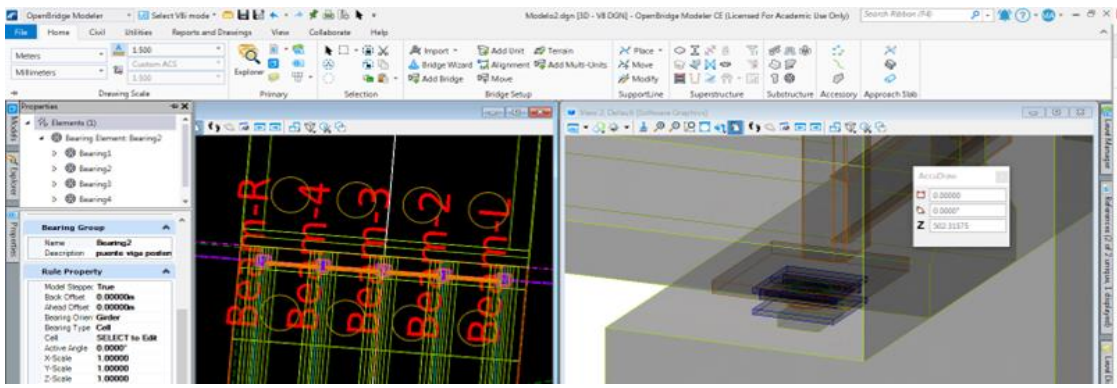

#### *Fuente: Elaboración propia*

Culminado el proceso de los apoyos de neopreno, se procede a trabajar las veredas del puente, en este proceso se modelará una figura en planta según la longitud del tablero para luego con la función de extrusión de solidos generar la altura requerida.

Debido que, el modelado nos brinda un volumen este será asumido como el volumen de concreto, el trabajo final de la vereda se visualiza en la figura 109.

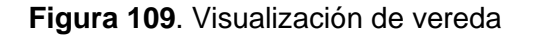

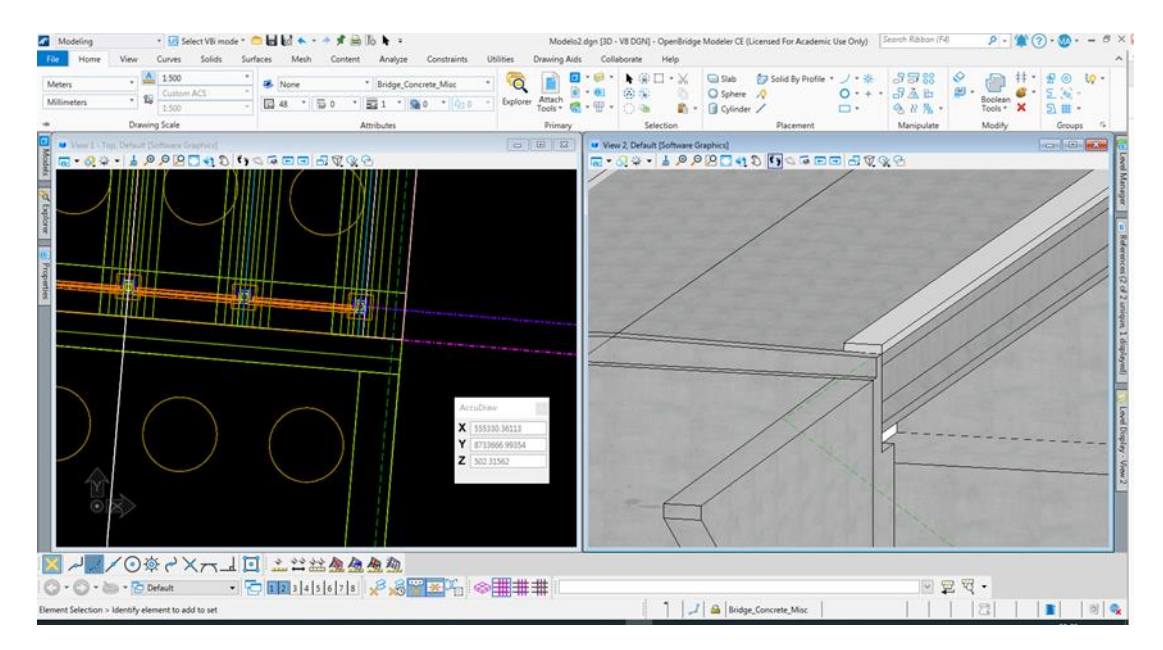

*Fuente: Elaboración propia*

Finalmente, el proceso final de detalle está determinado por la barandilla del puente, para realizar el debido trabajo se procede ingresar en la barra de menú HOME e identificamos la opción de barrera de seguridad. Así, se aprecia en la figura 110.

**Figura 110**. Selección de barrera de seguridad

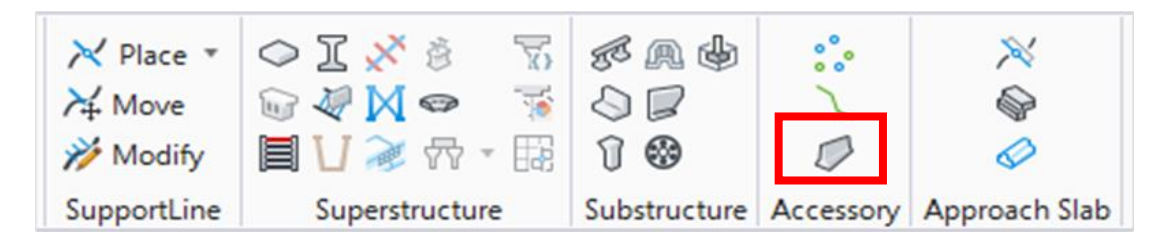

# *Fuente: Elaboración propia*

Una vez seleccionado dicho ícono este muestra una tabla con propiedades respectivos de la barrera, la siguiente tarea es seleccionar el elemento a utilizar, esta explicación se visualiza de mejor manera en la figura 111

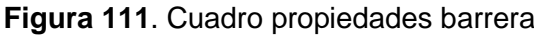

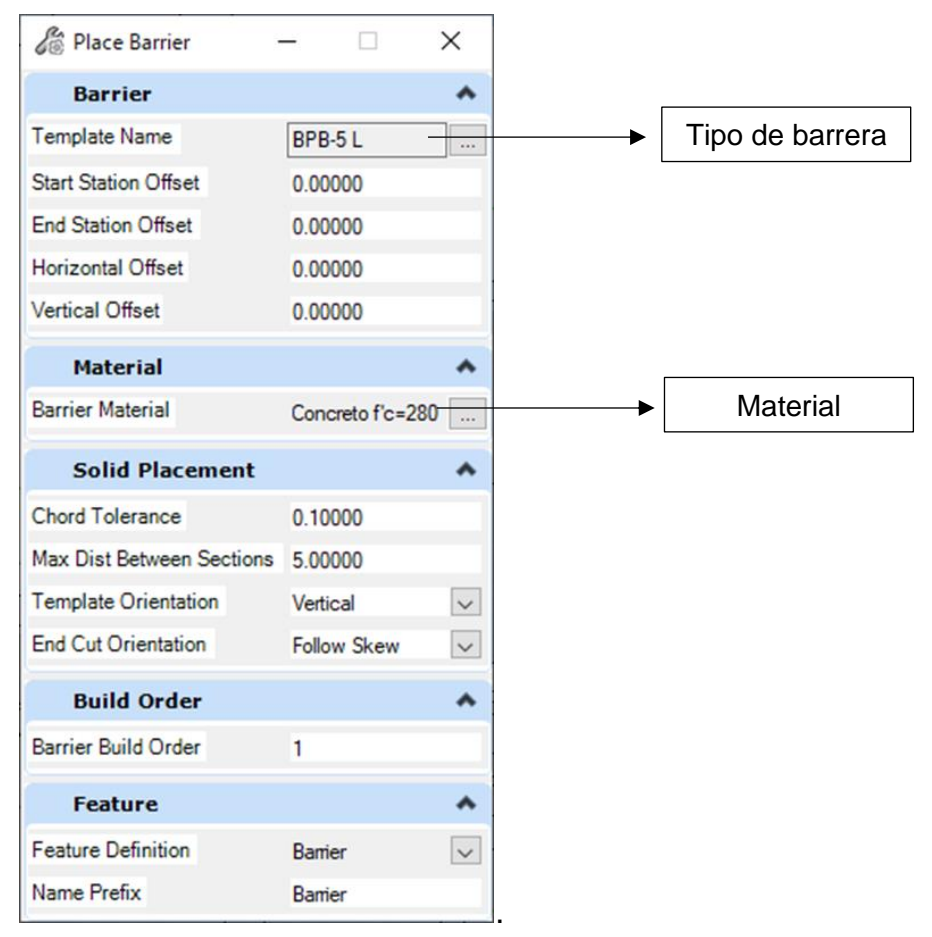

*Fuente: Elaboración propia*

Seguidamente se muestra un cuadro para la ubicación de la barrera que consta básicamente en identificar un vértice de la carretera para fijar la proyección de esta. Esta característica se puede apreciar en figura 112.

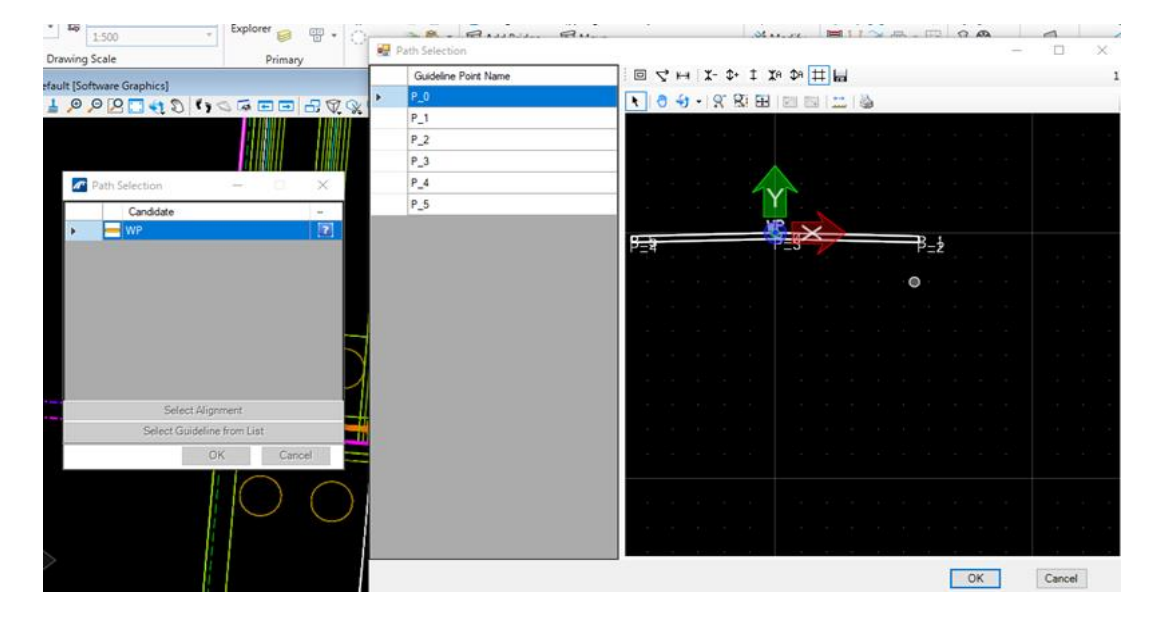

**Figura 112.** Proceso de colocación de la barrera

*Fuente: Elaboración propia*

Seguidamente se procede a ubicar la barrera de seguridad tanto a la izquierda como a la derecha del puente, a lo largo de la plataforma. Así se aprecia en la figura 113

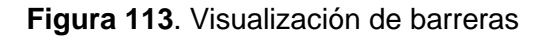

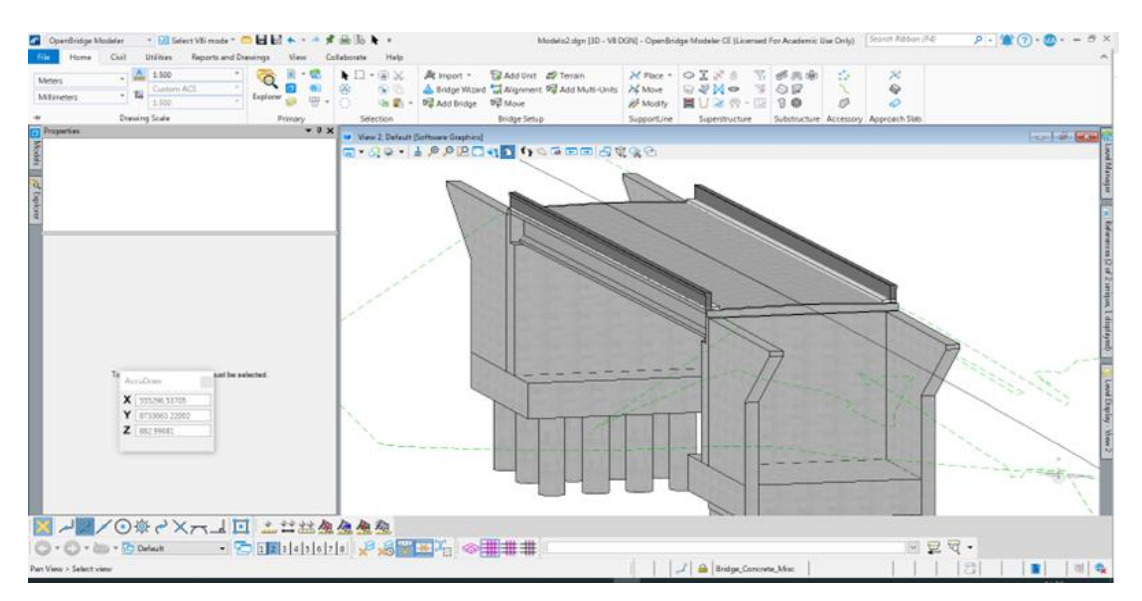

*Fuente: Elaboración propia.*

# 4.4.2.6 Modelado de acero

Para iniciar el proceso de armado de los estribos (muros + paredes) y pilares el modo de trabajo de OpenBridgeModeler debe cambiar a ProConcrete como se visualiza en la figura 114

**Figura 114**. Espacio ProConcrete

|   | ProConcrete<br>File<br>Home  |                          | Rebar Modification   | Movelect V8i mode™ ● ■ 國 ★ ▼ ★ す 曲 恥 ★ 〒      |          |                         |                |   |                                                                                                |                        |            |                                |                        | Modelo2.dqn [3D]                                   |
|---|------------------------------|--------------------------|----------------------|-----------------------------------------------|----------|-------------------------|----------------|---|------------------------------------------------------------------------------------------------|------------------------|------------|--------------------------------|------------------------|----------------------------------------------------|
|   | <b>Meters</b><br>Millimeters | $\overline{\phantom{a}}$ | 1:500<br>錫<br>1:500  | $\overline{\phantom{a}}$<br><b>Custom ACS</b> | Explorer | $\overline{\mathsf{m}}$ | $\cdot$ G<br>뜌 | O | $\blacktriangleright$ $\square$ $\lnot \oplus \times$<br>$\oplus$<br>$\mathbb{R}$ $\mathbb{R}$ | C₿<br>$\theta$<br>(8、群 | $\sqrt{g}$ | $\theta$ $\sim$ $\blacksquare$ | Single Single Rebar    | 鷨<br>Irregular<br>Rebar Distribution dispatch rein |
| ÷ |                              |                          | <b>Drawing Scale</b> |                                               |          | Primary                 |                |   | Selection                                                                                      |                        |            |                                | <b>Rebar Placement</b> |                                                    |

*Fuente: Elaboración propia*

Seguidamente en las opciones Rebar Placement elegimos la opción de columnas para reforzar los pilares, de acuerdo como se aprecia en la figura 115.

**Figura 115.** Refuerzo de columna

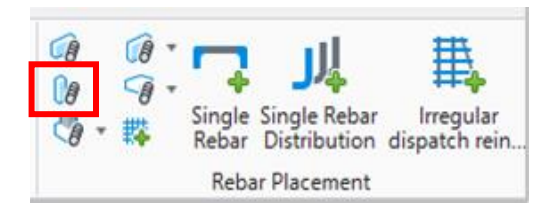

*Fuente: Elaboración propia*

Una vez seleccionado el ícono, se revelará una ventana donde nos proporcionará las propiedades para el mallado del estribo. Ver figura 116.

# **Figura 116.** Propiedades de mallado

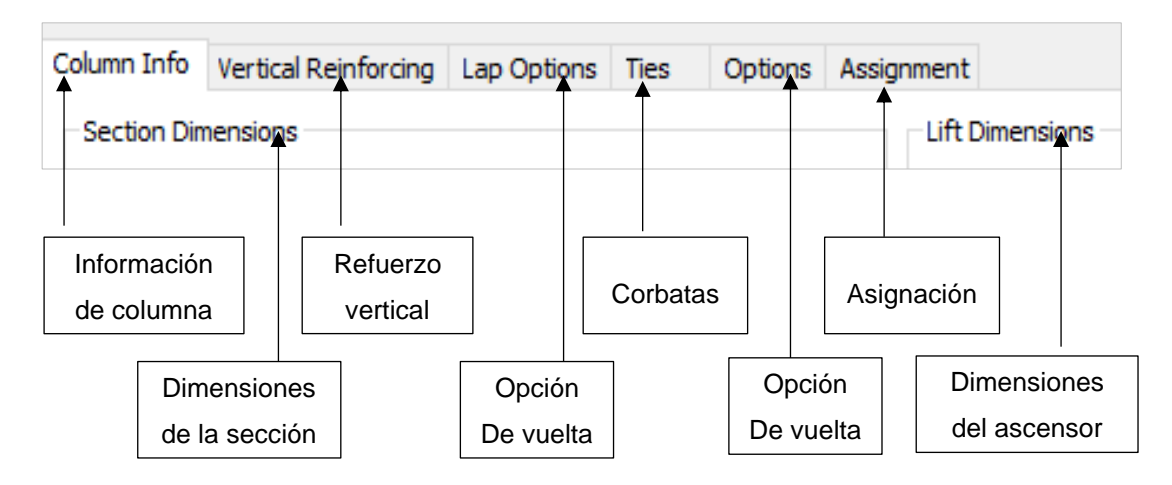

Seguidamente en las dimensiones de sección, usar el identificador para seleccionar la estructura a reforzar, en este caso corresponde al pilar. Ver figura 117.

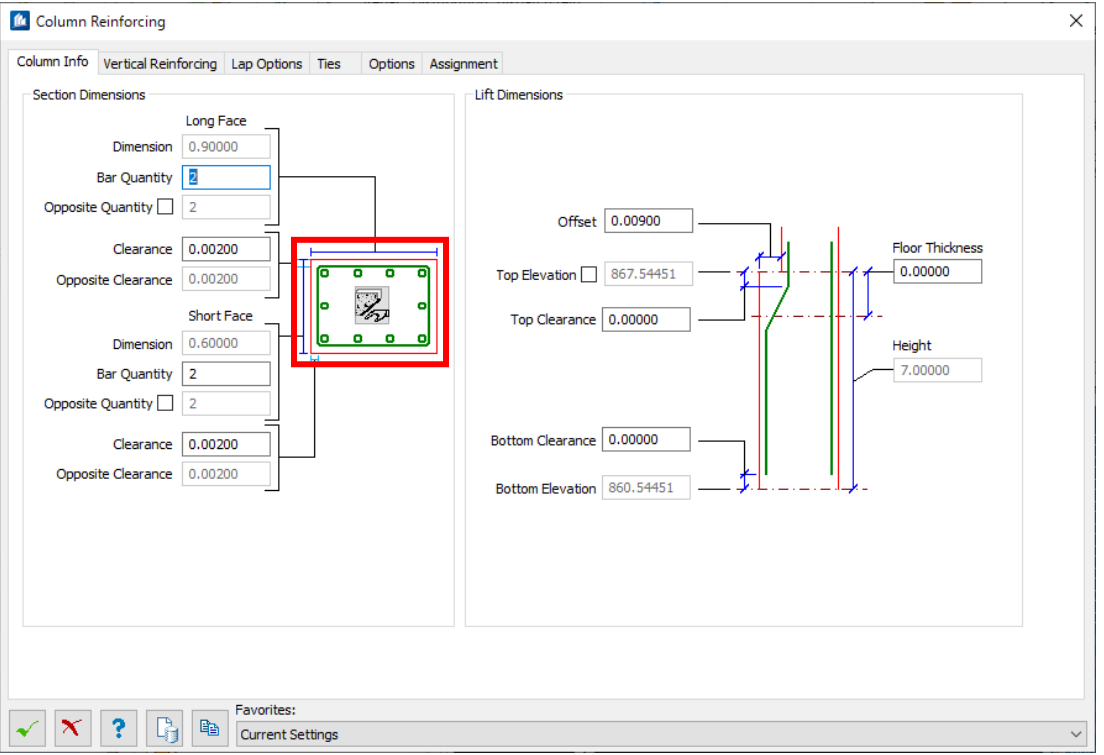

**Figura 117.** Identificador de forma

*Fuente: Elaboración propia*

Una vez seleccionado la forma del pilote el cambio se refleja según la figura 118.

## **Figura 118**. Reconocimiento pilote

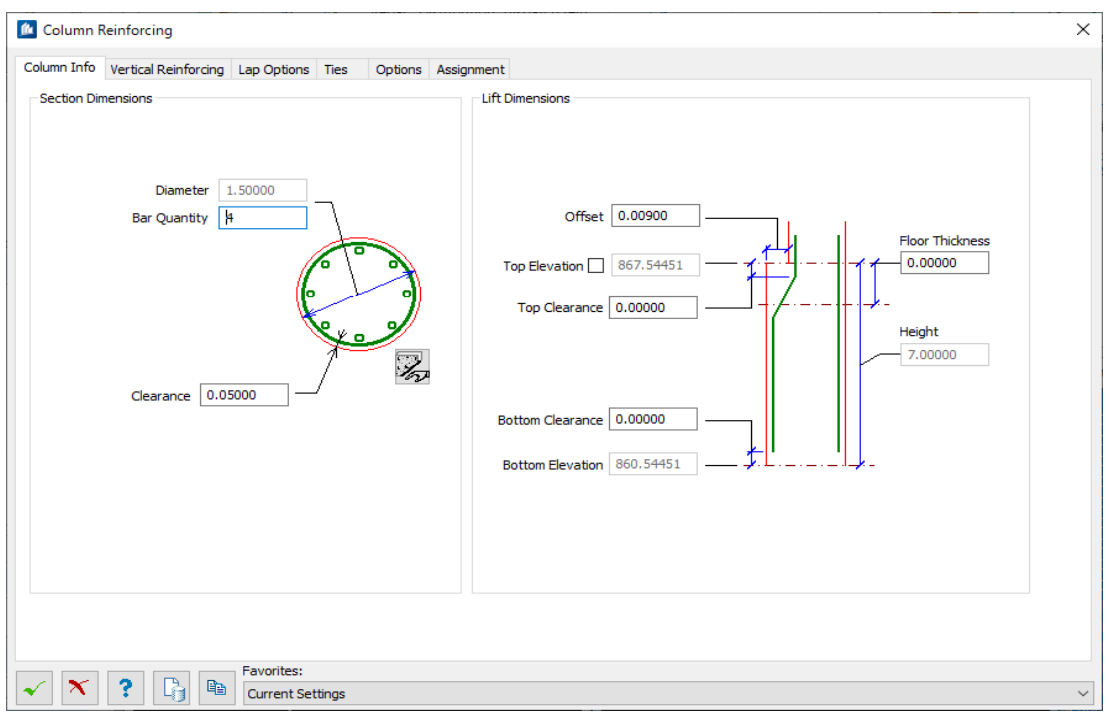

*Fuente: Elaboración propia*

Luego se procede a completar las características del armado del pilote, tomando en cuenta las recomendaciones del estudio, y mostrar en la vista isométrica del plano. Ver figura 119.

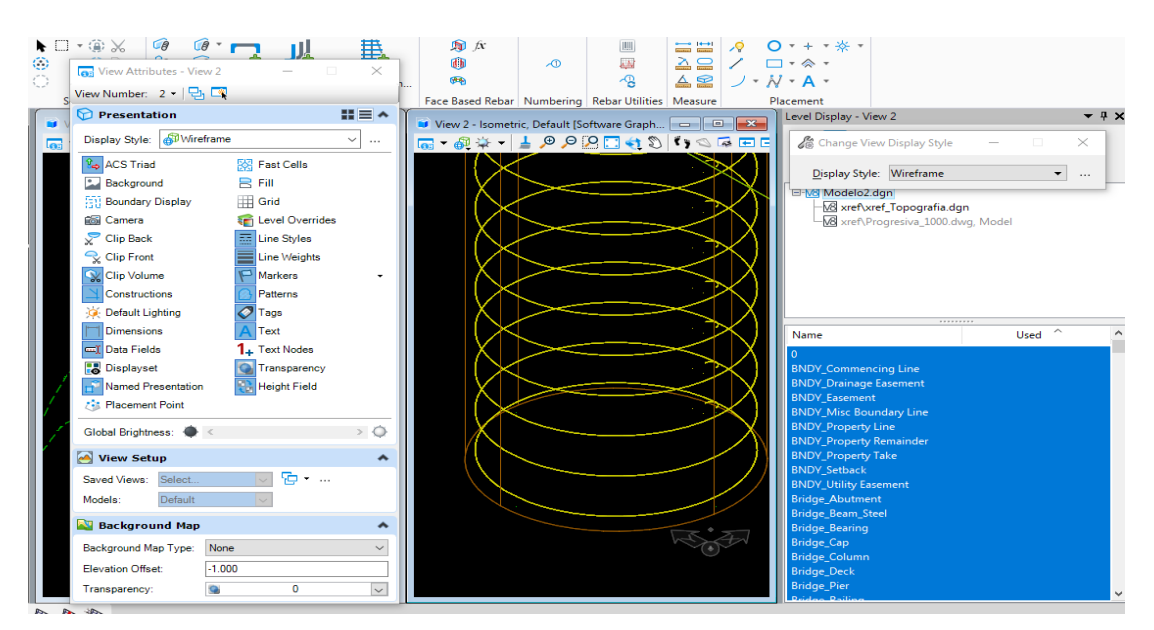

#### **Figura 119**. Modelo Wireframe

*Fuente: Elaboración propia*

Se procede añadir el material correspondiente a la estructura para su mejor visualización. Ver figura 120

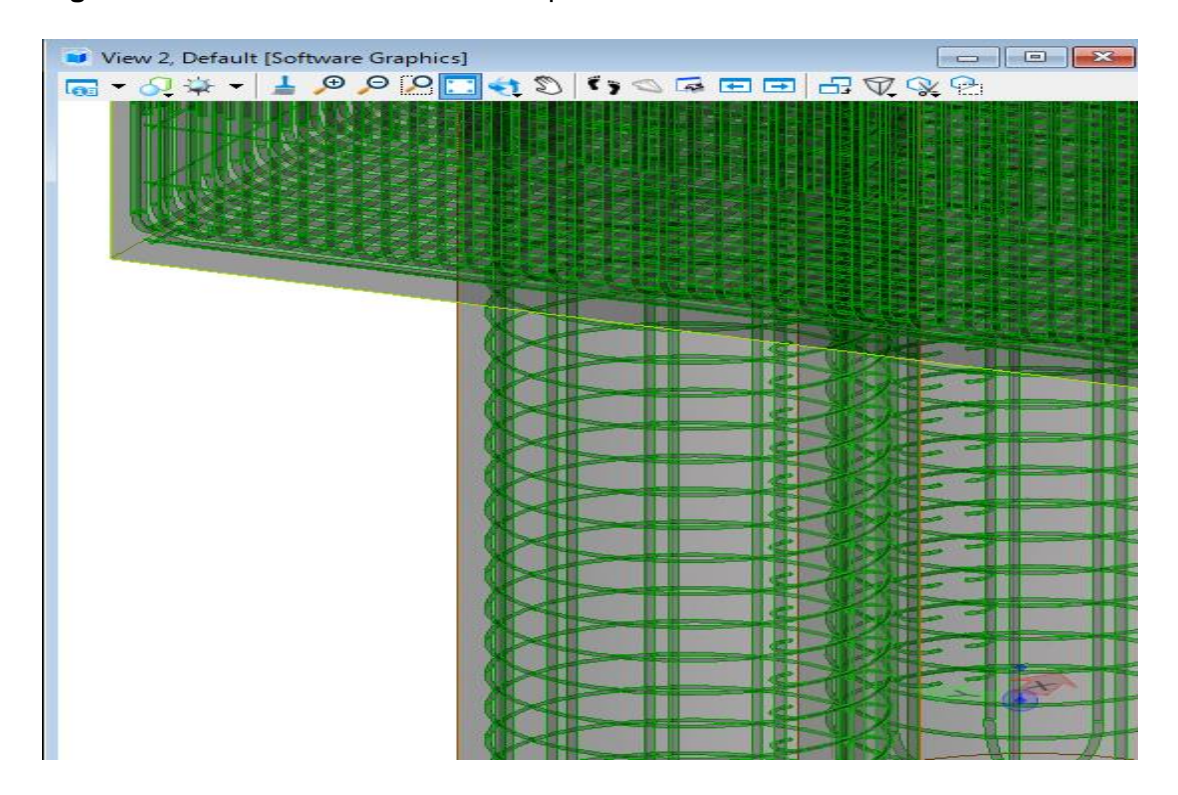

**Figura 120**. Visualización de acero de pilote

*Fuente: Elaboración propia*

Continuando con el armado, se procede con la zapata ya que esta función es un proceso que se repetirá tanto con el muro y paredes del estribo, coordinando en todo momento con la especialidad de estructuras. Se procede a elegir la opción Pat fotting. Ver figura 121

| perties<br>rch Parts | 8:11<br>Column <sub>111</sub><br>Grids | Column<br>$\bigcirc$ Slab $\overline{\phantom{a}}$<br>Pad Footing & | $\beta$  | 鞯 | $9 - 11 -$<br>毒 | Ŵ<br>œ                                                      |    |
|----------------------|----------------------------------------|---------------------------------------------------------------------|----------|---|-----------------|-------------------------------------------------------------|----|
| ete Elements         | Elements                               | Concrete Placement                                                  | $\theta$ |   |                 | Pad Footing Reinforcing                                     | Bo |
|                      |                                        | $\Sigma$<br>回<br>$\Box$                                             |          |   |                 | View 2 - Continuous Footing Reinforcing                     |    |
|                      | WU.                                    |                                                                     |          |   |                 | ▐ <mark>ા⊚</mark> • ⊙ុុ∻ •│ ▲ ୭ ୭ <u>୭ ମ</u> ାସ (१ %   ९) E |    |

**Figura 121**. Selección pat footing reinforcing (zapata)

*Fuente: Elaboración propia*

Seguidamente se abre un cuadro de dialogo con las propiedades para la colocación del acero refuerzo superior, refuerzo inferior, dirección corta y larga, cantidad y tamaño de barras, así como las condiciones de las barras para anclaje. Ver figura 122.

**Figura 122**. Cuadro de dialogo para ubicación acero

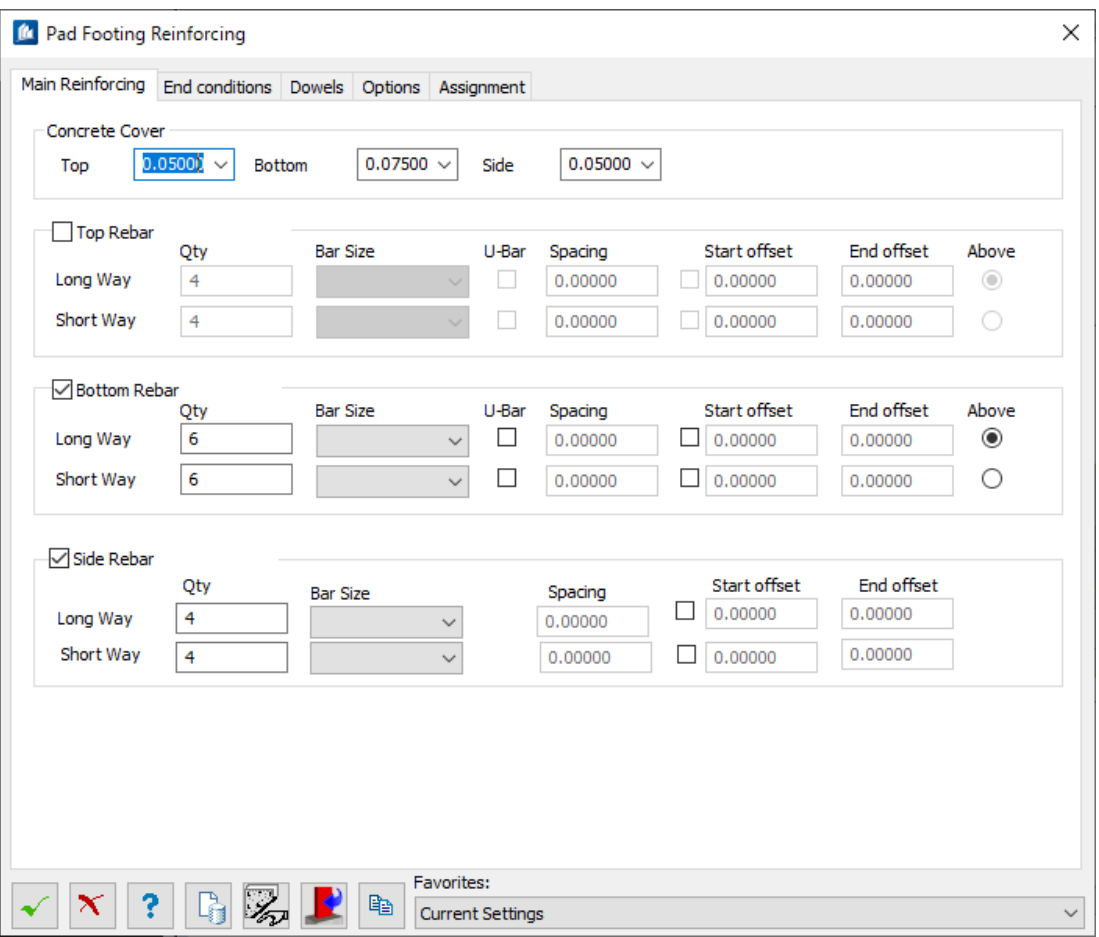

*Fuente: Elaboración propia*

Seguidamente se muestra la distribución del acero trabajado en la zapata. Ver figura 123.

### **Figura 123.** Modelado acero zapata

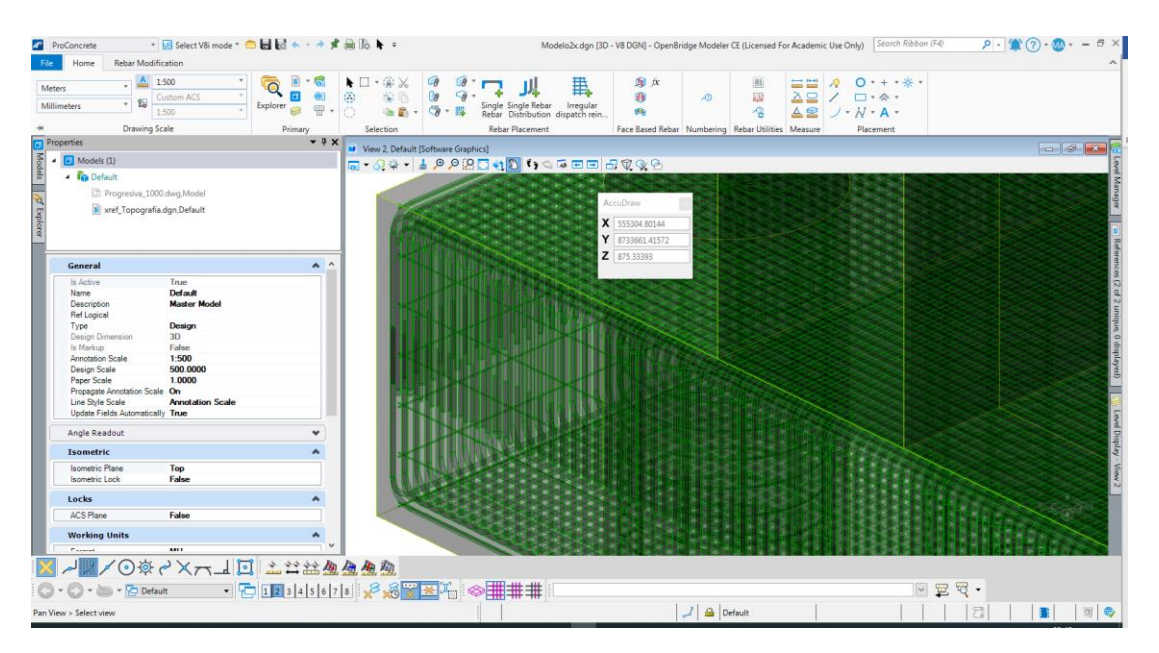

*Fuente: Elaboración propia*

### 4.4.2.7 Reportes de materiales y presupuesto

Culminado el proceso de armado en el estribo del puente se planifica exportar la relación de materiales y realizar el costo de materiales. De igual manera se propone presentar una planificación del proceso de armado del estribo que con mayor detenimiento podrá ser apreciado en los resultados finales del presente estudio. Ver figura 124.

**Figura 124.** Reporte de materiales OBM

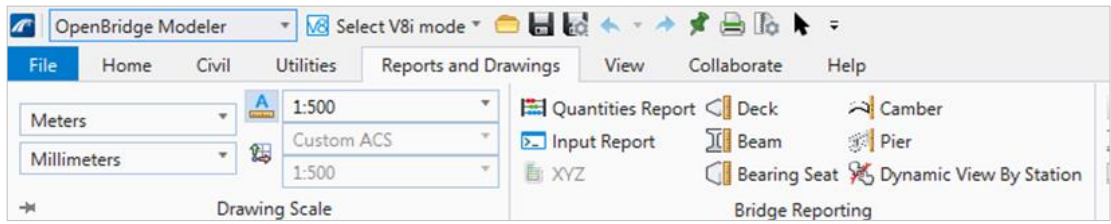

### *Fuente: Elaboración propia*

En la pestaña del OBM se procede a escoger la opción de reportes y cuantificación el cual nos permite generar los reportes requeridos. Ver figura 125.

**Figura 125**. Generación de reportes

|                                                                                                   |                                                                                 |                                                 |                                       |                                          | <b>Prancisco</b>                                                                     |               |                                                                          |                         |                      |                                |
|---------------------------------------------------------------------------------------------------|---------------------------------------------------------------------------------|-------------------------------------------------|---------------------------------------|------------------------------------------|--------------------------------------------------------------------------------------|---------------|--------------------------------------------------------------------------|-------------------------|----------------------|--------------------------------|
| 巴<br>E<br>Open Save<br>Quat.<br>Parameters<br>Print.<br>Print                                     | $\overline{1}$<br>e<br>軍<br>N<br>Scole<br>Size<br>Hangins Orientation<br>$\sim$ | BC<br><b>AB</b><br>First:<br><b>Thurstwalls</b> | Footnaris.<br>Editing<br><b>Twitt</b> | $1 - 1$<br>First.<br>Page<br><b>Tage</b> | ►<br>$\blacktriangleright$ l<br>Frevent Next<br>$L = 1.36R$<br>$ T$ again<br>- Fugar | $\sqrt{2}$    | <b>DO</b><br>$\Theta$<br>Hany Pages Zoon Out Zoon                        | $\bigcirc$<br>Zoone Dri | Page Calor Watermark | 老<br>四<br>Export E+<br>To - As |
| Print<br><b>Dogwerk</b>                                                                           | Page Setup:                                                                     | w.                                              | <b>Fibrigation</b>                    |                                          |                                                                                      |               | Zoon                                                                     |                         | Page Background      | Export                         |
| 日 事 米<br><b>Parameters</b>                                                                        |                                                                                 |                                                 |                                       |                                          |                                                                                      |               |                                                                          |                         |                      |                                |
| Selected Bridge: Active<br>Selected Unit Active<br>Hide Limit/Cost Data<br>Detailed Organ Promoti |                                                                                 |                                                 | Bridge Name: Bridge                   |                                          |                                                                                      |               | Bridge Unit: puente viga postensado :: Beam Slab Concrete-Girders Bridge |                         |                      |                                |
| Reset<br>Submit                                                                                   |                                                                                 |                                                 | Superstructure Quantities             |                                          |                                                                                      |               | <b>Materials Quantity Report</b>                                         |                         |                      |                                |
|                                                                                                   |                                                                                 |                                                 | Component<br>Name:                    | Component<br>Type                        | Material Name                                                                        | Material Type | Pay Unit                                                                 | Unit Price              | Quaetry              | Cost                           |
|                                                                                                   |                                                                                 |                                                 |                                       | <b>Dieck</b>                             |                                                                                      |               |                                                                          |                         |                      |                                |

*Fuente: Elaboración propia*

A continuación, en la figura 126 se muestra el reporte correspondiente.

**Figura 126.** Reporte acero y concreto

|                                                         |                                                | Bridge Unit: puente viga postensado :: Beam Slab Concrete-Girders |                    |           |
|---------------------------------------------------------|------------------------------------------------|-------------------------------------------------------------------|--------------------|-----------|
|                                                         |                                                | <b>Materials Quantity Report</b>                                  |                    |           |
| <b>Superstructure Quantities</b>                        |                                                |                                                                   |                    |           |
| Component Name                                          | <b>Component Type</b>                          | <b>Material Type</b>                                              | Pay Unit           | Quantity  |
| <b>Deck</b>                                             | Deck<br>(Losa de Tablero-<br>2carriles)        | Concrete                                                          | Cubic Meter        | 120.96    |
| Sidewalk                                                | <b>Deck</b><br>(Losa de Tablero-<br>2carriles) | Concrete                                                          | Cubic Meter        | 13.13     |
| Beam Segment                                            | Beam (Viga<br>evitamiento)                     | Concrete                                                          | Cubic Meter        | 149.1     |
|                                                         |                                                | Total                                                             |                    | 283.19    |
|                                                         |                                                |                                                                   |                    |           |
| <b>Substructure Quantities</b><br><b>Component Name</b> | <b>Component Type</b>                          | Material Type                                                     | Pay Unit           | Quantity  |
| Abutment2                                               | <b>ਤਾਗਾਜ ਕਾਰ ਨਾਕਟਨ</b>                         | Concrete                                                          | Cubic Meter        | 163.761   |
|                                                         | Mall<br>Footing                                | Concrete                                                          | <b>Cubic Meter</b> | 262.938   |
|                                                         | Piles                                          | Concrete                                                          | <b>Cubic Meter</b> | 84        |
| Abutment1                                               | Stem and Back<br>Wall                          | Concrete                                                          | Cubic Meter        | 153.032   |
|                                                         | Footing                                        | Concrete                                                          | <b>Cubic Meter</b> | 262.938   |
|                                                         | <b>Piles</b>                                   | Concrete                                                          | <b>Cubic Meter</b> | 84        |
| Wingwall                                                | Wingwall                                       | Concrete                                                          | <b>Cubic Meter</b> | 69.164    |
| Wingwall 1                                              | Wingwall                                       | Concrete                                                          | <b>Cubic Meter</b> | 69.164    |
| Wingwall2                                               | Wingwall                                       | Concrete                                                          | <b>Cubic Meter</b> | 70.367    |
| Wingwall3                                               | Wingwall                                       | Concrete                                                          | <b>Cubic Meter</b> | 70.367    |
|                                                         |                                                | Total                                                             |                    | 1289.731  |
|                                                         |                                                |                                                                   |                    |           |
| Component Name                                          | <b>Component Type</b>                          | Material Type                                                     | Pay Unit           | Quantity  |
| reinforcing steel                                       | stirrups                                       | steel                                                             | kg                 | 191192.75 |

*Fuente: Elaboración propia*

# **CAPÍTULO V.**

### **RESULTADOS**

## **5.1 Proyección y control de data**

De acuerdo con la necesidad en la implementación de una metodología colaborativa, previamente se elaboró una relación de actividades iniciales que son la matriz de los resultados de esta primera etapa, estas se pueden visualizar en la siguiente Tabla 13.

#### **Tabla 13**. Procesos iniciales

| Actividades<br><b>Iniciales</b>            | Cantidad<br>de archivos | Tiempo (min) |  |
|--------------------------------------------|-------------------------|--------------|--|
| Revisión de versiones<br>topográficas.     | 12                      | 300          |  |
| Revisión de versiones<br>alineamiento.     | 10                      | 120          |  |
| Revisión de perfiles<br>longitudinales.    | $\overline{2}$          | 120          |  |
| Generar data de<br>topografía              | 1                       | 10           |  |
| <b>Procesar Perfiles</b><br>Longitudinales | 1                       | 120          |  |
| Generar data de<br>geometría               | 1                       | 60           |  |
| Control de errores<br>Topográficos         | 1                       | 20           |  |
| Control de errores<br>geometría            | 1                       | 15           |  |
| Proyección<br>Topografía                   | 1                       | 5            |  |
| Proyección<br>Geometría                    | 1                       | 5            |  |
| <b>Generar Perfil</b><br>Longitudinal      | 1                       | 5            |  |

*Fuente: Elaboración propia*

De acuerdo con el cuadro de procesos iniciales se realizó el diagrama de actividades vs tiempo, donde se clasifico las tareas correspondientes a un flujo tradicional y al flujo interoperable. Los resultados demuestran que un flujo de

trabajo colaborativo, con intervención tecnológica en el control de data genera una perfecta optimización de tiempos y proyecciones sin temor a pensar en errores propios de uno. Así se verifica en la Figura 127

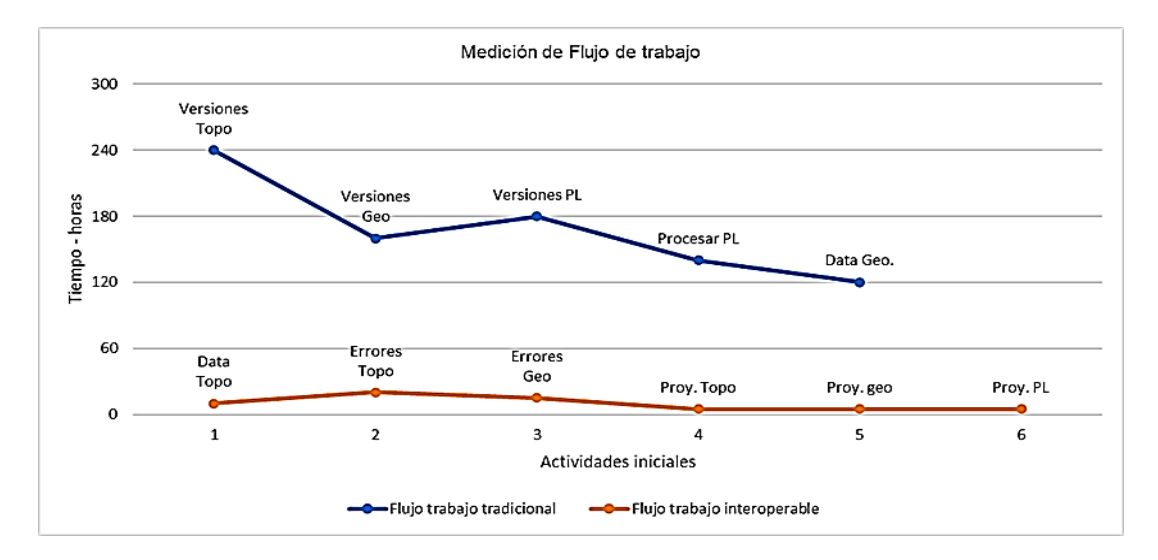

**Figura 127.** Medición flujo de trabajo y tiempo

#### *Fuente: Elaboración propia*

Igualmente se contrasto la cantidad de información y la falta de esta, que se proporciona en cada flujo de trabajo complementando la figura 127 donde el exceso de información no controlada, no supervisada nos proporciona mayores tiempos en la elaboración del proyecto y mayor índice de error, así mismo existe información complementaria que se requiere en este nuevo flujo de trabajo y que las nuevas metodologías nos brindan caso contrario no ocurre con el modelo clásico. Así se puede visualizar en la figura 128.

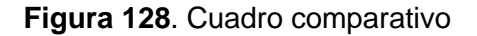

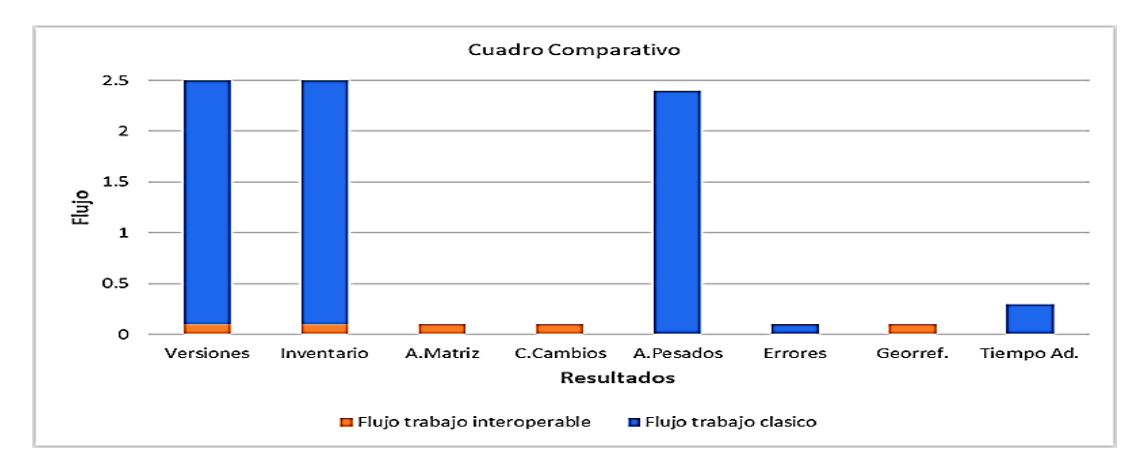

*Fuente: Elaboración propia*

Nuestro resultado determino que el flujo de trabajo interoperable correspondiente a la metodología BRIM representa 62.5% de las actividades dicho esto se establece la superioridad del presente método correspondiente a proyección y control de data.

# **5.2 Creación de modelos 3D inteligentes**

En esta etapa se integra al trabajo colaborativo el especialista de estructuras, ya que anteriormente en los trabajos iniciales existía participación del especialista de topografía y trazo, y el modelador de puentes. El objetivo de este resultado ha sido trabajar utilizando modelos paramétricos 3D mediante un diseño computacional iterativo de tal modo que se logre un modelo BRIM 3D inteligente. Sin embargo, no siempre se trabaja con modelos paramétricos, en ocasiones se debe diseñar elementos específicos a fin cumplir los requerimientos del modelo solicitado por el especialista. Este proceso denominado componentes funcionales implica un tiempo de elaboración cuyo valor depende de la experiencia del modelador.

En este proceso se elaboró un cuadro comparativo; un flujo de trabajo sin BRIM y un flujo de trabajo con BRIM. Donde se clasificó por tiempo y costo. Este cuadro se aprecia en la tabla 14

| <b>Actividades</b>  | >Tiempo | <tiempo< th=""><th>&gt;Costo</th><th><costo< th=""></costo<></th></tiempo<> | >Costo | <costo< th=""></costo<> |
|---------------------|---------|-----------------------------------------------------------------------------|--------|-------------------------|
| CAD <sub>2D</sub>   |         | X                                                                           | X      |                         |
| Uso bloques         | X       |                                                                             | X      |                         |
| Cambios<br>manuales |         | X                                                                           |        | X                       |
| Control<br>riesgo   |         | $\sf X$                                                                     |        | X                       |
| Control<br>cambio   |         | $\sf X$                                                                     |        | X                       |
| Re-diseño           |         | X                                                                           |        | X                       |

**Tabla 14**. Flujo de trabajo sin BRIM

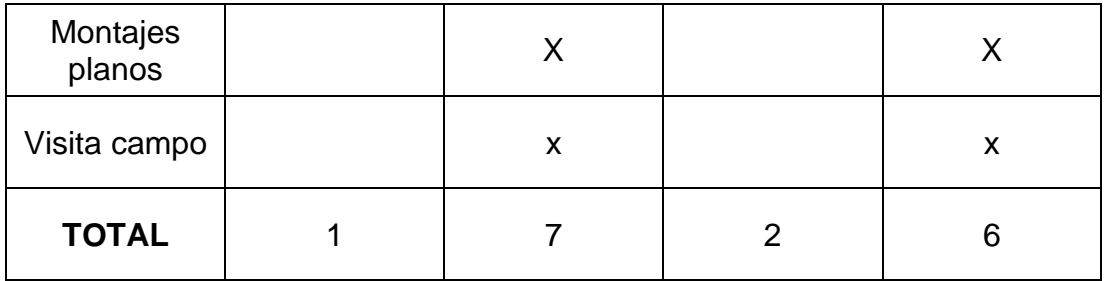

*Fuente: Elaboración propia* 

Continuando con los resultados el siguiente cuadro presenta un flujo de trabajo con BRIM, es importante mencionar que, si bien mayormente se trabaja con un modelo paramétrico no debemos descartar la opción de diseños personalizados que implica la experiencia del modelador y el uso avanzado de componentes funcionales. En la tabla 15 se aprecia los resultados.

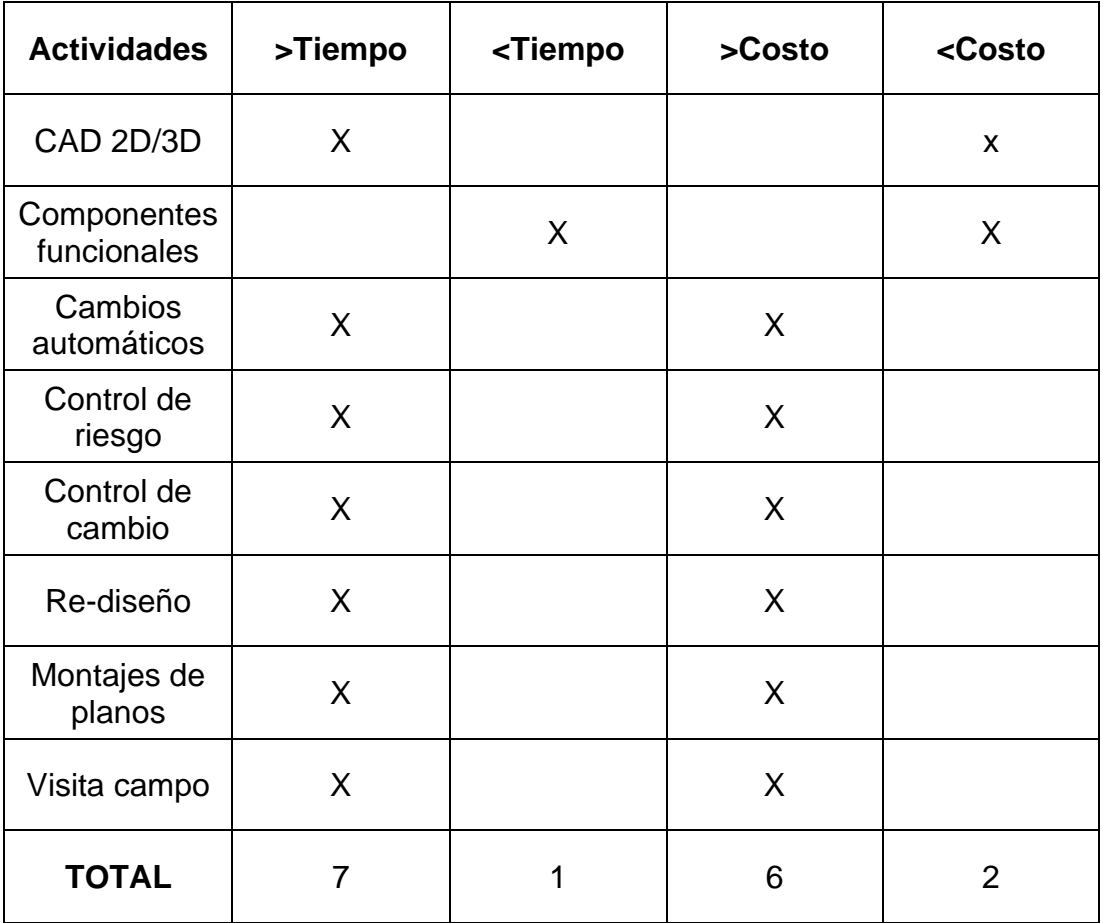

# **Tabla 15**. Flujo de trabajo con BRIM

*Fuente: Elaboración propia*
Los resultados obtenidos en los cuadros precedentes se llevan a una expresión gráfica donde podemos observar el impacto en la creación de modelos 3D inteligentes, del cual observamos en la figura 129.

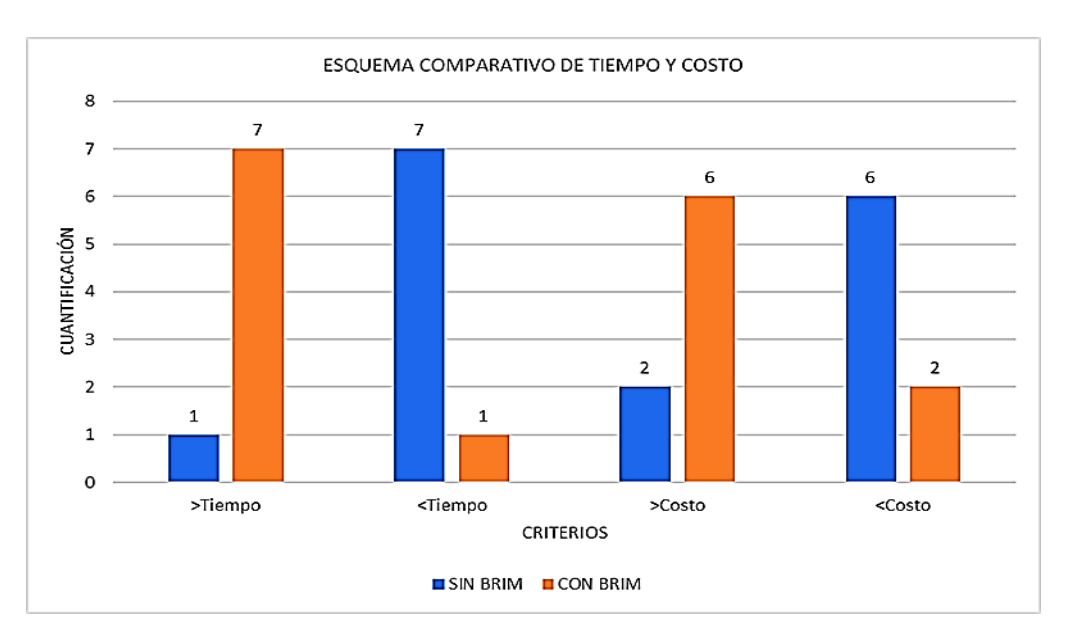

#### **Figura 129**. Esquema comparativo tiempo vs costo

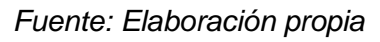

En la gráfica apreciamos un 43.75% de optimización del tiempo, y un ahorro de 37.5% en el costo, verificándose el impacto favorable en la creación de modelos 3D inteligentes.

# **5.3 Elaboración de metrado y presupuesto**

En el presente ítem se ha procedido a determinar la cuantificación del material de concreto de todo el puente mientras que, para el acero se ha tomado una muestra en estribos y pilotes, con la finalidad de establecer la incidencia de la metodología BRIM en el costo. Los resultados se muestran en la siguiente tabla.

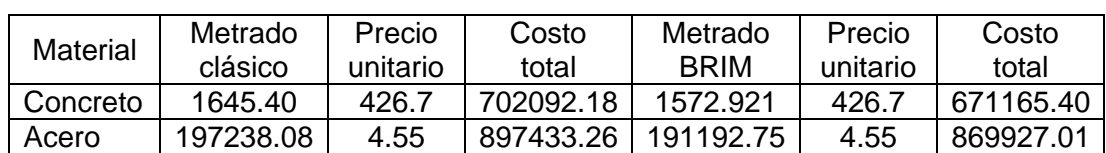

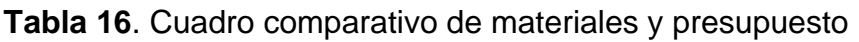

*Fuente: Elaboración propia*

La optimización del costo es de 4.41% en el metro cubico de concreto es decir S/ 30926.78 y un 3% en el costo de acero esto es S/27506.25 nuevos soles.

# **CAPÍTULO VI.**

# **DISCUSIÓN**

# **6.1 Contrastación de hipótesis**

En el presente capitulo una vez obtenido los resultados de la investigación, se procede a realizar la contrastación de hipótesis general y especifica planteada.

## **6.1.1 Hipótesis general**

**H:** La metodología BRIM en la etapa de diseño optimiza procesos en un 30% del puente evitamiento ubicado en el KM 14+760 Carretera Mazamari-Pangoa Provincia de Satipo-Departamento Junín

Mediante la aplicación de la metodología BRIM se ha optimizado procesos en un 30% en la etapa de diseño del puente evitamiento, concernientes al tiempo y costo en la elaboración del estudio. Asimismo, se ha determinado que un mejor control de las herramientas requeridas para dicha metodología y un empleo de tecnológicas adecuadas permita desarrollar un trabajo mucho más colaborativo cerrando las brechas de retrasos, adicionales o paralizaciones.

La hipótesis general **es verdadera** debido que la metodología BRIM ha superado brechas del diseño generando un proceso de trabajo con información matriz, control de cambios y colaboración mucho más personalizada integrando tres de las tantas especialidades para estos proyectos, alcanzando a ser un hito tanto para la formación académica como profesional

Procedemos la contrastación de la hipótesis general en la tabla 17.

**Tabla 17**. Contrastación de hipótesis general

| Hipótesis planteada        | <b>Resultados obtenidos</b> | <b>Observaciones</b>        |
|----------------------------|-----------------------------|-----------------------------|
| La metodología BRIM en     | Mediante la aplicación de   | La hipótesis general es     |
| etapa de diseño<br>la      | la metodología BRIM se      | verdadera debido que la     |
| optimiza procesos en un    | ha optimizado procesos      | metodología BRIM<br>ha      |
| 30%<br>del<br>puente       | en un 30% en la etapa de    | superado brechas<br>del     |
| evitamiento ubicado en el  | del<br>diseño<br>puente     | diseño generando<br>un      |
| 14+760 Carretera<br>KM.    | evitamiento,                | proceso de trabajo con      |
| Mazamari-Pangoa            | concernientes al tiempo y   | información<br>matriz,      |
| de<br>Provincia<br>Satipo- | costo en la elaboración     | control de cambios y        |
| Departamento Junín         | del estudio. Asimismo, se   | colaboración mucho más      |
|                            | ha determinado que un       | personalizada integrando    |
|                            | de<br>mejor control<br>las  | de<br>las<br>tantas<br>tres |
|                            | herramientas requeridas     | especialidades para estos   |
|                            | para dicha metodología y    | proyectos, alcanzando a     |
|                            | de<br>empleo<br>un          | ser un hito tanto para la   |
|                            | tecnológicas adecuadas      | formación<br>académica      |
|                            | permita desarrollar<br>un   | como profesional            |
|                            | trabajo<br>mucho<br>más     |                             |
|                            | colaborativo cerrando las   |                             |
|                            | brechas de<br>retrasos,     |                             |
|                            | adicionales<br>O            |                             |
|                            | paralizaciones.             |                             |

*Fuente: Elaboración propia*

## **6.1.2 Hipótesis especifica**

#### 6.1.2.1 (H1) Proyección y control de data

**H1**: La metodología BRIM en la etapa de diseño optimiza procesos que, influye favorablemente en la proyección y control de data del puente evitamiento, ubicado en el KM14+760. Carretera Mazamari-Pangoa. Provincia de Satipo. Departamento Junín.

Se determino las actividades iniciales para el desarrollo de la investigación, las cuales fueron contabilizadas y supervisadas con tiempo al momento del trabajo de gabinete, con dicha información se procedió a determinar la efectividad del flujo de trabajo interoperable con BRIM frente al flujo de trabajo tradicional, determinando características propias en cada proceso, donde el flujo interoperable demostró un 62.5% de efectividad gracias a una proyección adecuada y control de data BRIM.

La hipótesis (H1) es **verdadera** debido que, con la implementación de archivos binarios que permitan almacenar la topografía y geometría en un data matriz, conlleva a generar información mucho más rápida sin contratiempos, bien estructurada, manteniendo organizado los cambios a lo largo del proyecto, siendo fácilmente identificados. Asimismo, el software represento un papel importante al proporcionar todas las facilidades para su integración. y fluidez para la transferencia de información.

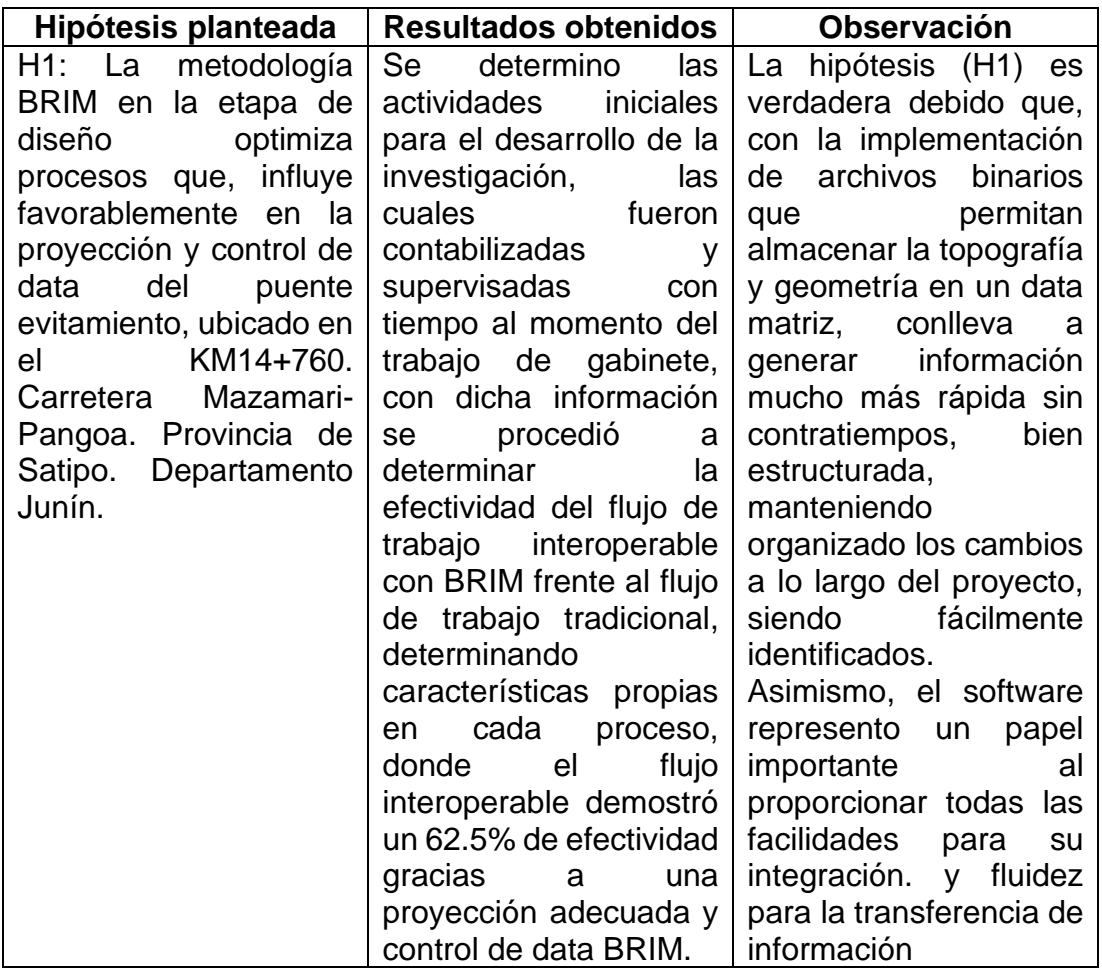

**Tabla 18**. Contrastación de hipótesis especifica (H1)

*Fuente: Elaboración propia*

6.1.2.2 (H2): Creación de modelos 3D inteligentes

**H2**: La metodología BRIM en la etapa de diseño optimiza procesos que impacta positivamente con la creación de modelos 3D inteligentes del puente evitamiento ubicado en el KM 14+760. Carretera Mazamari-Pangoa Provincia de Satipo Departamento Junín.

En la presente hipótesis se determinó un cuadro comparativo entre el flujo de trabajo con BRIM y sin BRIM en el cual se analizó criterios realizados en gabinete, este proceso tuvo una comparación entre tiempo y costo determinando la superioridad de la metodología BRIM frente al flujo de trabajo tradicional. Los resultados determinaron un 43.75% de productividad en tiempo y 37.5% de efectividad en los costos. De esta manera se evidenció el impacto positivo de la creación de modelos 3D inteligentes.

La hipótesis (H2) es **verdadera** debido que, la aplicabilidad de modelos inteligentes en el uso del modelado de puentes permite generar cambios automáticos, así como realizar modificaciones en corto plazo. La implementación y aplicabilidad de complementos funcionales permite generar la parametrización y salir de ella, si en caso el diseño requiera un modelo especifico. Ha quedado determinado que un diseño inteligente brinda mayores alcances y mejores resultados.

| Hipótesis planteada         | Resultados obtenidos       | <b>Observaciones</b>       |
|-----------------------------|----------------------------|----------------------------|
| H2: La<br>metodología       | En la presente hipótesis   | hipótesis (H2)<br>La<br>es |
| BRIM en la etapa de         | se determinó un cuadro     | verdadera debido que,      |
| diseño<br>optimiza          | comparativo entre el       | aplicabilidad<br>de<br>la  |
| procesos que impacta        | flujo de trabajo con       | modelos inteligentes en    |
| positivamente con la        | BRIM y sin BRIM en el      | el uso del modelado de     |
| creación de<br>modelos      | cual se analizó criterios  | puentes<br>permite         |
| 3D -<br>inteligentes<br>del | realizados en gabinete,    | cambios<br>generar         |
| evitamiento<br>puente       | este proceso tuvo una      | automáticos, así como      |
| KM<br>ubicado<br>el<br>en   | comparación<br>entre       | realizar modificaciones    |
| 14+760.<br>Carretera        | tiempo<br>costo<br>y       | corto plazo.<br>La<br>en   |
| Mazamari-Pangoa             | determinando<br>la         | implementación<br>y        |
| Provincia de Satipo         | superioridad<br>la<br>de   | aplicabilidad<br>de        |
| Departamento Junín.         | <b>BRIM</b><br>metodología | complementos               |
|                             | frente al flujo de trabajo | funcionales<br>permite     |
|                             | tradicional.<br>Los        | la<br>generar              |
|                             | resultados                 | parametrización y salir    |
|                             | determinaron<br>un         | de ella, si en caso el     |
|                             | 43.75%<br>de               | diseño<br>requiera<br>un   |
|                             | productividad en tiempo    | modelo especifico. Ha      |
|                             | y 37.5% de efectividad     | quedado determinado        |
|                             | en los costos. De esta     | diseño<br>que<br><b>un</b> |
|                             | manera se evidenció el     | inteligente<br>brinda      |
|                             | impacto positivo de la     |                            |

**Tabla 19**. Contrastación de hipótesis especifica (H2)

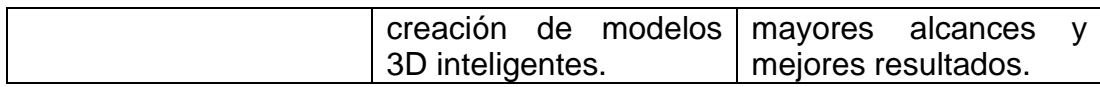

*Fuente: Elaboración propia*

## 6.1.2.3 (H3) Elaboración de metrado y presupuesto

**H3**: La metodología BRIM en la etapa de diseño optimiza procesos que incide positivamente el metrado y presupuesto del puente evitamiento ubicado en el KM 14+760. Carretera Mazamari-Pangoa Provincia de Satipo Departamento Junín

Mediante la aplicación de la metodología BRIM incide positivamente en la cuantificación de materiales y elaboración del presupuesto obteniendo condiciones óptimas para el proyecto del puente evitamiento, así mismo demostraron un mayor acercamiento al costo ideal. La optimización de este último resulto ser un 4.41% en el metro cubico de concreto es decir un ahorro de S/ 30926.78 y un 3% en el costo de acero esto es un ahorro de S/27506.25 nuevos soles.

La hipótesis especifica (H3) es **verdadera** debido que, el control de data permite tener una información mucho más verídica igualmente el trabajo con modelos inteligentes permite una precisión en el conteo y medición de materiales tanto del concreto como del acero. Es así como verificamos la efectividad de la metodología BRIM frente a los resultados de un óptimo conteo y costo de materiales.

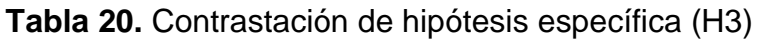

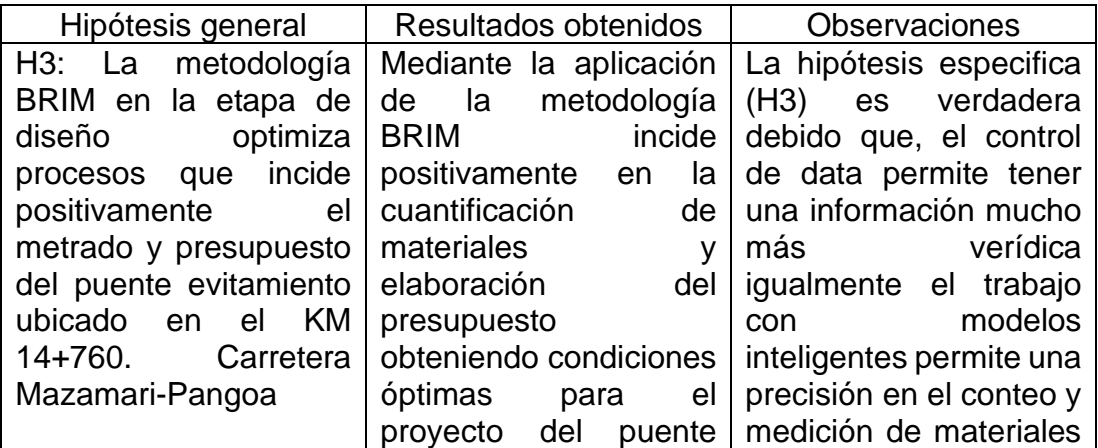

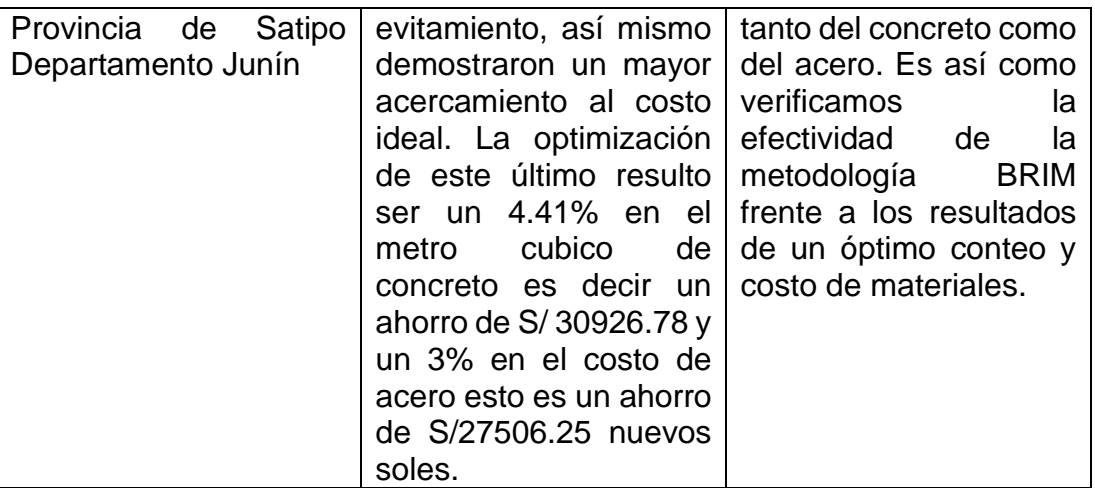

*Fuente: Elaboración propia*

## **6.2 Contrastación de antecedentes**

## **6.2.1 Antecedentes Internacionales**

Rodríguez (2019), en su estudio Aplicación de la metodología BIM en la conservación de puentes existentes – Ciudad de México.

- **Método aplicado**: Metodología BIM
- **Resultados**: Demostraron el correcto uso de tecnologías BIM optimiza los flujos de gestión, procesa un adecuado sistema de gestión y automatiza procesos bucle, sin embargo, existe limitaciones de software en generación de modelos H-BIM
- **Observaciones**: Efectivamente el presente estudio coindice con el correcto uso de tecnologías y la optimización de flujos de gestión ya que estos procesos se hicieron presente en los resultados de nuestros objetivos específicos.

Blanco, Martínez, Mozas, García, & Arcos, (2019), en su publicación "Use of BIM methodology in the re-modelling of an existing bridge" para la Universidad Politécnica de Madrid – España

- **Método aplicado**: Metodología BIM
- **Resultados**: Develaron la necesidad de un software que se adapte a este campo de la Ingeniería, en especial al trabajo de puentes, sin embargo, el trabajo para realizar las cuantificaciones, adaptaciones o modificaciones, demostraron ser muy eficientes y de gran utilidad para realizar trabajos a distancia.

▪ **Observaciones**: Los resultados de la presente publicación coincidieron debido que el mejor flujo para un trabajo BRIM requiere de una comunicación fluida, es decir de un software que brinda resultados, así mismo el trabajo de los componentes funcionales permiten una mejor operabilidad demostrando una gran eficiencia.

## **6.2.2 Antecedentes Nacionales**

Villanes & Maesaka (2019), en su investigación "Propuesta de una guía de implementación de la metodología BRIM en las etapas de expediente técnico y ejecución para la optimización de costos, tiempos y calidad en puentes de concreto armado sobre ríos en el Perú. Caso: Puente Yunculmas". Lima – Perú.

- **Método aplicado**: Metodología BRIM
- **Resultados**: El metrado de los materiales presento una mayor exactitud en comparación con el expediente técnico ocasionando una reducción en el costo en dichas partidas
- **Observaciones:** Efectivamente los resultados de Villanes & Maesaka coinciden con nuestros resultados en la elaboración de los metrados y presupuestos ya que presentamos igualmente un resultado con mayor precisión, que se ve reflejado en la reducción de costos.

Espinoza (2017), en su estudio "Impacto de la implementación de la metodología BRIM en la construcción del Puente El Tingo y Accesos. San Juan, Cajamarca-Cajamarca". Lima – Perú

- **Método aplicado:** Metodología BRIM
- **Resultados:** El resultado de este estudio demostró que la implementación para el BRIM debe ser un proceso trabajado desde lo básico, de igual manera presento una reducción en el costo del proyecto.
- **Observaciones:** Efectivamente coincidimos en la reducción del costo del proyecto, ello debido a un metrado con mayor exactitud. De igual manera, aunque en distinta manera coincidimos que la efectividad del proyecto depende mucho de la experiencia que presente el modelador.

### **CONCLUSIONES**

- 1. Se ha determinado que la metodología BRIM en la etapa de diseño optimiza procesos del Puente Evitamiento en un 30%, proporcionando un seguimiento en el control y actualización de cambios en las diversas etapas del diseño de obras lineales, supervisando su planificación y control de precios.
- 2. La metodología BRIM durante la etapa de diseño optimiza procesos en un 62.5% que influye en la proyección y control de data de la Ingeniería Básica del Puente Evitamiento, proporcionando información organizada, clasificada y actualizada de forma inmediata, tanto para su recepción como para su proyección.
- 3. La metodología BRIM durante la etapa de diseño optimiza procesos en un 43.75% en tiempo y 37.5% en costo, que impacta con la creación de modelos 3D inteligentes proporcionando diseños paramétricos y no paramétricos con un nivel de información que permite almacenar características propias del diseño e identificar incongruencias.
- 4. La metodología BRIM durante la etapa de diseño optimiza procesos que incide en el metrado y presupuesto en un 4.41% y 5% en el costo del concreto y acero respectivamente, mediante la exactitud de estos modelos inteligentes, clasificando cada elemento su material, área, volumen y costo. Asimismo, la idea de aplicar una metodología no necesariamente debe incidir en la reducción del costo, al contrario, un buen diseño nos aproxima al costo real

#### **RECOMENDACIONES**

- 1. Realizar difusión, capacitación e implementación de las nuevas tecnologías y metodologías BRIM en el diseño de infraestructura de obras lineales, en coordinación con el Plan BIM Perú programado por el Ministerio de Economía y Finanzas al 2030.
- 2. Proponer en futuros estudios el análisis estadístico de materiales y costos del trabajo tradicional, trabajo BRIM y de la ejecución final del proyecto para cuantificar a mayor escala las bondades del trabajo interoperable
- 3. Ejecutar la metodología BRIM, con los conocimientos adquiridos en la presente investigación, en un proyecto en vía de elaboración para verificar la efectividad de tiempo con respecto a los solicitados en los TDR por el MTC.
- 4. Incluir en próximos estudios hasta una dimensión 5D que corresponde al proceso de planificación del proyecto para determinar con mayor exactitud las incidencias en dichos proyectos.
- 5. Implementar en la formación académica de las especialidades de Ingeniería Civil los softwares adecuados para una metodología colaborativa BRIM brindando una mayor amplitud de conocimientos.

**METODOLOGÍA** 

**Diseño** 

Tipo de investigación

Aplicada

Nivel de Investigacion

Descriptivo, Explicativa y Correlacional

#### **ANEXOS**

Diseño de investigación

No experimental

#### **Muestra**

El tipo estructural del puente es un puente con tablero de vigas de hormigón postensado compuesto de cinco vigas doble T de alma llena, con riostras transversales en los apoyos.<br>Luces del puente: 42,00 m Ancho superior del tablero: 11.20 m No de vigas transversales: 2 Tipo de estribo 1: Cerrado Tipo de estribo 2: Cerrado

#### **Instrumentos**

- Para la presente investigación aplicaremos la estadistica descriptiva debido a que debemos recolectar la información, ordenarlo, analizarlo y con los datos obtenidos del cuestionario hacer una representacion en base a tablas y graficos

- Programa PoweCivil para el diseño de carreteras Bentley

-Open Bridge Modeler para el modelado parametrico de puentes

#### **Anexo 1**

**Matriz de Consistencia**

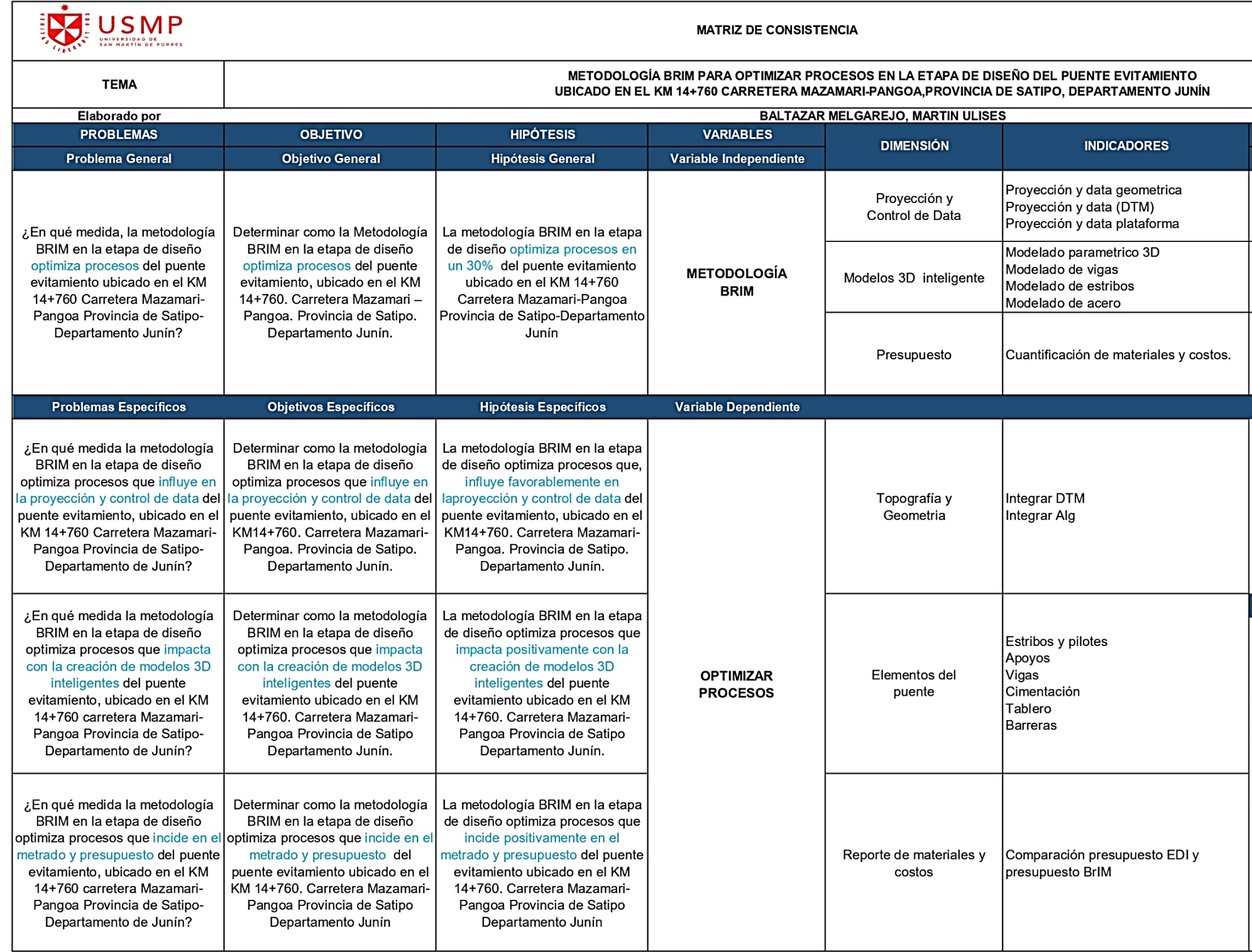

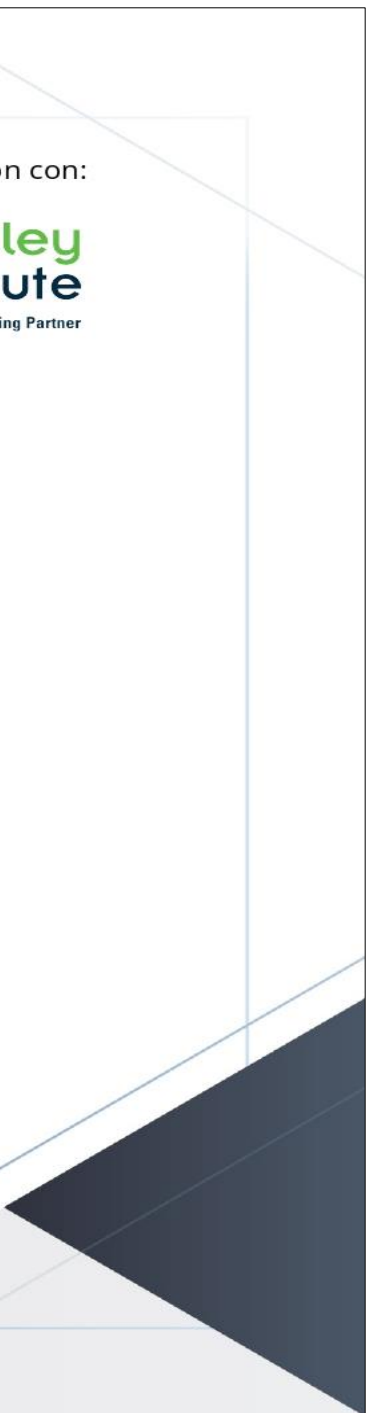

**Anexo 2 Certificado Curso OBM**

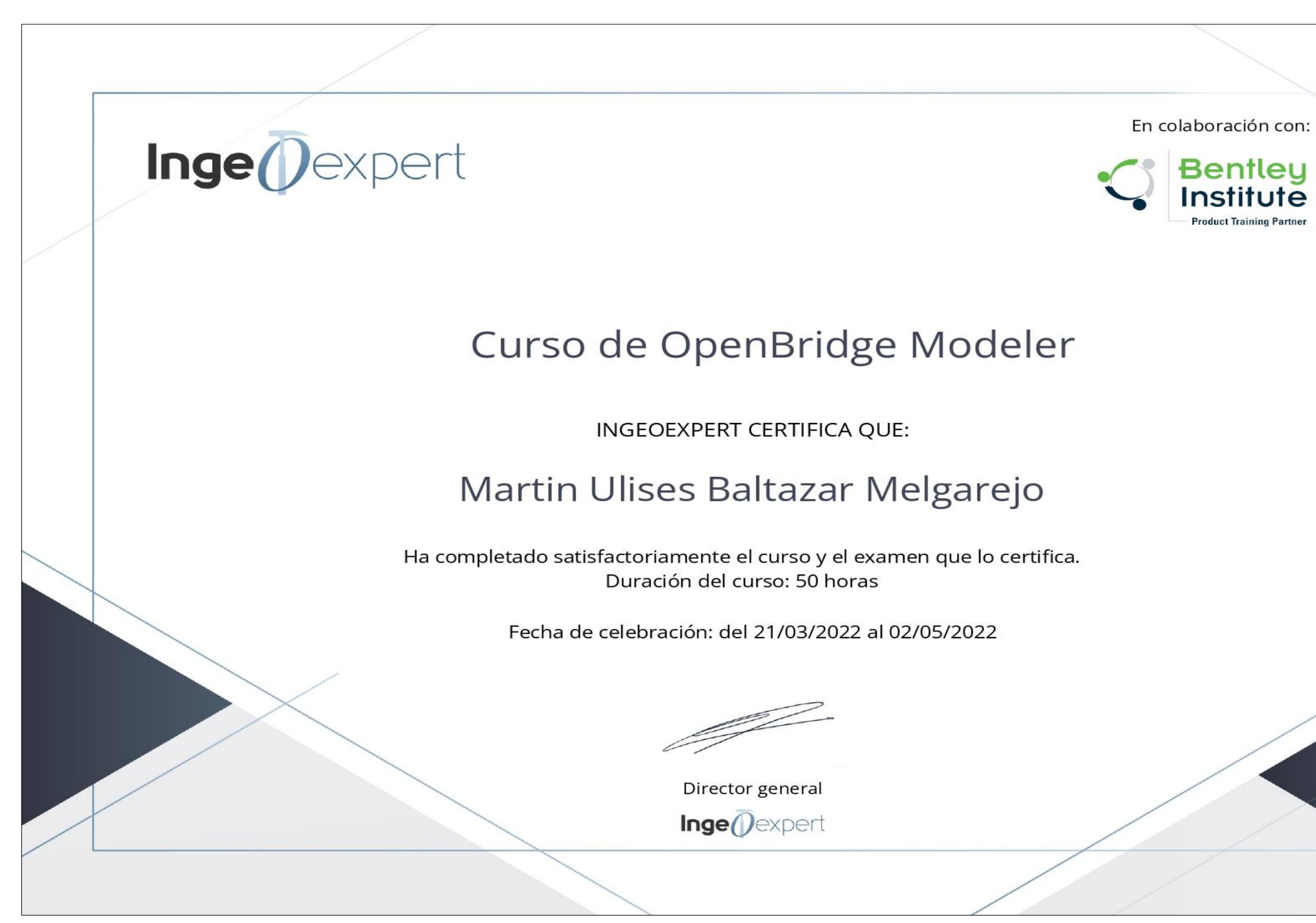

**Anexo 3 Certificado Curso TDR BIM**

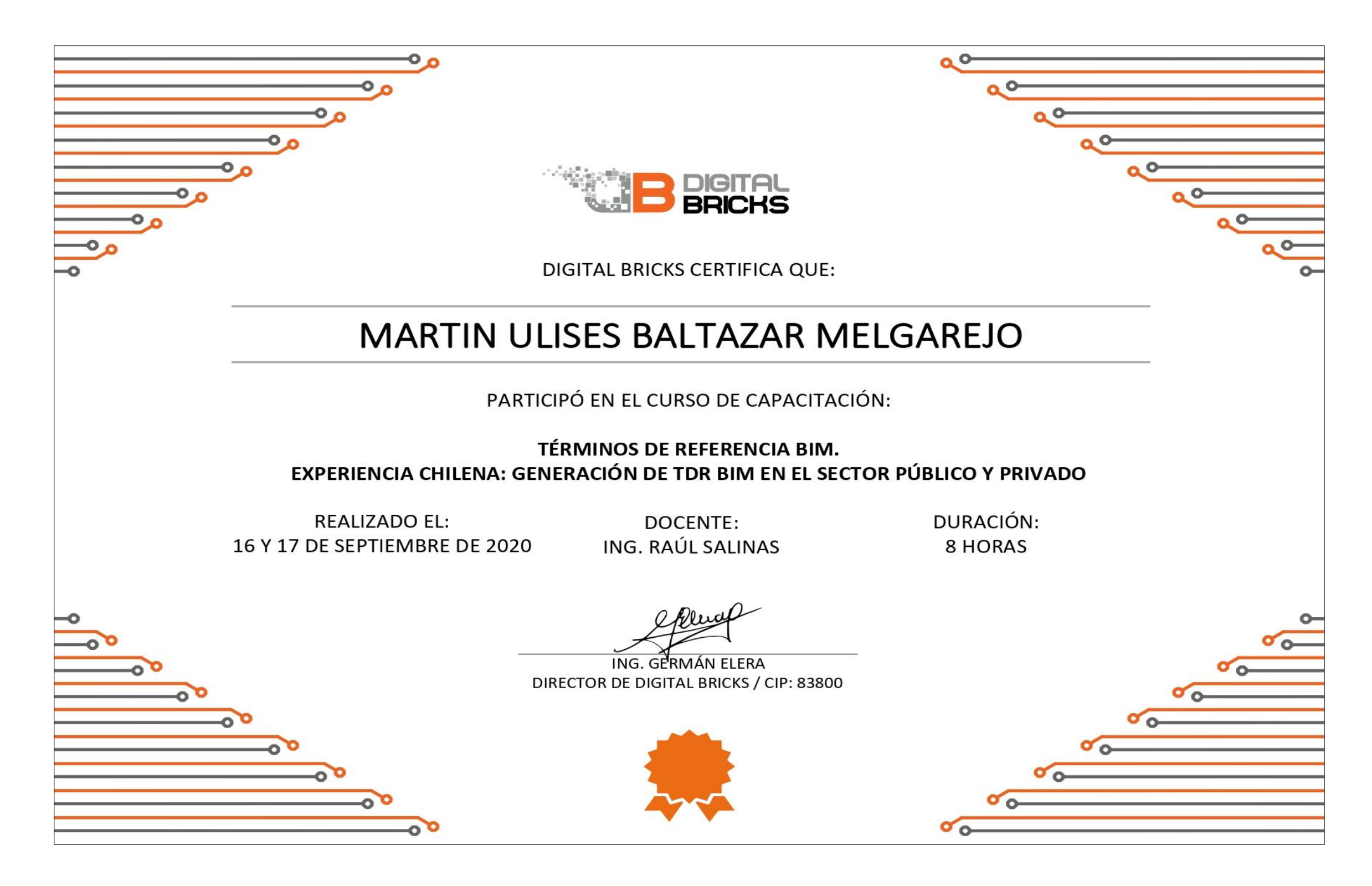

#### **Anexo 4**

## **Mensaje Ing. Alex Mabrich**

(Referente principal de la presente tesis)

1 MAY

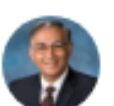

Alex Mabrich PE, MSc, MBA, PMP · 17:19

Vi tu post acerca del avance de tu tesis. Me parece excelente. Hay nuevos avances dentro del programa y sobre todo en la parte de BIM y metadata q podrían ser aplicados. Cualquier cosa en que te pueda ayudar a alex.mabrich@bentley.com

#### **FUENTES DE INFORMACIÓN**

- AASHTO. (s.f.). *Diseño de puentes.* Obtenido de https://www.academia.edu/11331657/Libro\_de\_Puentes\_AASHTO
- Blanco, R., Martínez, J., Mozas, B., Garcia, M., & Arcos, A. (2019). Use of BIM methodology in the re-modelling of an existing bridge. *Anales de Edificación, 5*(3), 100-106. doi:10.20868/ade.2019.4376
- CAPECO. (2019). *Informe económico de la construcción.* Obtenido de https://es.calameo.com/read/005980558f5dde672e4b6
- Carmona Zuñiga, M. (2019). *Propuesta para la implementación de la metodología BIM en los proyectos de obra pública de Costa Rica.[Tesis de grado, Universidad de Costa Rica]. Repositorio del SIBDI-UCR.* Obtenido de http://repositorio.sibdi.ucr.ac.cr:8080/jspui/bitstream/123456789/15703 /1/44634.pdf
- CGR. (2019). *Reporte de obras paralizadas 2019.* Obtenido de https://cdn.www.gob.pe/uploads/document/file/1640321/Reporte\_Obra s\_Paralizadas.pdf.pdf
- CGR. (2021, 29 de Diciembre). *Contraloría advierte retrasos injustificados en millonaria obra de puente Tingo Maria-Castillo Grande [Nota de prensa]*. Obtenido de https://www.gob.pe/institucion/contraloria/noticias/573110-contraloriaadvierte-retrasos-injustificados-en-millonaria-obra-de-puente-tingomaria-castillo-grande
- CGR. (s.f.). *Obras de Ministerio de Transportes y comunicaciones*. Obtenido de Portal de transparencia estándar: https://apps.contraloria.gob.pe/ciudadano/wfm\_rpt\_PteEntidad.aspx? RUC=20131379944
- Construcción, C. C. (2018). Guia de Implementación BIM para las empresas. *Construcción, 1*(1), 5-29. Obtenido de https://www.construccion.co.cr/Multimedia/Archivo/9930
- CRG. (2022, 29 de Marzo). *Contraloría alertó a Ositrán construcción de puente Lacramarca con estudio de ingeniería desactualizado [Nota de presa]*. Obtenido de https://www.gob.pe/institucion/contraloria/noticias/595766-contraloriaalerto-a-ositran-construccion-de-puente-lacramarca-con-estudio-deingenieria-desactualizado
- Diaz, J. A. (2019). *Gestión de proyectos utilizando las herramientas BIM en la fase de diseño de proyectos de infraestructura vial [Tesis de grado. Universidad Nacional de San Martin-Tarapoto].* Obtenido de Repositorio académico UNSM: https://repositorio.unsm.edu.pe/bitstream/handle/11458/3785/CIVIL%2

%20Jos%c3%a9%20Alfredo%20D%c3%adaz%20Linarez.pdf?sequen ce=1&isAllowed=y

El Tiempo.El Diario de Piura. (2022, 14 de Marzo). *Piura: Alcaldes cuestionan los retrasos en proyectos de puentes por S/500 mlls.* Obtenido de El Tiempo Digital: https://eltiempo.pe/piura-alcaldescuestionan-los-retrasos-en-proyectos-de-puentes-por-s-500-mlls/

0-

- Espinoza Menacho, F. J. (2017). *Impacto de la implementación de la metodología BrIM en la construcción del puente el Tingo y accesos. San Juan, Cajamarca-Cajamarca.* Obtenido de [Tesis de grado, Universidad San Martin de Porres] Repositorio académico USMP: https://repositorio.usmp.edu.pe/handle/20.500.12727/3636
- Fernández Collado, C., & Baptista Lucio, P. (2014). *Metodología de la Investigación.* Mexico DF: McGraW-Hill. Obtenido de https://www.uca.ac.cr/wp-content/uploads/2017/10/Investigacion.pdf
- Financial Advisory-Infrastructure, & Capital Projects (I&CP). (2019). *Reporte Global de Competitividad 2019.* Obtenido de

https://www2.deloitte.com/content/dam/Deloitte/gt/Documents/finance/ 191009-Deloitte-Reporte-Global-Competitividad.pdf

- Formalización, C. N. (2019). *Plan Nacional de Competitividad y Productividad [Informe de politicas].* Ministerio de Economía y Finanzas. Obtenido de https://www.mef.gob.pe/concdecompetitividad/Plan\_Nacional\_de\_Co mpetitividad\_y\_Productividad\_PNCP.pdf
- Freitas Pinto, R. F. (2016). *Aplicación de la metodología BIM en un proyecto de puentes-Caso práctico [Tesis de maestria, Instituto Superior de Ingeniería del Porto].* Obtenido de Repositorio Cientifico do Instituto Poltécnico do Porto: https://recipp.ipp.pt/handle/10400.22/9940
- Gaitán, J. S. (2013). *Uso de la metodología BrIM (Bridge Information Modeling) como herramientapara la planificación de la construcción de un puente de concreto en Colombia[Tesis de grado Universidad de Colombia].* Obtenido de Repositorio Insitucional Pontificia Universidad Javeriana:

https://repository.javeriana.edu.co/bitstream/handle/10554/11120/Gait anCardonaJuanSebastian2013.pdf?sequence=3&isAllowed=y

- Herrero Mediavilla, D. (2022). Actualización Geométrica del gemelo digital de un viaducto. *E-BrIM, 1*(1), 19-29. Obtenido de https://e-brim.com/wpcontent/uploads/e-BrIM-February-2022.pdf
- INEI. (2020, 15 de Setiembre). *Producción Nacional se redujo 11.71% en Julio del 2020 [Nota de prensa]*. Obtenido de https://m.inei.gob.pe/media/MenuRecursivo/noticias/nota-de-prensano-131-2020-inei.pdf
- Mabrich, A. (2014, Noviembre 12-15). BRIM: Brigde information modeling. Nueva Tecnologia para el analisis , diseño y mantenimiento de puentes [Sesión de congreso]. *XIX Congreso Nacional de Ingeniería Estructural Puerto Vallarta - Jalisco.* Obtenido de https://docplayer.es/7924462-Brim-bridge-information-modeling-

nueva-tecnologia-para-el-analisis-diseno-y-mantenimiento-depuentes-ing-alexander-mabrich-pe-msc.html

- MEF. (2019). *Plan Nacional de Infraestructura para la Competitividad [Informe de politicas].* Obtenido de https://www.mef.gob.pe/contenidos/inv\_privada/planes/PNIC\_2019.pd f
- MEF. (2021). *Guia Nacional BIM.Gestión de la Información para inversiones desarrolladas con BIM [Informe de politicas].* Obtenido de https://www.mef.gob.pe/planbimperu/docs/recursos/guia\_nacional\_BI M.pdf
- MEF. (2021). *Instructivo de la matriz para la definición de Nivel de información necesaria.(23-42) [Informe de politicas] .* Obtenido de https://www.mef.gob.pe/contenidos/inv\_publica/anexos/instructivo\_ma triz\_RD0005\_2021EF6301.pdf
- MEF. (2021). *Nota técnica de introducción BIM: Adopción en la inversión pública.(28-58) [Informe de politicas].* Obtenido de https://www.mef.gob.pe/planbimperu/docs/recursos/nota\_tecnica\_bim. pdf
- MEF. (2022). *Estrategia para la adopción e implementación de BIM en las entidades públicas [Informe de Politicas].* Obtenido de https://www.mef.gob.pe/planbimperu/docs/ppt\_PlanBIMPeru\_feb2022. pdf
- MTC. (2016). *Manual de Puentes.* Obtenido de https://portal.mtc.gob.pe/transportes/caminos/normas\_carreteras/docu mentos/manuales/MANUAL%20DE%20PUENTES%20PDF.pdf
- MTC. (2021,28 de Julio). *MTC aplicará nueva metodología BIM en proyectos de infraestructura vial [Nota de prensa]*. Obtenido de ttps://www.gob.pe/institucion/mtc/noticias/508737-mtc-aplicara-nuevametodologia-bim-en-proyectos-de-infraestructura-vial
- Quispe Chavez, Y. Y. (2021). *Adopción del BIM al reglamento de la Ley de Contrataciones del Estado [Tesis de grado Universidad Peruana del*

*Centro].* Obtenido de Repositorio de la UPEN: https://repositorio.upecen.edu.pe/bitstream/handle/UPECEN/269/TRA BAJO%20DE%20INVESTIGACION-Yelson%20Yon%20Quispe%20Chavez.pdf?sequence=1&isAllowed=y

- Rodriguez, J. L. (2019). *Aplicación de la metodología BIM en la consevación de puentes existentes [Tesis de grado, Universidad Nacional Autónoma de México]. Repositorio Institucional de la UNAM.* Obtenido de http://132.248.9.195/ptd2019/septiembre/0795398/Index.html
- Rybus, W. (2022). Puente Randselva: Construcción sin dibujos. *E-Brim, 1*(1), 8-18. Obtenido de https://e-brim.com/wp-content/uploads/e-BrIM-February-2022.pdf
- Sanchez Rivera, O., Galvis Guerra, J., Porras Díaz, H., Ardila Chacón, Y., & Martínez Martínez, C. (2017). BrIM 5D models and Lean Construction for planning work activities in reinforced concrete bridges. *Revista Facultad de Ingeniería*. Obtenido de https://revistas.uptc.edu.co/index.php/ingenieria/article/view/7309
- Shim, C. (2022). Programa de Investigación en Construcción Inteligente para prefabricados. Puentes en Corea del Sur. *E-BrIM, 1*(1), 30-35. Obtenido de https://e-brim.com/wp-content/uploads/e-BrIM-February-2022.pdf
- Tekla. (s.f.). *6 Beneficios de BrIM*. Obtenido de tekla: https://www.tekla.com/resources/blogs/6-benefits-of-brim-bridgeinformation-modeling-2

Villanes, J. I., & Maesaka, L. H. (2019). *Propuesta de una guía de implementación de la metodología BRIM en las etapas de expediente técnico y ejecución para la optimización de costos, tiempos y calidad en puentes de concreto armado sobre ríos en el Perú. Caso: Puente Yunculmas. .* Obtenido de [Tesis de grado, Universidad Peruana de Ciencias Aplicadas] Repositorio académico UPC: https://repositorioacademico.upc.edu.pe/bitstream/handle/10757/6282 01/Villanes\_CJ.pdf?sequence=3&isAllowed=y